**TiXML3-EN**

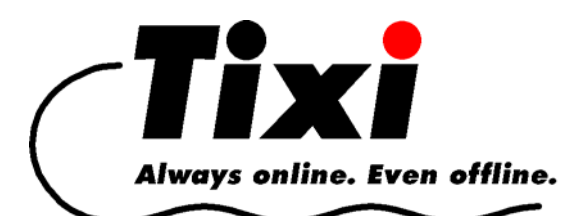

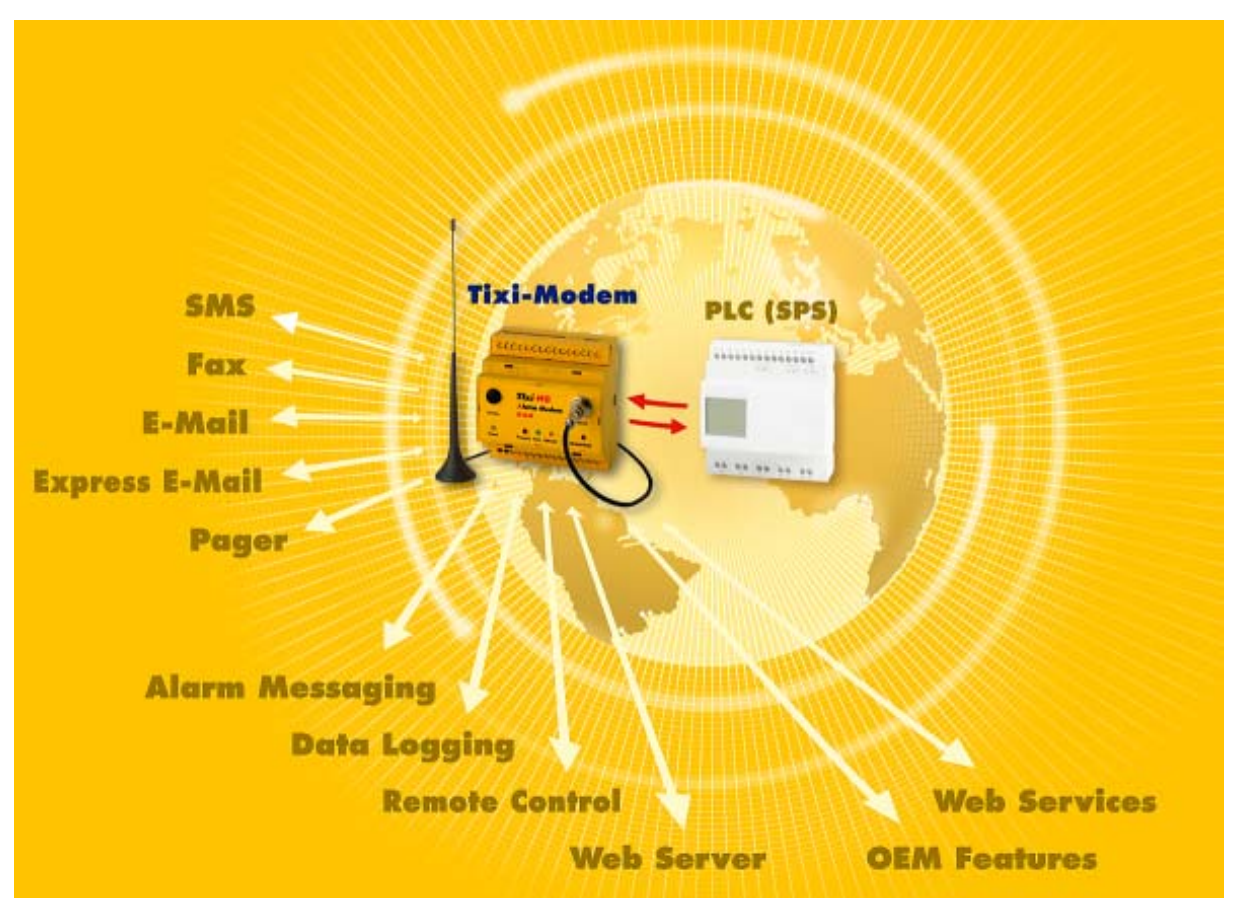

# **TiXML Reference Manual**

for Tixi Alarm Modem HM100/400 HG100/400 Tixi Data Gateway HW100/400 HE100/400 and Tixi.Gate 600 Series

 $V 3.2$ 

© 2012 Tixi.Com GmbH, Berlin

Publication close: 29. June 2012. Supported Tixi Device Firmware: 3.2.0.52 This manual is protected by copyright. Any further sale is prohibited without the consent of the publisher. This applies in particular to copies, translations, microfilm copies and the storage and processing on electronic data-processing systems.

Various registered trademarks, company names and brand names appear in this manual. Even if they are not designated as such, the relevant proprietary rights still apply.

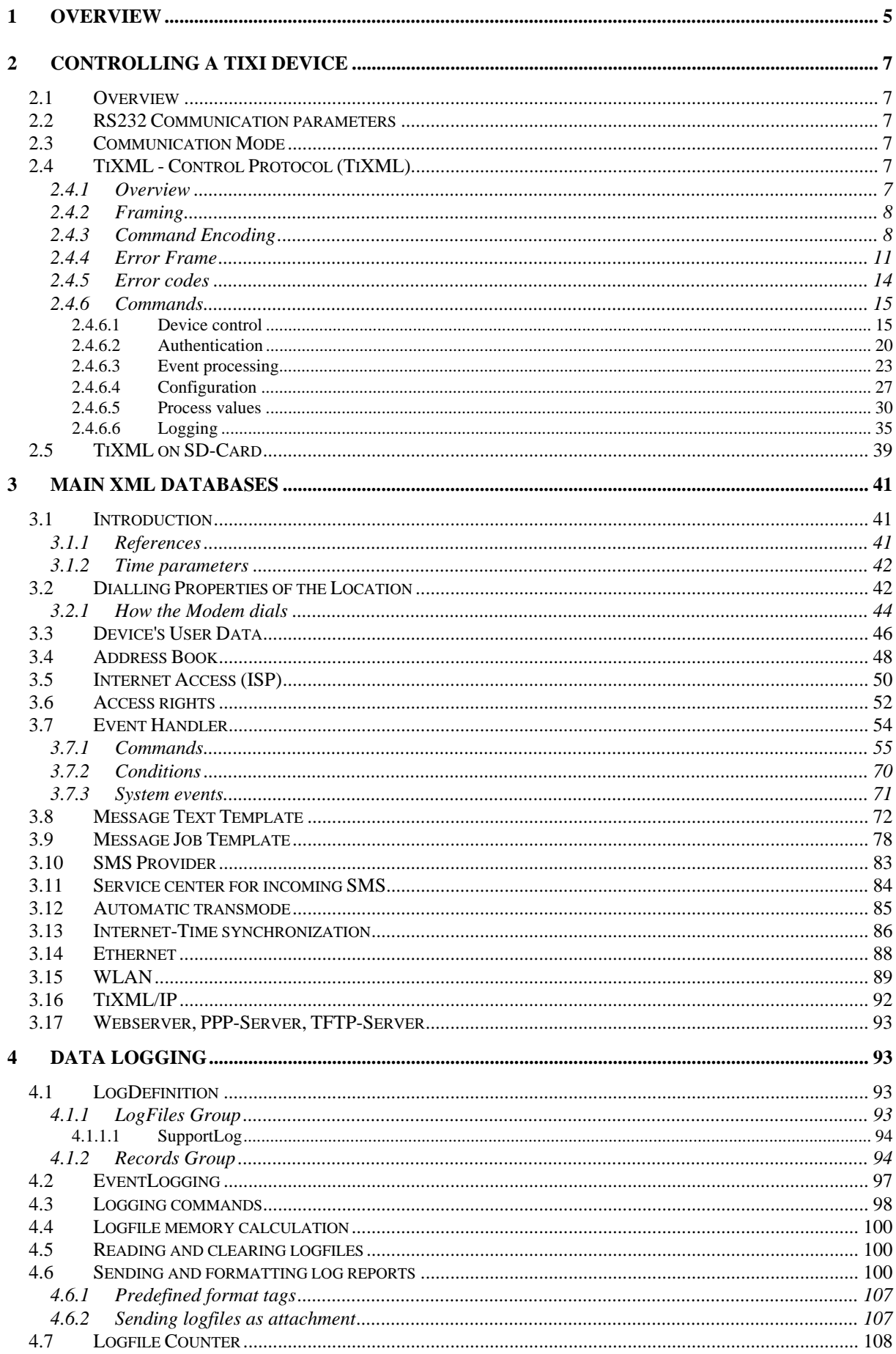

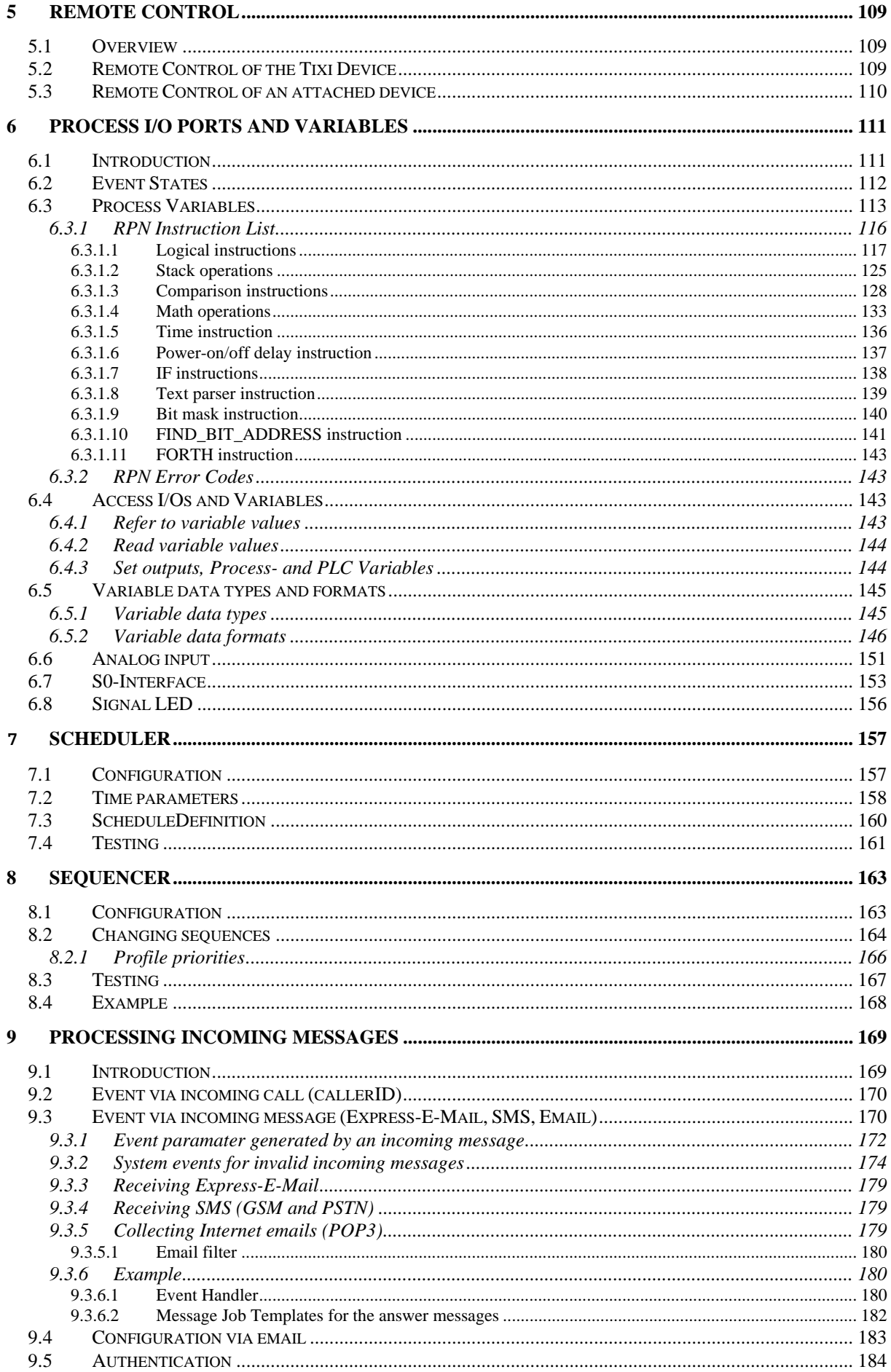

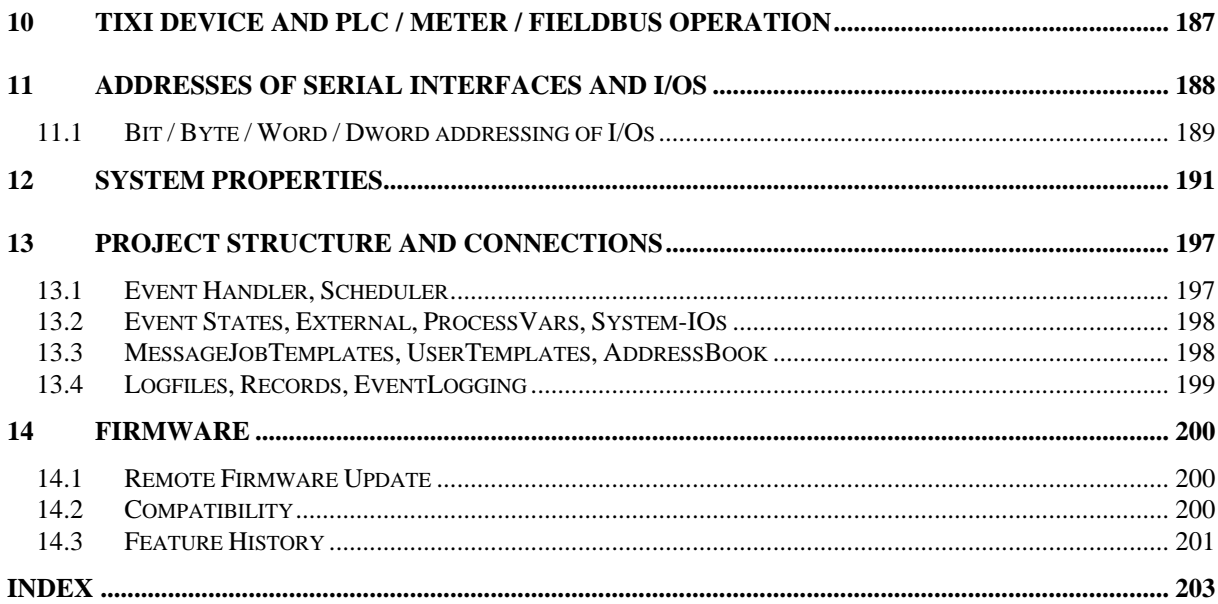

# <span id="page-4-0"></span>**1 Overview**

The **Tixi Alarm Modem / Tixi Data Gateway** provides you with a completely new type of communication device, which can be integrated into existing systems with ease.

The communication protocols of common PLCs are already implemented into the Tixi Device, so there's no need to change the PLC or its programming. Other PLCs can control the Tixi Device via simple text strings: the **TiXML Commands**.

Imagine this as a simple application of Tixi Alarm Modem:

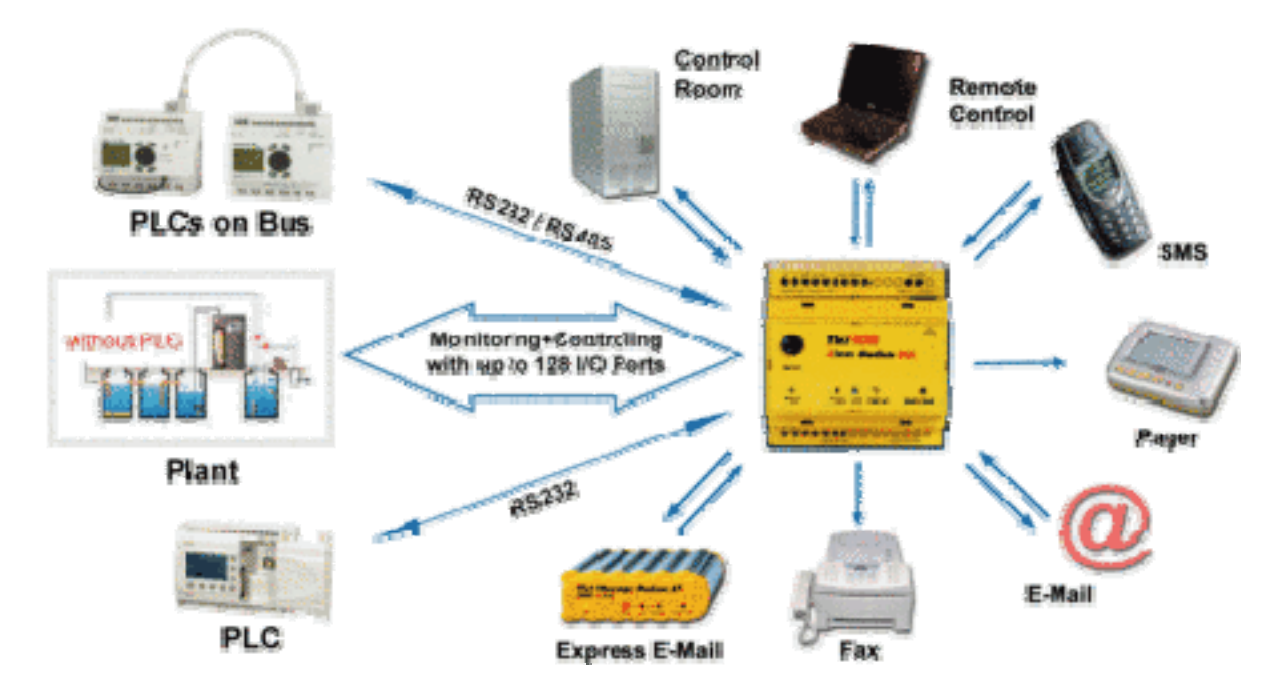

The purpose of this manual is a reference for the features and functions of the Tixi Device. A step-by-step guide for creating projects can be found in the "TiXML-Tutorial" which is available on our website http://www.tixi.com.

The development of the Tixi Device firmware never end, therefore some of the described features may not be available with your "older" hard- or firmware version. The cover tells you which firmware is required to use all described features (Note "Supported Tixi Device Firmware x.x.x"). See chapter [14.3](#page-200-0) for a firmware history.

The TiXML-Reference for devices with firmware version older than 3.0 has the manual code "TiXML-EN" and is also available on our website.

The following picture will help you to understand the processing and relation of all databases.

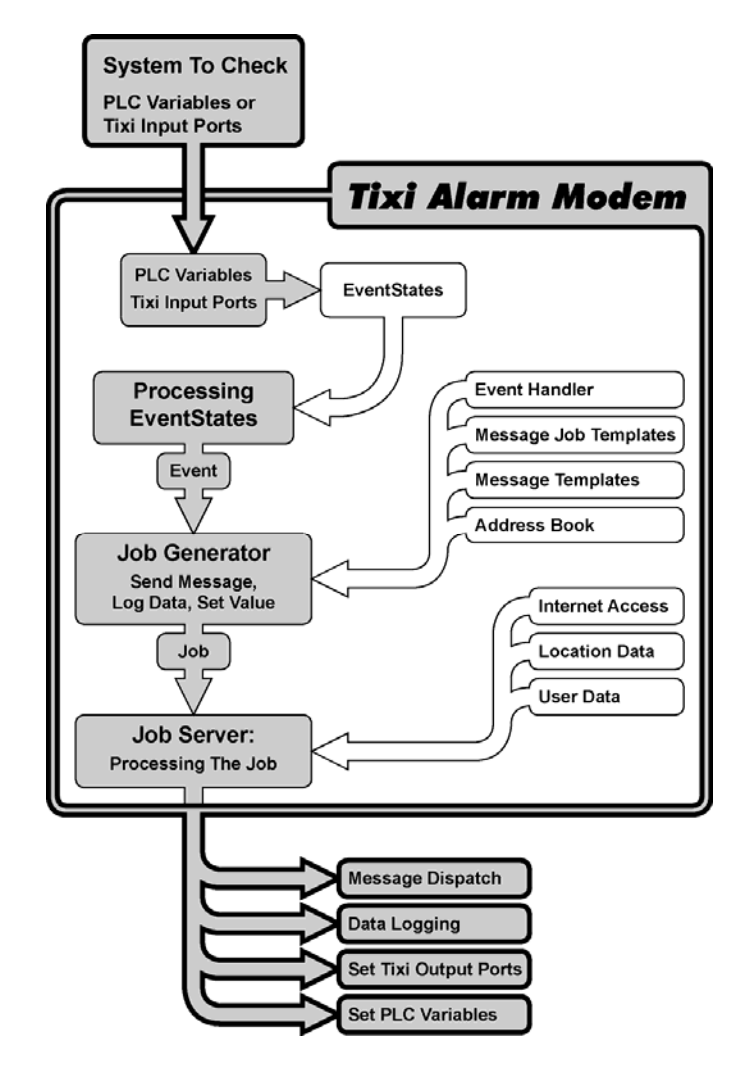

At first there is a **"system to check"** which may be a **PLC** connected via serial port or some switches and measure instruments connected to the Tixi Device **I/O-Ports**. The configuration of PLCs is documented in a separate "PLC TiXML Manual". The processing of I/Os or PLC variables is explained in **chapter [6](#page-110-0)**. A not supported PLC may control the Tixi Device via TiXML-commands, e.g. the DoOn-Command to activate alarms (see. **Chapter [0](#page-22-0)**)

The process **"Event States"** are defining what to do if a variable or I/O-port changes (**chapter [6.2](#page-111-0)**). The condition for an event state can be configured in the event state itself, or via **"process variables"** which offer some logical instructions (**chapter [6.2](#page-112-0)**).

As soon as an **"Event Handler" (chapter [3.7](#page-53-0))** is triggered by an event state, the **"Job Generator"** starts to process the event handler commands e.g. for logging data (chapter [4](#page-92-0)) or creates a "Sendmail" job using the predefined text templates and address book contacts. A **"Message Job Template" (chapter [0](#page-77-0))** defines the message type (e.g. SMS) and refers to the recipient from the **address book** (**chapter [3.4](#page-47-0)**) and the message templates (**chapter [3.8](#page-71-0)**).

Thereafter the "**Job Server**" starts to send the alarm message using the **location (chapter [3.2](#page-41-0))** and **user data (chapter [3.2](#page-45-0))** settings to calculate the number to dial. For email messages the **Internet Access (ISP)** settings **(chapter [3.5](#page-49-0))** are used to connect to the internet mail servers. For SMS the database of **SMS providers (chapter [3.10](#page-82-0))** is used.

# <span id="page-6-0"></span>**2 Controlling a Tixi Device**

# **2.1 Overview**

The Tixi Device has a serial interface (RS232) used to control it by a client (control unit, PC, Laptop etc.). The TiXML - Control Protocol is used to control and configure the Tixi Device as a messaging system. TiXML may also be used to control a Tixi Device remotely via a phone line (see chapter [5.2\)](#page-108-0) or via the LAN/Internet (see chapter [3.16](#page-91-0)).

# **2.2 RS232 Communication parameters**

On the RS232 host port "COM1" TiXML commands must be send with baudrate 115200bps using 1 start bit, 8 databits, none parity, 1 stop bit (8N1).

# **2.3 Communication Mode**

TiXML-Mode uses serial communication at 115200bps with data format 8N1. Hardware handshake (RTS/CTS) is necessary for TiXML communication. Modem Mode (known from version 2.X) is no longer supported.

# **TiXML Mode**

In this mode Tixi Alarm Modem / Tixi Data Gateway works as a messaging system. A client (for example the control unit or a PC) can now send commands and configurations to the device and can receive responses. You can use a simple terminal program to do this. In this mode the device is responsible for the Simple Tixi Control Protocol (TiXML).

# **2.4 TiXML - Control Protocol (TiXML)**

The Simple Tixi Control Protocol (TiXML) is designed for use of Tixi Alarm Modem / Tixi Data Gateway as a messaging system in industrial applications. As clients cannot implement difficult multi-layer protocols like TCP/IP, Tixi decided to create a simple text based protocol that is as easy to use as AT commands. Typically, the client reacts to an event by sending an event message to the Tixi device. The TiXML protocol is reduced to a minimum so that only the really necessary data about an event is transmitted. Furthermore, the use of a text based protocol makes debugging very simple and the time and effort required for learning and understanding of the protocol is very small.

The protocol is derived from Simple Object Access Protocol  $(SOAP)^1$  $(SOAP)^1$  which is designed for message transports via HTTP and Internet to implement remote procedure calls via the Internet. In TiXML the complete message envelope is replaced by a simple frame "[...]". Only the message contents (body) are used. Like SOAP, the TiXML uses the Extensible Mark-up Language  $(XML)^2$  $(XML)^2$  as the message format. TiXML messages can therefore be edited as XML documents using third party XML editor programs. This reduces the occurrence of syntactical errors.

# **2.4.1 Overview**

-

TiXML implements a simple text-based remote procedure call mechanism. The client calls a procedure prepared by the Tixi device (which is in the role of the server) and the Tixi device answers with a return value (in fact a return message, containing more than one value).To call a procedure, a message is sent by the client to the Tixi device. The message is enclosed by a message frame (see "Framing"). The procedure and the parameters are encoded as a XML document (see "Command Encoding").

<span id="page-6-1"></span><sup>1</sup> http://www.w3.org/TR/SOAP or msdn.microsoft.com/soap

<span id="page-6-2"></span><sup>2</sup> http://www.w3.org/XML

# <span id="page-7-0"></span>**2.4.2 Framing**

Each Message is enclosed in square brackets:

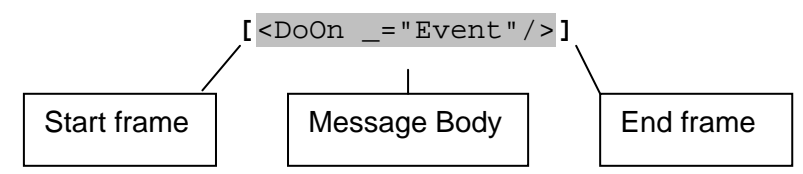

The example shows a message body with one line. Messages with multiple lines are also allowed. Only one <> element is allowed per single line. In this case the message is enclosed in the same way as with one line: the first character is a '[' and the last character in the last line is a closing ']'. No CR/LF is needed at the end of the frame.

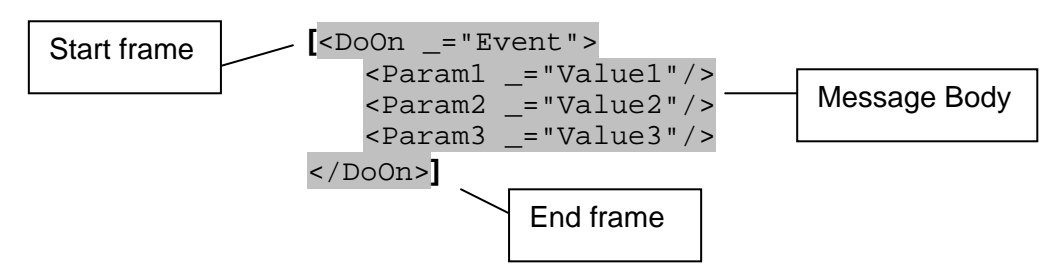

The framing is the same for messages send to the Tixi device as for messages received from the Tixi device.

The Tixi device does not answer until it has received a complete frame.

**Note:** The first two characters of a TiXML command  $\leq$  have to be entered without delay. otherwise the command will not be recognized.

# **2.4.3 Command Encoding**

Each procedure call and corresponding answer is encoded as a simple XML document. A XML document has a single root element. The name of this element is the name of the called procedure. Both, the procedure call message and the answer message have the same root element name. When the message is send by the client to the Tixi device, the message is interpreted as a procedure call. In the opposite direction the message is the answer to a procedure call. Each procedure call is answered by an answering message. If there is an error in the command processing, an error frame is sent by the Tixi device.

The client should wait with a timeout of 10s for an answer from the Tixi Device before it makes the next procedure call. In some conditions (e.g. creating an email with large Logfile attachment) the response to a DoOn command may even take several minutes.

To generate something like an "AT command set" for controlling a Tixi Device, each procedure is equivalent to a command. Therefore the procedure name is the command name.

The simplest XML document consists of a single element which is also the root element.

<DoOn \_="Event"/> single element document.

This is equivalent to  $\text{1DOD} = "Event" > \text{1DOD}$ . As it has no value, the end tag </DoOn> can be removed and the tag ends with /> instead.

A complex XML document has a tree structure:

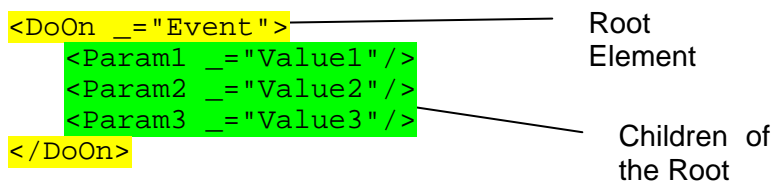

where the children are enclosed by the tags of the parent.

Only one <> element is allowed per line.

# **Character Set**

TiXML uses character set ISO-8859-1 (ASCII + Latin-1).

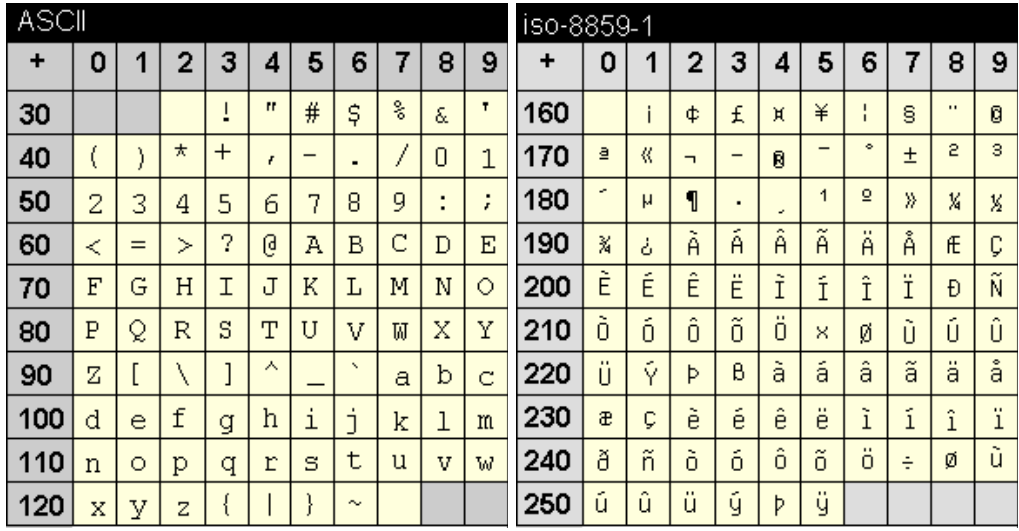

Some ASCII characters are part of the TiXML syntax, and therefore have to be replaced by "entities" if used inside attribute values:

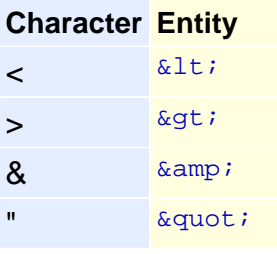

All Latin-1 character (iso-8859-1 supplement) have to be inserted as HEX entity  $&#x[code];$ 

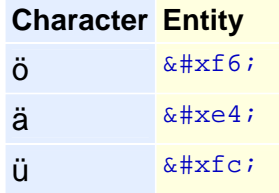

The complete code charts can be found here: <http://www.unicode.org/charts/PDF/U0080.pdf>

### **Command Name**

The example shows the procedure call message and its answer. Both have the same root element name.

```
Control Unit sends: \left[ \times \text{DoOn} \right] "Alarm 0">
                                  \overline{\text{~sarn}} = "12"/>
                                   <Temperature _="10"/> 
                             \langleDoOn>]
Tixi Device responds: \left[\frac{1}{2000n}{\sim}\right]
```
Please note that a command name or tag name must not exceed 20 characters. Only characters [a-z][A-Z][0-9] and [\_] are valid, no digit at the beginning.

#### **Parameters**

The parameters of the command and result values can be encoded in different ways:

The command and the answer can have an **owned** parameter. Its name is implicitly known or has the same name as the command. The value of the parameter is encoded as an XML attribute with the character ' ' as XML attribute. The attribute value has to be in quotes "" (ASCII dec 34) and assigned by an equals sign  $=$ .

### Note that there is a **space character between the tag name and the '\_' character.**

Additional parameters can be encoded as a **list of Parameters** (pairs of names and values) like in the example above.  $\langle$ Barn = "12" / > is a Parameter with the name 'Barn' and the value '12'.

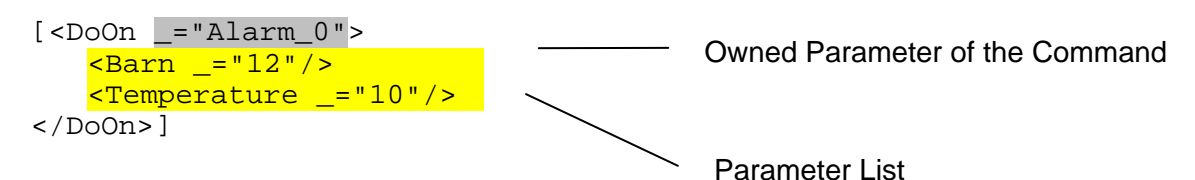

In the root element tag some additional parameters can be inserted. These parameters are **optional** and have a default value, which is used when the parameter is not written in the command message.

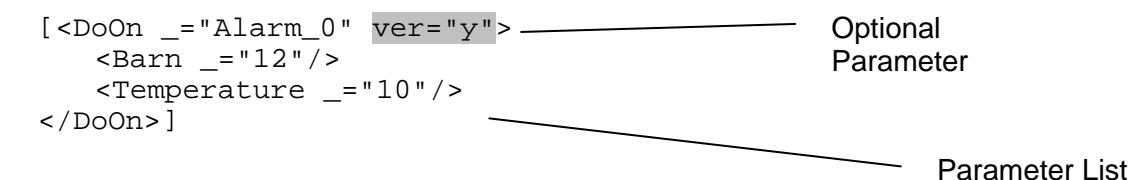

Any parameter may include references to system properties (see chapters [3.1.1](#page-40-0) and [12\)](#page-190-0):

```
[<DoOn ="Alarm0">
    <Barn _="&#xae;/Process/Bus1/Device_0/Variable_0"/> 
   <Temperature _="&#xae;/Process/Bus1/Device_0/Variable_1"/>
</DoOn>]
```
References

<span id="page-10-0"></span>If you have complex parameters you can encode it as a structured XML document. The following example shows the command to write a complete database where the database is the complex parameter.

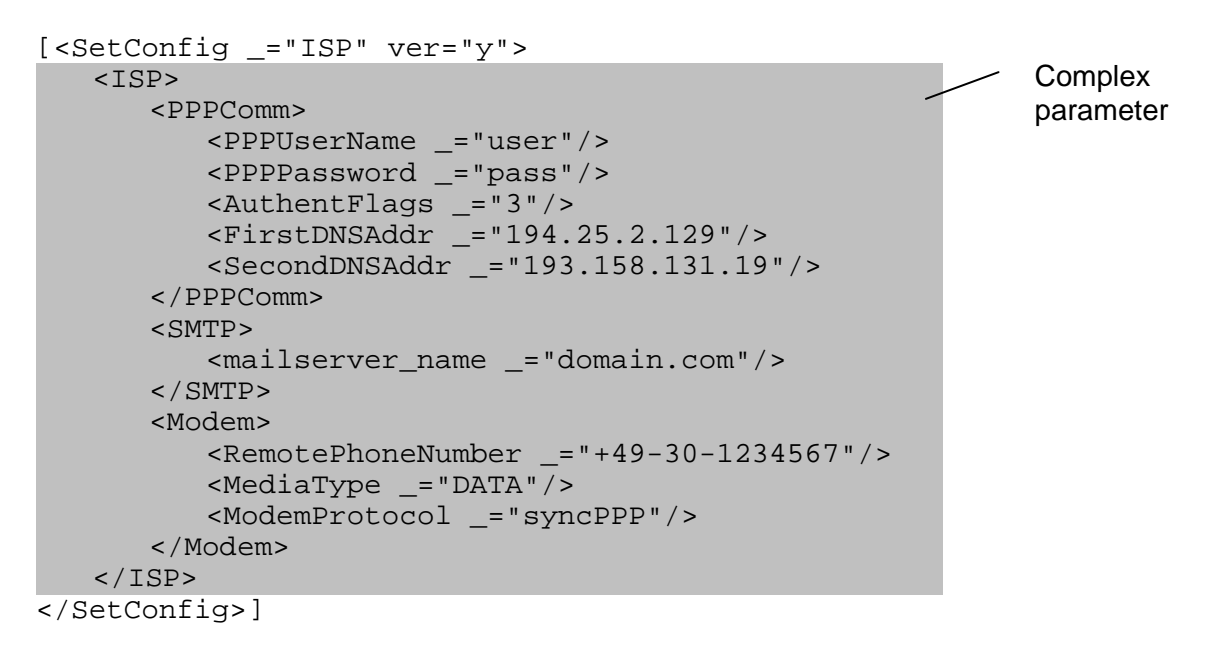

# **Important:**

If you send complete projects or large databases to the modem, we recommend stopping the job processing before sending the first SetConfig:

[<Set \_="/Process/Program/Mode" value="Stop" ver="v"/>] After uploading the project/database you have to start the job processing (this is automatically done by modem reset):

[<Set \_="/Process/Program/Mode" value="Run" ver="v"/>]

# **2.4.4 Error Frame**

When the command processing produces an error, the Tixi device responds with an error frame. The size of this frame is controlled by the **optional verbose parameter which can be included in each command:**

*ver - verbose parameter controlling the error response size Syntax:*

**ver=**"*e*"

#### *Description:*

This optional parameter can be inserted at each command and controls the size of the error message returned by the Tixi Device.

#### *Elements:*

*e:* 

 **n**...short error message - returns an error code **(default)**.

 **y**…verbose error message – returns a short description

 **v**...extended error message – returns an extended verbose description

# *Example:*

Short error message:

```
[<GetConfig _="Event/Alert1" ver="n"/>] 
    <Error _="-1498"/> 
Verbose Error Message: 
[<GetConfig _="Event/Alert1" ver="y"/>] 
   <Error> 
        <ErrNo _="-1498"/> 
        <ErrText _="path not found"/> 
        <ErrorCause> 
          \timesErrNo ="-1498"/>
           <ErrText _="path not found"/> 
           <Class _="TXSTCPReadDatabaseCmd"/> 
        </ErrorCause> 
   </Error>
```
If there are simple microcontroller driven clients, which cannot parse XML data, the default verbose flag 'n' can be used. This returns a single line error frame with an error number. It can be easily processed by this type of device. The verbose flag 'y' should be used during the configuration, when the error frame is not automatically processed but the user needs verbose information on the cause of the error.

For most commands, the following default error frame is created.

# *Default Error Frame Description:* Error frame returned by most commands when an error occurs during command processing. This frame is sent instead of the answer frame which is sent when no error occurs. **Note:**  Some commands extend this frame by additional classes of errors. ver="**n**": <Error \_="*errn*"/> ver="**y**": <Error>  *TiXML Error: ErrorCause:* </Error>  *TiXML Error:*  Error of the TiXML protocol. <ErrNo *\_=*"*errn*"/> <ErrText \_="*Error Description*"/>

 *ContextValue:* 

Short error message:

Verbose Error Message:

<ErrorCause>

</ErrorCause>

*Example:*

<Error>

</Error>

```
 ErrorCause: 
     Original error detected in the system. 
     <ErrorCause> 
         <ErrNo _="errn"/> 
        <ErrText _="Error Description"/> 
        <Class _="Class Name"/> 
        ErrorContext 
     </ErrorCause> 
 ErrorContext: 
     Optional context information on the error. 
     <Context1 _="ContextValue"/> 
     <Context2 _="ContextValue"/> 
     <Context3 _="ContextValue"/> 
 errn: 
  <0...Error code. 
 Error Description: 
     Short description text of the error. 
 Class Name:
```
ID where the error number is related.

**[<GetConfig \_=**"**Event/Alert1**"**/>]**

<ErrText \_="path not found"/>

<ErrText \_="path not found"/>

<Class \_="TXSTCPReadDatabaseCmd"/>

<ErrNo \_="-1498"/>

**[<GetConfig \_=**"**Event/Alert1**" **ver=**"**y**"**/>]** 

The context information.

< Error \_="*-1498*"/>

 $\times$ ErrNo  $=$ "-1498"/>

13

# <span id="page-13-0"></span>**2.4.5 Error codes**

There are several errors returned or logged if a command or a job could not be processed. The answer frame in this case is a single line error frame. The following error numbers are returned:

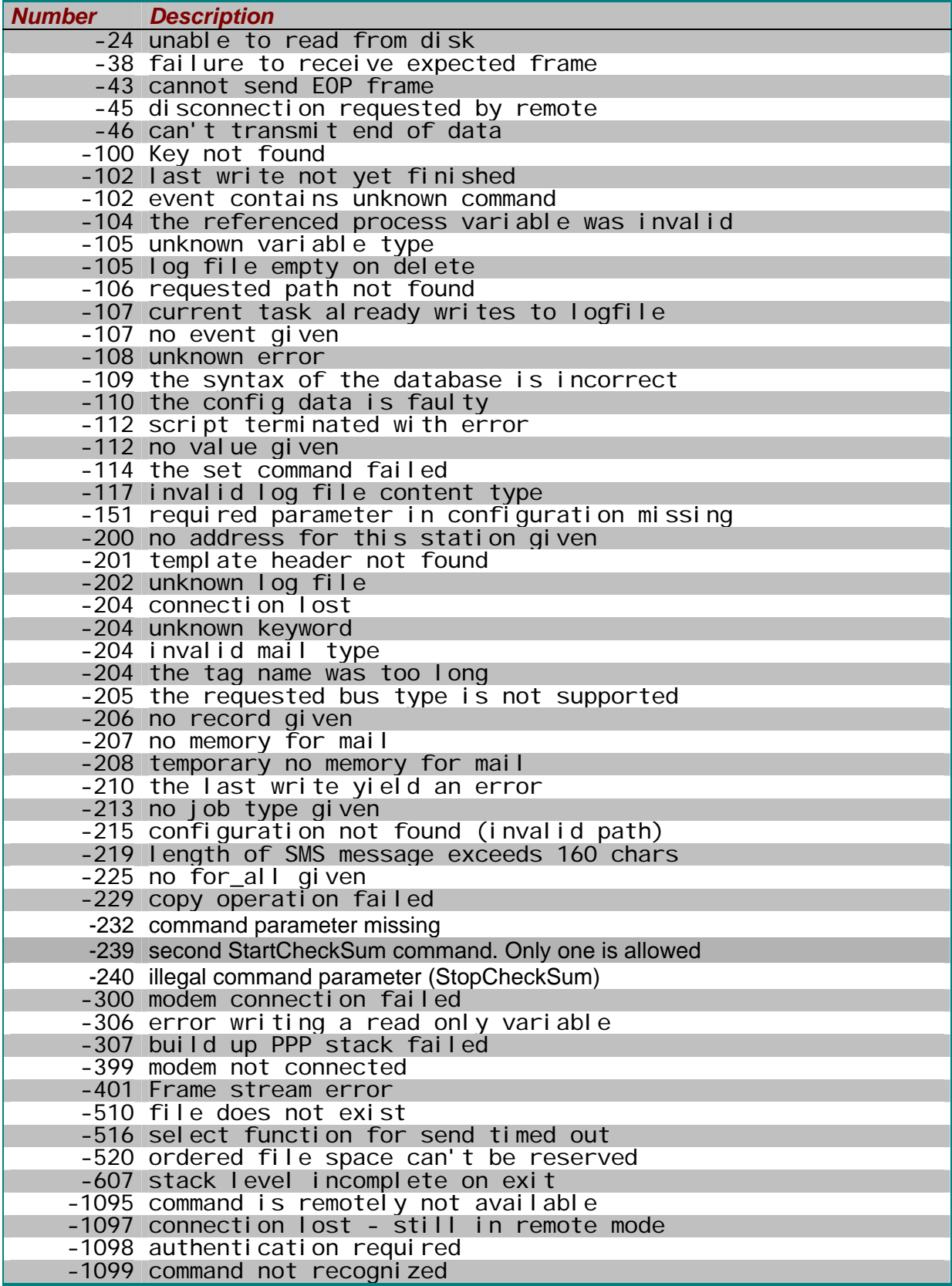

<span id="page-14-0"></span>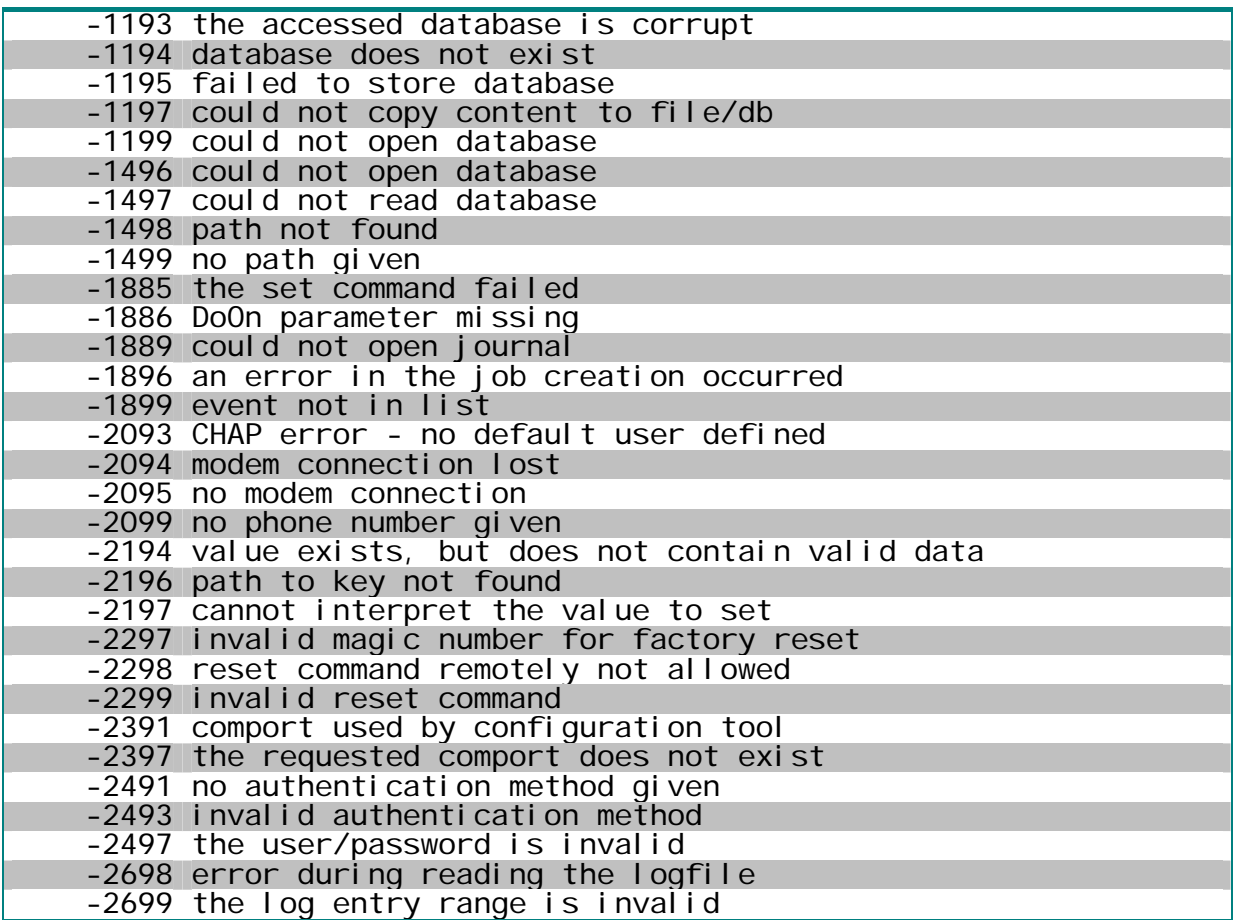

# **2.4.6 Commands**

TiXML implements several commands (equivalent to the AT command set of a modem) for the control of the device. The commands can be divided into the following groups:

# **2.4.6.1 Device control**

```
Reset – Reset the device 
Syntax:
      <Reset _="Mode" magic="number"/>
```
# *Description:*

This command resets the device.

**Note:** The reset is started when the command is received by the device. Depending on the device (especially Flash Memory Size) 6s to 30s will elapse before the device is ready again.

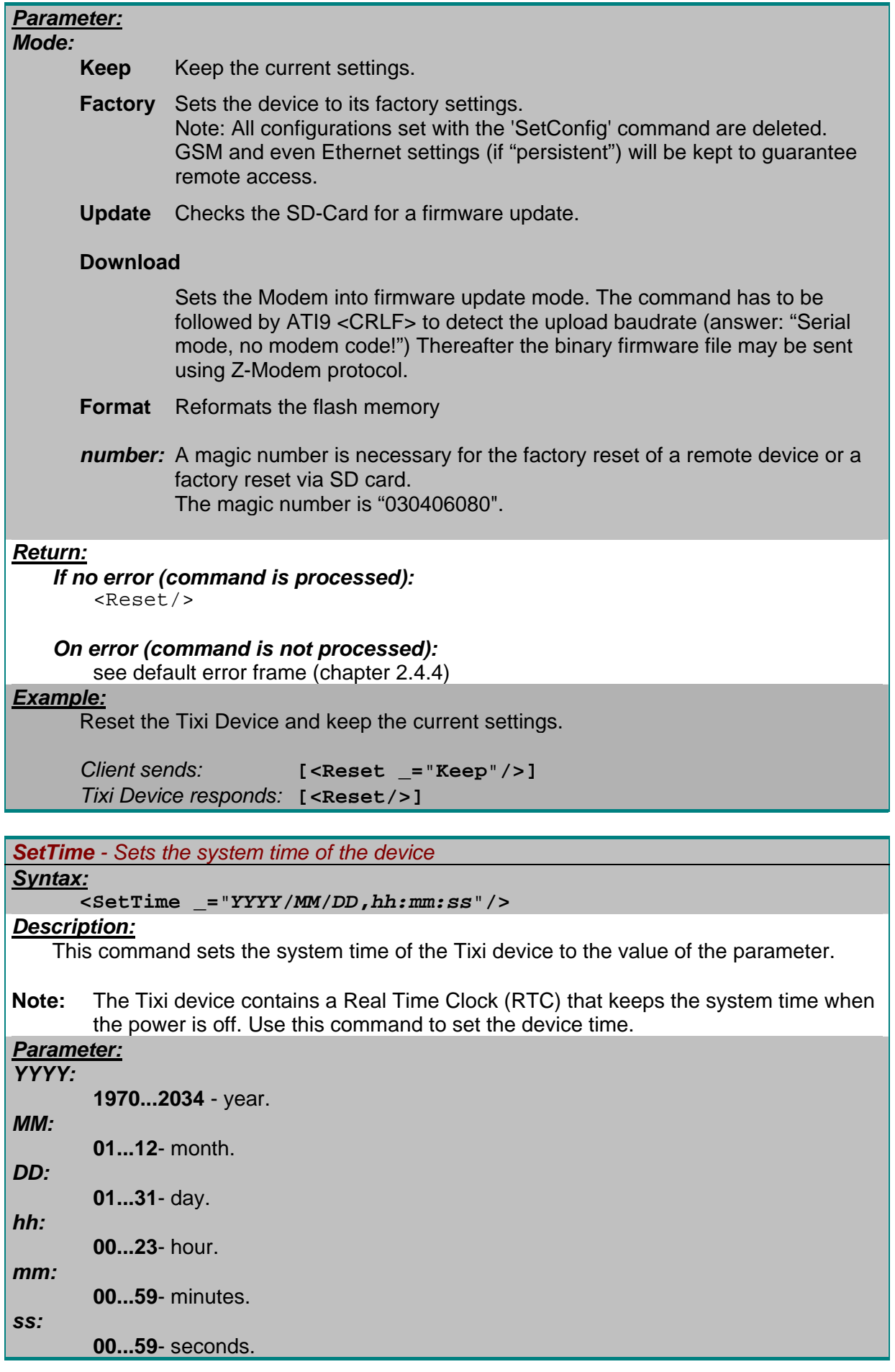

```
Return:
```

```
If no error (command is processed):
```
 $<$ SetTime/>

```
On error (command is not processed):
```
see default error frame (chapter [2.4.4](#page-10-0))

#### *Example:*

Set the Tixi Device system time to 18 Aug 2000 13:10 hour and 34 seconds.

*Client sends:* **[<SetTime \_=**"**2000/08/18,13:10:34**"**/>]**  *Tixi Device responds:* **[<SetTime/>]**

*GetTime - Gets the current system time of the device*

#### *Syntax:*

**<GetTime/>** 

### *Description:*

This command returns the current system time of the Tixi device.

**Note:** This command is used by our programming tools to check whether the Tixi device responds to TiXML commands or not.

### *Parameter:*

**No Parameter.** 

# *Return:*

```
If no error (command is processed): 
    <GetTime _="YYYY/MM/DD,hh:mm:ss"/> 
    YYYY: 
        1970...2034 - year.
    MM: 
        01...12 - month. 
    DD: 
        01...31 - day. 
    hh: 
        00...23 - hour. 
    mm: 
        00...59 - minutes. 
    ss: 
        00...59 - seconds. 
On error (command is not processed): 
    see default error frame (chapter 2.4.4) 
Example:
```
Get the current system time of the Tixi Device.

```
Client sends: [<GetTime/>] 
Tixi Device responds: [<GetTime _="2000/08/18,13:10:34"/>]
```
*TransMode - Set the Tixi Device to a transparent mode to control the connected client device*

#### *Syntax:*

```
<TransMode format="SerialFormat" local="localSerialFormat" 
baud="Baud Rate" com="comport" handshake="Handshake" keep="time"
wait="timeout"/>
```
### *Description:*

- 1. It switches the Tixi Device to a transparent mode.
	- Two modes are possible:
		- Local transparent mode: data from COM1 will be routed to the selected extension com port (COM2/COM3).
		- Remote transparent mode: data from the local dialing modem will be routed to the selected com port or the host port COM1 (if parameter com was omitted) of the remote modem.
- 2. It transforms the baud rate and the serial data format from the local (COM1 or dialing modem) values to the values that the client device, e.g. PLC, uses.
- **Note:** It takes about 100ms to forward the first data after establishing the transparent mode.

This transparent mode of the remote Tixi Alarm Modem is left when the dialup connection is interupted. Thereafter the remote Tixi Alarm Modem goes back in the TiXML-Mode. To disconnecta remote transparent mode, the local desktop PC must send the escape sequence (+++) and ATH.

 A transparent mode to the host port MB (COM1) is denied if a local login session is open (see chapter [0](#page-19-0)).

 If a local TransMode was issued (e.g. from COM1 to COM2), the Modem goes back to TiXML Mode after DTR-low (after "keep" timeout) on COM1 or after a PnP initialization.

Remote TransMode is not available for Ethernet devices (Tixi Data Gateways).

#### *Parameter: SerialFormat:*

String which encodes the serial format that is used between modem and client device. It has the following syntax **(default "8N1")**:

# *DataBitsParityBitsStopBits*

### *DataBits*

**8...**8 data bits are used.

**7...**7 data bits are used.

# *ParityBits*

**N...**No parity bit. **E...**Even parity.

**O...**Odd parity.

#### *StopBits*

**1...**one stop bit. **2...**two stop bits.

# *localSerialFormat:*

Same as "SerialFormat" but used between PC and modem.

# *Baud Rate:*

Baudrate in bits per second (bps) **(Default 115200).** 

# *comport:*

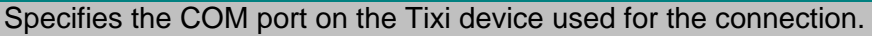

- COM1 Programming port (labeled *COM1 RS232*) (**default**)
- COM2 PLC port (labeled *COM2 RS232* or *COM2 R-485/422*) (if available)
- COM3 M-Bus interface (labeled *M-Bus*) (if available)

# *Handshake:*

Used communication handshake.

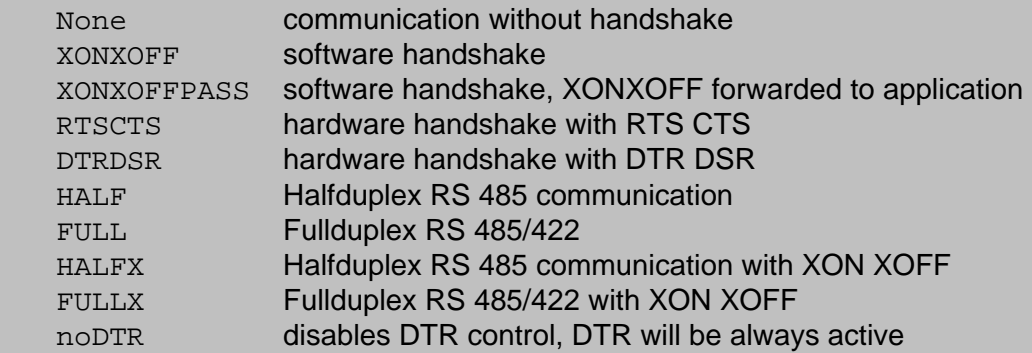

# *time:*

There are two different functions for this parameter, depending on the connection:

 *During connection from one Tixi device port to its second port:*  Specifies the time period the Tixi device will wait for the application to take over the serial port **(Default 0s).** After this time the modem will automatically leave the TransMode.

*During remote connection (optional):* 

 Specifies the time period the Tixi Device will try to disable the bus protocol at the specified com port to establish a transparent connection.

# *timeout:*

Specifies the time the Tixi Device will try to disable a PLC bus protocol on the remote com port (Default: 20s).

# *Return:*

This command returns no TiXML frame because the TiXML protocol is left. The string **CONNECT** acknowledges the established transparent mode.

# *Example:*

#### 1.

Set the Tixi Device to the transparent mode and connect it to the client device with 57600bps and 8 data bits, even parity bit and one stop bit. Data from COM1 will be routed to COM2 vice versa:

# *Client sends:*

**[<TransMode baud=**"**57600**" **local="8E1" format=**"**8E1**" **com=**"**COM2**"**/>]**  *Tixi Device responds:* **CONNECT** 

# 2.

Connect to a remote Tixi Alarm Modem, switch the device to the transparent mode with a baud rate of 9600 and a format of 8N1 on RS 485 halfduplex interface COM2.

*Client sends:* **[<TransMode baud=**"**9600**" **format=**"**8N1**" **com=**"**COM2**" **handshake=**"**HALF**" **keep=**"**20s**"**/>]**  *Tixi Alarm Modem responds:* **CONNECT** 

#### <span id="page-19-0"></span>**Steps after CONNECT message:**

- 1. Disconnect the client (R-CON, TILA2, TICO) from COM Port.
- 2. Connect the other control program (e.g. PLC software) to the COM Port.
- 3. Control the remote client through the Tixi Alarm Modem.
- 4. Disconnect the control program from COM port.
- 5. Connect the client (R-CON, TILA2, TICO) to the Tixi Alarm Modem COM port.
- 6. Disconnect:

 Local TransMode: *Client sends:* Plug&Play sequence Remote TransMode: *Client sends: (wait one second)* +++ *(wait one second) Modem responds:* OK *Client sends:* ATH

*ScanWLAN – Scan for available WLAN access points*

*Syntax:*

See chapter [3.15](#page-88-0) 

### **2.4.6.2 Authentication**

#### *Login – Start a TiXML session*

#### *Syntax:*

**<Login \_=**"*type*" **user=**"*User Name*" **password=**"*Password*"**/>** 

#### *Description:*

This command starts a TiXML session for a user. By this command the user makes an authentication to the device.

**Note:** The Tixi device can be protected against unauthorized access. In the factory configuration no access protection is provided. In this system state the **Login** command doesn't need to be sent to control the device. In this state each command has its own session, i.e. the session starts implicitly with the command and ends after command return.

When the Login command is sent in this state, user name and password are ignored.

If you need to upload several databases to the modem (configuration session), and one of the databases includes user access configuration, it is recommended to send a [<Login/>] command at first to open a TiXML session. Otherwise all SetConfig commands after uploading the new user access configuration will be blocked according to the new access protection users.

To limit the access to certain users you can create a service/group/user/password map in the configuration of the Tixi device. If this map is not empty, no command is processed until the login command with a valid user-password pair is sent, for example, by the client. This protection is related to the connection (RS232, LAN or phone line connection) where the commands are sent. If there is another connection at the same time this connection needs its own authentication.

An accepted login is valid until:

- The **Logout** command is sent
- or a **Login** command with an invalid user-password pair is sent
- or the power goes off
- or the DTR is low
- or the remote connection is broken (for remote control only).
- or no commands are received for 5 minutes (idle timeout)

To create the access protection, see chapter [3.6.](#page-51-0)

There are two ways to remove the access limitation:

- 1. Send an empty AccRights configuration (see chapter [3.6\)](#page-51-0).
- 2. Make a factory reset using the **Reset** command with the parameter Factory. See chapter [2.4.6.1](#page-14-0) for details on resetting the Tixi device. Keep in mind that a factory reset deletes all other settings as well.

### *Parameter:*

*type:* 

- **PAP** (Password Authentication Protocol) sends the password without encoding.
- **CHAP (Challenge Handshake Authentication Protocol)** multistep protocol does not send the password, a challenge is exchanged.

# *User Name*

User name can be empty if no authentication is required or it must be empty if the "Def\_Service" users are configured (password protection).

### *Password*

Password. Can be empty.

# *Return:*

*If no error (command is processed):* 

<Login/>

# *On error (command is not processed):*

see default error frame (chapter [2.4.4](#page-10-0))

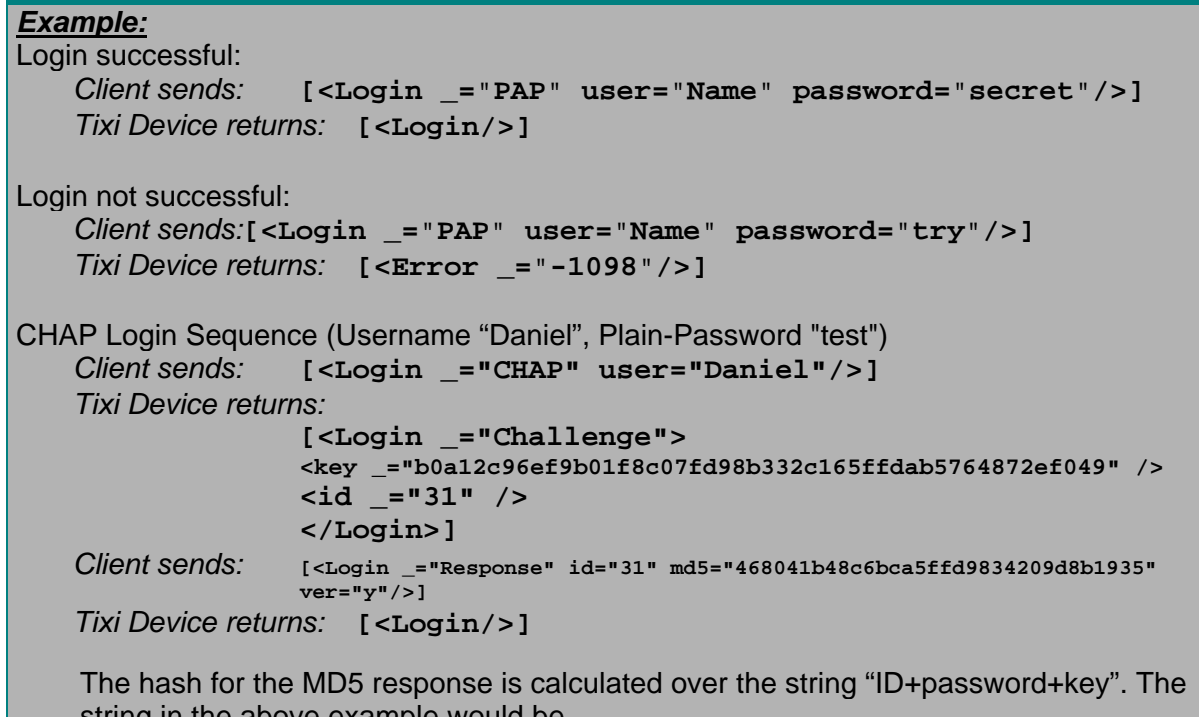

string in the above example would be "31testb0a12c96ef9b01f8c07fd98b332c165ffdab5764872ef049"

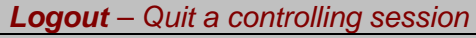

### *Syntax:*

**<Logout/>** 

# *Description:*

This command quits a TiXML session - started with a successful Login. It denies the access right to the Tixi Device for the connection where the command is sent.

**Note:** This command can be sent at any time. It affects the access to the Tixi device if a Login command was sent before. In this case the access right is denied and a new Login will be necessary to get access again. If no access protection is configured or no login session is established, this command does nothing.

# *Parameter:*

# **No Parameter.**

*Return:*

*If no error (command is processed):*  <Logout/>

*On error (command is not processed):*  see default error frame (chapter [2.4.4](#page-10-0))

# *Example:*

Login successful

*Client sends:* **[<Logout/>]**  *Tixi Device returns:* **[<Logout/>]** 

# <span id="page-22-0"></span>**2.4.6.3 Event processing**

```
DoOn – Trigger an Event
Syntax:
    <DoOn _="EventName"> 
        ParameterList 
    </DoOn> 
     or 
    <DoOn _="EventName"/> 
Description:
    This starts the processing of a client event. The command can be used to test the 
    processing of events without need to change the associated trigger variables. 
Note: There are two forms of syntax; one is the long form which allows the transmission of 
        additional attributes representing the parameters of the event context. If no event 
        context is present, the short form is used. The command starts the event processing 
        when the result is sent back to the client.
        In most cases this leads to the creation of message jobs. The sending process of 
        the messages is done while the client can create new event messages. The results 
        of the processing are observed by the Tixi device itself. The results can be observed 
        by the client using the ReadLog command which is described in chapters 2.4.6.6 
        (how to read logfiles) and 4 (how to create logfiles). Active jobs can be read using 
        the GetJob command (see following pages) 
Parameter:
EventName: 
    Name of the event to be processed. There must be an EventHandler configuration in the 
    'EVENTS' database using this name. See chapter 3.2 for details on EventHandler 
    database.
ParameterList: 
    List of XML encoded parameters representing the event context. A parameter is written 
    in a single XML tag: 
        <ParameterKey _="Value"/> 
        where 
             ParameterKey: is the unique name of the parameter. 
             Value: is the value of the parameter. 
Return:
If no error (command is processed): 
    \langleDoOn\overline{/>}On error (command is not processed): 
ver="n": 
    <Error _="errn"/> 
ver="y": 
    <Error> 
        TiXML Error: 
        JobGeneratorError 
        ErrorCause:
    </Error>
```

```
TiXML Error: 
       Error of the TiXML protocol. 
        <ErrNo _="errn"/> 
        <ErrText _="Error Description"/> 
   JobGeneratorError: 
       Error during Job generation. 
        <JobGeneratorError> 
            <ErrNo _="errn"/> 
            <ErrText _="Error Description"/> 
           ErrorContext 
        </JobGeneratorError> 
   ErrorCause: 
       Original error detected in the system. 
        <ErrorCause> 
           <ErrNo _="errn"/> 
           <ErrText _="Error Description"/> 
            <Class _="Class Name"/> 
           ErrorContext 
        </ErrorCause> 
   ErrorContext: 
       Optional context information on the error. 
        <Context1 _="ContextValue"/> 
        <Context2 _="ContextValue"/> 
        <Context3 _="ContextValue"/>
   errn: 
      0....OK 
      <0...Error code. 
   Error Description: 
        Short description text of the error. 
   Class Name: 
       ID where the error number is related. 
   ContextValue: 
        The context information text. 
Example:
Process the 'TemperatureAlert' event. The event context contains the barn ID = 12 where the
temperature is in a critical range and the value of the temperature in degrees of Celsius. 
Control Unit sends: [<DoOn _"TemperatureAlert"> 
                             <Barn _="12"/> 
                             <Temperature _="10"/> 
                         </DoOn>]
```
Tixi Device responds: **[<DoOn/>]** 

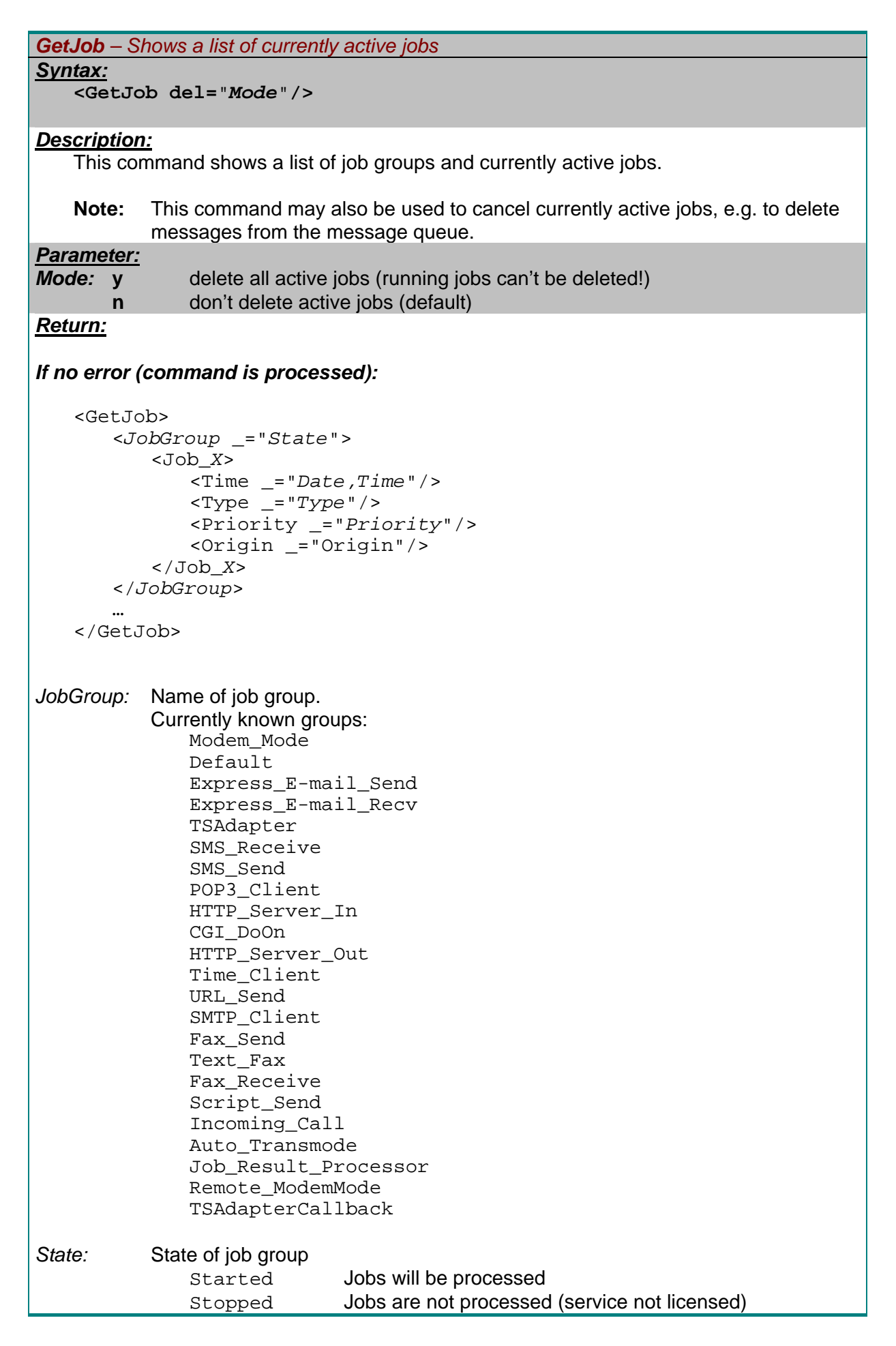

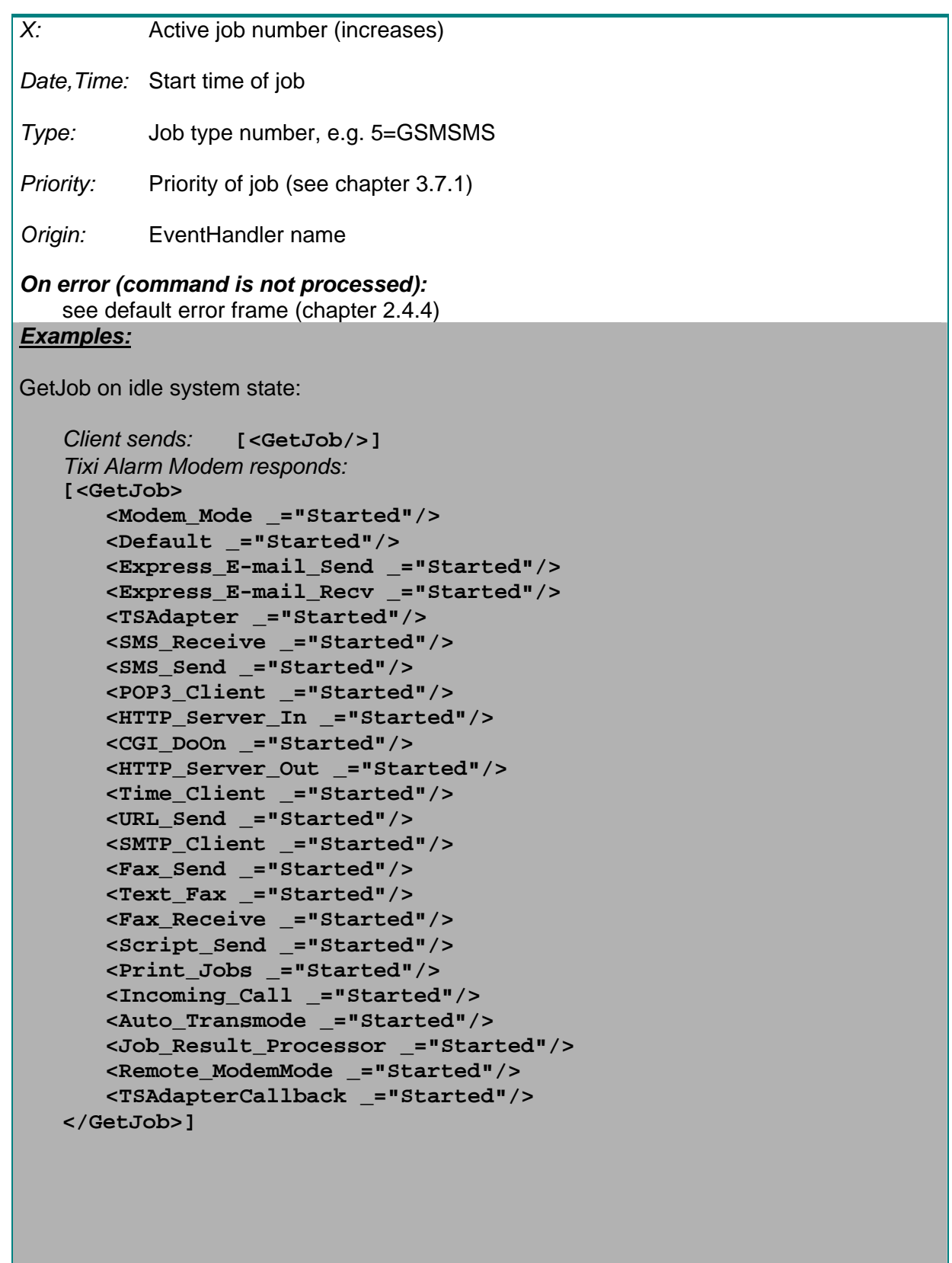

GetJob with SMS in message queue, waiting for acknowledge:

```
 Client sends: [<GetJob/>] 
   Tixi Alarm Modem responds:
    [<GetJob> 
        <Modem_Mode _="Started"/> 
 … 
        <Text_Fax _="Started"/> 
        <Script_Send _="Started"> 
           <Job_3> 
               <Time _="2008/04/26,17:25:47"/> 
               <Type _="5"/> 
               <Priority _="1"/> 
               <Origin _="currently unavailable (running)!" />
           </Job_3> 
        </Script_Send> 
        <Incoming_Call_Trigger _="Started"/> 
        <Job_Result_Processor _="Started"> 
           <Job_3> 
               <Time _="2038/01/19,03:14:07"/> 
               <Type _="65"/> 
               <Priority _="99"/> 
               <Origin _="Alarm_0"/> 
               </Job_3> 
        </Job_Result_Processor> 
        <Remote_ModemMode _="Started"/> 
    </GetJob>]
```
GetJob delete:

```
 Client sends: [<GetJob del="y"/>] 
The Tixi Device answers with the list of all active jobs including the deleted jobs. 
A thereafter immedialtely send [<GetJob/>] will show a list without active jobs (if no new 
jobs are started in the meantime).
```
# **2.4.6.4 Configuration**

```
SetConfig - Set configuration data.
Syntax:
   <SetConfig _="Path"> 
       XML-Data 
   </SetConfig>
```
# *Description:*

This command writes configuration data into a database.

**Note:** The Tixi device stores its data permanently in an embedded XML database. The database is prepared by the firmware of the Tixi device. It can't be deleted or created by the client. Only the contents of the database can be changed.

# *Parameter:*

*Path:* 

#### *DataBase***/***GroupPath*

*DataBase* Name of the database where the data has to be written. *GroupPath* Path name in the database where the attribute group is to be inserted/replaced (**optional** and for attribute groups only).

#### *XML-Data:*

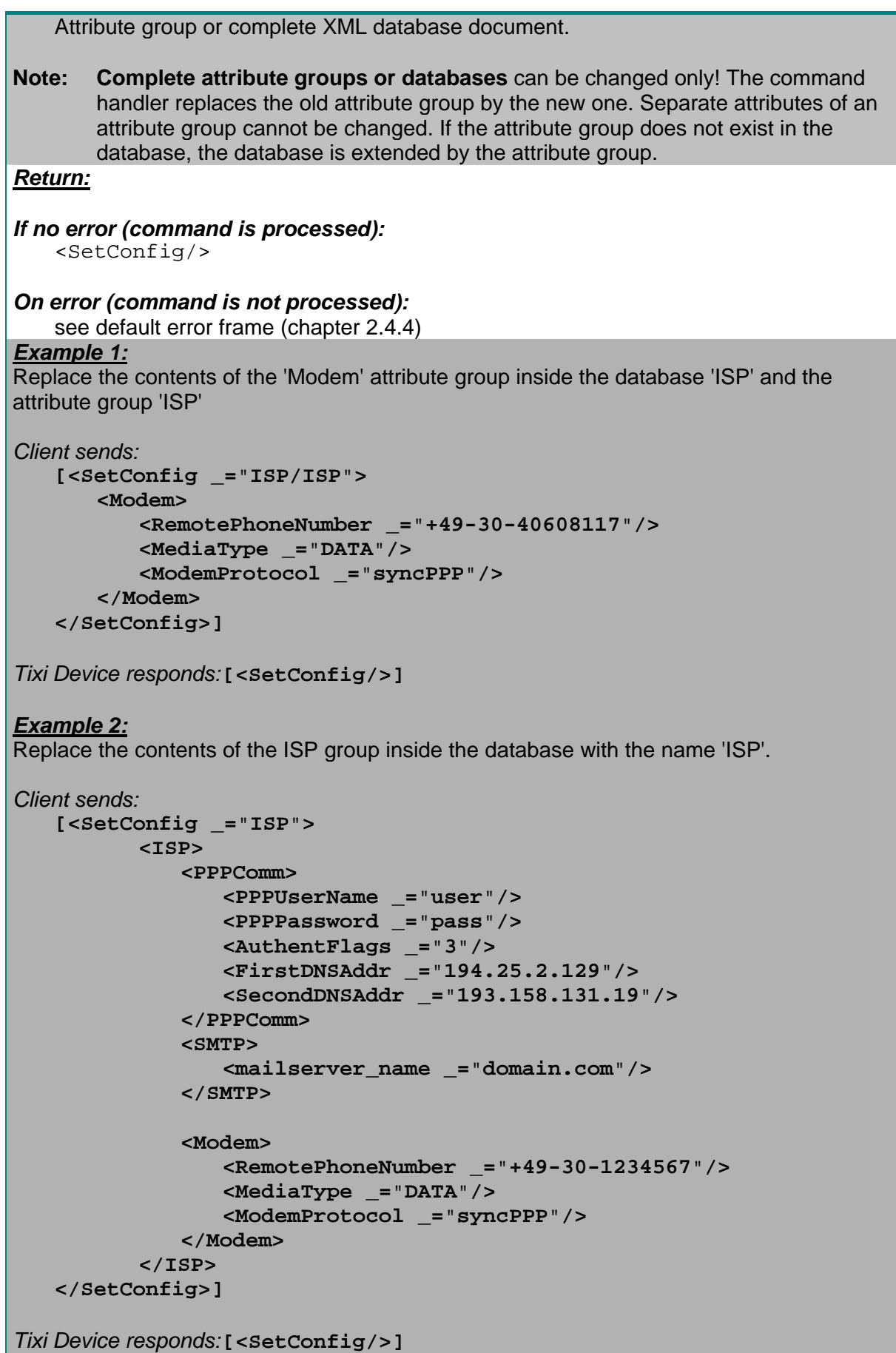

*GetConfig - Get configuration data. Syntax:* **<GetConfig \_=**"*Path*"**/>**  *Description:* This command reads the configuration data from a database of the Tixi device *Parameter: Path: DataBase***/***GroupPath DataBase* Name of the database to read. *GroupPath* Path name in the database to read (**optional** and for attribute groups only). *Return: If no error (command is processed):*  <GetConfig> *XML-Data* </GetConfig> *XML-Data: Sub tree or complete XML database document. On error (command is not processed):*  see default error frame (chapter [2.4.4](#page-10-0)) *Example* Get the contents of the ISP group inside the database with the name 'ISP'. *Client sends:* **[<GetConfig \_=**"**ISP/ISP**"**/>]**  *Tixi Device responds:* **[<GetConfig> <ISP> <PPPComm> <PPPUserName \_=**"**user**"**/> <PPPPassword \_=**"**pass**"**/> <AuthentFlags \_=**"**3**"**/> <FirstDNSAddr \_=**"**194.25.2.129**"**/> <SecondDNSAddr \_=**"**193.158.131.19**"**/> </PPPComm> <SMTP> <mailserver\_name \_=**"**domain.com**"**/> </SMTP> <Modem> <RemotePhoneNumber \_=**"**+49-30-1234567**"**/> <MediaType \_=**"**DATA**"**/> <ModemProtocol \_=**"**syncPPP**"**/> </Modem> </ISP> </GetConfig>]** 

# <span id="page-29-0"></span>**2.4.6.5 Process values**

```
Get - Get System Property
```
#### *Syntax:*

```
<Get _="Path" AddInfo="Error" exp="Exponent" multip="Factor+Offset"
format="FormatString" ViewProperties="Flags"/>
```
# *Description:*

Get the value of the system properties referred by the *Path* value.

The System Properties are the set of data describing a Tixi Device. This includes administrative information like version numbers, licenses etc. which are defined at the creation time of the firmware as well as information on the hardware configuration and also the system state. The system state includes the system time, the system mode, the states of the I/O ports and PLC variables etc. The configuration settings defined by the SetConfig are a part of the system state and therefore a part of the system properties. They can therefore also be accessed by the Get command. The difference to the GetConfig command is the way the data is addressed and the structure of the returned data. Both commands use a slash separated path to address the data but Get addresses a single value only where GetConfig addresses complex values, for example a complete attribute group.

A second difference is in the data itself. All System Properties have a unique address defined by their path. Configurations contain parts which have no unique addresses: For example the PLC "External" could contain several "Devices" on a "Bus" which all have the same tag name "Device". In this case an element can't be addressed uniquely by a path. Therefore, not all elements of the configuration can be addressed by the Get command. Use GetConfig instead.

# *Parameters:*

#### *empty*:

If no parameter is given, the Tixi Device will send a list of all system properties.

*Path:*

 Path which addresses the system property. See chapter [12](#page-190-0) "Appendix - System Properties" for details on system properties. The last element of the past may be a variable name or the name of a system property tree followed by a slash.

*Error :*

For directly reading the error state of a process variable or PLC variable, the "Get" command may be extended by the AddInfo attribute that displays the value of an additional information ("ErrorClass,ErrorValue") instead of displaying the variable value

ErrorClass:

```
0 = no error
```

```
1 = error (see Error Value)
```
. ErrorValue:

See chapter [6.3.2](#page-142-0) for ErrorValues.

See PLC-TiXML-Manual for further information.

# *Exponent:*

```
 Exponent of base 10 to specify fix point precision of 
simpleType = Unit86.5.1).
 The process variable value will be multiplied by 10 exp(Exp) to get the parameter 
 value.
```
valueParameter =  $10^{Exp}$  \* value process variable.

 The exponent therefore specifies the position of comma within a fix point value Following values are possible:

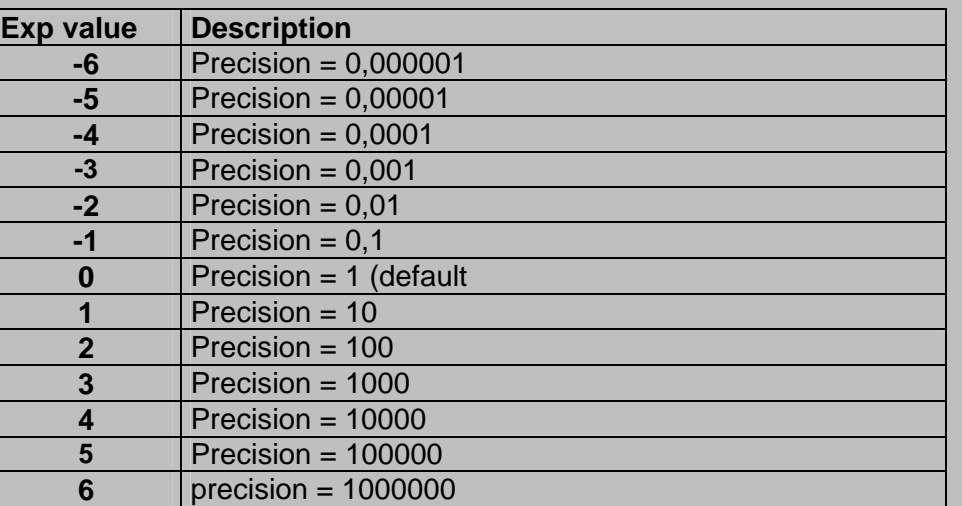

# *Factor+Offset*

The value will be multiplied by this factor and the offset will be added to get the output value.

 $simpleType = Unit8$ , Uint16, Uint32, Int8, Int16, Int32 (see [6.5.1](#page-144-0)).

Output value = Factor \* Logged value + Offset

The factor is used as a fraction, e.g.: "1/1000" or "3600/1", the denominator and numerator must not be zero. The offset may be negative or positive.

#### *FormatString:*

 **integer:** (for PLC and process variables)

 **1. simpleType = Uint8, Uint16, Uint32, Int8, Int16, Int32** (see [6.5.1](#page-144-0)). The value is displayed as integer. The integer calculates itself by using the exponent specified with the variable and its value :  **Value as integer** =  $10^{-Exp}$  \* **value** 

#### **2. simpleType = float, double** (see [6.5.1](#page-144-0)).

 The value is displayed as integer. The integer calculates itself by using the precision specified with the variable and its value:  **Value as integer** = 10 *-Precisoin* \* **value** 

### **3. all other data types**

The value is displayed native (see [6.5.1\)](#page-144-0).

#### **native: (or empty)**

The value is displayed native. (see [6.5.1](#page-144-0)).

#### **FormatString:**

 String that defines the value output format. For a list of available format option see chapter [6.5.](#page-144-0)

#### *Flags:*

 Additional informations of external device variables (tree /Process/BusX/) will be displayed:

 **Name:** Variable alias name if attribute Name is specified within External database. See PLC TiXML manual for more details.

#### **TimeStamp:**

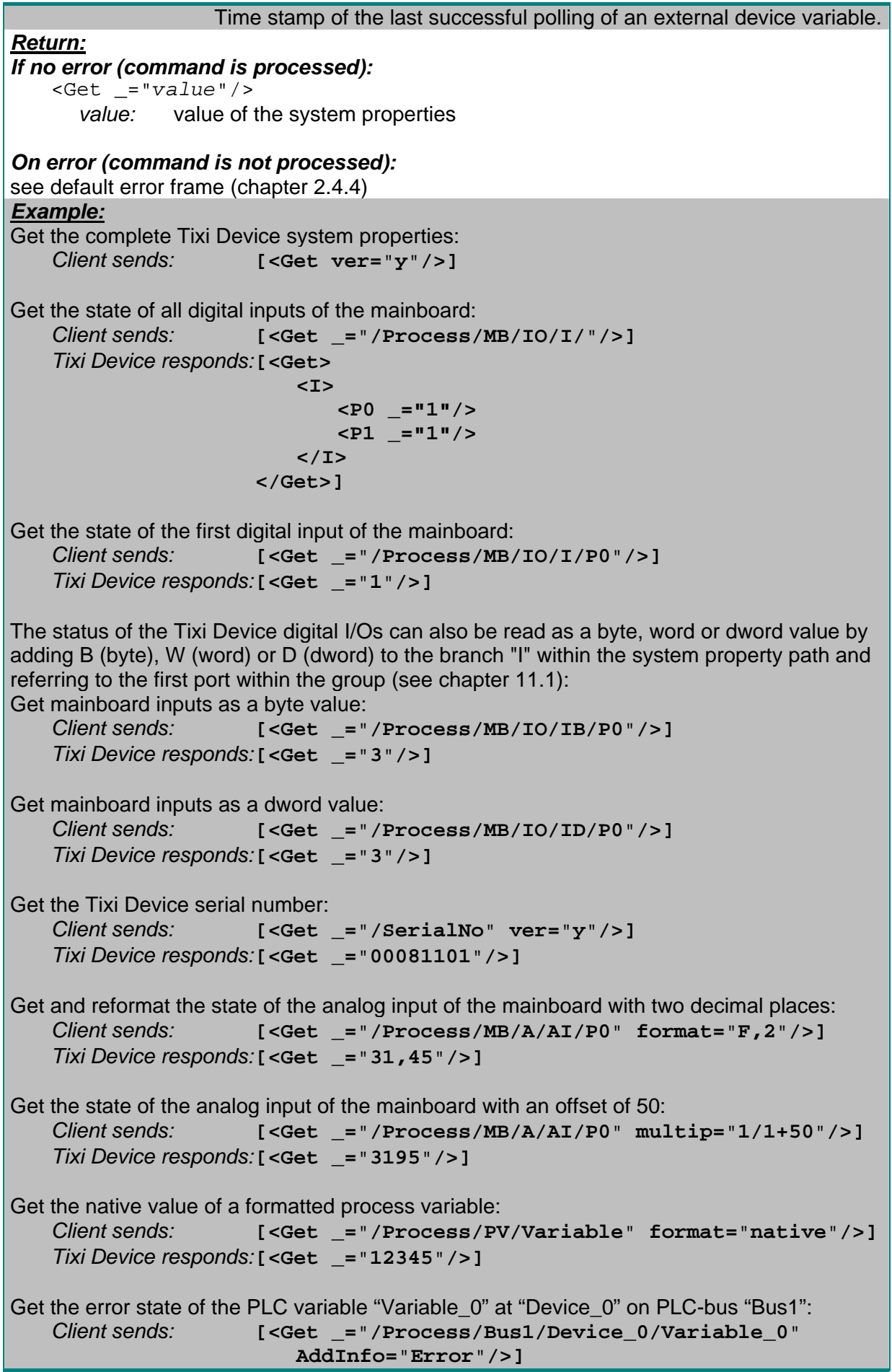

*Tixi Device responds:* **[<Get \_=**"**0,0**"**/>]**  Get the alias name and the last successful polling of the PLC variable "Variable\_0" at "Device\_0" on PLC-bus "Bus1": *Client sends:* **[<Get \_=**"**/Process/Bus1/Device\_0/Variable\_0**" **ViewProperties=**"**Name,TimeStamp**"**/>]**  *Tixi Device responds:* **[<Get> <Varable\_0 \_="3.373" Name="Energie" TimeStamp="2009/01/22,14:03:09"/> </Get>]**  Get the maximal dial attempts defined in the USER database USER section: *Client sends:* **[<Get \_=**"**/USER/USER/MaxDialAttempts**"**/>]**  *Tixi Device responds:* **[<Get \_=**"**2**"**/>]** 

### *Set - Set System Properties*

*Syntax:*

**<Set \_=**"*Path*" **value=**"*Value*" **exp=**"*Exponent*"**/***>* 

### *Description:*

Set the *Value* of the system properties referred by the *Path* value.

# **Note: There are many System Properties which are read only.**

The System Properties are the set of data describing a Tixi Device. This includes administrative information like version numbers, licenses etc. which are defined at the creation time of the firmware, as well as information on the hardware configuration and the system state. The system state includes the system time, the system mode the states of the I/O ports etc. The configuration settings defined by the SetConfig are a part of the system state and therefore a part of the system properties. They can therefore also be accessed by the Set command. The difference to the SetConfig command is the way the data is addressed and the structure of the data set. Both commands use a slash separated path to address the data but Set addresses a single value only where SetConfig addresses complex values, for example a complete attribute group.

A second difference is in the data itself. All System Properties have a unique address defined by their path. Configurations contain parts which have no unique addresses: For example the PLC "External" could contain several "Devices" on a "Bus" which all have the same tag name "Device". In this case an element can't be addressed uniquely by a path. Therefore, not all elements of the configuration can be addressed by the Set command. Use SetConfig instead.

# *Parameters:*

#### *Path:*

Path which addresses the system properties. See Appendix - System Properties for details on system properties.

#### *Value:*

Value to set. The syntactical format depends on the value to set. See Appendix - System Properties for details on system properties.

Values may be entered directly as decimal, hex, octal or binary values using following special syntax:

Example for decimal value "12": value="12" (decimal) value="0xC" (HEX)

value="0o14" (octal) value="0b1100" (binary)

Set command with HEX format is only supported for unsigned values.

Process and PLC variables may be defined with exponent. In this case the new value has to be entered relatively to the exponent. Use a dot as decimal point.

*Exponent:*

 Exponent of base 10 to specify fix point precision of simpleType = Uint8, Uint16, Uint32, Int8, Int16, Int32 (see [6.5.1](#page-144-0)). The variable value will be devided by 10 exp(*Exp*) to get the parameter value.

valueParameter =  $10^{Exp}$  / value variable.

The exponent therefore specifies the position of comma within a fix point value

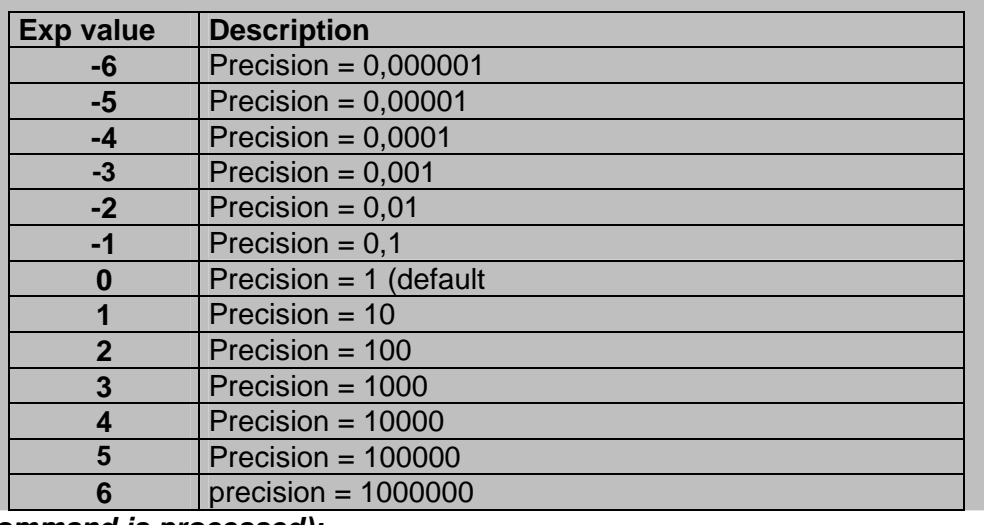

Following values are possible:

*If no error (command is processed):*   $<$ Set/>

*On error (command is not processed):* 

see default error frame (chapter [2.4.4](#page-10-0)) *Example:* Set the mode of the Process subsystem:  *Client sends:* **[<Set \_=**"**/Process/Program/Mode**" **value=**"**Run**"**/>]**   *Tixi Device responds:* **[<Set/>]**  Set the the first digital output of the mainboard:

*Client sends:* **[<Set \_=**"**/Process/MB/IO/Q/P0**" **value=**"**1**"**/>]**  *Tixi Device responds:* **[<Set/>]** 

Set a process variable defined with exp="-2": *Client sends:* **[<Set \_=**"**/Process/PV/Variable**" **value=**"**3.12**"**/>]**  *Tixi Device responds:* [ < set / > ]

Set the SignalLED to green (value=1) using an exponent: *Client sends:* **[<Set \_=**"**/Process/MB/SignalLED**" **exp=**"**1**" **value=**"**10**"**/>]**  *Tixi Device responds:* **[<Set/>]** 

<span id="page-34-0"></span>*SetSequence - Set Sequencer profile Syntax:* See chapter [8](#page-162-0)

# **2.4.6.6 Logging**

*ReadLog – Read entries from the system's log files.*

#### *Syntax:*

```
<ReadLog _="LogFileName" range="entryrange" type="templates"
flags="header" fillInterval="interval" maxInterval="tolerance"
fillText="string" Viewset="variables" Formats/>
```
### *Description:*

The Tixi Device returns the entries from the log file which are in the given range. The range can be composed from entry ids, time and counts. Some special range commands are also allowed. See chapter [4](#page-92-0) on logfiles.

#### *Parameter:*

#### *LogFileName:*

Name of the logfile to be read.

#### *entryrange: all* **|** *previous n timespan* **|** *last n timespan* **|** *start-end*

*all* This returns all entries contained inside the given logfile.

#### *last n timespan (exact calculation)*

indicates that all entries from the given previous timespan calculated from the actual time are to be returned. Where *n* is the number of units (must be higher than zero) and *unit* the unit itself. Valid *unit* values are:

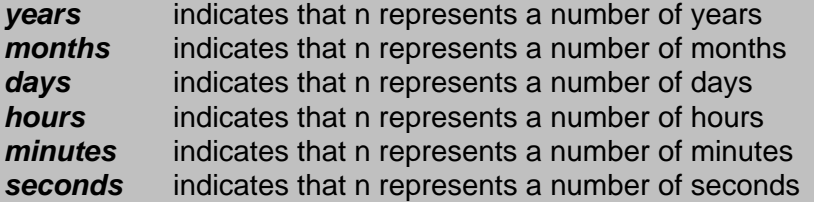

#### *previous n timespan (smooth calculation)*

indicates that all entries from the given previous timespan calculated from the last unit are to be returned. Where *n* is the number of units (must be higher than zero) and *unit* the unit itself. Valid *unit* values are:

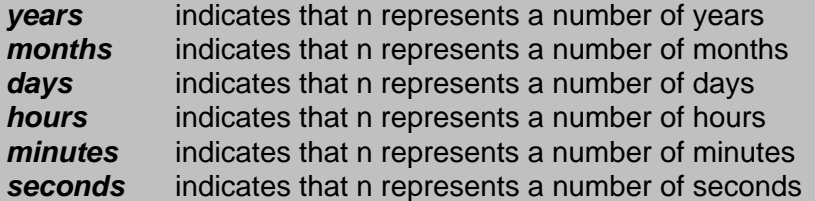

 "Previous" will not show values written in the "future", e.g. if you set the clock -1h during daylight saving. During this hour you'll have to use one of the other parameters (e.g. "last") instead.

#### *start-end*

Returns all entries contained between the given identifiers. These identifiers - *start* and *end* - may have one of these formats:

*[empty]* Means either the first (if *start*) or the last (if *end*) entry in the

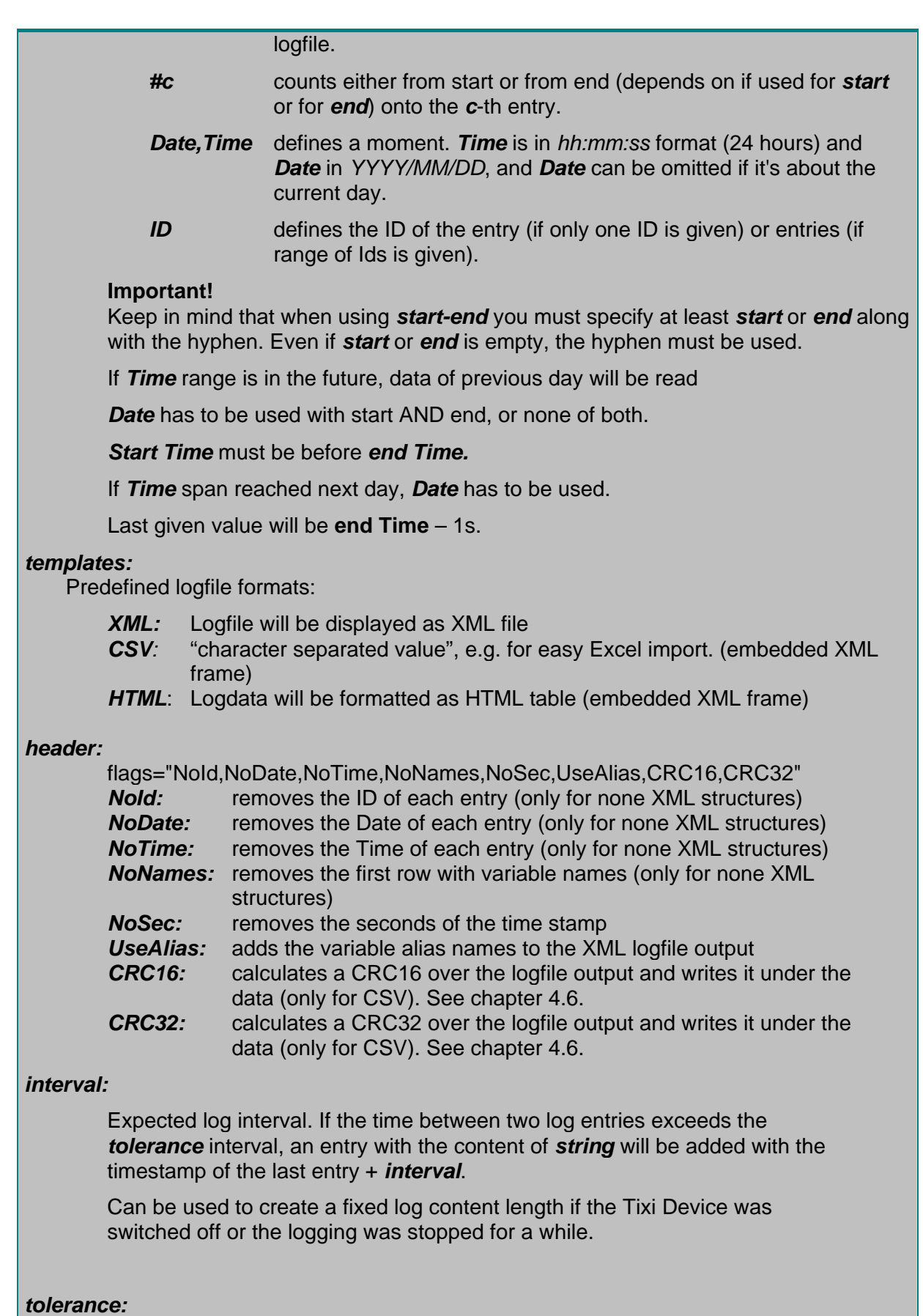

Maximum time between two log entries before *string* will be added.

*string:* String added to the log output if *tolerance* interval was exceeded (only for CSV
```
 format).
```
## *variables:*

 List of variables (separated by comma) to be selected for logfile output. The variable names must match the tag names of the record entries.

## *Formats:*

See chapter [4.6](#page-99-0) for format options like "tabstart", "tabend" etc.

## *Return:*

*If no error (command is processed), type XML:* 

```
<ReadLog _="Journal" range="all">
<ReadLog>
```

```
<LogEntry_ID _="Date,Time"> 
   <Element _="Logged Data" Name="Alias"/> 
   …
```
</*LogEntry*\_*ID*>

</ReadLog>

## *If no error (command is processed), type CSV:*

```
<ReadLog _="Journal" range="all" type="CSV">
```

```
 <ReadLog> 
    <LogData> 
        ID;Date;Time;Element;Element;…;… 
        LogEntry_ID;Date;Time;Logged Data;Logged Data;…;… 
    </LogData> 
 </ReadLog>
```
## *If no error (command is processed), type HTML:*

```
<ReadLog _="Journal" range="all" type="HTML">
    <ReadLog> 
        <LogData> 
           <table border="1"> 
               <tr> 
                  <td>ID</td> 
                  <td>Date</td> 
                  <td>Time</td> 
                  <td>Element</td> 
                  <td>Element</td> 
 … 
              \langletr>
               <tr> 
                 <td>LogEntry_ID</td>
                  <td>Date</td> 
                  <td>Time</td> 
                  <td>Logged Data</td> 
                  <td>Logged Data</td> 
 … 
              \langletr>
           </table> 
        </LogData> 
    </ReadLog> 
Elements:
```
*LogEntry*\_*ID:* 

ID identifying the logfile entry.

*Date:* 

The creation date "YYYY/MM/DD" of the logfile entry.

*Time:* 

The creation time "hh:mm:ss" of the logfile entry.

*Element:* 

Description of logged element, e.g. variable name of record definition or alias name.

*Alias:* 

Alias name of the variable. Only displayed if *UseAlias* flag is used for XML outout.

 *Logged data:* 

Data of logged element, e.g. variable values or event/job results.

#### *On error (command is not processed):*

see default error frame (chapter [2.4.4](#page-10-0))

### *Range Examples:*

Get the entries with the IDs  $4 - 8$ .

```
[<ReadLog _="Journal" range="ID_4-ID_8" ver="y"/>]
```
Get the entry with the ID 5.

```
[<ReadLog _="Journal" range="ID_5" ver="y"/>]
```
Get the entries within a timespan.

```
[<ReadLog _="Journal" range="12:00:00-13:20:00"/>]
```
Get the entries within a timespan on a specific day.

**[<ReadLog \_=**"**Journal**" **range=**"**2004/12/24,12:00:00- 2004/12/24,13:20:00**"**/>]** 

Get last 10 entries.

**[<ReadLog> \_=**"**Journal**" **range=**"**#10-**"**/>** 

Getting Timespans. Assume that the actual time is 12:23

Get entries from last 24h (exact).

```
[<ReadLog> _="Journal" range="last 24 hours"/>
```
This will return all entries from 12:23 previous day to 12:22 actual day.

Get entries from last 24h (smooth).

```
[<ReadLog> _="Journal" range="previous 24 hours"/> 
This will return all entries from 12:00 previous day to 11:59 actual day.
```
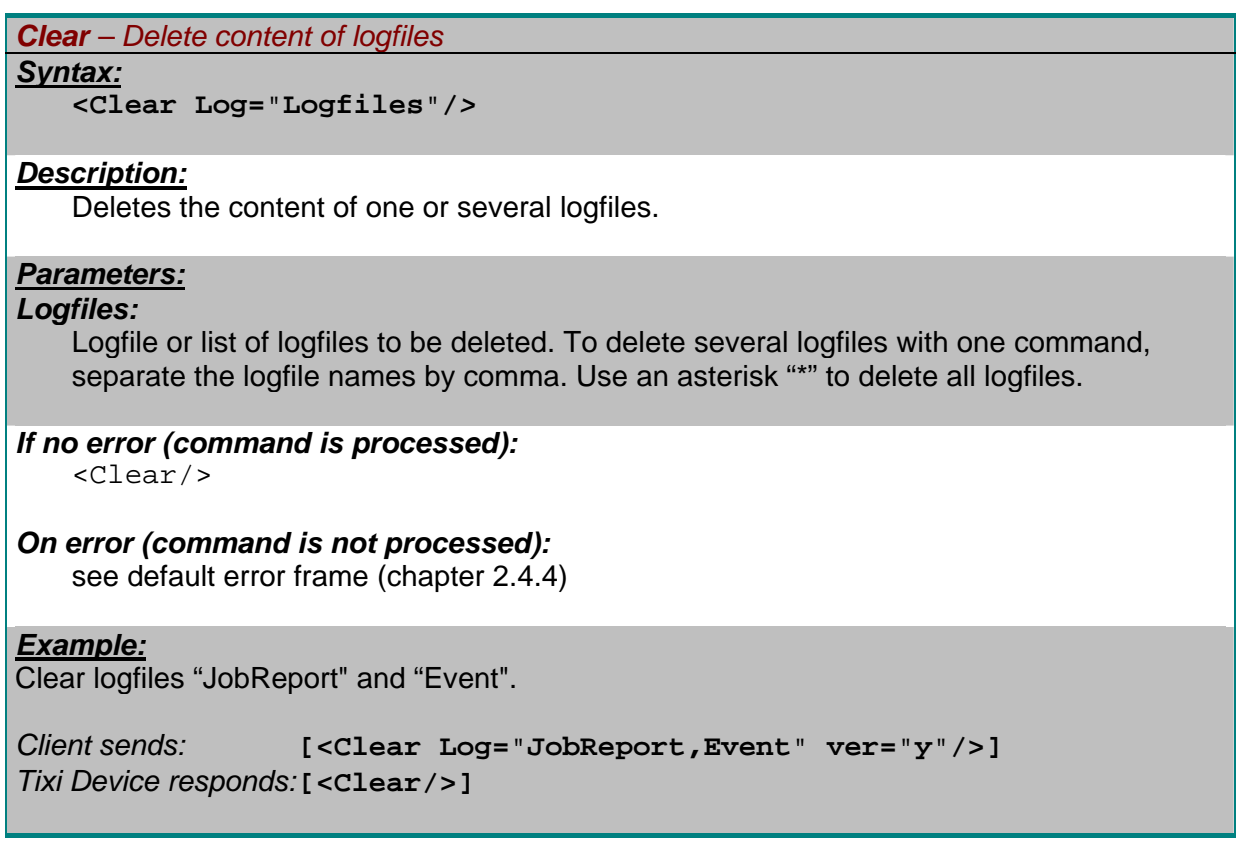

## **2.5 TiXML on SD-Card**

Tixi Devices with SD-Card option (Hx400) can be configured and controlled by TiXML commands saved on a SD-Card.

A file with the name "config.txt" must be created, containing following structure:

```
 <Batch ResultFile="RESULT.TXT"> 
    List of TiXML commands 
 </Batch>
```
The ResultFile attribute defines the file where the TiXML command results will be written to. The file will automatically be created (if not existing) or overwritten during processing. The file name must be in 8.3 notations. If omitted, RESULT.TXT will be the default name.

The List of TiXML commands may include an unlimited number of commands (see chapter [2.4](#page-6-0) for valid commands) and can therefore be used for configuration, controlling or collecting logged data.

A login to the device may be necessary (see chapter [3.6\)](#page-51-0).

The TiXML frame brackets [ ] must not be included.

**Examples:** 

Config.txt to collect logged data:

```
<Batch ResultFile="datalog.csv"> 
   <ReadLog _="Datalogging_0" flags="NoID" type="CSV" range="all" ver="v"/> 
</Batch>
```
Config.txt to configure address book. The Signal-LED will be switched on/off to indicate the user when the processing of the file is finished. During configuration, the Tixi Device will be set to stop mode:

```
<Batch> 
    <Login/> 
    <Set _="/Process/Program/Mode" value="Stop" ver="y"/> 
    <Set _="/Process/MB/SignalLED" value="1" ver="y"/> 
    <SetConfig _="TEMPLATE" ver="y"> 
       <AddressBook> 
           <MySelf> 
            <Email _="tixi-modem@tixi.com"/> 
          </MySelf> 
          <Contact_0> 
 <Email _="tixi-support@tixi.com"/> 
 </Contact_0> 
       </AddressBook> 
    </SetConfig> 
    <Set _="/Process/MB/SignalLED" value="0" ver="y"/> 
    <Set _="/Process/Program/Mode" value="Run" ver="y"/> 
</Batch>
```
# **3 Main XML Databases**

This chapter describes the different databases used by a basic project creation.

## **3.1 Introduction**

We recommend the use of "TICO – TIXML Console" to easily create databases out of the included template library.

If you use any terminal or self written program, we recommend stopping the job processing before sending the first SetConfig:

[<Set \_="/Process/Program/Mode" value="Stop" ver="y"/>]

After uploading the project/database you have to start the job processing (this is automatically done by modem reset):

[<Set \_="/Process/Program/Mode" value="Run" ver="y"/>]

## **3.1.1 References**

The great advantage of XML databases is the possibility of linking (cross reference) the content and save configuration time. For example, instead of configuring the same fax number in each of the message job templates, you only have to make a reference to the fax number in the address book.

If you change the number in the address book, it's automatically changed for all related message job templates.

A reference to a value is introduced by the reference symbol ® (written as XML entity &#xae:) followed by the path to the value. The path has to be ended by a semicolon if text is following.

Depending on the database location, you have to use different reference paths.

Some examples:

- Reference to a parameter received by EventState, DoOn or incoming message:  $&\#$ xae;~/parameter;
- Reference within same database ®/D/Group/entry;

Example:

 Reference inside the TEMPLATE database, e.g. from MessageJobTemplate to AddressBook:

®/D/AddressBook/Contact\_0;

or MessageText to another MessageText:

®/D/UserTemplates/LocationText;

• Reference accross databases ®/DATABASE/Group/entry;

> Example: Reference from the TEMPLATE database to USER database:

®/USER/Location/PhoneNumber;

- Path to a variable, e.g. from EventHandler Set command or within process variable: /Process/Bus1/Device\_0/Variable\_0 (without reference symbol!)
- Project-Structure related Path from EventHandler to a MessageJobTemplate: MessageJobTemplates/Alarm 0 (without reference symbol!)

## **Alternative reference**:

If a reference can not be resolved by the job processor, the job will be canceled with an error log entry. Therefore it is sometimes usefull to cascade references with alternative values, which are separated by comma, e.g.:

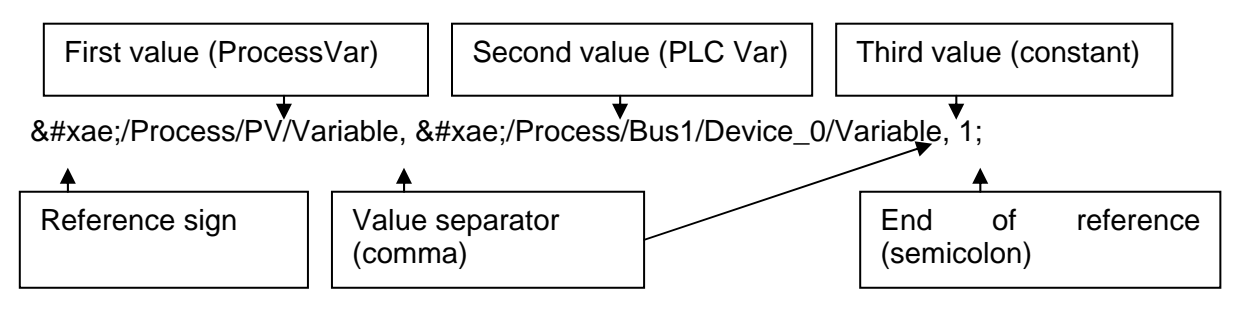

Alternative values are only possible for references with " $\&$ #xae;" but not for paths (e.g. EventHandler "set" path, EventHandler "sendmail" path) instructions.

## **3.1.2 Time parameters**

Every time value without unit will be interpreted as "milliseconds". A unit can be added to every value to use larger time periods: "s" for seconds, "m" for minutes, "h" for hours, "d" for days. Example:  $\epsilon$ Delay ="500"/> 500ms delay

 $\epsilon$ Delay ="30s"/> 30s delay

# **3.2 Dialling Properties of the Location**

The properties, which describe the telephone connection to which the device is attached, are called "Location". This is because these properties depend on the place where the Tixi Alarm Modem is installed.

Database path: /USER/Location

```
Insert your own data 
<Location> 
   <CountryPrefix _="00"/> 
   <CountryCode _="49"/> 
   \texttt{AreaPrefix} = "0"\text{AreaCode} _= "30"/>
   <LocalDialPrefix _=""/> 
   <LongDialPrefix _=""/> 
   <PhoneNumber _="12345678"/> 
   <InternalDialPrefix _=""/> 
   <ExtensionNumber _=""/> 
   <DialRules _="Tone,NoWaitForDialTone"/> 
   <NumberFormat _="*"/> 
</Location>
```
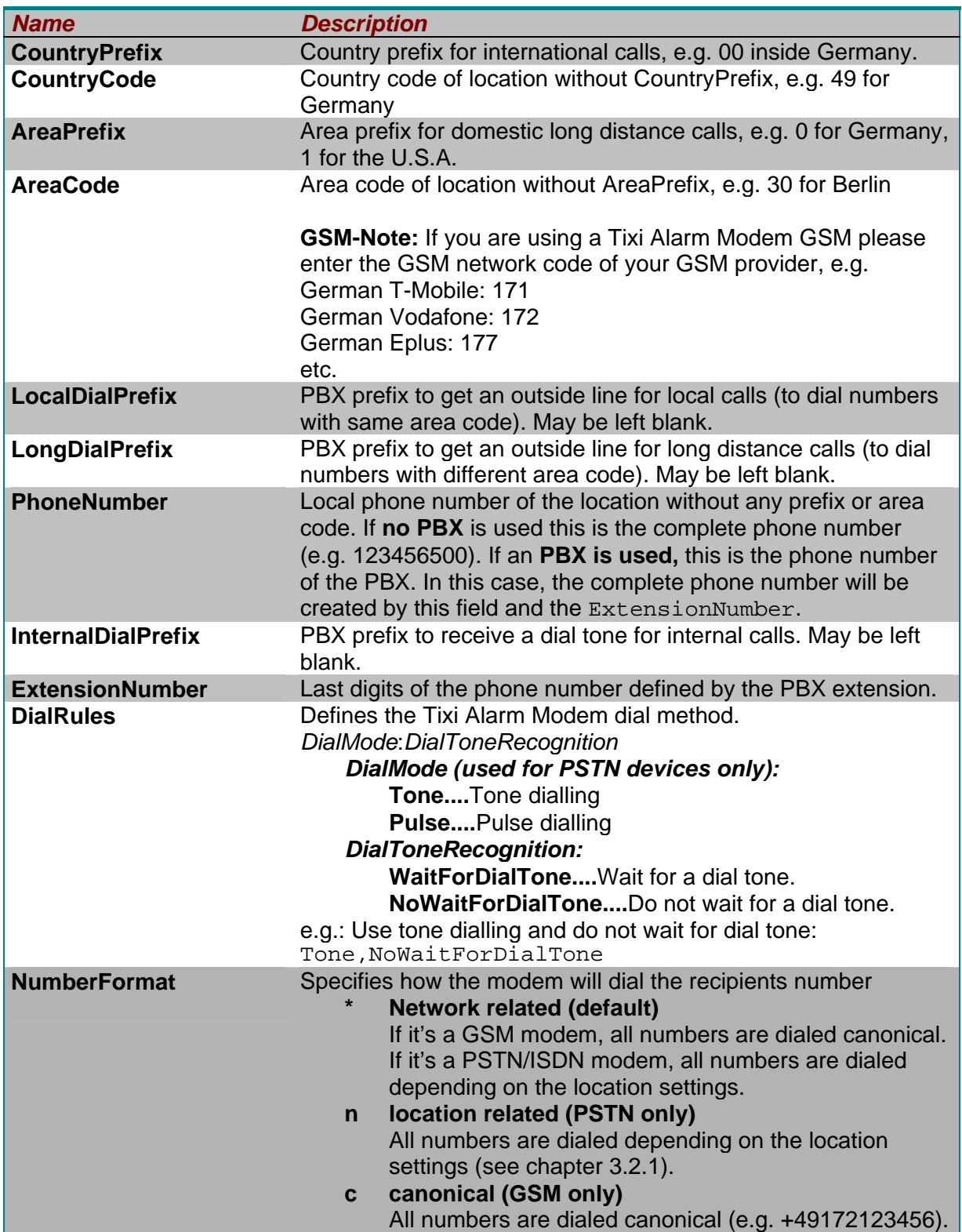

During development define this location for the place where you will test the Tixi Alarm Modem. Later at the place where the Tixi Alarm Modem is installed, change the location settings for this place. Due to the use of international phone numbers you don't need to change the phone numbers in the ISP's data or in the address book to add or remove dialprefixes etc. Simply change the Location and Tixi Alarm Modem dials the proper number.

## <span id="page-43-0"></span>**From our experience, defining a bad location is a most common error in configuring Tixi Alarm Modem. Please follow the following hints provided.**

First check whether you are using a telephone extension or not.

**If no PBX is used** the configuration is very simple:

- 1. Select the template corresponding to the country. In this template all settings for the country should be predefined (CountryCode, AreaCode, CountryPrefix, AreaPrefix).
- 2. Set all DialPrefix fields as blank entries "".
- 3. Also leave the ExtensionNumber blank.
- 4. Insert the PhoneNumber.
- 5. Insert the DialRules: typically Tone,NoWaitForDialTone.

**If a PBX is used** the configuration depends on the properties of the PBX.

- 1. Select the template corresponding to the country. In this template all settings for the country should be predefined (CountryCode, AreaCode, CountryPrefix, AreaPrefix).
- 2. The PBX may require some prefixes you have to dial to get an outside line. Furthermore, some PBX require different prefixes for different call types; others require the same or nothing for the call types. Our location defines three call types:
	- a). Internal call (InternalDialPrefix): the call resides inside the PBX.
	- b). Local call  $(LocalDialPrefix)$ : the call has the same area code as the location.
	- c). Long distance Call (LongDialPrefix): the call goes outside the area code.

When the same prefix is used for different call types, insert the prefix in each prefix field. When no prefix is used for a call type, leave it blank.

3. PBX typically define a range of internal numbers, which can be called to get a person inside the PBX, e.g. from the number 123456-200 you can dial 300 instead of 123456- 300. In this example the last three digits are called Extension Number and the first five digits are the phone number (the same for all extensions inside the PBX).

If your extension defines internal (short) numbers, fill both fields PhoneNumber and ExtensionNumber with the right numbers.

4. Insert the Dial Rules: typically Tone, NoWaitForDialTone.

The value Pulse for pulse dialling method is used by old PBX only. But check whether your PBX supports dial tone recognition or not.

## **3.2.1 How the Modem dials**

There are several events where the Tixi Alarm Modem has to dial a phone number, e.g. for internet connections, fax or SMS.

All these recipient numbers have to be inserted in canonical (international) format like +CountryCode-AreaCode-PhoneNumber

Referring to the location details, the modem checks if the recipients number is

- in the same country
- in the same area
- within the same PBX

and therefore dials only the necessary part of the number.

Example:

1. The Modem location is set to

```
<Location> 
   <CountryPrefix _="00"/> 
   <CountryCode _="49"/> 
   \epsilonAreaPrefix _="0"/>
   \alpha <AreaCode ="30"/>
   <LocalDialPrefix _=""/> 
   <LongDialPrefix _=""/> 
   <PhoneNumber _="12345678"/> 
   <InternalDialPrefix _=""/> 
   \overline{\text{ExtensionNumber}} =\overline{\text{``}}/>
   <DialRules _="Tone,NoWaitForDialTone"/> 
</Location>
```
a) If the recipient is "+49-30-5555555" the modem will only dial "5555555" (phone number) because the CountryCode and AreaCode are the same.

b) If the recipient is "+49-40-4444444" the modem will dial "0 40 4444444" (area prefix, area code and phone number) because the CountryCode is the same but the AreaCode is different.

c) If the recipient is "+44-170-3333333" the modem will dial "00 44 170 3333333" (country prefix, country code, area code and phone number) because all settings are different.

2. The Modem location is set to

```
<Location> 
   <CountryPrefix _="00"/> 
   <CountryCode _="49"/> 
   \epsilonAreaPrefix ="0"/>
   <AreaCode = "30"/>
   <LocalDialPrefix _="9"/> 
   <LongDialPrefix _="1"/> 
   \n  <PhoneNumber = "12345678" / >\n<InternalDialPrefix _=""/> 
   <ExtensionNumber _=""/> 
   <DialRules _="Tone,NoWaitForDialTone"/> 
</Location>
```
a) If the recipient is "+49-30-5555555" the modem will only dial "9 5555555" (local dial prefix and phone number) because the CountryCode and AreaCode are the same.

b) If the recipient is "+49-40-4444444" the modem will dial "1 0 40 4444444" (long dial prefix, area prefix, area code and phone number) because the CountryCode is the same but the AreaCode is different.

c) If the recipient is "+44-170-3333333" the modem will dial "1 00 44 170 3333333" (long dial prefix, country prefix, country code, area code and phone number) because all settings are different.

## <span id="page-45-0"></span>3. The Modem location is set to

```
<Location> 
   <CountryPrefix _="00"/> 
   <CountryCode _="49"/> 
   \text{AreaPrefix} = "0"\langleAreaCode ="30"/>
   <LocalDialPrefix _=""/> 
   <LongDialPrefix _=""/> 
   <PhoneNumber _="123456"/> 
   <InternalDialPrefix _="!"/> 
   <ExtensionNumber _="789"/> 
   <DialRules _="Tone,NoWaitForDialTone"/> 
</Location>
```
a) If the recipient is "+49-30-123456-111" the modem will only dial "! 111" (internal dial prefix !=FLASH, and extension number) because the CountryCode, AreaCode and phone number are the same.

## **3.3 Device's User Data**

The Tixi Device has a database called "USER" which contains some modem related settings. This includes the settings for GSM, redial and for call acceptance.

#### Database path: /USER/USER

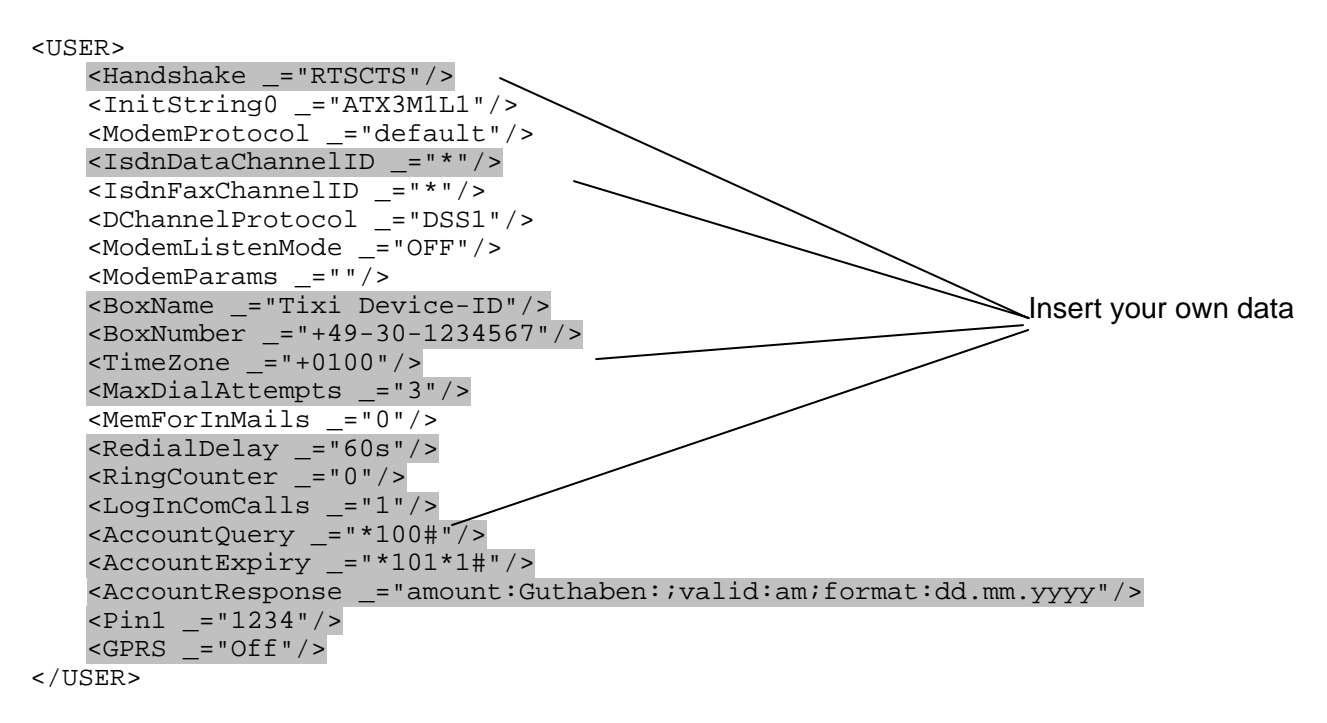

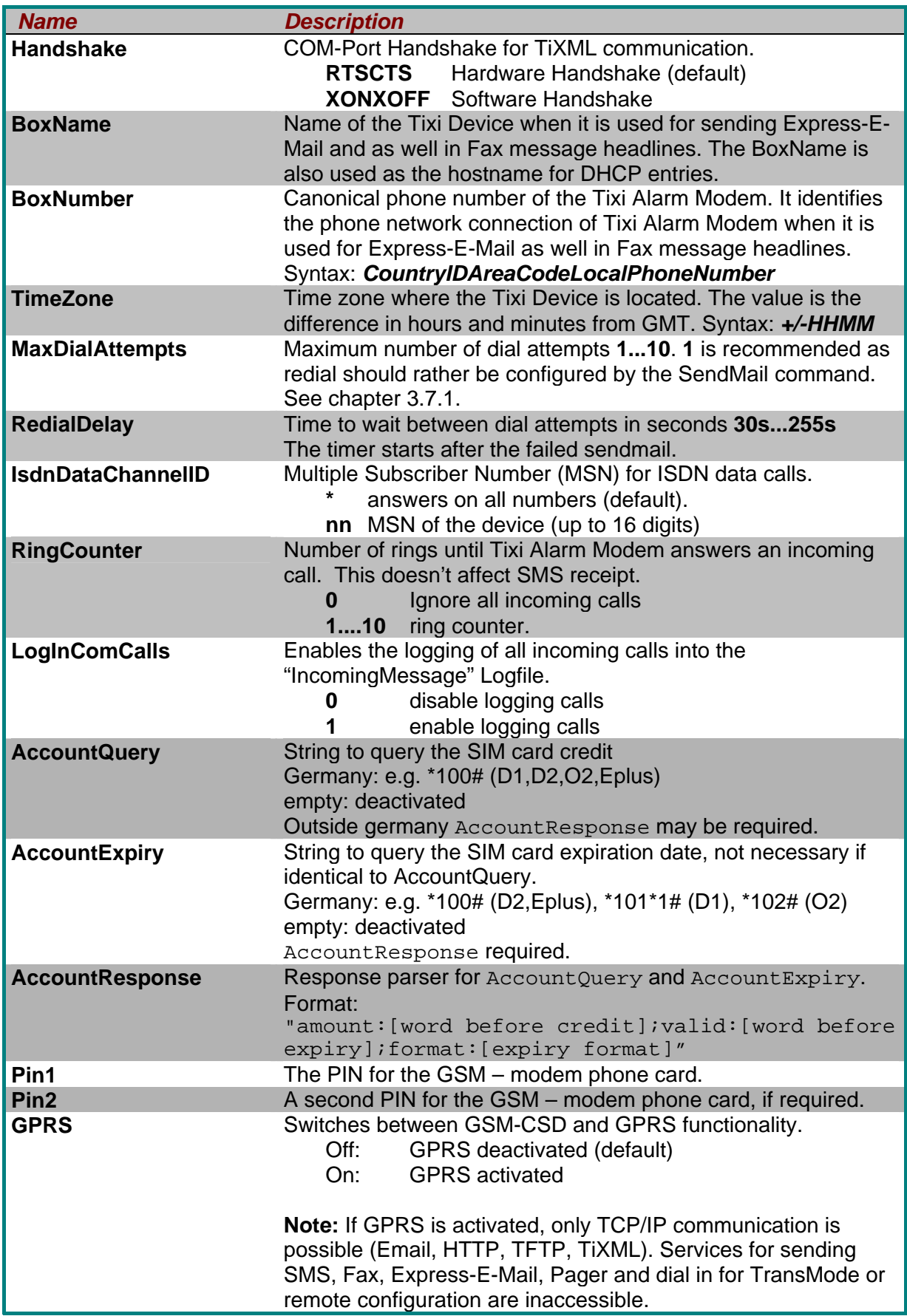

**Note**: The GSM PIN is not deleted by a factory reset! To delete the GSM PIN it is necessary to overwrite it with an empty value.

# **3.4 Address Book**

Each message created by the Tixi Device must include a sender and one or more recipient addresses. The Tixi Device provides an address book for all recipients and senders of messages. So if you create different messages which are sent to the same recipjent you can use the same contact in the message job templates. This is a simple way to manage your addresses and reduce errors on configuration.

We recommend using not more than 100 addressbook entries.

The address book is stored in the 'TEMPLATE' database. Each contact can contain addresses for different transports (SMTP, SMS, TextFax etc).

Database path: /TEMPLATE/AddressBook

```
Contacts 
<AddressBook> 
   <MySelf> 
       <Email _="user@domain.com"/> 
       <Express-Email _="TAM+49-30-1234567"/> 
       <SMS_No _="+49-30-1234567"/>
       <Fax = "+49-30-1234567"/>
   </MySelf> 
   <Contact_0> 
       <Email _="office@domain2.com"/> 
       <Express-Email _="TAM+49-30-7654321"/> 
       <SMS_No _="+49-174-1234567"/> 
       <SMS_Provider _="D2"/> 
       \overline{\text{Fax}} = "+49-30-7654321"/>
       <CityRuf = "3949000"/>
       <Pager_Provider _="CityRuf"/> 
       <URL _="http://www.devicecontrolnet.com/notification/"> 
       <URLPort _="80"/> 
       <User _="WebAccess"/> 
       <Password _="WebAccessPwd"/> 
   </Contact_0>
```
</AddressBook>

### *Contact*

#### *Syntax:*

**<***ContactName> List of Address Entries*  **</***ContactName>* 

#### *Description:*

Attribute group which defines a symbolic address as a contact. The symbolic address can be used as sender and recipient of messages.

## *Elements:*

#### *ContactName:*

Name of the contact. This is the symbolic address inserted in the message job templates. It must be unique in the address book.

## *List of Address Entries:*

List of attributes defining the addresses of the contact for the different transports.

### *Example:*

Contact 'MySelf' used as sender for the messages. 'MySelf' is the symbolic address. An internet address, a SMS address a Fax address are defined.

```
<MySelf> 
   <Email _="tam@domain.com"/> 
   <Express-Email _="TAM+49-30-1234567"/> 
   <SMS_No _="+49-30-1234567"/> 
   <Fax _=="+49-30-1234567"/>
</MySelf>
```
There are several address entries. These entries correspond to a certain message transport type (SMTP, FAX, SMS, Express-E-Mail, CityRuf, HTTP notification). You can insert one set of address entries for each transport type within one contact.

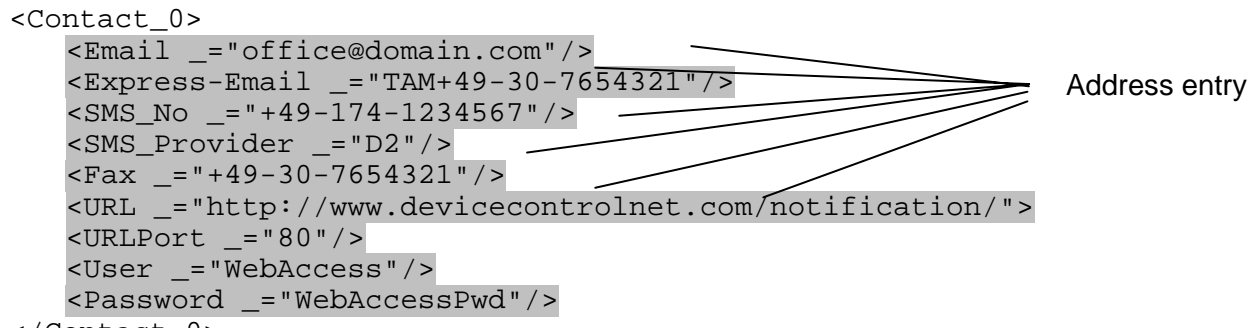

</Contact\_0>

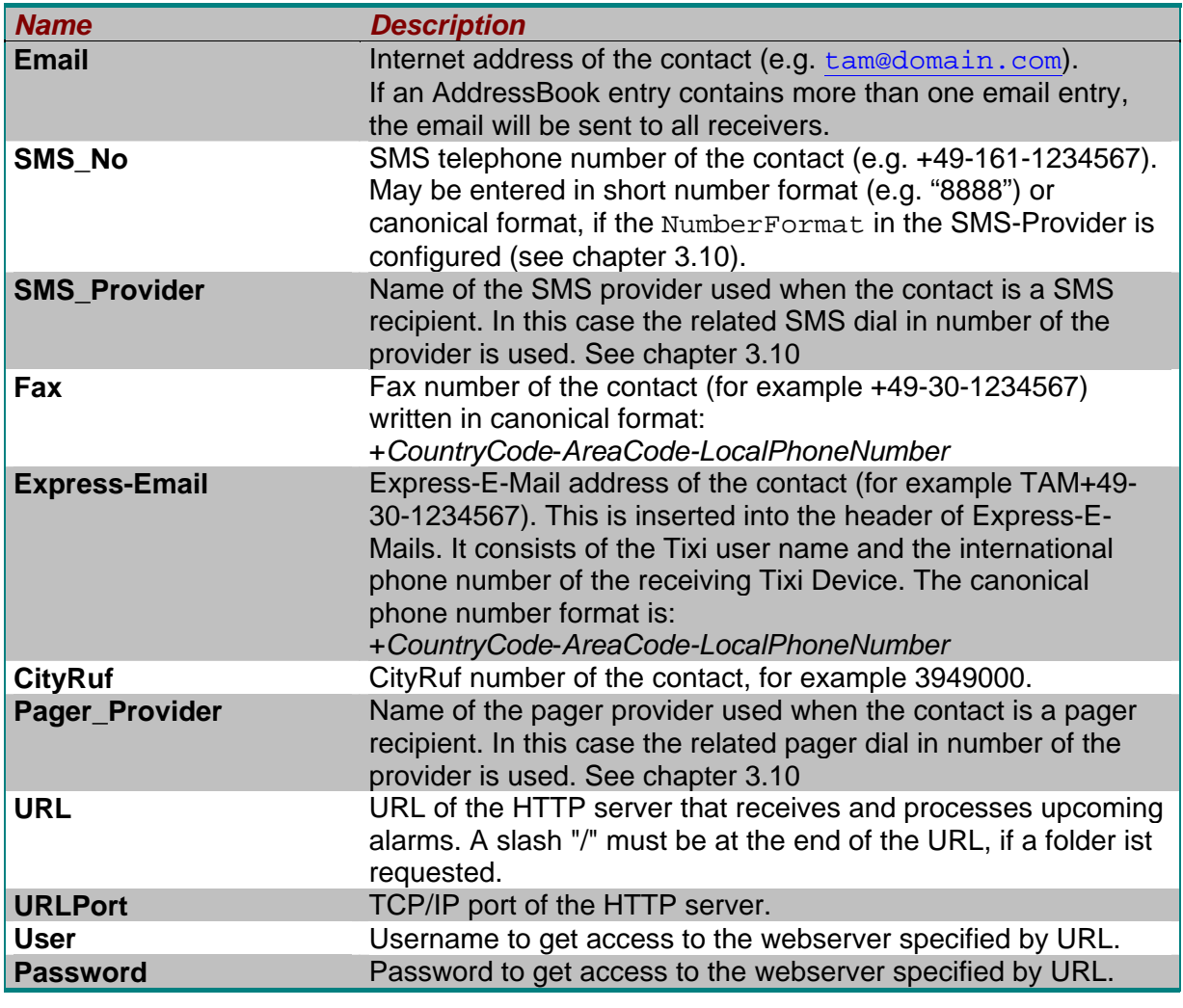

<span id="page-49-0"></span>For each recipient of your messages you have to prepare the addresses of the transports by which you want to send messages to him.

## **3.5 Internet Access (ISP)**

The Tixi Device provides the ability to send emails via the Internet. Tixi Data Gateway does this via its LAN connection and Tixi Alarm Modem calls a dial-in node of an Internet Service Provider (ISP) and establishes a TCP/IP connection to the Internet. This TCP/IP connection is embedded into a Point to Point Protocol (PPP) connection which is established between Tixi Alarm Modem and the dial-in node of the ISP. Tixi Alarm Modem GSM may also use a GPRS connection to communicate with the internet.

When the TCP/IP connection is ready the Tixi Device uses the SMTP server of the provider to send email. The related ISP data has to be configured in the 'ISP' database in the 'ISP' section.

Database path: /ISP/ISP

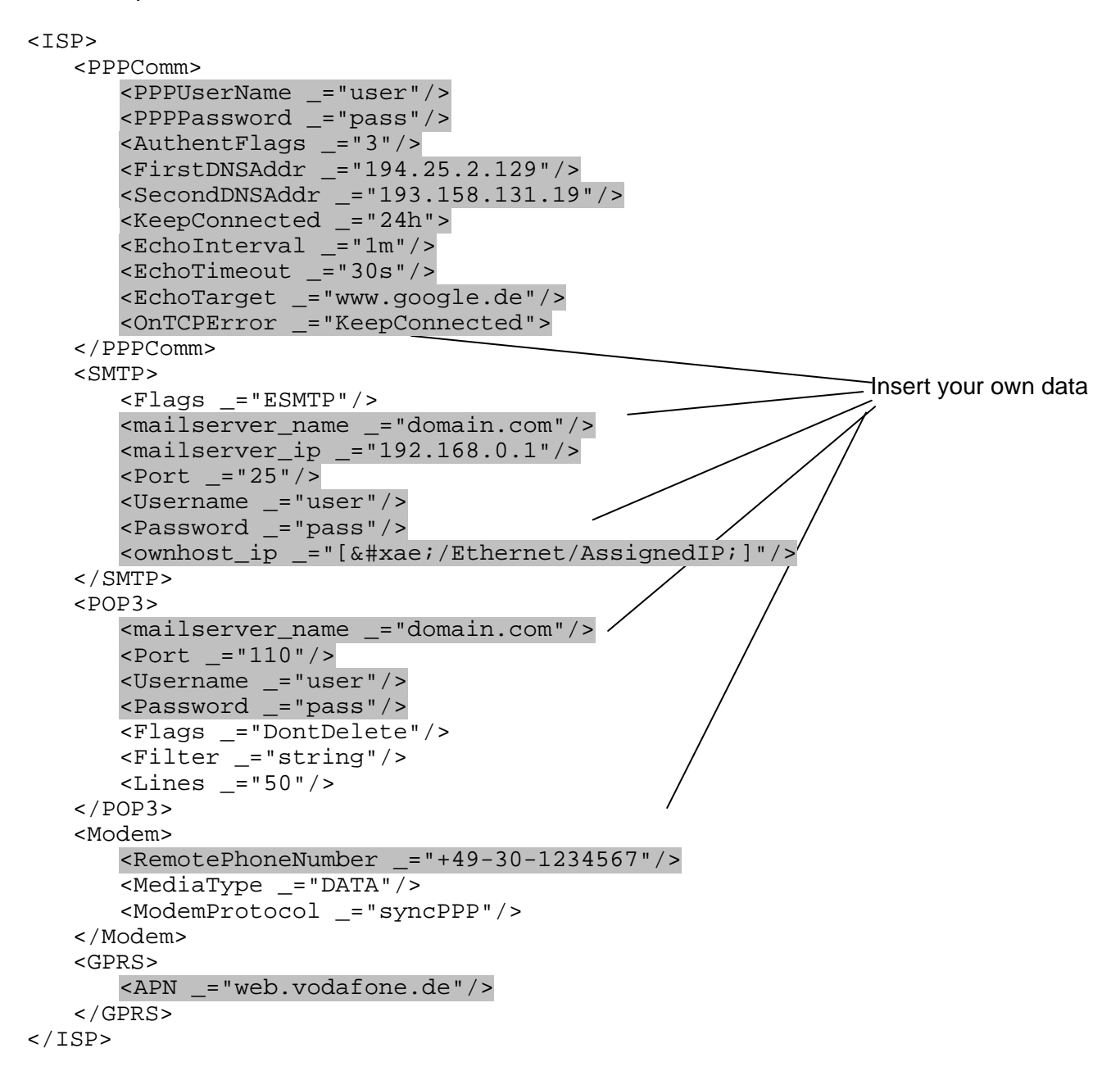

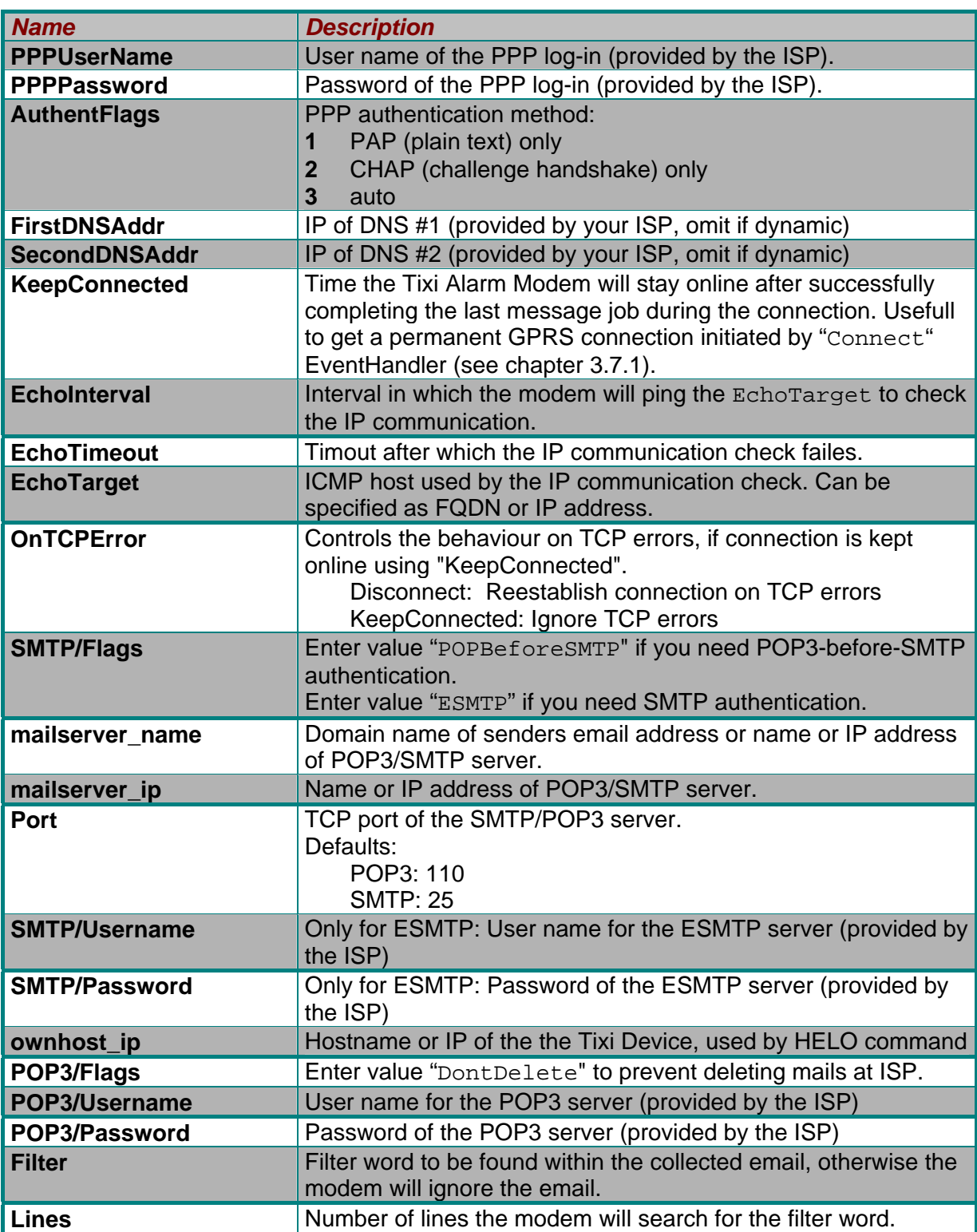

<span id="page-51-0"></span>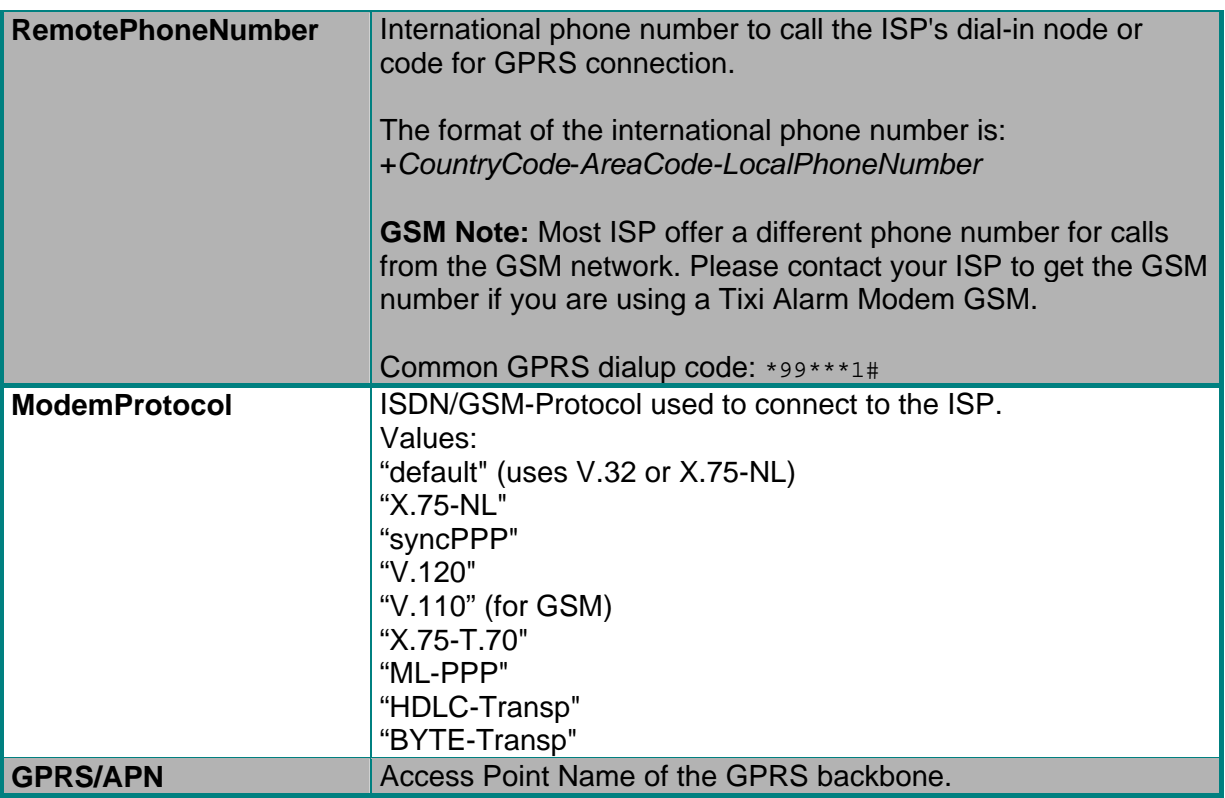

**Note:** For Tixi Data Gateway the ISP groups "PPPCom" and "Modem" must be created (may be empty) for historical reasons.

## **3.6 Access rights**

You can protect the access to the Tixi Device against unauthorized access. The factory configuration of the Tixi Device has no protection activated, so if you forget the password, you can always gain access to Tixi Device by using the hardware factory reset.

There are three levels of protection:

- **no protection** (no Login is required, **factory default**)
- **password** protection (a password is required for login, user name is empty)
- **user aware** protection (a user name and a password are required for login)

Login with CallerID verification is only available for remote switching (see chapter [9.5\)](#page-183-0).

Within the AccRights group it is possible to define access groups with different access types (services) and assign users to these groups. The password may be encrypted (Base64+ThreeWay or Keyed-MD5).

The "AccRights" are part of the USER database:

Database path: /USER/AccRights

```
Access Rights 
Syntax:
    <AccRights> 
      <Groups> 
            <Groupname> 
               <Service AccLevel="Level"/> 
            </Groupname> 
      </Groups>
```
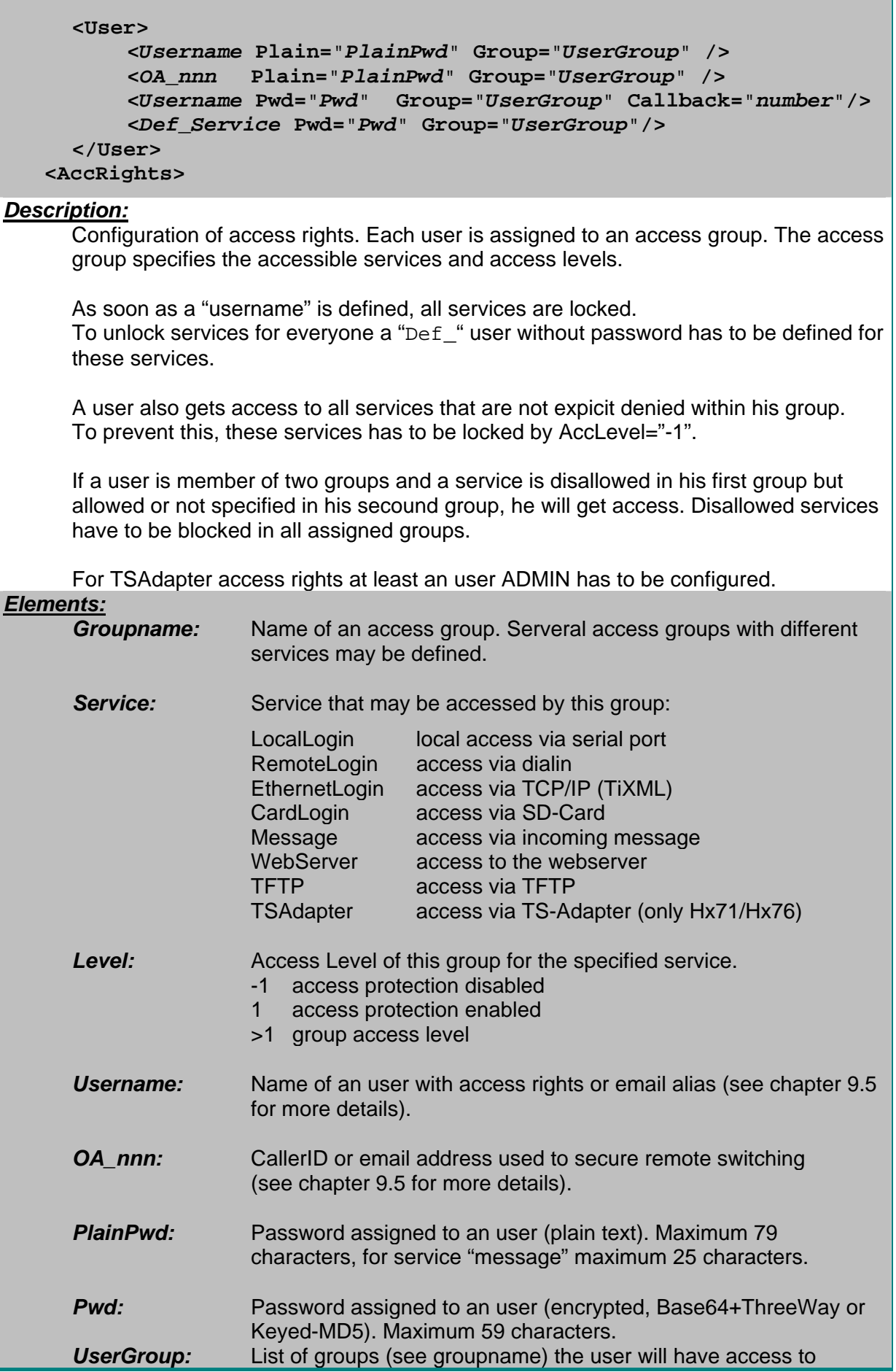

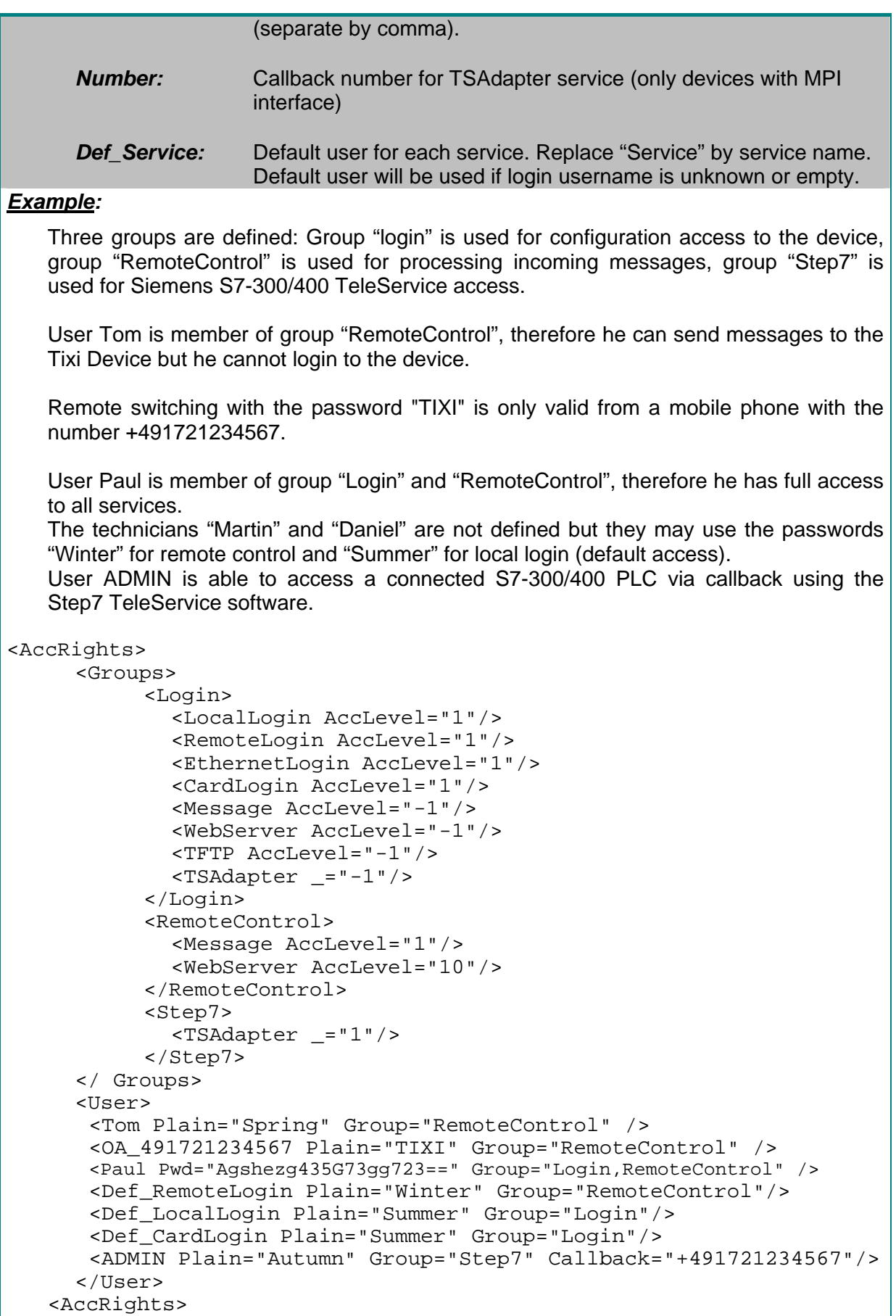

## **3.7 Event Handler**

<span id="page-54-0"></span>The general instructions are defined in the '**EVENTS**' database. The content of this database configures the event handler of the Tixi Device. The database contains some attribute groups. Each group is named by an event and contains processing instructions as attributes. These instructions are processed by the event handler from top to bottom. We recommend using not more than 100 events.

The following example shows the configuration for two events 'Alarm 0' and 'Alarm 1', each has its own commands:

Database path: EVENTS/EventHandler

```
Event Handler 
                                                        Commands
                                          Event Handler Group
<EventHandler> 
   <Alarm_0> 
      <SendMail _="MessageJobTemplates/Alarm_0"/> 
      <SendMail _="MessageJobTemplates/Alarm_1"/> 
   </Alarm_0> 
   <Alarm_1> 
      <SendMail _="MessageJobTemplates/Alarm_1"/> 
   </Alarm_1>
```
</EventHandler>

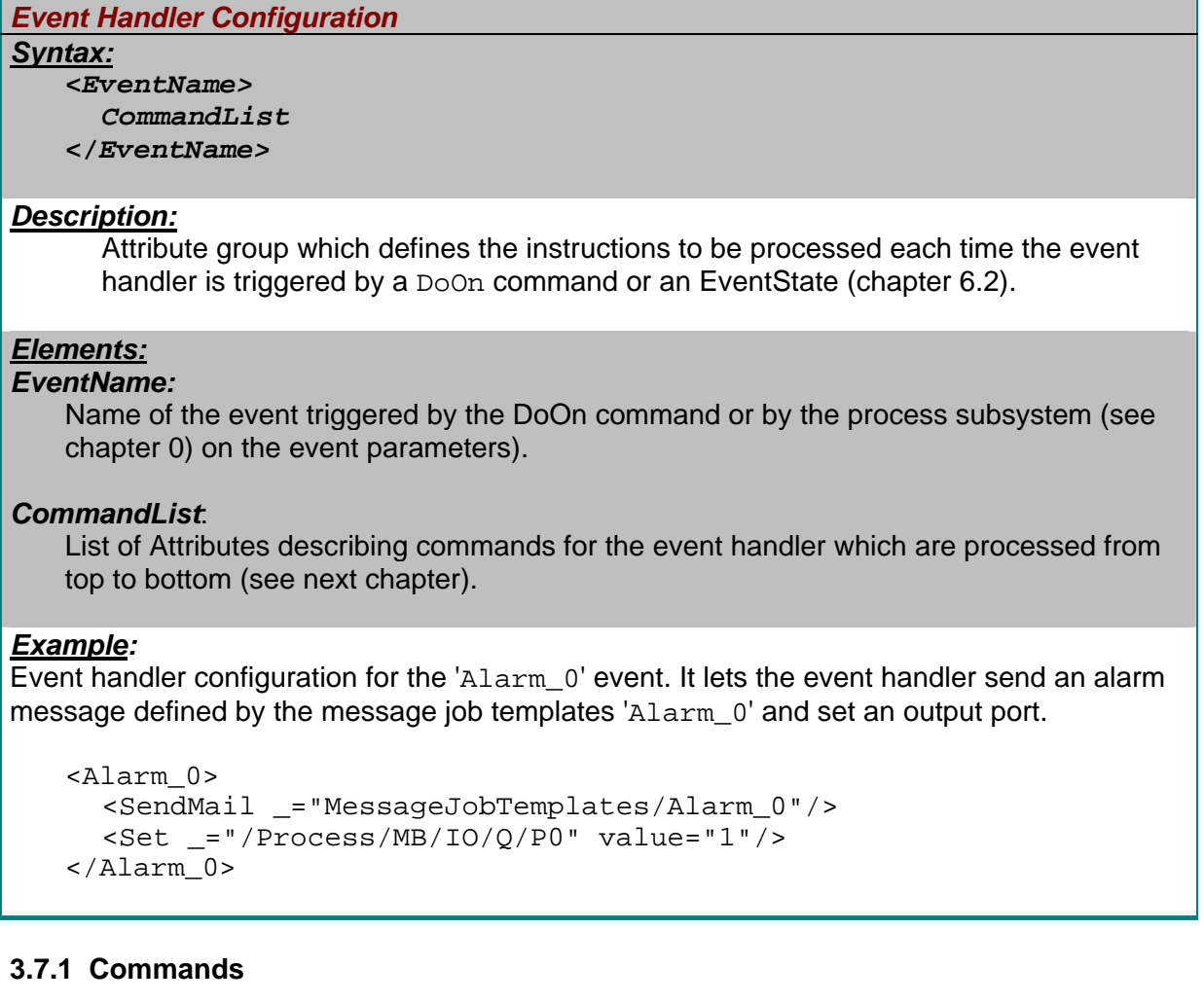

## *SendMail Command*

### *Syntax:*

```
<SendMail _="Template"> 
   <OnOK _="OnOKEvent"/> 
   <OnError _="OnErrorEvent"/> 
   <MaxRepeat _="MaxRepetitions"/> 
   <Interval _="IntervalTime"/> 
   <ConfirmID _="ID"/> 
   <Timeout _="Timeout"/> 
   <OnTimeout _="OnTimeoutEvent"/> 
   <Delay _="DelayTime"/> 
   <Condition _="Variable"/> 
   <Priority _="Priority"/> 
   <KeepConnected _="OnlineTime"/> 
</SendMail>
```
#### *Description:*

Event handler command. It lets the event handler send a message using the given message job template (see chapter [3.9](#page-77-0)).

#### *Elements:*

#### *Template*

Name of the message job template which is used to generate the message job for this event.

#### *OnOKEvent*

Name of the event to be triggered when the sending of the *Template* message job didn't fail or a confrmation massage was received. If empty or omitted, nothing happens in that case.

#### *OnErrorEvent*

Name of the event to be triggered when the sending of the *Template* message job failed. If empty or omitted, nothing happens in that case.

#### *MaxRepetitions*

Determines how many attempts are made to execute the *Template* message job before *OnOK, OnError or OnTimeout* will be triggered. (Requires *Interval*)

#### *IntervalTime*

Determines the delay between the attempts of *MaxRepetitions*. **Default** is 30s. Timer starts after failed sendmail.

#### *ID*

The ID (0-65533) is used as identification for the message if a confirmation is requested. See next page for details about message confirmation.

## *Timeout*

Determines after which time the OnTimeout event is invoked. Timer starts with begin of sendmail.

#### *OnTimeoutEvent*

Name of the event to be triggered when the message was successfully sent but no confirmation was received after the time determined in *Timeout*. If empty or omitted, nothing happens in that case.

### *DelayTime*

Delays the sending of the messsage for the given time. Timer starts with created message.

## *Variable*

 Condition for message dispatch. If the bit variable value specified by the path is 1 (TRUE), the message will be sent immediately. If the value is 0 (FALSE) the sending of the message will be delayed according to *DelayTime*.

 Supported variable types: External variables, process variables, elements of the "/Process/MB/" tree excluding its subfolders.

Not supported variable types: database entries, Tixi Device I/Os.

 The condition can be checked again by using the EventHandler command CheckJobConditions (see below).

## *Priority*

Sets a priority for the alarm. If several alarms are activated at the same time, the device will send out the alarm with the highest priority (255 = highest) at first. Possible priorities: 1-255

## *OnlineTime*

Defines how long the modem will keep the PPP connection established, after complete sending of the email. (SMTP only)

## *Example:*

Event handler configuration for the 'Alarm\_0' event. It lets the event handler send a message with priority 2 using the template 'Alarm\_0'. If sending of the message fails two times, the alarm will be retriggered (loop). If it was sent successful, the Tixi Device will wait 10 minutes for a confirmation message. If the confirmation is missing, the alarm will be retriggered (loop).

```
<Alarm_0> 
    <SendMail _="MessageJobTemplates/Alarm_0"> 
       \langleOnError ="Alarm 0"/>
        <MaxRepeat _="1"/> 
       | <Interval -="180s"/>
       <ConfirmID ="1"/>
       \tanct ="10m"/>
        <OnTimeout _="Alarm_0"/> 
       \epsilonPriority _="2"/>
    <SendMail/> 
</Alarm_0>
```
## **Alarmcascading with OnOK, OnError, OnTimeout**

The three cascading commands can be used seperately or combined.

- OnOK will be triggered if the message was sent successfully.
- OnError will be triggered if the message failed to create or transmit.
- OnTimeout will be triggered if the message was not acknowledged within timeout time.

Note:

- OnOK combined with OnTimeout will be triggered if the message has been acknowledged.
- OnTimeout will not be triggered if the message failed to create or transmit; therefore we recommend combining OnTimeout with OnError.

• If the OnTimeout timeout is shorter than the time for all MaxRepeat intervals, OnTimeout may be triggered even if the message was not sent successfully.

## **Confirmation of messages**

A successfully sent message is not always a guarantee that the message has reached the recipient. To check this it is possible to request a confirmation from the recipient. The confirmation request is activated with the line **<ConfirmID \_=**"*ID*"**/>** together with the **OnTimeout** attribute. The *ID* (0-65533) is an identifier for the sent message. The ConfirmID has to be included in the message in form of the " Fingerprint" variable.

In this message text template the fingerprint is included in the subject of the message.

Database path: /TEMPLATE/UserTemplates

```
<Message_0> 
  <Subject> 
  \langle C \rangle = "Alarm! Confirmation needed: ® \langle Fingerprint; "/>
  </Subject> 
</Message_0>
```
An event handler using this message may have the following form:

## Database path: /EVENTS/EventHandler

```
<Alarm_0> 
     <SendMail _="MessageJobTemplates/Alarm_0"> 
       \overline{\text{Sinterval}} \overline{\text{Sinterval}}<MaxRepeat ="2"/>
       \tanct ="180s"/>
       <OnError _="ErrorLog"/> 
       <OnTimeout _="TimeoutLog"/> 
       \text{conOK} = "OKLog" />
       <ConfirmID ="100"/>
     </SendMail> 
</Alarm_0>
```
The message would look similar to this:

## **Alarm! Confirmation needed: CID2VeFhc7SyfaJMT/h**

The confirmation is performed by the  $\text{Confirm}$  command of an event handler. There are two ways to invoke this event handler:

1. As a reply/forwarded message with the received subject included. The Tixi Device searches the text of received SMS and the subject lines of Email or Express-E-Mail messages for a fingerprint. In this fingerprint the confirmation ID, the date and the time is encrypted. So it is not possible for an unauthorized person to fake a confirmation. Furthermore, since every fingerprint is unique, it is not possible to use a received fingerprint twice for confirmation. If a fingerprint was received by the Tixi Device, it invokes a special system event /System/Confirmation (see chapter [3.7.3](#page-70-0)) which has to contain the Confirm command and may contain additional commands (such as logging or switching via set command).

## Database path: /EVENTS/EventHandler/System

The Confirm command performs the confirmation of the message identified by the confirmation ID The event parameter \_ConfirmID is generated from the fingerprint <EventHandler> <System> <Confirmation> <Confirm \_="&#xae;~/\_ConfirmID"/> <Log \_="Event"> <ConfirmID \_="&#xae;~/\_ConfirmID"/> </Log> </Confirmation> ... </System> ... <EventHandler>

2. The second way to invoke the confirmation event is to invoke it directly, using a DoOn command (chapter [0\)](#page-22-0) or as an event in a command message (chapter [8\)](#page-168-0) or via port change or service button (chapter [6](#page-110-0)).

#### **Example:**

The service button has to be pressed by the service personal to confirm the alarm and log the time of arrival.

Database path: /EVENTS/EventHandler/System

```
<EventHandler> 
    <System> 
       <OnButton> 
         <Confirm _="101"/>
           <Log _="Event"> 
                 <Service _="Pressed upon alert by message 101"/> 
           </Log> 
       </OnButton> 
      ... 
   </System> 
   ...
<EventHandler> 
                                  ConfirmID of 
                                  EventHandler
```

```
Set - Set System Property
Syntax:
   <Set _="Path" value="Value"/>
```
## *Description:*

Set the *Value* of the system properties referred by the *Path*.

## **Note: There are many System Properties which are read only!**

The System Properties are the set of data describing a Tixi Device. This includes administrative information like version numbers, licenses etc. which are defined at the creation time of the firmware, as well as information on the hardware configuration and the system state. The system state includes the system time, the system mode the states of the I/O ports, PLC variables etc. The configuration settings defined by the SetConfig are a part of the system state and therefore a part of the system properties. They can therefore also be accessed by the Set command. The difference to the Set Config command is the way the data is addressed and the structure of the data set. Both commands use a slash separated path to address the data but "Set" addresses a single value only where "SetConfig" addresses complex values, for example a complete attribute group.

A second difference is in the data itself. All System Properties have a unique address defined by their path. Configurations contain parts which have no unique addresses: For example the PLC "External" could contain several "Devices" on a "Bus" which all have the same tag name "Device". In this case an element can't be addressed uniquely by a path. Therefore, not all elements of the configuration can be addressed by the Set command. Use SetConfig instead.

## *Parameters:*

#### *Path:*

Path which addresses the system properties. See chapter [12](#page-190-0) for details on system properties.

#### *Value:*

Value to set. The syntactical format depends on the value to set. See chapter [12](#page-190-0) for details on system properties.

The value may be created by references. The value string is limited to 80 characters.

## *Example:*

Set the relais output of a Tixi Device.

```
 <Switch_0> 
    <Set _="/Process/MB/IO/Q/P2" value="1"/> 
 <Switch_0>
```
*Log Command Syntax:*

```
<Log _="LogfileName"> 
     LogData
</Log>
```
*Description:*

Creates an entry like this in the Journal database:

<ID\_*nnn* time=\_"*TimeStamp*"> *LogData*  </ID\_*nnn*>

*nnn:* 

Unique ID to address the log entry.

*TimeStamp:* 

System time when the log entry has been written.

**Note:** The Log command can only be used for logfiles defined with the content type "XML".

### *Elements:*

*LogData:*

XML formatted data to be logged.

## *LogfileName:*

Name of the logfile to be used. Must be defined in the LogDefinition database.

```
Note: You can insert attributes with references to any system property like. 
        <Input_P4 _="&#xae;/Process/MB/IO/I/P4"/>
        The reference will then be replaced by the corresponding value.
```
**Example:** Event handler logging the last power off and last power on time.

```
<SupportLog> 
   <Log _="SupportLog"> 
      <PowerOff _="&#xae;/TIMES/PowerOffTime;"/>
      <PowerOn _="&#xae;/TIMES/PowerOnTime;"/>
   </Log> 
</SupportLog>
```
## *BinLog Command*

```
Syntax:
      <BinLog _="LogfileName"> 
           <ValueName _="Value"/> 
           <ValueName _="Value"/> 
            ... 
      </BinLog>
```
#### *Description:*

Creates a binary logfile entry with the structure of a given record.

**Note:** The BinLog command can only be used for logfiles defined with the content type "binary" and an assigned record.

## *Elements:*

```
LogfileName:
```
Name of the logfile to be used. Must be defined in the LogDefinition database.

## *ValueName:*

Name of value defined in record database (option)

## **Value:**

 Value to be written into the structure. (option) **Example:** Event handler logging a digital input if the Tixi Device.

```
<Datalogging_1_Log> 
   <BinLog _="Datalogging_0"> 
      \timesInput4 ="®/Process/MB/IO/I/P0;"/>
   </BinLog> 
 </Datalogging_1_Log>
```
## *Process Command*

```
Syntax:
     <Process> 
          Instruction List
     </Process> 
     or 
     <Process _="ProcessVariableName"/>
```
## *Description:*

Processes the instructions of the given instruction list or calculate the specified process variable.

## *Elements:*

## *Instruction List:*

List of instructions calculating the value of the process variable (for a description of instructions see Configuring Process Variables chapter [6.2](#page-112-0)). Strings are currently not supported.

## **Note:**

To process a variable given by the event parameter you can use the data path  $(\sim)$  as address parameter of the instruction: Example:

Assume the event command:

```
<DoOn _="Switch_1"> 
   \epsilonPortValue ="1"/>
</DoOn>
```
The following event handler sets the port P1 to the value given by the event command.

```
<Switch_1> 
   <Process> 
      <LD _="&#xae;~/PortValue"/> 
       <ST ="/Process/MB/IO/Q/P1"/>
   </Process> 
</Switch_1>
```
The reference **must not** be ended by a semicolon in this case! Alternative references are not supported in RPN instructions.

## *ProcessVariableName:*

Name of a process variable configured in /PROCCFG/ProcessVars/. The process variable must include the "Process" command (instead of "Value") to be calculated on trigger (see chapter [6.3](#page-112-0)).

### *Example:*

Event handler sets the output port P4, logs this port and sends a message:

```
<Switch_0> 
   <Process> 
      <LD ="1"/>
      \text{SST} = "/Process/MB/IO/Q/P4"/>
   </Process> 
   <Log _="Datalogging_1_Log"> 
      <Action _="Port set"/> 
      <Portstate ="®/Process/MB/IO/Q/P4; "/>
   </Log> 
   <SendMail _="MessageJobTemplates/Switch_0"/> 
</Switch_0>
```
Event handler triggers a process variable to increase a counter:

```
 <Increase> 
    <Process _="Counter"/> 
 </Increase>
```
The referenced process variable may look like this:

```
 <CounterValue def="0"/> 
 <Counter> 
    <Process> 
        <LD _="/Process/PV/CounterValue"/> 
       <ADD = "1"/>
        <ST _="/Process/PV/CounterValue"/> 
    </Process> 
 </Counter>
```
## *Delay Command*

#### *Syntax:*

*Instruction* **<Delay \_=**"*X***s**"**/>**  *Instruction*

## *Description:*

Includes a delay between two instructions.

```
Elements:
Instruction:
```
EventHandler command, e.g. "SendMail" or "Set" etc.

Xs: Time in seconds (1-60)

## *Example:*

Event handler sets the PLC variable 1, waits 5 seconds and processes thereafter the SendMail.

```
<Switch_1> 
    <Set _="/Process/Bus1/Device_0/Variable_1" value="1"/> 
   \text{<Delay} ="5s"/>
   <SendMail _="MessageJobTemplates/Switch_1"/> 
</Switch_1>
```
This may be usefull if a "Set" of a PLC variable is initiated by an incoming message and the "SendMail" should send a confirmation back to the sender including the value read after 5s to verify the event Without the delay the answer may include the old value because the PLCprotocol was not fast enough to process the command before creating the confirmation message.

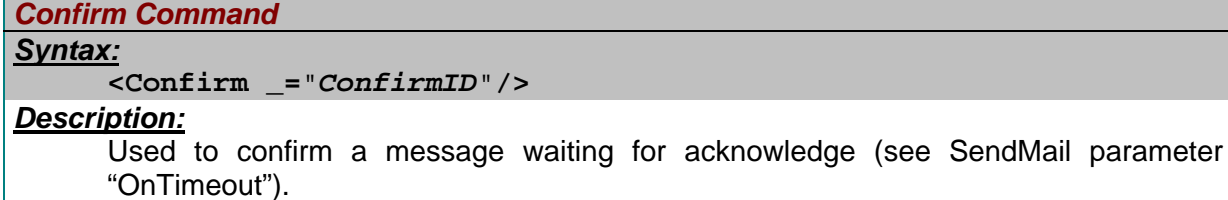

## *Elements:*

*ConfirmID:*

ID given in SendMail command or "\*" to confirm all jobs.

*Example:* 

This EventHandler confirms a SendMail command waiting for acknowledge. The requested ConfirmID was 99.

```
<Confirmation_Event> 
   <Confirm ="99"/>
</Confirmation_Event>
```
The Confirm command is mostly used by the system events "OnButton" and "Confirmation" (see [3.7.3\)](#page-70-0).

## *SetConfig Command*

*Syntax:*

*<SetConfig/>*

#### *Description:*

EventHandler command to change databases via incoming Email or Express-Email. The incoming Email has to be in "plain text" format. Disable any Rich-Text, HTML or quoted printable format option in your email program if you send a message to the Tixi Device.

For further information read chapter [9.4](#page-182-0).

*Elements:*

No elements

#### *Example:*

An incoming message with subject "Password LoadDatabase" (Password: see chapter [9.5\)](#page-183-0) and a database included in message body will be processed by this EvantHandler:

<Switch\_0> <SetConfig/> </Switch\_0>

*POP3Query Command* 

#### *Syntax:*

*<POP3Query/>*

#### *Description:*

Queries a configured POP3 account (see chapter [3.5](#page-49-0)) for new emails to process incoming messages (see chapter [9.3.5](#page-178-0)).

There must be a delay of 20s between two POP3 queries. Shorter retries are not processed.

#### *Elements:*

No elements

#### *Example:*

This EventHandler may be triggered periodically via scheduler to query a POP3 account for new emails to process:

```
 <Switch_1> 
    <POP3Query/> 
 </Switch_1>
```
## *Clear Command*

*Syntax:*

*<Clear Log=*"*Logfiles*"*/>*

#### *Description:*

Deletes the content of one or several logfiles. (see chapter [2.4.6.6\)](#page-34-0).

#### *Elements: Logfiles:*

Logfile or list of logfiles to be deleted. To delete several Logfiles with one command, separate the logfile names by comma. Use an asterisk "\*" to delete all logfiles.

### *Example:*

This EventHandler may be triggered on OnOK cascading after the logfile was sent via email:

```
 <Datalogging_0_Clear> 
    <Clear Log="Datalogging_0"/> 
 </Datalogging_0_Clear>
```
#### *Reset Command*

#### *Syntax:*

*<Reset/>*

#### *Description:*

Processes a "Reset keep" of the modem (see chapter [2.4.6.1](#page-14-0)). Reset will be executed with a delay of 10s.

#### *Elements:*

No elements

#### *Example:*

This EventHandler may be triggered periodically via scheduler to reset the modem.

 <Switch\_2> <Reset/> </Switch\_2>

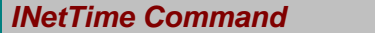

#### *Syntax:*

*<InetTime/>*

#### *Description:*

Queries an Internet TIME-Server to synchronize the RealTimeClock of the device. See chapter [3.12](#page-84-0) for more information.

#### *Elements:*

No elements

### *Example:*

This EventHandler may be triggered once a month via scheduler to synchronize the Tixi Devices clock with an Internet TIME-Server:

 <Switch\_4> <INetTime/> </Switch\_4>

#### *SetTime Command*

#### *Syntax:*

*<SetTime \_=*"*Time*" **TimeDiff=**"*Difference*"*/>*

#### *Description:*

Sets the Tixi Device clock (RTC) to the given value. May be used to synchronize the Tixi Device time with the PLC time.

## *Elements:*

#### *Time:*

Time-String or reference to time string with following format: *YYYY***/***MM***/***DD***,***hh:mm:ss* 

#### *Difference:*

 Difference between the "Time" value and the time to set. The TimeZone of the /USER/USER database will be added to the Difference.

## **+/-HHMM**

#### *Example:*

This EventHandler copies the value of the PLC time variable into the Tixi Device RTC and adds one hour (/USER/USER/Timezone="+0000"):

```
<Switch_5> 
<SetTime _="&#xae;/Process/Bus1/Device_0/Clock;" TimeDiff="+0100"/>
</Switch_5>
```
#### *S0\_Sync Command*

#### *Syntax:*

*<S0\_Sync/>*

#### *Description:*

This command is only used together with the S0-interface (see chapter [6.7](#page-152-0)). It generates a synchronization impulse by the modem (e.g. via scheduler) instead of using an external synchonization impulse. The created synchronization impulse copies the counted S0 impulses into the counter variable.

#### *Elements:*

No elements

## *Example:*

This EventHandler creates an synchronization impulse:

<Switch\_6>

 $<$ S0\_Sync/> </Switch\_6>

## *Beep Command*

*Syntax:*

**<Beep \_=**"*melody*" **duration=**"*length*"**/>** 

## *Description:*

This command activates the speaker.

#### *Elements:*

*melody:* selects the melody 1 – 6 *length:* selects the tone duration (in "ms")

### *Example:*

This EventHandler switches the Tixi Device speaker on for 10 minutes:

```
 <Switch_8> 
        <Beep _="4" duration="600000"/> 
 </Switch_8>
```
This EventHandler switches the Tixi Device speaker off (if active):

```
 <Switch_9> 
        <Beep _="4" duration="0"/> 
 </Switch_9>
```
*GetJobs – Write Joblist to logfile*

## *Syntax:*

**<GetJobs \_=**"*logfile*"**/>** 

## *Description:*

This command writes a list of jop groups and currently active jobs into the specified logfile.

## *Elements:*

*logfile:* Logfile in which the list will be written.

#### *Example:*

This EventHandler writes the job list into the Event log:

 <Switch\_10> <GetJobs \_="Event"/> </Switch\_10>

The logfile entry will have the same syntax as the GetJob command result. See chapter [0](#page-22-0).

```
DeleteJobs – Write Joblist to logfile
Syntax:
   <DeleteJobs _="logfile"/>
```
## *Description:*

This command deletes all waiting (not active) jobs and writes a list of them into the specified logfile.

## *Elements:*

*logfile:* Logfile in which the list will be written.

#### *Example:*

This EventHandler deletes all waiting jobs and writes the job list into the Event log:

 <Switch\_11> <DeleteJobs \_="Event"/>

</Switch\_11>

The logfile entry will have the same syntax as the GetJob command result. See chapter [0](#page-22-0). *TransMode – Switch to local transparent mode*

## *Syntax:*

**<TransMode format=**"*SerialFormat*" **local=**"*localSerialFormat*"

 **baud=**"*Baud Rate*" **com=**"*comport*" **handshake=**"*Handshake*"  **wait=**"*timeout*"**/>** 

#### *Description:*

Switches the Tixi Device to a local transparent mode.

Data from COM1 will be routed to the selected extension com port (COM2/COM3). **Note:** 

This kind of transparent mode will not be aborted by a Plug&Play sequence and there is also no idle timeout. Don't forget to create a TransModeClose event, otherwise the device has to be manually switched off/on to leave the transparent mode!

## *Elements:*

See chapter [2.4.6.1](#page-14-0) for valid command parameters (exept keep!).

#### *Example:*

This System EventHandler switches the Tixi Device into transparent mode if service button is pressed and will leave it if pressed again:

```
 <System> 
    <OnButton> 
        <TransMode baud="2400" local="8E1" format="8E1" 
            com="COM3"/> 
        <If _="/Process/MB/TransMode"> 
            <TransModeClose/> 
       \langle/Tf> </OnButton> 
 </System>
```
#### *TransModeClose – Leave transparent mode*

*Syntax:*

**<TransModeClose/>** 

#### *Description:*

Tells the modem to leave the transparent mode.

#### *Elements:*

none

#### *Example:*

This System EventHandler switches the Tixi Device into transparent mode if service button is pressed and will leave it if pressed again:

```
 <System> 
    <OnButton> 
        <TransMode baud="2400" local="8E1" format="8E1" 
            com="COM3"/> 
        <If _="/Process/MB/TransMode"> 
            <TransModeClose/> 
       \langle/If>
    </OnButton> 
 </System>
```
*Connect – Establish ISP connection*

## *Syntax:*

**<Connect/>** 

#### *Description:*

Establishes an ISP connection. The connection will be kept online depending on the KeepConnected ISP database setting (see chapter [3.5](#page-49-0)).

### *Elements:*

none

## *Example:*

This System EventHandler establishs an internet connection as soon as the GSM modem is registered to the GPRS network.

```
 <System> 
    <GPRSPrepared> 
         <Connect/> 
    </GPRSPrepared > 
 </System>
```
## *WriteFile – Write to SD-Card*

```
Syntax:
   <WriteFile _="Template" File="Filename" FileExistsOperation="Mode"/>
```
## *Description:*

Writes the content generated by the text template to the SD-Card.

## *Elements:*

#### *Template*

Name of the message job template which is used to generate the job for this event. See chapter [3.9](#page-77-0).

#### *Filename:*

Name of the file to be created/appended on the SD-Card. Must be in 8.3 notation.

#### *Mode:*

Defines what to do if the filename already exists.

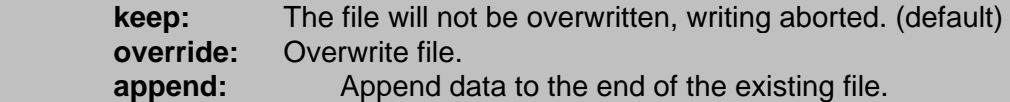

#### *Example:*

This EventHandler copies the content of a log file to the SD-Card. The unique filename is created by the time in HEX format.

```
 <Switch_12> 
      <WriteFile _="MessageJobTemplates/Switch_12" 
         File="®/TIMES/HEXDATE.CSV"/>
 </Switch_12>
```
#### *CheckJobConditions – Checks the condition of delayed SendMail jobs*

## *Syntax:*

**<CheckJobConditions/>** 

## *Description:*

Checks the condition (variable) of a delayed SendMail job. If the condition is TRUE, the message will be sent. If the condition is FALSE, delay will be continued. *Elements:*

none

#### *Example:*

This EventHandler checks the condition of delayed SendMail jobs:

 <Switch\_13> <CheckJobConditions/> </Switch\_13>

## **3.7.2 Conditions**

The "IF" instruction is used to prevent the execution of events in special conditions. For example it may be used to deactivate scheduled data logging during transparent mode or external device failure.

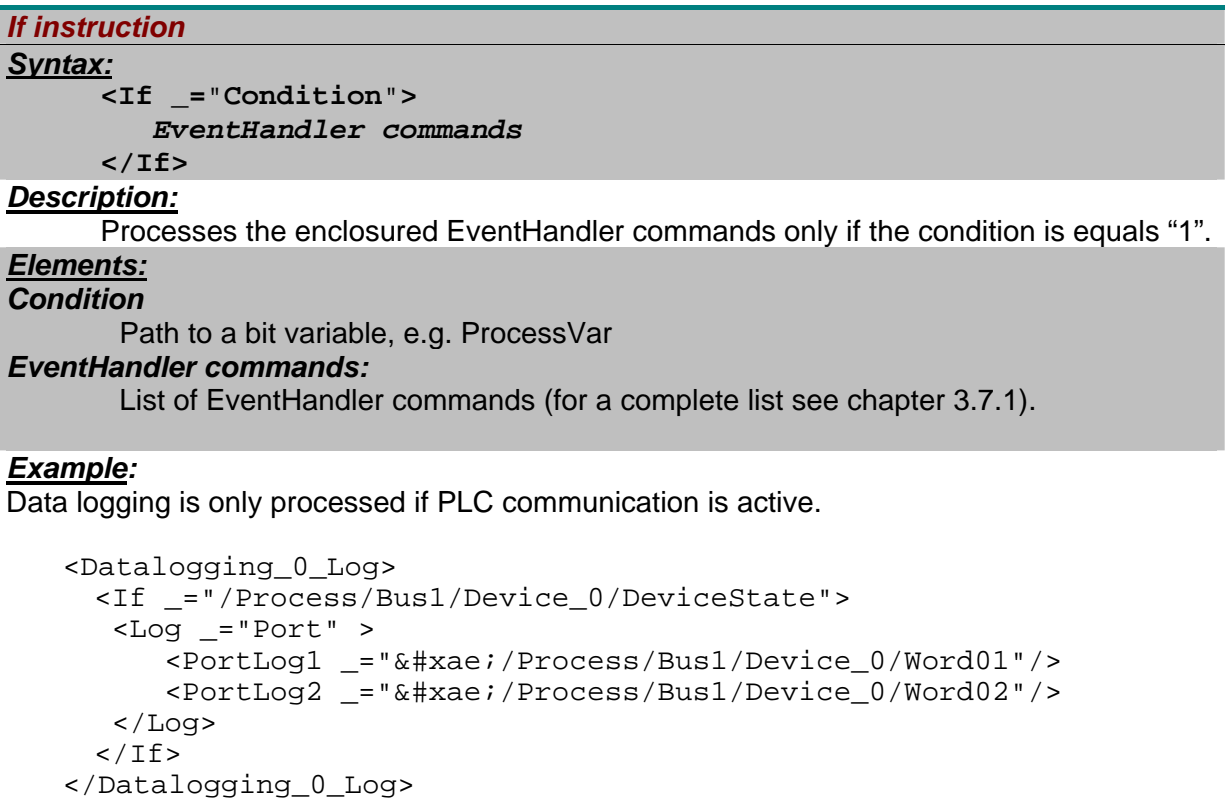

*IfNot instruction Syntax:*

**<IfNot \_=**"**Condition**"**>**   *EventHandler commands* **</IfNot>**

*Description:*

Processes the enclosured EventHandler commands only if the condition is not "1".

*Elements:*

*Condition* 

Path to a bit variable, e.g. ProcessVar

## *EventHandler commands:*

List of EventHandler commands (for a complete list see chapter [3.7.1](#page-54-0)).

## <span id="page-70-0"></span>*Example:*

Data logging is only processed if ethernet connection is lost.

```
 <Datalogging_0_Log> 
   <IfNot _="/Ethernet/LinkState"> 
    <Log _="Port" > 
      <PortLog1 _= "&#xae;/Process/Bus1/Device_0/Word01"/>
      <PortLog2 ="&#xae;/Process/Bus1/Device 0/Word02"/>
   \langleLog>
   </IfNot> 
 </Datalogging_0_Log>
```
## **3.7.3 System events**

Inside EventHandler database a group "System" exists, that holds EventHandler that are not triggered by "DoOn" command or "EventState" but by special system conditions.

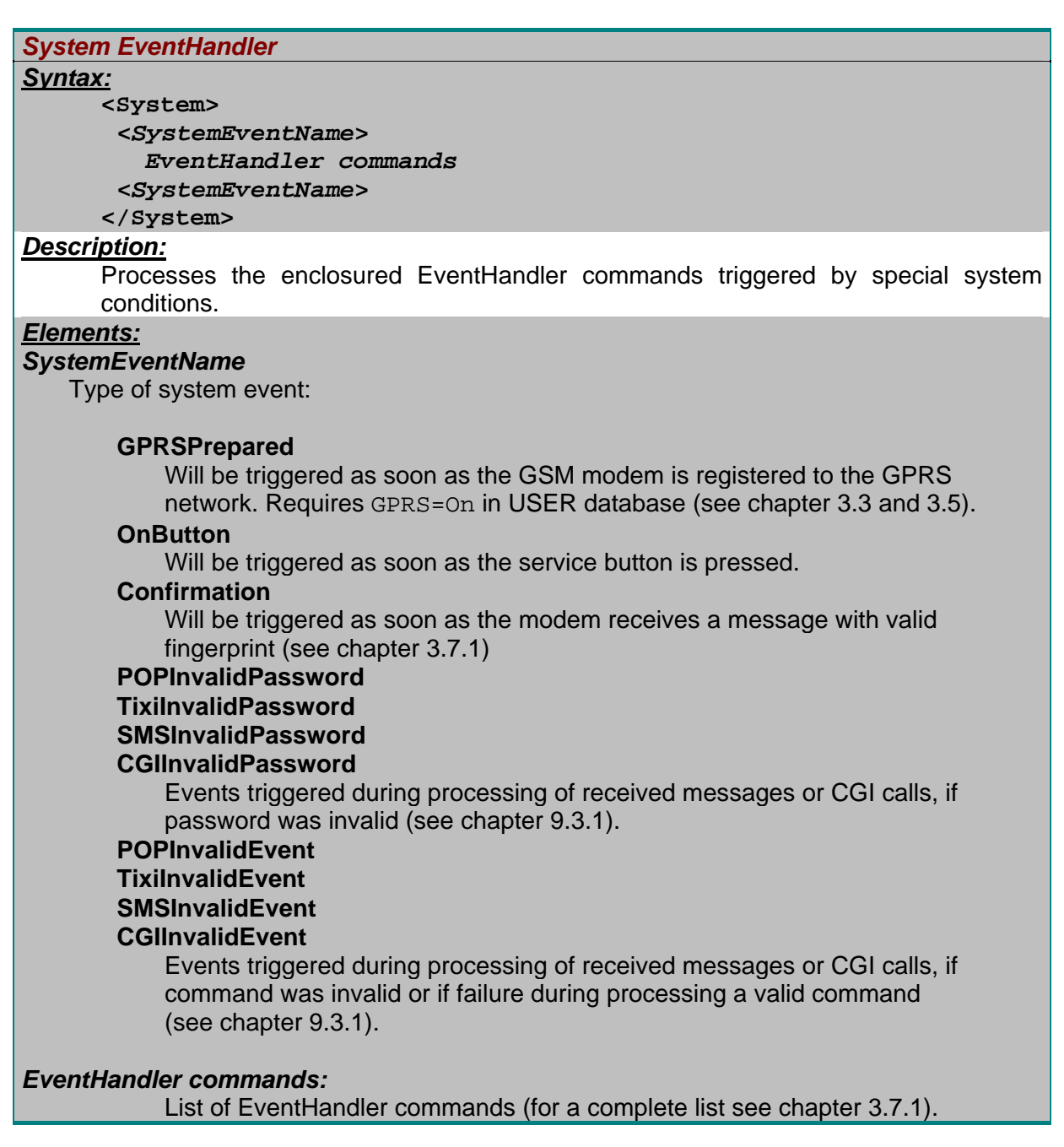

#### *Example:*

This System EventHandler establishs an internet connection as soon as the GSM modem is registered to the GPRS network.

```
 <System> 
    <GPRSPrepared> 
         <Connect/> 
    </GPRSPrepared> 
 </System>
```
## **3.8 Message Text Template**

You can define a template for the message text if it is clear what the event message should say. This template can be used for all message types but typically SMS and pager templates will only contain a subject line. The templates contains instructions for the Job Generator which creates a mesaage from the template.

Database path: /TEMPLATE/UserTemplates

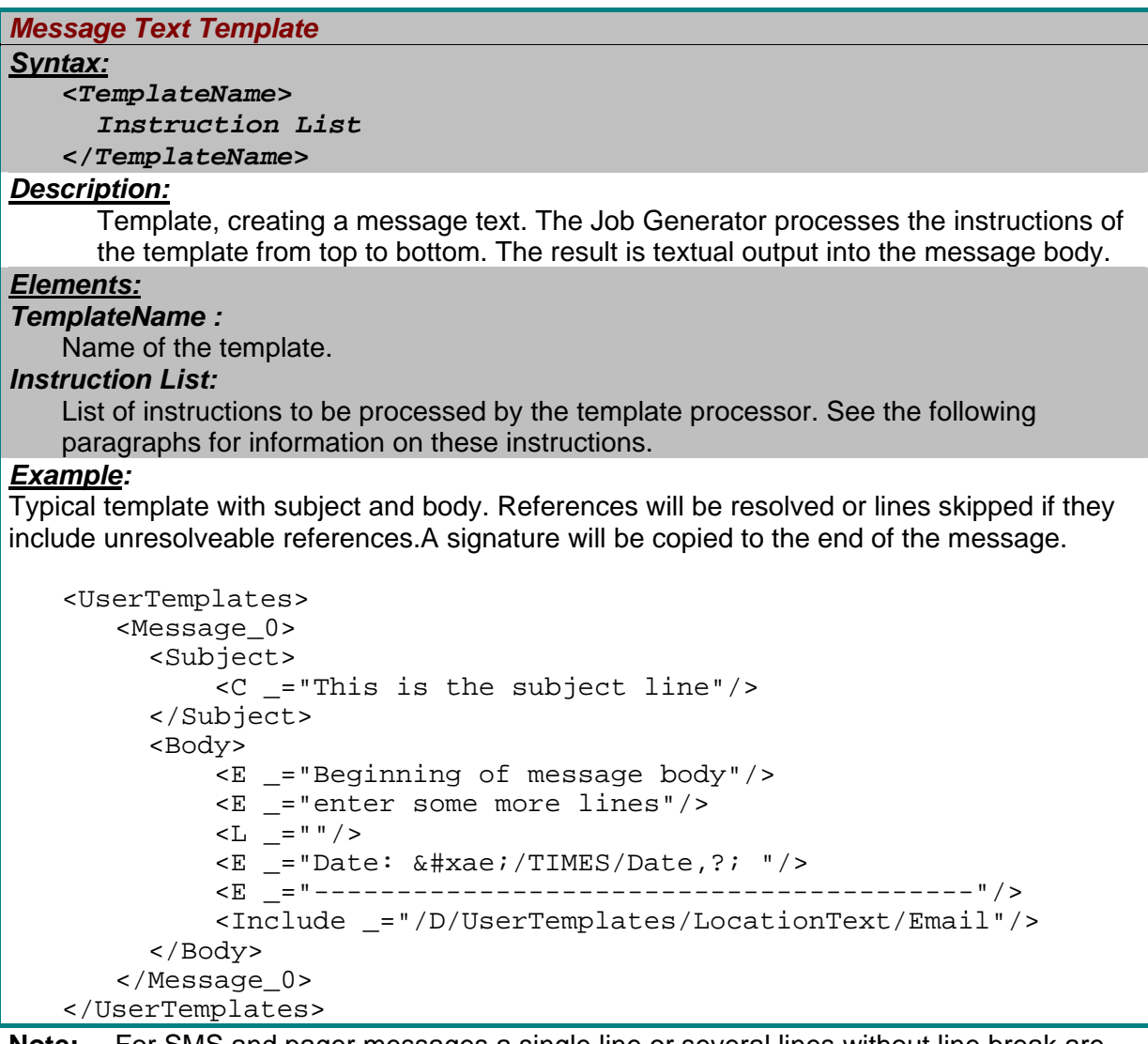

**Note:** For SMS and pager messages a single line or several lines without line break are used. The line is defined by the message job template as subject (see Message Job Templates chapter [3.9\)](#page-77-0).

If you want to include logfiles into the message text, please see chapter [4.3](#page-99-0).
The template processor uses the following instructions

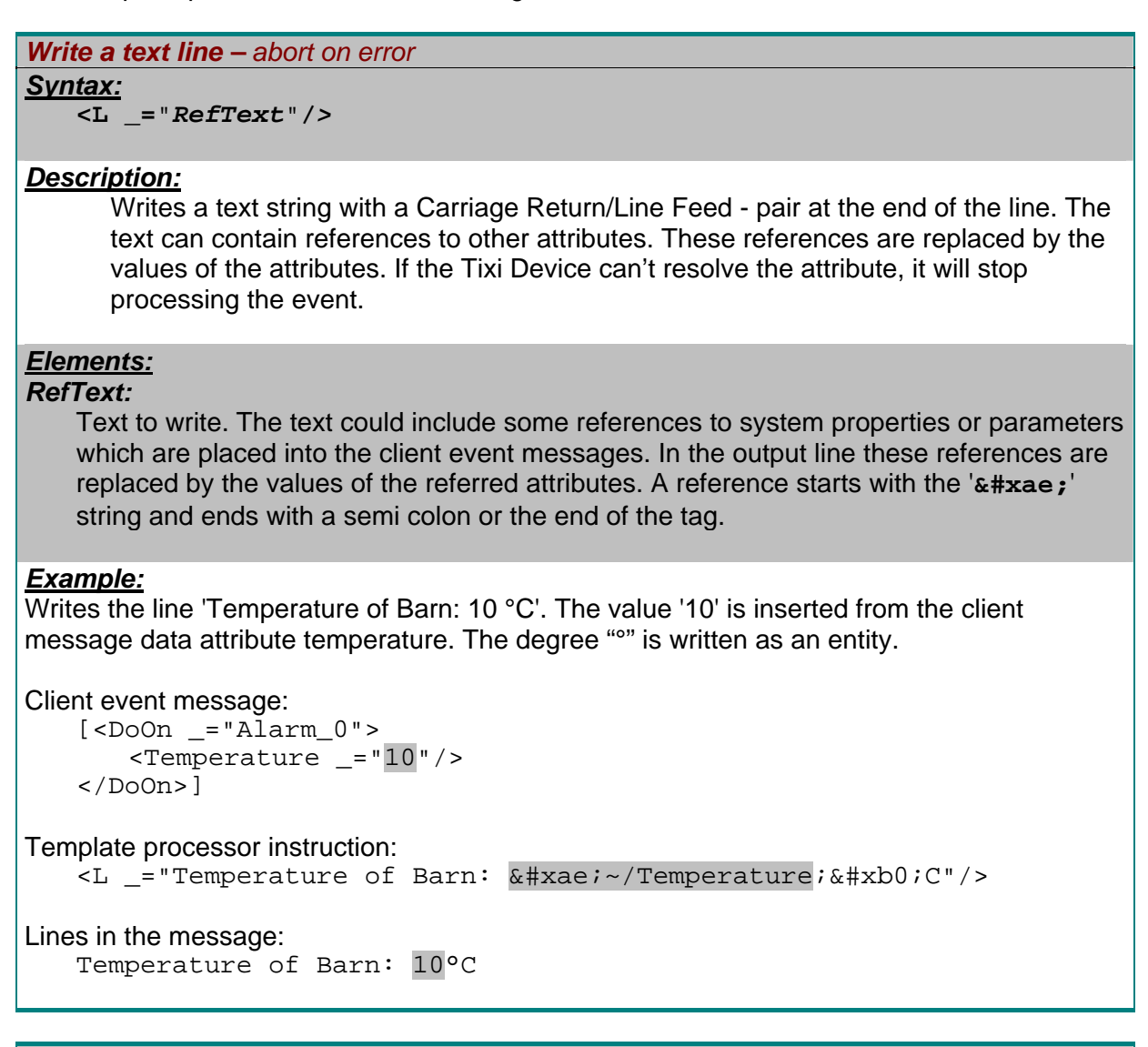

#### *Write a text line – continue on error*

#### *Syntax:*

#### **<E** *\_***=**"*RefText*"**/***>*

#### *Description:*

Writes a text string with a Carriage Return/Line Feed - pair at the end of the line. The text can contain references to other attributes. These references are replaced by the values of the attributes. If the Tixi Device can't resolve the attribute, it will skip the complete line and continue processing the next line.

### *Elements:*

#### *RefText:*

Text to write. The text could include some references to system properties or parameters which are placed into the client event messages. In the output line these references are replaced by the values of the referred attributes. A reference starts with the ' $\&\#$ **xae;'** string and ends with a semi colon or the end of the tag.

#### *Example:*

Writes the line 'Temperature of Barn: 10 °C'. The value '10' is inserted from the client message data attribute temperature. The degree "°" is written as an entity. Due to a missing attribute, the Tixi Device can't resolve all parameters.

```
Client event message: 
   [<DoOn = "Alarm 0">
       <Temperature ="10"/>
   </DoOn>]Template processor instruction: 
   .<br><E _="Temperature of Barn: &#xae;~/Temperature;&#xb0;C"/>
   \overline{E} = "Barn: ® ~/Barn; "/>
Lines in the message: 
   Temperature of Barn: 10°C
```
Line two will be skipped, because attribute "Barn" doesn't exist.

```
Write a text line – no CRLF, abort on error
```
#### *Syntax:*

**<S** *\_***=**"*RefText*"**/***>* 

#### *Description:*

Writes a text string without a Carriage Return/Line Feed - pair at the end of the line. The text can contain references to other attributes. These references are replaced by the values of the attributes. If the Tixi Device can't resolve the attribute, it will stop processing the event.

### *Elements:*

#### *RefText:*

Text to write. The text could include some references to system properties or parameters which are placed into the client event messages. In the output line these references are replaced by the values of the referred attributes. A reference starts with the ' $\&$ **#xae;'** string and ends with a semi colon or the end of the tag.

#### *Example:*

Writes the line 'Temperature of Barn: 10°C Barn 12'. The values are inserted from the client message data attribute barn and temperature. The degree "°" is written as an entity.

```
Client event message:
```

```
[<DoOn ="Alarm0">
   <Barn ="12"/>
   <Temperature _="10"/> 
</DoOn>]
```
Template processor instruction:

```
.<br><S ="Temperature of Barn: &#xae;~/Temperature;&#xb0;C "/>
\langle S \rangle = "Barn: ® \sim/Barn; "/>
```
Line in the message:

```
Temperature of Barn: 10°C Barn 12
```
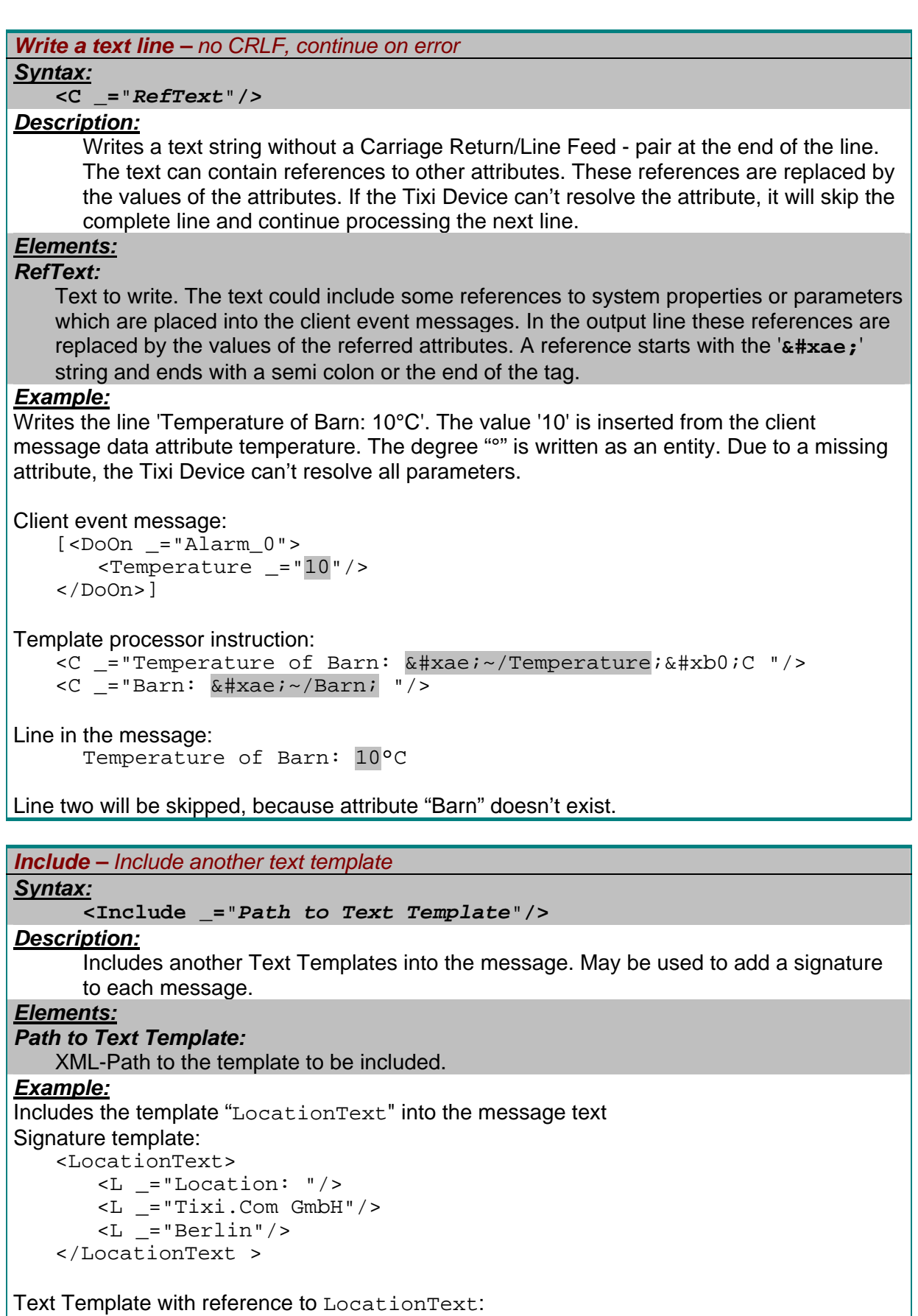

```
 <Message_0> 
 <L _="Enter your message text here"/> 
 <Include _="/D/UserTemplates/LocationText"/> 
 </Message_0>
```
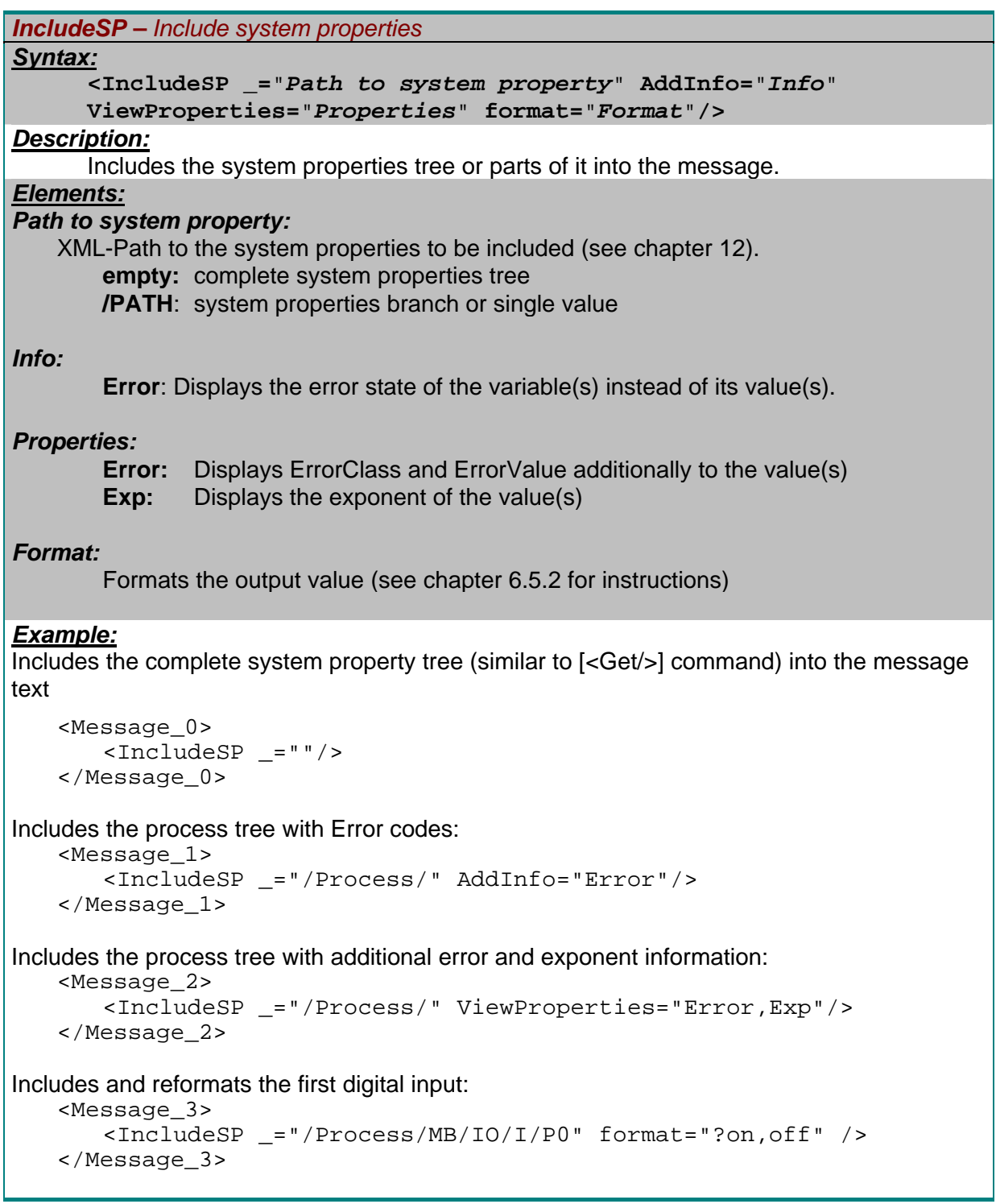

# *InludeLog – Include a XML log file Syntax:*

**<IncludeLog \_=**"*LogFileName*" **range=**"*entryrange*"**/>**

### *Description:*

See chapter [4.6](#page-99-0) "Data logging" for complete reference and examples.

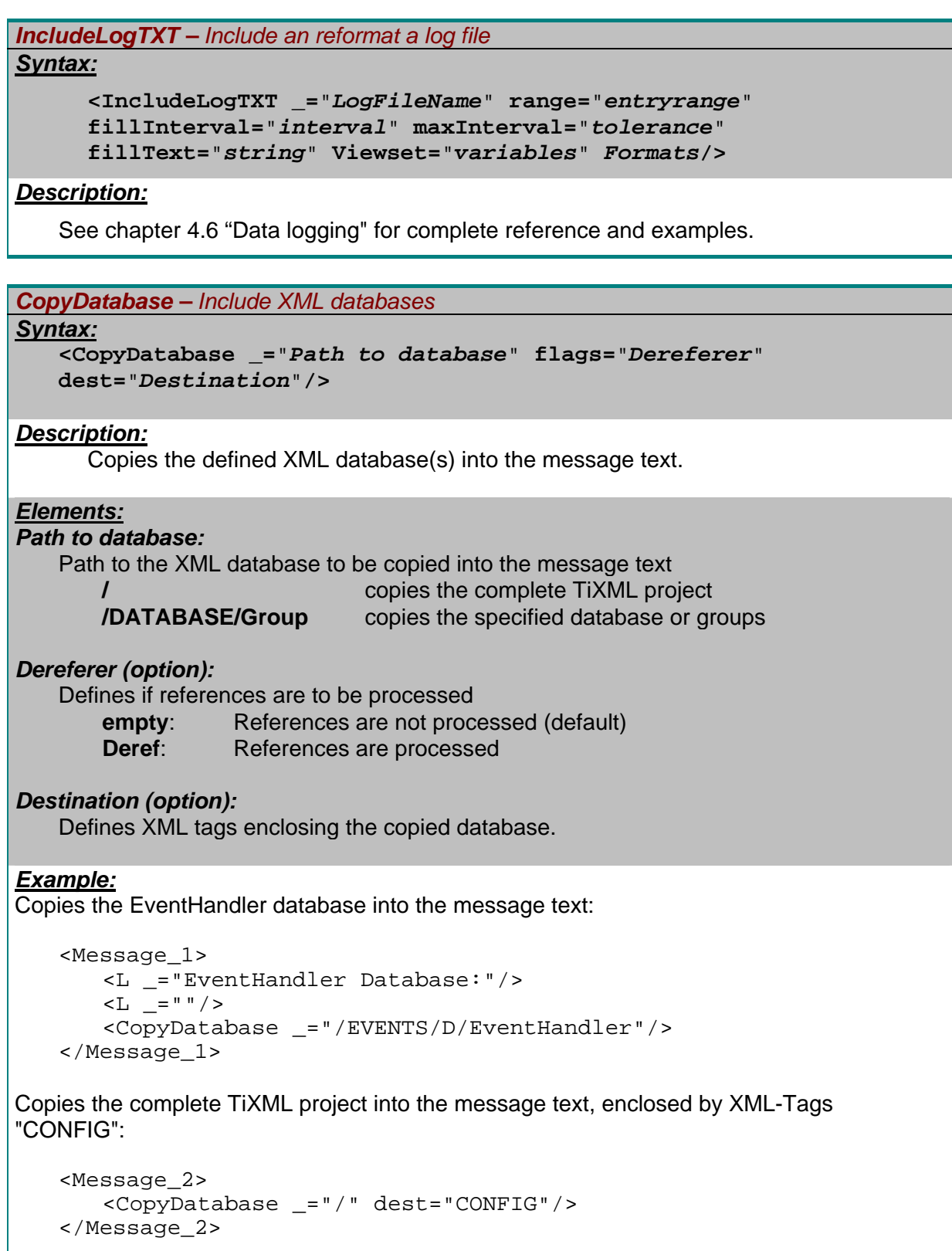

```
CheckSum – Create a checksum
Syntax:
    <StartCheckSum _="CRC32"/> 
     Instruction List 
    <StopCheckSum _="Format"/>
```
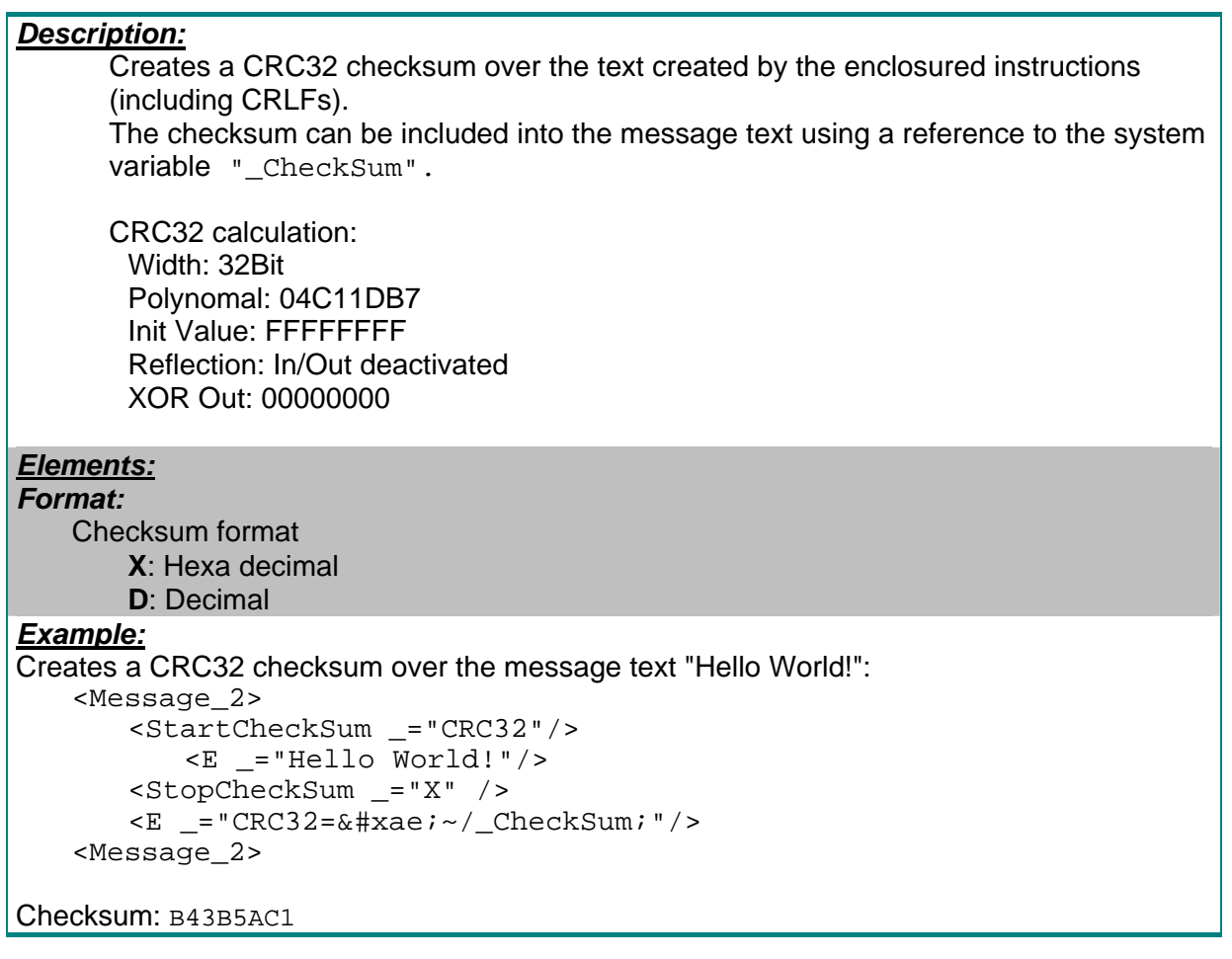

### **3.9 Message Job Template**

A typical reaction to a client event is the sending of one or more messages. Each of these is created by a message job template (MJT) which combines the sender, recipient and message text when the event occurs. This is done by creating a message job which is added to the message queue of a Job Generator - similar to a computers printer queue.

These templates are defined in the 'TEMPLATE' database. Each template is an attribute group which has a unique name which has to be written as parameter of the 'SendMail' command in the event handler configuration. The owned attribute  $($ ="") defines the message transport type like email, SMS, Fax, Express-E-Mail etc..

We recommend using not more than 100 message job templates because of system performance.

### **Templates to create message jobs for a certain client event:**

Database path: /TEMPLATE/MessageJobTemplates

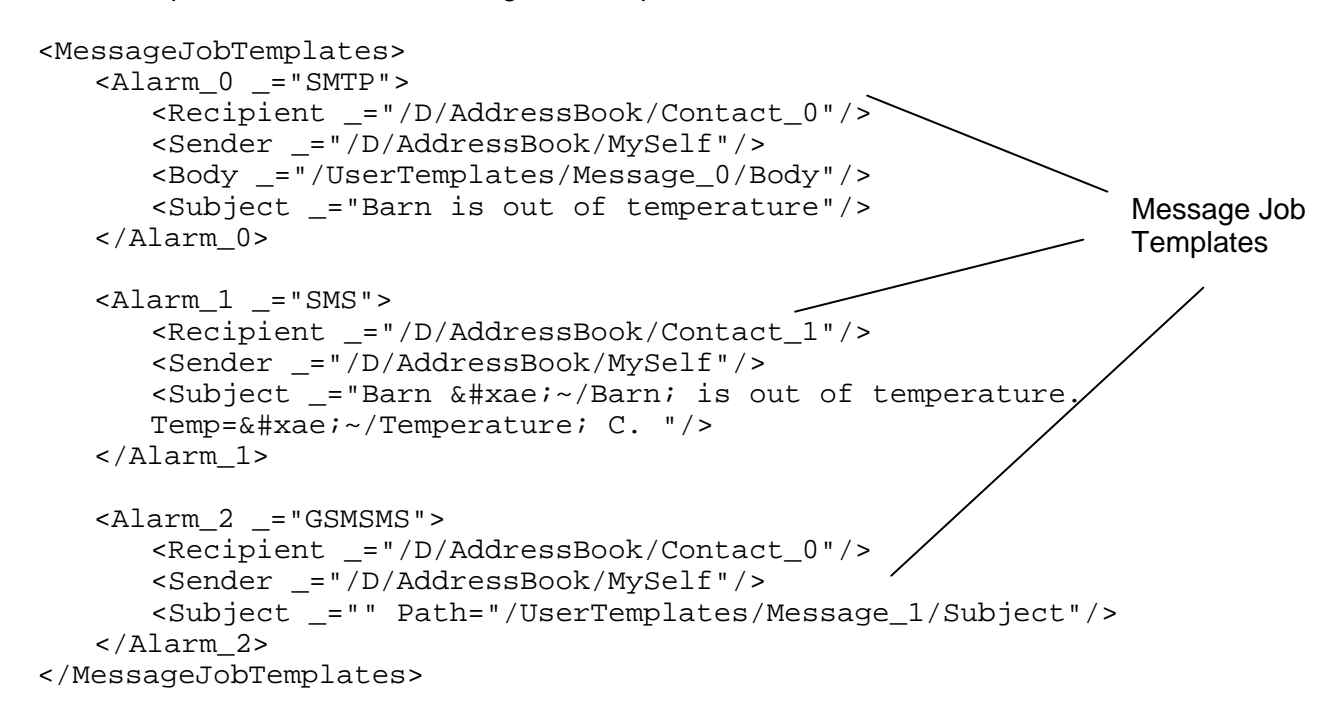

#### *Message Job Template*

#### *Syntax:*

```
<TemplateName _="TransportTypeTemplate"> 
  List of Variables 
</TemplateName>
```
#### *Description:*

Attribute group which defines the creation of a message job for a certain event.

#### *Elements:*

#### *TemplateName:*

Name of the template. This is the parameter of the 'SendMail' command in the event handler configuration and must be unique within the MessageJobTemplate group.

#### *List of Variables:*

List of attributes defining some variables depending on the predefined templates.

### *TransportTypeTemplate*:

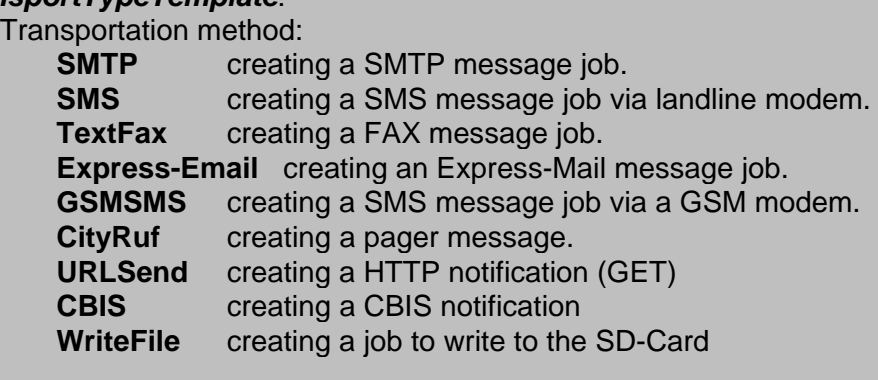

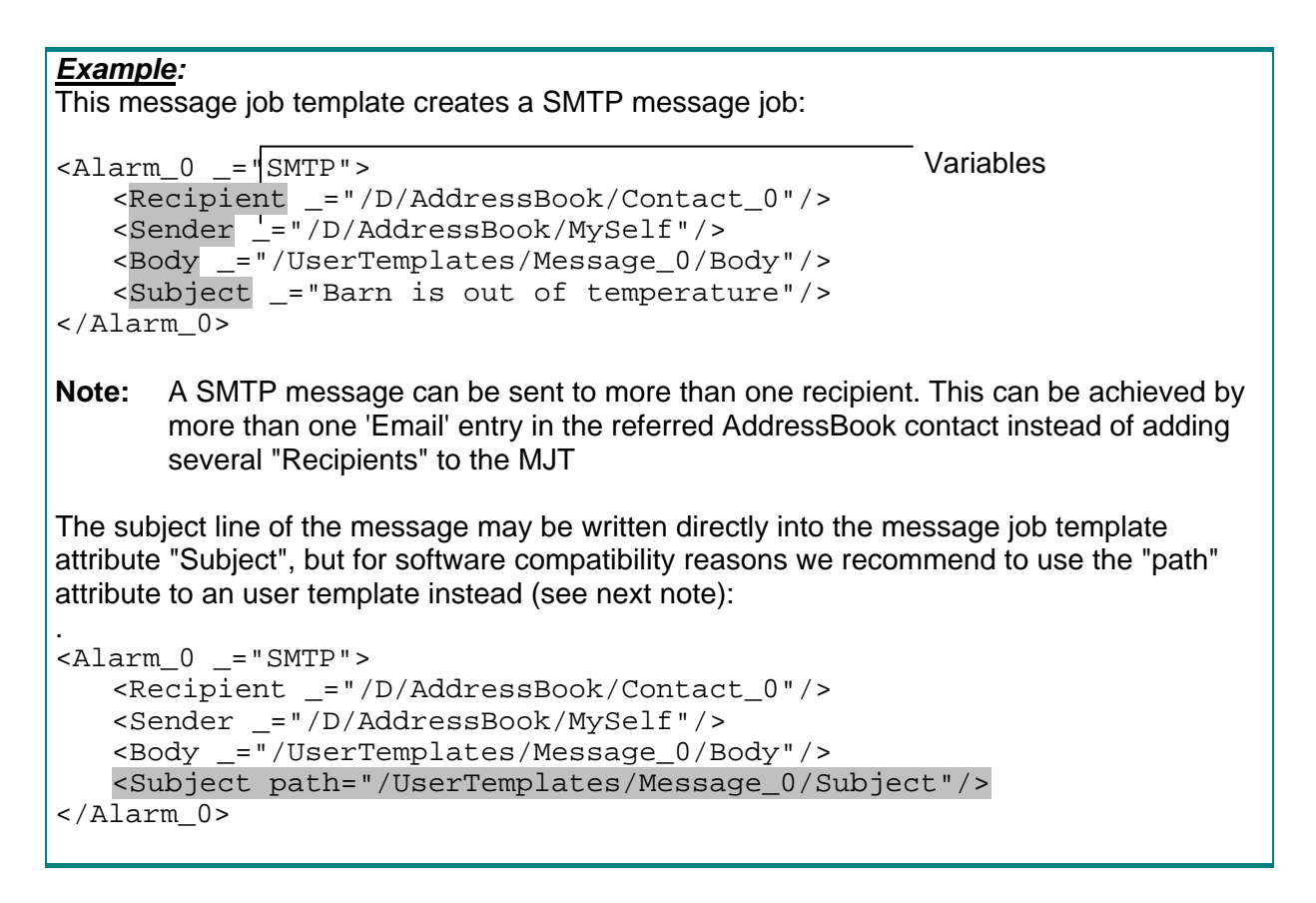

The variables necessary for a message job template are depending on the transportation type. Typically you have to add the sender and receiver address, the template for the body and the subject but some message types don't need a body or even a text at all.

#### **Note:**

The subject can be defined by three different methods:

```
Direct (only valid for this MJT, limited to 385 characters):
Subject is written directly into the MJT: 
    <Subject _="Barn is out of temperature"/>
```

```
Reference (useable for different MJTs, limited to 385 characters):
Subject is written into UserTemplates and referenced within MJT by &\text{#}xae ::
     <Subject _="&#xae;/D/UserTemplates/Message_0/Subject;"/>
```
Referrenced UserTemplate:

```
 <Message_0> 
  <Subject _="Test"/> 
 </Message_0>
```
### Path (useable for different MJTs, no character limitation):

```
Subject is written into UserTemplate and included via "Path": 
    <Subject _="" path="/D/UserTemplates/Message_0/Subject"/>
```
#### Referrenced UserTemplate:

```
 <Message_1> 
    <Subject> 
       <S _="385 characters text"/> 
 <S _="add 385 characters text"/> 
 <S _="add 385 characters text"/> 
       … 
     </Subject> 
   </Message_1>
```
If there is additional text within \_="" it will be added in front of the UserTemplates text.

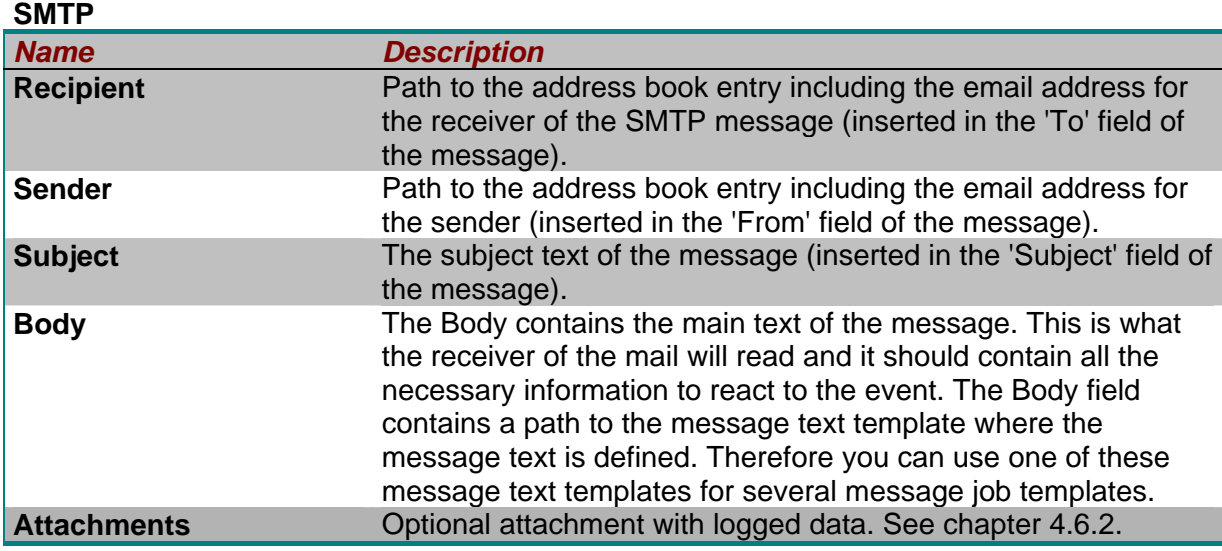

### **TextFax**

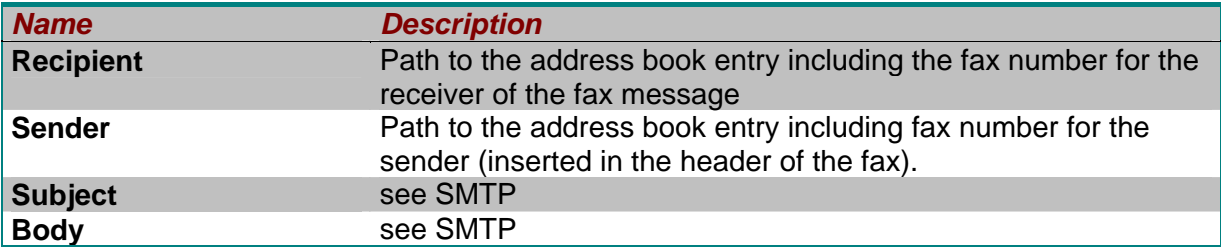

#### **Express-Email**

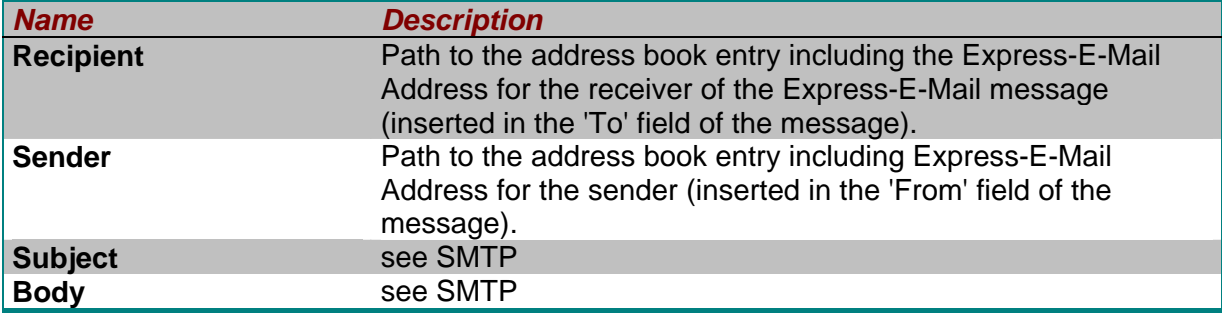

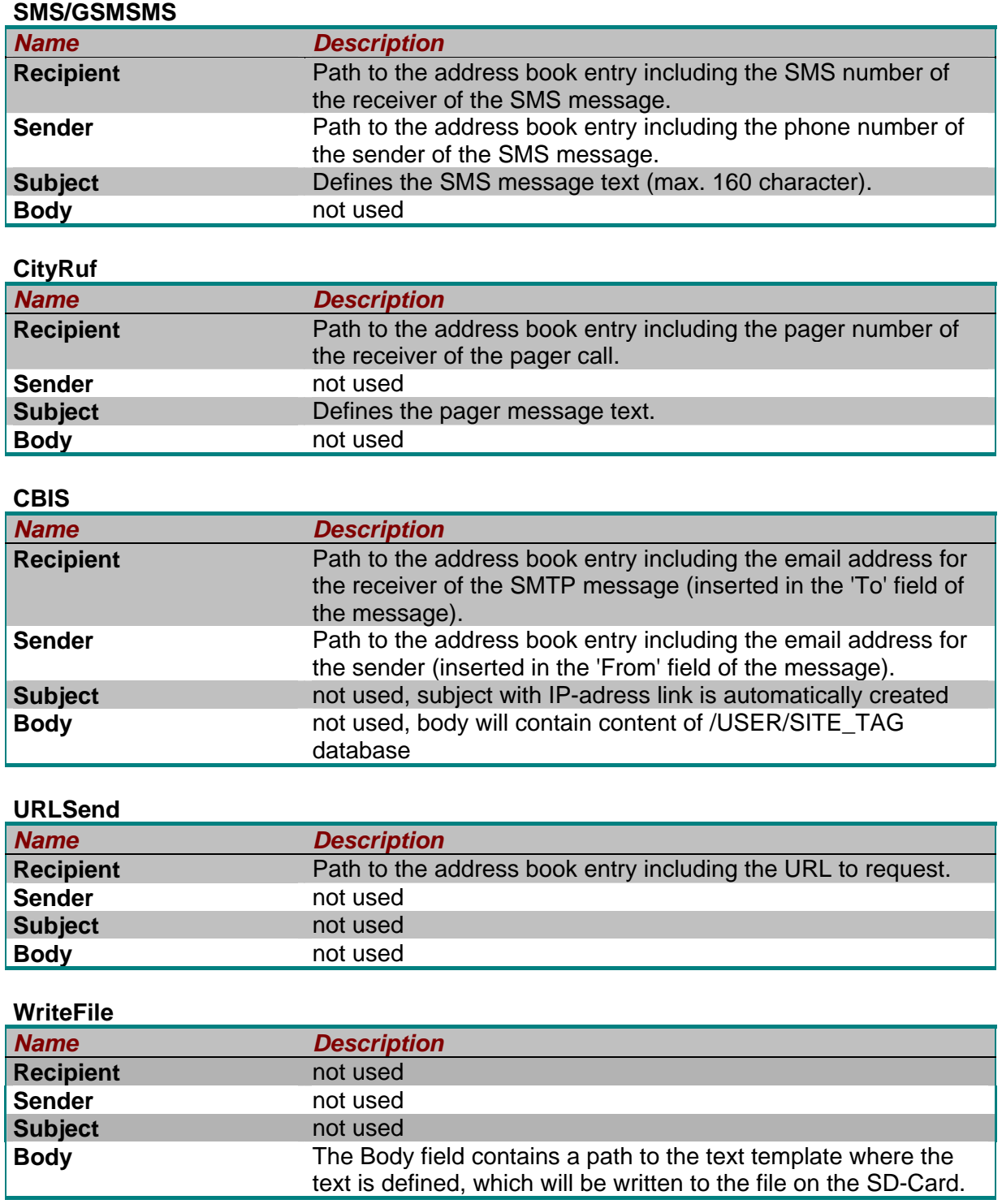

### **3.10 SMS Provider**

The ISP database contains a section SMS\_Provider which configures the access to SMS service centers. Tixi Alarm Modems are supporting script gateways using TAP or UCP and gateways according to ETSI ES 201 912 (1TR140).

Database path: /ISP/SMS\_Provider

```
SMS Provider 
Syntax:
    <ProviderName> 
        <Dialin _="SMSCNumber"/> 
        <Type _="ProtocolType"/> 
        <Script _="ModemScript"/> 
        <NumberFormat _="Format"/> 
        <SMS_ISDN _="ISDNProtocol"/> 
        <Pager_ISDN _="ISDNProtocol"/> 
        <SMS_Media _="Media"/> 
    </ProviderName>
```
#### *Description:*

Attribute group which specifies a gateway to send SMS.

### *Elements:*

#### *ProviderName*

Name of the provider. This is the parameter of the 'SMS\_Provider' or 'Pager\_Provider' attrbute in the address book and must be unique within the SMS\_provider group.

#### *SMSCNumber*

Phone number of the SMS center.

#### *ProtocolType*

 This can be either **SMS** ETSI ES 201 912 (1TR140), only for PSTN modems **Script** TAP, UCP or GSM

#### *ModemScript*

 The protocol for the SMS transmission (only if Type=Script). Can be either **D1 TAP** TAP with format 8N1 **Mobilkom\_A\_TAP** TAP with format 7E1 D<sub>2</sub> UCP UCP **GSM** using the SMSC of the SIM card.

#### *Format*

 Used to convert an canonical addressbook number into the format expected by the gateway, e.g. addressbook: +49-172-1234567 will be send as: "national": 01721234567 "canonical": +491721234567

#### *ISDNProtocol*

 ISDN B-channel protocol used by SMS gateway. See chapter [3.5](#page-49-0) ModemProtocol for supported values.

#### *Pager\_ISDN*

 ISDN B-channel protocol used by Pager gateway. See chapter [3.5](#page-49-0) ModemProtocol for supported values.

#### *Media*

Must be 'SMS' for GSM providers.

#### **Example:**

Modem Gateways (UCP, TAP): The following example configures the access to the SMS modem gateway of the Vodafone Germany via ISDN:

```
<SMS_Provider_0> 
   <Dialin _="+49-172-2278025"/> 
   <Type _="Script"/> 
   \text{--} <Script ="D2 UCP"/>
   <NumberFormat _="national"/> 
    <SMS_ISDN _="X.75-T.70"/> 
</SMS_Provider_0>
```
PSTN-Gateways (ETSI ES 201 912, 1TR140): This example configures the access to the SMS PSTN gateway of the German provider "AnnyWay":

```
<SMS_Provider_1> 
   <Dialin _="+49-900-3266900"/> 
  <Type = "SMS" />
   <NumberFormat _="canonical"/> 
</SMS_Provider_1>
```
#### GSM-SMSCs:

This example configures the access to the SMSC stored on the SIM card of your GSM device.

 $<$ GSM $>$ 

```
\alpha-Dialin _="0"/>
   <Type _="Script"/> 
   <NumberFormat _="canonical"/> 
  <Script = "GSM" />
  <SMS Media ="SMS"/>
</GSM>
```
Some german SMS providers are preconfigured in our TiXML-Examples and TILA software. Contact your local telephone company to get access to theire SMS gateways (GSM, TAP, UCP, 1TR140).

#### **3.11 Service center for incoming SMS**

The ISP database contains a section IncomingSMSCenter which contains the callerIDs of the service center for incoming PSTN SMS. Three entries are possible (SMSC1-3).

#### **Example:**

The following example configures the callerIDs for the german Telekom and the AnnyWay service center.

Database path: /ISP/IncomingSMSCenter

 <SMSC1 \_="0193010" /> <SMSC2 \_="09003266900" />

### **3.12 Automatic transmode**

The Tixi Alarm Modem is able to redirect some (callerID) or all incoming calls to one of its serial interfaces.

This offers transparent mode capability without need to send Login or TransMode commands, therefore it may be possible to use dial routines of the software that needs access to the device.

Database path: /ISP/AutoTransMode

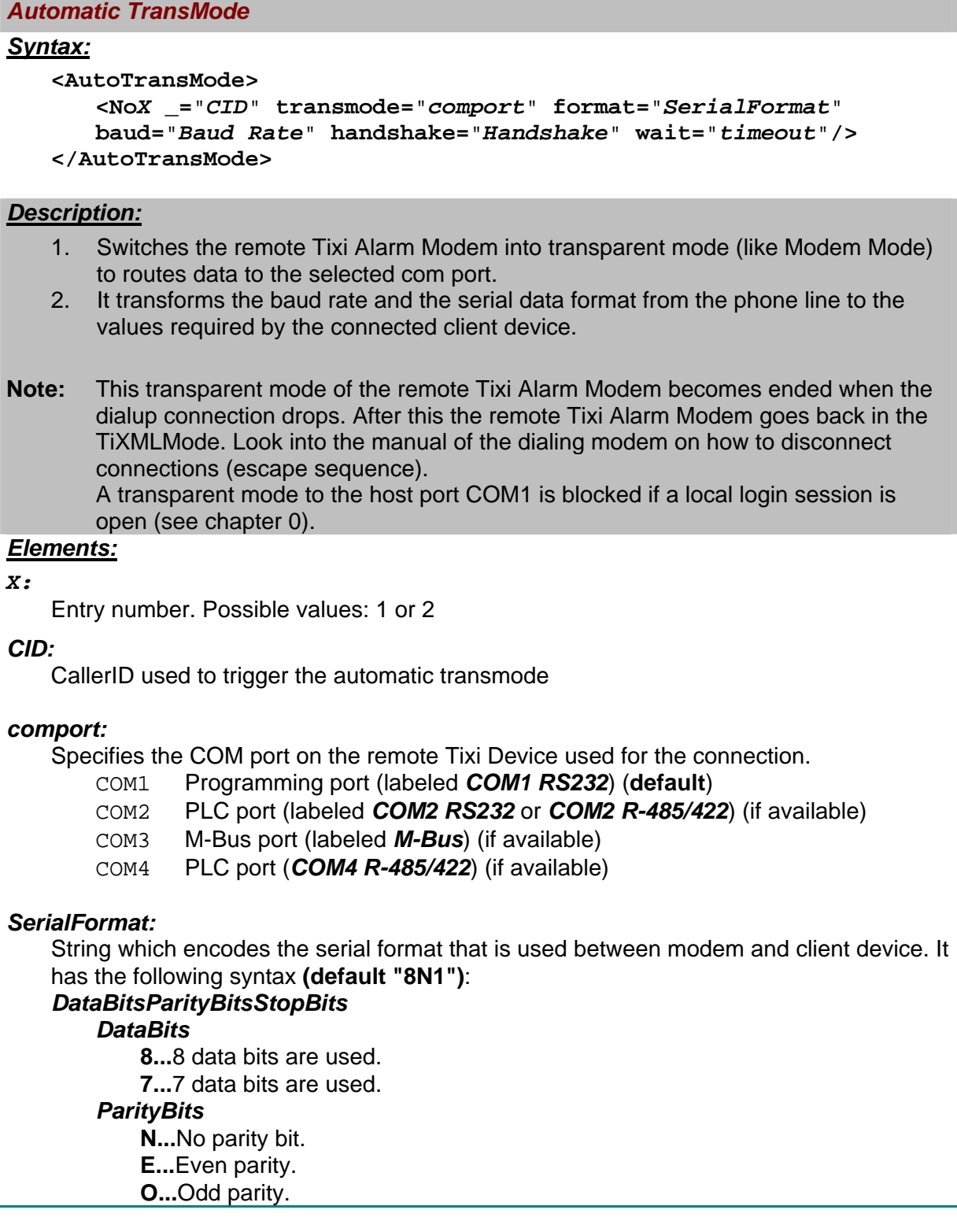

*StopBits* 

**1...**one stop bit.

**2...**two stop bits.

#### *Baud Rate:*

Used baudrate in bits per second (bps) **(default 9600).** 

#### *Handshake:*

Used communication handshake.

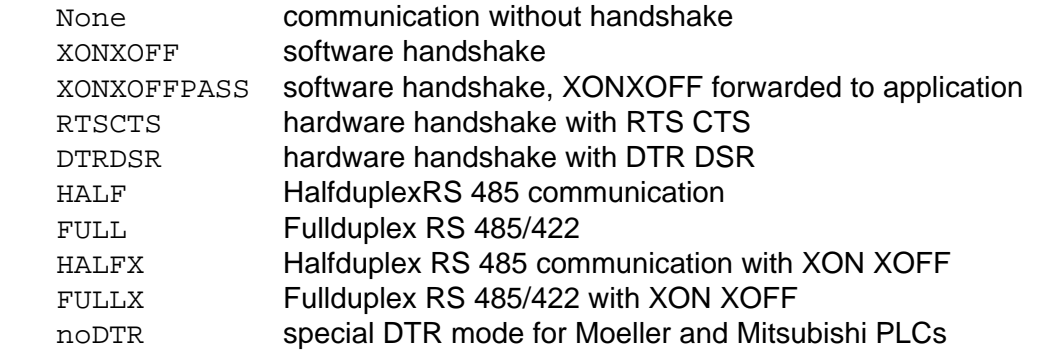

Note: RS 485/422 communication is only valid on RS 485/422 interfaces.

#### *timeout:*

Specifies the time the Tixi Device will try to disable a PLC bus protocol on the remote com port (default: 20s).

#### *Example:*

Establish transparent mode to COM2 with 38400bps, data format 8O1 and hardware handshake if call with callerID 0301234567 is detected and (No2) establishs transparent mode to COM1 with 9600bps, data format 8E1 if call with callerID 0307654321 is detected:

```
<AutoTransMode> 
   <No1 _="0301234567" transmode="COM2" format="8O1" 
   baud="38400" handshake="RTSCTS" wait="60s"/> 
    <No2 _="0307654321" transmode="COM1" format="8E1" baud="9600" 
   handshake="none" wait="60s"/> 
 </AutoTransMode>
```
Establish transparent mode to COM1 with 9600bps, data format 8N1 on any call:

```
<AutoTransMode> 
   <No1 _="*" transmode="COM1" format="8N1" baud="9600" 
   handshake="none" wait="60s"/> 
 </AutoTransMode>
```
#### **3.13 Internet-Time synchronization**

The Tixi Device uses a battery buffered Real Time Clock. Add following configuration to synchronize the Clock with an Internet Time Server via DayTime Protocol (TCP port 13):

Database path: /ISP/ISP/TimeServer

#### *Internet Time synchronization*

#### *Syntax:*

```
<TimeServer> 
    <ServerName _="address"/> 
    <Protocol _="protocol"/> 
    <TimeDiff _="difference"/> 
    <TimeFormat _="string"/> 
</TimeServer>
```
#### *Description:*

Defines the time server to query, the used protocol, the time difference and the time format.

#### *Elements:*

#### *address*

Address of the internet time server.

#### *protocol*

Protocol used to query the time server.

DAYTIME: DayTime protocol on TCP port 13

#### *difference*

Time difference to GMT in coherence to the USER database TimeZone.

Format: +HHMM (Default: +0000)

Example Germany:

The TimeZone setting in user database has to be +0100 GMT.

 To synchronize the time with a local time server, the Time Zone has to be subtracted from the server time, which means TimeDiff: -0100

#### *string*

Format string that tells the modem how the DAYTIME server response will look like. Following elements are available:

- **y** year
- **m** month
- **d** day
- **h** hour
	- **n** minute
	- **s** sec
	- **G** month as string german
	- **E** month as string english
	- **i** ignore

e.g.: Server response: "11 MAY 2004 12:09:15 METDST"

```
 TimeFormat: "d E y h:n:s "
```
#### *Example:*

Time server settings to get GMT:

```
<TimeServer> 
    <ServerName _="time.nist.gov"/> 
    <Protocol _="DAYTIME"/> 
   \overline{\text{rimeDiff}} ="+0000"/>
    <TimeFormat _="i y-m-d h:n:s i"/> 
 </TimeServer>
```
To start the time synchronization a simple EventHandler will do the job:

```
<SyncTime> 
   <INetTime/> 
</SyncTime>
```
A good solution can be implemented by combining the time query event with the scheduler. This scheduler will synchronize the time every Monday:

```
<SyncTime _="SyncTime"> 
   <Weekday _="Mo"/> 
</SyncTime>
```
You can also use this feature to change the clock to winter summer time (requires a local DAYTIME server with daylight saving time). Necessary scheduler:

```
 <Summertime _="SyncTime"> 
  <Month = "3"/>
  $\text{day} = "25-31"/>
   <Weekday _="Su"/> 
   <Time _="02:00"/> 
 </Summertime> 
 <Wintertime _="SyncTime"> 
  <Month = "10"/>
  $\text{day} = "25-31"/>
   <Weekday _="Su"/> 
  \timesTime ="03:00"/>
 </Wintertime>
```
#### **3.14 Ethernet**

The Tixi Data Gateway has a LAN interface for HTTP- and TiXML-access or email sending. This chapter describes the TCP/IP configuration

Database path: /ISP/Ethernet

```
Ethernet configuration 
Syntax:
     <Ethernet _="keep"> 
         <IP _="IP-address"/> 
         <Mask _="Subnetmask"/> 
         <Gateway _="GW-address"/> 
         <FirstDNSAddr _="DNS-address"/> 
         <SecondDNSAddr _="DNS-address"/> 
         <HostName _="Host"/> 
     </Ethernet> 
Description:
    Defines the TCP/IP settings of the Tixi Data Gateway. 
Elements:
keep 
    Flag to activate none volatile IP configuration written to EEProm. 
         persistent: keep configuration in EEProm 
        empty: don't keep confguration 
IP-address 
    Static IP address of the Tixi Data Gateway in "dotted quad format" or string "DHCP" to 
    activate dynamic host configuration protocol. 
Subnetmask
```
Subnetmask according to the IP address of the Tixi Data Gateway. Can be omitted, if DHCP is activated.

#### *GW-address*

Gateway IP address of the next router. Can be omitted, if offered by DHCP server.

#### *DNS-address*

IP address of the DNS server. Can be omitted, if offered by DHCP server.

*Host* 

DHCP option 12 used for DDNS registration.

#### *Example:*

 Persistant IP configuration for private CLASS-C /24 network with a WAN router at 192.168.0.1.

```
 <Ethernet _="persistent"> 
   \overline{LP} = "192.168.0.20"/>
    <Mask _="255.255.255.0"/> 
    <Gateway _="192.168.0.1"/> 
    <FirstDNSAddr _="192.168.0.2"/> 
 </Ethernet>
```
Automatic IP configuration using DHCP server.

```
 <Ethernet> 
    \text{GIP} = "DHCP" />
     <HostName _="TixiDevice"/> 
 </Ethernet>
```
### **3.15 WLAN**

The Tixi Data Gateway may have a WLAN module for HTTP- and TiXML-access or email sending. This chapter describes the TCP/IP and WiFi access point configuration

Database path: /ISP/WLAN

```
WLAN configuration 
Syntax:
<WLAN> 
    <Profile_X SSID="SSID" BSSID="BSSID"> 
        <Authentication _="encryption"/> 
       <Password _="WEP_key"/> 
        <Ethernet> 
           <IP _="IP-address"/> 
           <Mask _="Subnetmask"/> 
           <Gateway _="GW-address"/> 
           <FirstDNSAddr _="DNS-address"/> 
           <SecondDNSAddr _="DNS-address"/> 
           <HostName _="Host"/> 
        </Ethernet> 
    </Profile_X> 
</WLAN>
Description:
   Defines the TCP/IP and access point settings of the Tixi Data Gateway WLAN module.
```
#### *Elements:*

### *X*

Profile number. A maximum of 10 access point profiles (0-9) is supported.

#### *SSID*

Service Set Identifier of access point

#### *BSSID*

Basic Service Set Identifier of access point (option). May be used, if SSID is hidden.

#### *encryption*

Authentication method, currently only "Shared\_WEP" is supported.

#### *WEP\_key*

WEP key used by access point (max. 128Bit).

#### *IP-address*

Static IP address of the Tixi Data Gateway WLAN module in "dotted quad format" or string "DHCP" to activate dynamic host configuration protocol.

#### *Subnetmask*

Subnetmask according to the IP address of the Tixi Data Gateway WLAN module. Can be omitted, if DHCP is activated.

#### *GW-address*

Gateway IP address of the next router. Can be omitted, if offered by DHCP server.

#### *DNS-address*

IP address of the DNS server. Can be omitted, if offered by DHCP server.

#### *Host*

DHCP option 12 used for DDNS registration.

### *Example:*

 Static IP configuration for access point with SSID "HOME" and second profile with automatic IP configuration for alternative AP with SSID "OFFICE".

```
\langleWLAN\rangle <Profile_0 SSID="HOME"> 
     <Authentication _="Shared_WEP"/> 
     <Password _="11223344556677889900AABBCC"/> 
     <Ethernet> 
        \text{GIP} = "192.168.0.2"/>
         <Mask _="255.255.255.0"/> 
         <Gateway _="192.168.0.1"/> 
        <FirstDNSAddr = "192.168.0.1"/>
     </Ethernet> 
   </Profile_0> 
   <Profile_0 SSID="OFFICE"> 
     <Authentication _="Shared_WEP"/> 
     <Password _="11223344556677889900AABBCC"/> 
     <Ethernet> 
        \text{GIP} = "DHCP"/>
     </Ethernet> 
   </Profile_0> 
\langle/WLAN\rangle
```

```
ScanWLAN – Scans for available WLAN access points
Syntax:
   <ScanWLAN ver="v"/> 
Description:
   This command returns a lits of available WLAN access points. 
Parameter:
     No Parameter. 
Return:
If no error (command is processed): 
  <ScanWLAN> 
  <APn _="" RSSI="signal strength"> 
   <BSSID _="MAC" /> 
   <SSID _="AP name" Id="0" /> 
  \overline{\text{SUPPORTED RATES}} ="82 84 8b 96 24 30 48 6c" Id="1" />
   <DS_PARAM_SET _="channel" Id="3" /> 
   <CF_PARAM_SET _="00 02 00 00 00 00" Id="4" /> 
   <TIM _="00 01 00 00" Id="5" /> 
  \text{cunknown} = "04" \text{Id} = "42" / > [..] 
   <EXTENDED_RATES _="0c 12 18 60" Id="50" /> 
  \{\text{unknown} = "0e 18 1a ff ff 00 00 01 00 00 00 00" Id="45" / \rangle [..] 
   <VENDOR _="00 10 18 02 01 f0 05 00 00" Id="221" /> 
    [..] 
  </APn> 
   \lceil..]
  </ScanWLAN> 
    n access point number (0-15) 
   signal strength Signal to noise ratio
   MAC Basic service set identifier (MAC address / BSSID)
   AP name Service set identifier (SSID)
    channel WLAN channel (1-13)
On error (command is not processed): 
   see default error frame (chapter 2.4.4) 
Example:
   Get the current system time of the Tixi Device. 
       Client sends: [<ScanWLAN/>] 
        Tixi Device responds: 
[<ScanWLAN> 
  <AP0 _="" RSSI="83"> 
   <BSSID _="00:1a:2b:1e:a0:39" /> 
   <SSID _="WLAN-1EA007" Id="0" /> 
   <SUPPORTED_RATES _="82 84 8b 96 24 30 48 6c" Id="1" /> 
   <DS_PARAM_SET _="01" Id="3" /> 
   <TIM _="00 01 00 00" Id="5" /> 
   <unknown _="04" Id="42" /> 
   <unknown _="04" Id="47" /> 
   <unknown _="01 00 00 0f ac 02 02 00 00 0f ac 04 00" Id="48" />
```

```
 <EXTENDED_RATES _="0c 12 18 60" Id="50" /> 
 <unknown _="0e 18 1a ff ff 00 00 01 00 00 00 00 00" Id="45" /> 
 <unknown _="01 05 13 00 00 00 00 00 00 00 00 00 00" Id="61" /> 
 <VENDOR _="00 10 18 02 01 f0 05 00 00" Id="221" /> 
 <VENDOR _="00 50 f2 01 01 00 00 50 f2 02 02 00 00" Id="221" /> 
 <VENDOR _="00 50 f2 02 01 01 80 00 03 a4 00 00 27" Id="221" /> 
 <VENDOR _="00 90 4c 33 0e 18 1a ff ff 00 00 01 00" Id="221" /> 
 <VENDOR _="00 90 4c 34 01 05 13 00 00 00 00 00 00" Id="221" /> 
 </AP0> 
 <AP1 _="" RSSI="49"> 
 <BSSID _="00:19:5b:08:fb:8e" /> 
 <SSID _="Tixi-AP" Id="0" /> 
 <SUPPORTED_RATES _="82 84 8b 96 0c 12 18 24" Id="1" /> 
 <DS_PARAM_SET _="01" Id="3" /> 
 <TIM _="00 03 00 00" Id="5" /> 
 <unknown _="04" Id="42" /> 
 <EXTENDED_RATES _="30 48 60 6c" Id="50" /> 
 <VENDOR _="00 e0 4c 01 02 03 00" Id="221" /> 
 </AP1> 
 </ScanWLAN>]
```
#### **3.16 TiXML/IP**

The TiXML protocol can be used via IP protocol. The appropriate TCP port and communication timeout is configured in the ISP database.

Database path: /ISP/TiXML

*TiXML/IP configuration* 

#### *Syntax:*

**<TiXML> <Port \_="TCP port"> <Timeout \_="delay">** 

**</TiXML>**

#### *Description:*

Defines the TiXML/IP TCP port and communication timeout.

### *Elements:*

#### *TCP port*

TCP port used for communication (default 8300).

#### *Timeout*

Timeout after which the Tixi device will close the TCP socket.

#### *Example:*

TiXML/IP communication via TCP port 8300 with a socket timeout of 15 minutes.

```
<Ti XML> <Port _="8300"> 
   <Timeout _="15m"> 
\langle / Ti XML>
```
### <span id="page-92-0"></span>**3.17 Webserver, PPP-Server, TFTP-Server**

Information about the Webserver, PPP-Server and TFTP-Server configuration can be found in the "Webserver TiXML manual" (code WEB-EN).

# **4 Data Logging**

Any operation of the Tixi Device may be logged for later review of what actually happened. Besides the system logging a logging of process data, e.g. I/Os or PLC variables, is possible.

A maximum of 12 logfiles can be created in order not to store all data in the same place.

The LOG database therefore features two sections: LogDefinition and EventLogging. The first creates the logfiles and data structures and must contain info on their names, size and type of content. The second assigns event types to logfile names so that info regarding a specified event type will be written into a specific logfile.

The logfiles themselves are organized as ring buffers with a user defined size. If a logfile is full the logging starts overwriting the oldest logfile entries (FIFO).

Two different types of logfiles are supported:

- XML-logfiles for xml-formatted logging (easy to read)
- Binary logfiles (less memory usage)

### **4.1 LogDefinition**

The "LogDefinition" contains the "LogFiles" and the "Records" group inside LOG database. Both groups are described in the following chapters.

```
Database path: /LOG/LogDefinition
```

```
<LogDefinition> 
    <LogFiles> 
        <Event size="10240"/> 
        <JobReport size="10240"/> 
        <Datalogging_0 size="20480" contenttype="binary" 
        record="Datalogging_0"/> 
    </LogFiles> 
   <Records> 
        <Datalogging_0> 
           <Variable_0 _="int" size="2"/> 
            <Variable_1 _="Uint16" 
               path="/Process/Bus1/Device_0/Variable_1"/> 
        </Datalogging_0> 
   </Records> 
</LogDefinition>
```
**Note:** Projects created by TILA2 still use an older log database format, where the LogFiles and Records are stored within separated groups, but with same content:

 /LOG/LogFiles /LOG/Records The Group "LogDefinition" does not exist.

#### **4.1.1 LogFiles Group**

#### *LogfFiles*

#### *Syntax:*

```
<LogFileName size="LogFileSize"contenttype="Type"
   record="RecordPath"/>
```
#### *Description:*

Defines logfiles by their name and size.

#### *Elements:*

#### *LogFileName*

The identifier of the logfile. Random unique names may be chosen. A maximum of 12 logfiles can be created.

#### *LogFileSize*

Specifies the logfile size in bytes. A logfile size bigger than the Tixi Device memory will be rejected with an error message. Because of the file system structure the logfile size will be round up to 512byte sectors.

#### *Type*

The content type for logfiles has to be set to "xml" for XML formatted data logging and to "binary" for binary data logging.

#### *RecordPath*

The record path refers to a record inside "Records" database which defines the data structure of a binary log entry.

#### *Example:*

Create XML-logfile *Log1* with 1KB size and binary logfile *Log2* with 20KB size and 80 bytes maximum for an entry:

```
 <LogFiles> 
    <Log1 size="1024"/> 
    <Log2 size="20480" contenttype="binary" record="Struct"/> 
 </LogFiles>
```
During upload of logfile definitions the number of currently existing logfiles plus the number of the uploaded logfiles must not exceed twelve, because new logfiles are written before existing logfiles will be deleted. In this case it will be necessary to do a factory reset before uploading the new logfile definition.

#### **4.1.1.1 SupportLog**

After a factory reset the Tixi Device is preconfigured with a Logfile "SupportLog" which may also be added to TiXML projects.

This logfile is used to collect information about the incorporated PSTN or GSM modem like country setting, SMSC, own numbers etc. during system startup.

#### **4.1.2 Records Group**

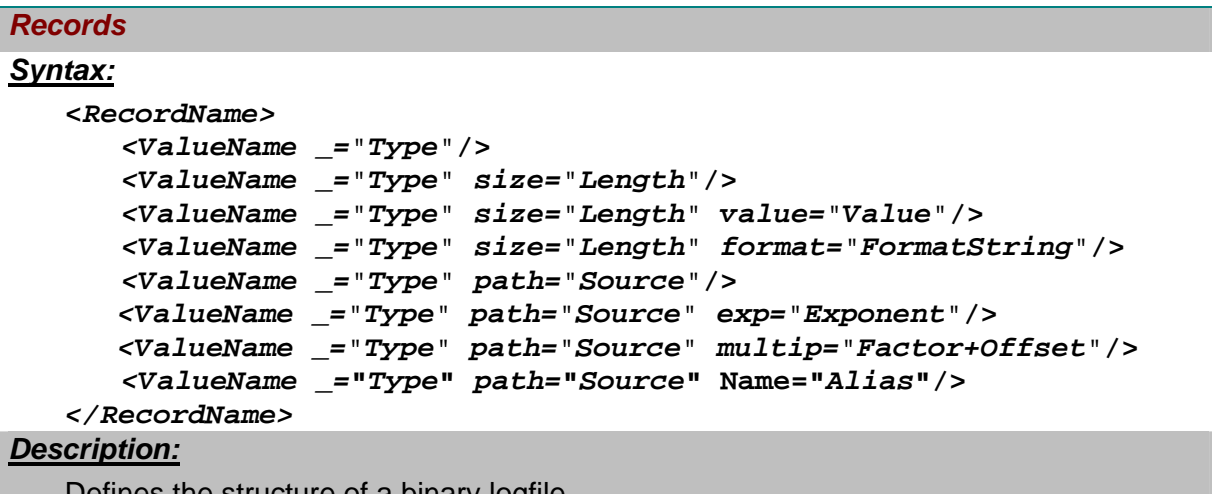

Defines the structure of a binary logfile.

#### *Elements:*

### *RecordName*

Name of the data structure the logfile refers to.

#### *ValueName*

Name of the value being assigned during logging.

#### *Type*

Type of value:

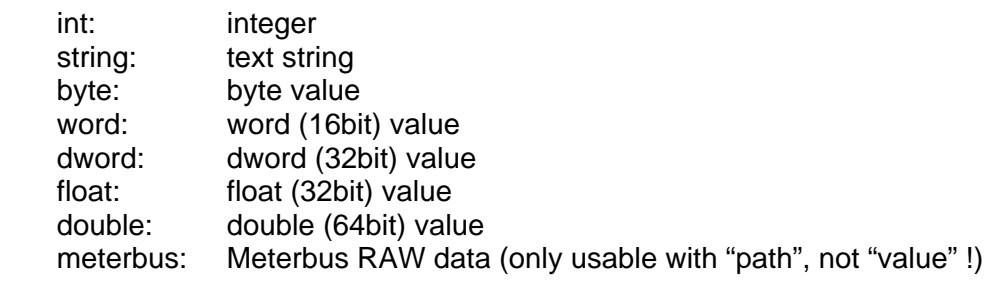

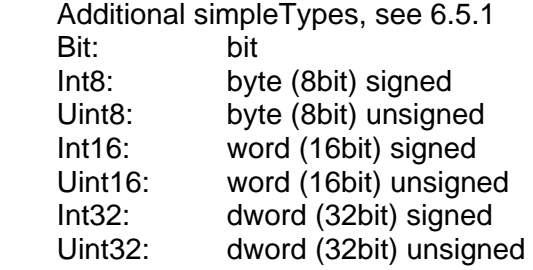

#### *Length*

Number of bytes registered for each log entry (max 100). Must be defined for type "string", optional for all other types.

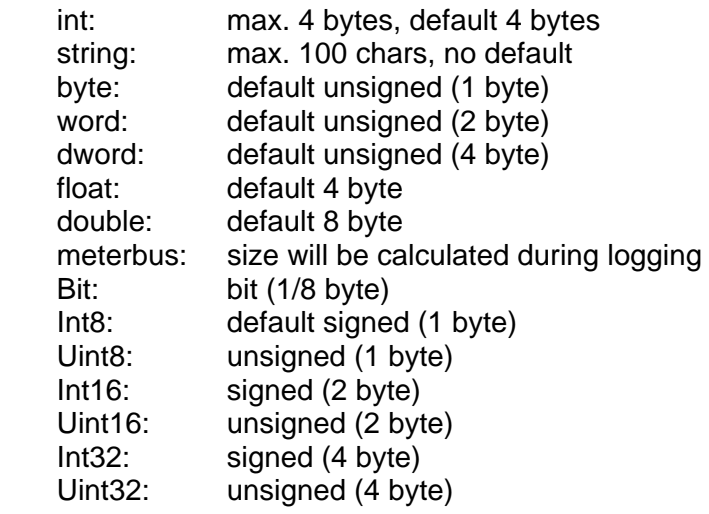

#### *Value*

Value for the log entry, if not specified in the log command (option). May be given via reference.

### *Exponent*

Exponent of base 10 to specify fix point precision of simpleType = Uint8, Uint16, Uint32, Int8, Int16, Int32 (see [6.5.1\)](#page-144-0). The logged variable value will be multiplied by 10 *Exp* to get the output value. Output value  $= 10^{Exp}$  \* logged variable value.

The exponent therefore specifies the position of comma within a fix point value

Following values are possible:

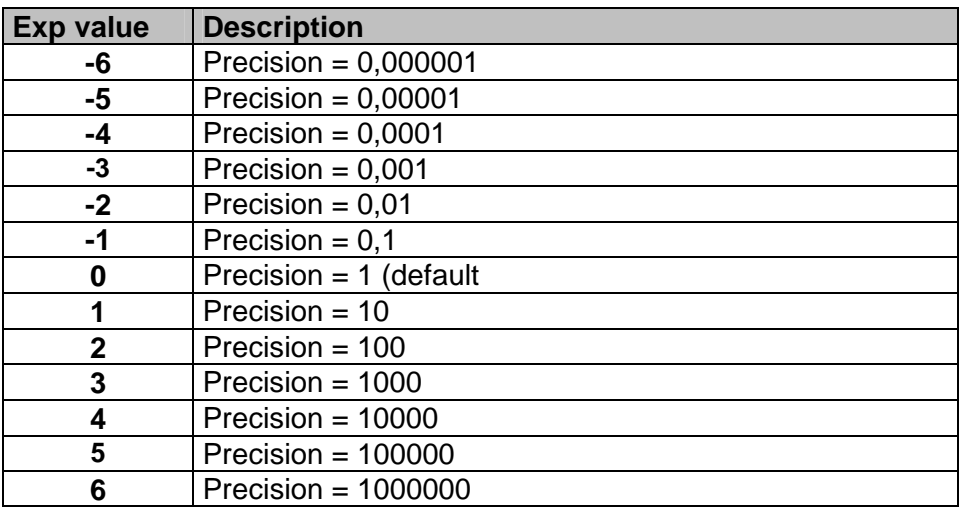

#### *Factor+Offset*

 The logged value will be multiplied by this factor and the offset will be added to get the output value.

Only simpleType = Uint8, Uint16, Uint32, Int8, Int16, Int32 (see [6.5.1\)](#page-144-0).

Output value = Factor \* Logged value + Offset

 The factor is used as a fraction, e.g.: "1/1000" or "3600/1", the denominator and numerator must not be zero. The offset may be negative or positive.

#### *Source*

Source for the log entry value, if not specified in the log command (option). Processed faster than "value" but supports external (PLC) variables only.

#### *FormatString*

String that defines the logfile value output format.

For a list of available format option see chapter [6.5.2.](#page-145-0)

#### *Alias*

 Replaces the *ValueName* in the header of "none XML" logfile output by the given alias name. If the ReadLog / IncludeLog(TXT) flag "UseAlias" is used, an attribute "Name" with the variable alias will be added on XML output too.

#### *Example:*

This example creates a data structure with 7 values:

```
<Records>
```

```
 <Datalogging_0> 
       <Value1 _="Int16" Name="word variable"/> 
      <Value2 ="Int8" value="&#xae;/Process/C40/IB/P0;"
           Name="byte variable"/> 
      <Value3 _="Bit" value="&#xae;/Process/C40/I/P8;"
           format="?On,Off;" Name="bit variable"/> 
       <Value4 _="word" path="/Process/MB/A/AI/P0" multip="1/10+3" 
          Name="word variable 2"/> 
    </Datalogging_0> 
</Records>
```
Value1 may be a Int16 signed 16bit word value (2 byte) with a value range of -32768 to

32767. The value must be given by the event.

Value2 is an Int8 signed byte value (1 byte) with a value range of -128 to 127. The input ports P0-P7 (via reference) are automatically written as this byte with every log process. Value3 is a bit value. The input port P8 is automatically written as this bit. Instead of the 0/1 value the string "On" or "Off" will be omitted during reading the logfile.

Value4 is the analog input value devided by 10 with an offset of +3.

The head line of the logfile output will show the variable alias names.

# **4.2 EventLogging**

Database path: /LOG/EventLogging

### *EventLogging Database*

### *Syntax:*

**<***EventSource* **mode=**"*Mode1Mode2*" **file=**"*LogFileName*"**/>**

#### *Description:*

Defines what system information to write into which logfile.

### *Elements:*

### *EventSource*

The identifier for the kind of event to log into the given logfile. Possible EventSource Values are as follows:

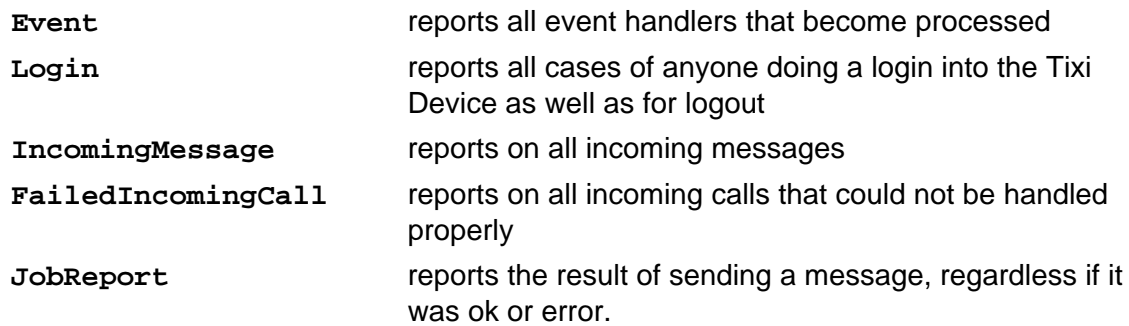

#### *Mode1*

Specifies which incidents to report into the logfile. Possible values:

- **a** report all incidents (errors and ok)
- **e** report errors only
- **o** report ok notifications only

### *Mode2*

Specifies the verbosity of the logfile entry. Possible values are as follows:

**v** verbose messages telling the possible reason

**[empty]** giving a short description only **(default)**

### *LogFileName*

The name identifier of the logfile. Chosse one of the Logfiles of the LogDefinition (see chapter [4.1.1](#page-92-0)).

#### *Example:*

```
Verbosely report of failed message sending to Log1 and - shorter - all events triggered 
to Log2: <EventLogging> 
                <JobReport mode="ev" file="JobReport"/> 
                <Event mode="a" file="Event"/> 
            </EventLogging>
```
### **4.3 Logging commands**

*Log Command* 

```
Syntax:
      <Log _="LogfileName"> 
            LogData
      </Log>
Description:
      Creates an entry with following structure: 
        <ID_nnn time=_"TimeStamp"> 
           LogData 
        </ID_nnn> 
      nnn: 
         Unique ID to address the log entry. 
       TimeStamp: 
         System time when the log entry was written. 
Note: The Log command can only be used for logfiles defined with the content type XML. 
Elements:
LogfileName: 
    Name of the logfile where the data is written to. Must be defined in the LogDefinition 
    database. 
LogData:
    Data to be logged. May be collected via references. 
Example: 
Event handler that logs the last power off and the last power on time. 
    <PowerOn > 
        <Log _="SupportLog"> 
           <PowerOff _="&#xae;/TIMES/PowerOffTime;"/>
            <PowerOn _="&#xae;/TIMES/PowerOnTime;"/>
        </Log> 
    </PowerOn> 
Result: 
    <ID 1 = "2003/08/13,10:31:55">
       <PowerOff _="2003/08/13,09:10:00" /> 
       <PowerOn _="2003/08/13,09:16:52" /> 
    \langle/ID 1>
```

```
BinLog Command 
Syntax:
```

```
<BinLog _="LogfileName"> 
     <ValueName _="Value"/> 
     <ValueName _="Value"/> 
      ...
```
# *</BinLog>*

#### *Description:*

Creates a binary logfile entry with the structure of the given record.

**Note:** The BinLog command can only be used for logfiles defined with the content type "binary" and an assigned record.

#### *Elements:*

#### *LogfileName:*

Name of the logfile where the data is written to. Must be defined in the LogDefinition database.

#### *ValueName:*

 Name of value defined in record database. Only necessary if no value or path is defined within the record.

#### **Value:**

 Value to be written into the structure. Only necessary if no value or path is defined within the record.

#### *Example:*

Value1 is given as "Parameter" during DoOn. Value2 and Value3 are port values given by the record value definition.

```
<LogValues> 
   <BinLog _="Datalogging_1"> 
       <Value1 _="&#xae;~/Parameter"/> 
   </BinLog> 
</LogValues>
```
The logfile entry with Parameter=12345 may look like this:

```
<ID 1 = "2003/08/21,09:58:59">
 <Value1 _="12345"/> 
 <Value2 _="32"/> 
        \{Value3 \_ = "On" / \rangle\texttt{<}/\texttt{ID\_l}\texttt{>}
```
### <span id="page-99-0"></span>**4.4 Logfile memory calculation**

This information may be used to calculate the necessary logfile memory depending on the loginterval and amount of data.

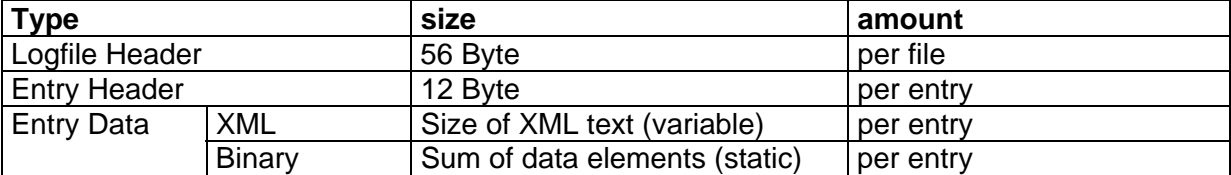

#### **Example:**

Log periode: 1 week Log cycle: 10 minutes Record:

```
 <Datalogging_0> 
        <Value1 _="int" size="2"/> 
       \overline{\left( \sqrt{2} \right)} = "int" size="2"/>
 <Value3 _="int" size="2"/> 
 <Value4 _="int" size="2"/> 
       <Value5 _="int" size="2"/> 
        <Value6 _="int" size="2"/> 
        <Value7 _="int" size="2"/> 
        <Value8 _="int" size="4"/> 
       \overline{\text{value9}} ="int" size="1"/>
       \langleValue10 ="int" size="1"/>
    </Datalogging_=>
```
Calculation:

(20 Byte Data + 12Bytes Header) \* 144 entries/day \* 7 days + 56 Bytes File Header = 32312 Bytes

Logfile size should be 32768 (divideable by sector size 512)

| Value to | $Log-$   | With 1 minute interval | With 15 minute interval With 1 hour |                    |
|----------|----------|------------------------|-------------------------------------|--------------------|
| log      | Sessions | overwrite after        | overwrite after                     | interval overwrite |
|          |          |                        |                                     | after              |
| 1 Byte   | 77000    | 53 days                | 26 month                            | 9 years            |
| 1 DWord  | 62500    | 43 days                | 21 month                            | years              |
| 10 Byte  | 45500    | 31 days                | 15 month                            | 5 years            |
| 10 DWord | 19200    | 10 days                | 5 month                             | 2 years            |

Estimated memory usage with 2MB memory (only 1 MB available during sending!):

### **4.5 Reading and clearing logfiles**

For information on how to read or clear the content of logfiles read chapter [2.4.6.6](#page-34-0).

### **4.6 Sending and formatting log reports**

The Tixi Device is able to include logged data into messages. You can choose two different commands to include logdata into messages:

- 1. **IncludeLog**. The logged data will be included in XML format.
- 2. **IncludeLogTXT**: Most applications can't handle XML so we've implemented a feature to format the output of the logged data. You can choose the predefined logfile formats "CSV, "HTML" and "XML" or reformat the data at your own wish.

*IncludeLog – include entries from the log files into message text*

#### *Syntax:*

**<IncludeLog \_=**"*LogFileName*" **range=**"*entryrange*"**/>** 

#### *Description:*

Template processor instruction which includes logfile entries in the text of a message. The name of the logfile can be specified as well as a range of entries to be inserted. The generated output is similar to the output generated by the ReadLog command. See chapter [2.4.6.6](#page-34-0) for details.

#### *Parameter:*

#### *LogFileName:*

Name of the logfile to be read.

#### *entryrange:*

Range of log data to send. See chapter [2.4.6.6](#page-34-0) for details.

#### *Message Example:*

Send the entries with the IDs  $7 - 8$ .

```
<UserTemplates> 
   <LogfileMsg> 
        <IncludeLog _="Datalogging_0" range="ID_7-ID_8"/>] 
   </LogfileMsg> 
 </UserTemplates>
```
#### Message Body result:

```
<ID 7 = "2002/10/10,16:10:51">

</ID_7>
 <ID_8 _="2002/10/10,16:10:51"> 

\langle ID 8>
```
*IncludeLogTXT – include and reformat entries from the log files into message text*

#### *Syntax:*

```
<IncludeLogTXT _="LogFileName" range="entryrange"
type="templates" flags="header" fillInterval="interval"
maxInterval="tolerance" fillText="string" Viewset="variables"
Formats/>
```
#### *Description:*

Template processor instruction which includes logfile entries in the text of a message or into an attachment. The name of the logfile can be specified as well as a range of entries to be inserted.

The generated output depends on the specified format parameters.

#### *Parameter:*

#### *LogFileName:*

Name of the logfile to be read.

#### *entryrange:*

Range of log data to send. See chapter [2.4.6.6](#page-34-0) for details.

# *templates:*  Predefined logfile formats: *CSV:* "character separated values", e.g. for easy Excel import. **HTML:** Logdata will be formatted as HTML table *XML:* Logfile will be send as XML file *header*  flags="NoId,NoDate,NoTime,NoNames,NoSec,UseAlias,CRC16,CRC32" *Nold:* removes the ID of each entry (only for none XML structures) *NoDate:* removes the Date of each entry (only for none XML structures) **NoTime:** removes the Time of each entry (only for none XML structures)  *NoNames:* removes the first row with variable names (only for none XML structures) *NoSec:* removes the seconds within the time stamp *UseAlias:* adds the variable alias names to the XML logfile output *CRC16:* calculates a CRC16 checksum (decimal) over the logfile output (excluding headers) and writes it under the data (only for CSV). CRC16 calculation: Width: 16Bit Polynomal: 0x1021 Init Value: 0x0000 Reflection: In/Out deactivated XOR Out: 0x0000 *CRC32:* calculates a CRC32 checksum (decimal) over the logfile output (excluding headers) and writes it under the data (only for CSV). CRC32 calculation: Width: 32Bit Polynomal: 0x04C11DB7 Init Value: 0xFFFFFFFF Reflection: In/Out deactivated XOR Out: 0x00000000 *interval:*  Expected log interval. If the time between two log entries exceeds the *tolerance* interval, an entry with the content of *string* will be added with the timestamp of the last entry + *interval*.

 Can be used to create a fixed log content length if the Tixi Device was switched off or the logging was stopped for a while.

#### *tolerance:*

Maximum time between two log entries before *string* will be added.

*string:* String added to the log output if *tolerance* interval was exceeded (only for CSV format).

#### *variables:*

 List of variables (separated by comma) to be selected for logfile output. The variable names must match the tag names of the record entries.

#### *Formats:*

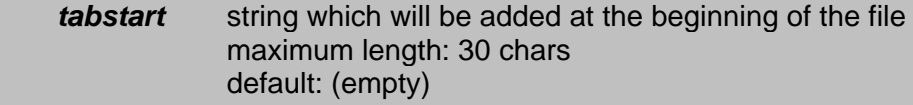

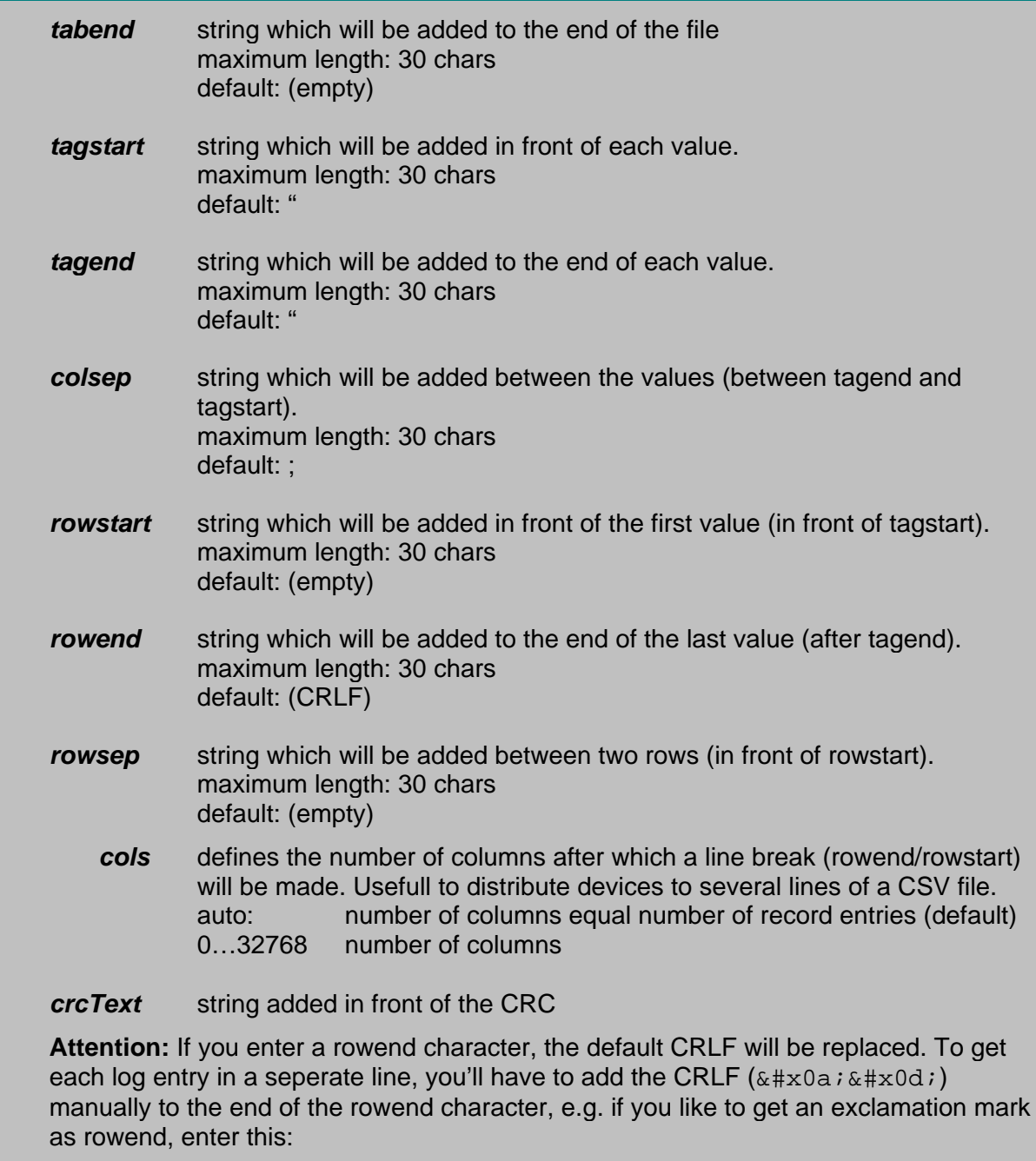

rowend="!

"

#### *Message Examples:*

#### **Logged Data:**

```
<ID 7 = "2002/10/10,16:10:00">
    <Data1 _="Logged Data1"/> 
    <Data2 _="Logged Data2"/> 
    <Data3 _="Logged Data3"/> 
\langle ID 7>
\text{ <ID_8} = "2002/10/10,16:20:03">
    <Data1 _="Logged Data1"/> 
    <Data2 _="Logged Data2"/> 

\langle ID 8>
```
### **Example 1:**

Send the entries with the IDs  $7 - 8$ , remove ID and use CSV format:

```
<UserTemplates> 
   <Message_0> 
        <IncludeLogTXT _="Datalogging_=" range="ID_7-ID_8" 
           flags="NoId" type="CSV"/> 
   </Message_0> 
 </UserTemplates>
```
#### Message Body result:

Date;Time;Data1;Data2;Data3 2002/10/10;16:10:00;Logged Data1;Logged Data2;Logged Data3 2002/10/10;16:20:03;Logged Data1;Logged Data2;Logged Data3

#### **Example 2:**

Send the entries with the IDs  $7 - 8$ , remove ID, remove date and time stamp seconds and use CSV format with comma as character separator (for english Excel) :

```
<UserTemplates> 
   <Message_0> 
       <IncludeLogTXT _="Datalogging_0" range="ID_7-ID_8" 
           flags="NoId,NoDate,NoSec" type="CSV" colsep=","/> 
   </Message_0> 
 </UserTemplates>
```
#### Message Body result:

```
Date,Time,Data1,Data2,Data3 
16:10,Logged Data1,Logged Data2,Logged Data3 
16:20,Logged Data1,Logged Data2,Logged Data3
```
### **Example 3:**

Send the entries with the IDs  $7 - 8$ , remove ID, Date, Time, Names, use HTML format:

```
<UserTemplates> 
   <Message_0> 
        <IncludeLogTXT _="Datalogging_0" range="ID_7-ID_8" 
           flags="NoId,NoDate,NoTime,NoNames" type="HTML"/> 
   </Message_0> 
 </UserTemplates>
```
### Message Body result (Web browser view):

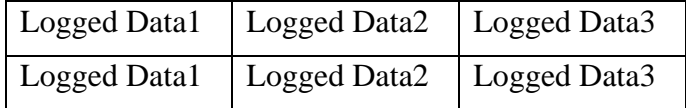

### HTML-code:

```
 <table border=1> 
   <tr>
        <td>Logged Data1</td> 
        <td>Logged Data2</td> 
        <td>Logged Data3</td> 
   \langle/tr>
   <tr>
        <td>Logged Data1</td> 
        <td>Logged Data2</td> 
        <td>Logged Data3</td> 
   \langletr>
 </table>
```
### **Example 4:**

Send the entry with the ID 8, remove ID, Date, Time, Names and use user defined format:

```
<UserTemplates> 
   <Message_0> 
       <IncludeLogTXT _="Datalogging_0" range="ID_8" 
           flags="NoId,NoDate,NoTime,NoNames" tagstart="#" 
tagend="#" colsep="+" rowstart="-" rowend="-
&#xod; "/>
   </Message_0> 
 </UserTemplates>
```
#### Message Body result:

-#Logged Data1#+#Logged Data2#+#Logged Data3#-

### **Example 5:**

Send all entries, remove ID and date and create dummy entries if there are entries missing according to the log interval of 5 minutes:

```
<UserTemplates> 
   <Message_0> 
        <IncludeLogTXT _="Datalogging_0" range="all" 
           flags="NoId,NoDate" type="CSV" fillInterval="5m" 
           maxInterval="305s" fillText="-;-;-" /> 
   </Message_0> 
 </UserTemplates>
```
#### Message Body result:

```
Date;Time;Data1;Data2;Data3 
16:10:00;Logged Data1;Logged Data2;Logged Data3 
16:15:00; -; -; -16:20:03;Logged Data1;Logged Data2;Logged Data3
```
### **Example 6:**

Send all entries in XML format and add variable alias names:

```
<UserTemplates> 
   <Message_0> 
       <IncludeLogTXT _="Datalogging_0" range="all" 
    flags="UseAlias" type="XML"/> 
   </Message_0> 
 </UserTemplates>
```
Message Body result:

```
 <ID_7 _="2002/10/10,16:10:00"> 
    <Data1 _="Logged Data1" Name="Alias name for Data1"/> 
    <Data2 _="Logged Data2" Name="Alias name for Data2"/> 

</ID 7>
\text{ <ID_8} = "2002/10/10,16:20:03">
    <Data1 _="Logged Data1" Name="Alias name for Data1"/> 
    <Data2 _="Logged Data2" Name="Alias name for Data2"/> 
    <Data3 _="Logged Data3" Name="Alias name for Data3"/> 
\langle ID 8>
```
### **Example 7:**

Send all entries of variables "Data1" and Data3", remove ID and date and calculate a CRC32:

```
<UserTemplates> 
   <Message_0> 
        <IncludeLogTXT _="Datalogging_0" range="all" 
           flags="NoId,NoDate,CRC32" crcText="CRC32=" type="CSV" 
Viewset="Data1,Data3"/> 
   </Message_0> 
 </UserTemplates>
```
#### Message Body result:

Date;Time;Data1;Data3 16:10:00;Logged Data1;Logged Data3 16:20:03;Logged Data1;Logged Data3 CRC32=2481894213

#### **Example 8:**

Send the entries with the IDs  $7 - 8$ , remove ID and names and use CSV format with one column:

```
<UserTemplates> 
   <Message_0> 
        <IncludeLogTXT _="Datalogging_=" range="ID_7-ID_8" 
           flags="NoId,NoNames" type="CSV" cols="1"/> 
   </Message_0> 
 </UserTemplates>
```
#### Message Body result:

2002/10/10;16:10:00;Logged Data1 2002/10/10;16:10:00;Logged Data2 2002/10/10;16:10:00;Logged Data3 2002/10/10;16:20:03;Logged Data1 2002/10/10;16:20:03;Logged Data2 2002/10/10;16:20:03;Logged Data3

### <span id="page-106-0"></span>**4.6.1 Predefined format tags**

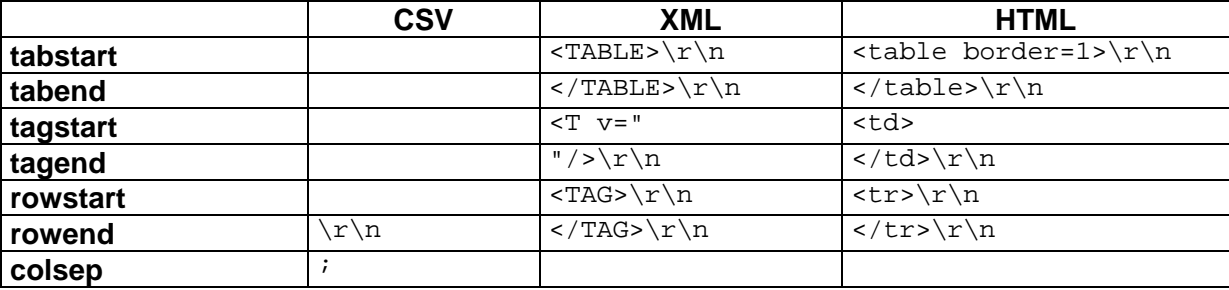

( $\ r =$  Carriage Return,  $\ n =$  Line Feed

#### **4.6.2 Sending logfiles as attachment**

You can use the IncludeLogTXT message text template within a special UserTemplates group called "Attachments". This will create an email file attachment of the logged data. The email attachment will be base64 coded.

The Attachments attribute must be added to the MessageJobTemplate:

Database path: /TEMPLATE/MessageJobTemplates

```
<MessageJobTemplates> 
    <LogfileMail _="SMTP"> 
    <Recipient _="/D/AddressBook/TaskForce1"/> 
    <Sender _="/D/AddressBook/MySelf"/> 
    <Body _="/UserTemplate/LogfileMsg"/> 
    <Subject _="Logfile"/> 
    <Attachments _="/D/UserTemplates/Attachments/Datalogging_0"/>
```
</MessageJobTemplates>

This Attachment format has to be configured in a special attachments group inside the UserTemplates database:

Database path: /TEMPLATE/UserTemplates

```
<Attachments> 
    <Attachment_Set> 
        <Attachment filename="file"> 
            <Content/> 
            <Content/> 
        </Attachment> 
        <Attachment filename="file"> 
            <Content/> 
            <Content/> 
        </Attachment> 
… 
    </Attachment_Set> 
</Attachments> 
Example: 
<Attachments> 
    <Datalogging_0> 
        <Attachment filename="Datalogging_0.csv"> 
            <IncludeLogTXT _="Datalogging_0" range="previous 1 days" 
               flags="NoId" type="CSV"/> 
        </Attachment> 
    <Datalogging_0> 
</Attachments>
```
Some email programs, e.g. newer versions of "Outlook" or "OutlookExpress" are deleting CSV attachments automatically for security reasons. You can disable this function by changing the security settings of these programs (see email program manual).

# **4.7 Logfile Counter**

The Tixi Device automatically creates log counters within system properties path /LogCounter/Logfilename (see chapter [12](#page-190-0)).

- Each logfile entry increases the counter value by 1.
- The current value can be changed (e.g. reset to 0) by "set" command (see chapter [2.4.6.5\)](#page-29-0).
- The log counter will be reset to 0 if a logfile is added/removed to the log configuration
- The log counter will be reset to 0 if the logfile size is changed
# **5 Remote Control**

# **5.1 Overview**

Remote control must be separated in two different connection types.

- Remote control of the Tixi Device
- Remote control of a device attached to a Tixi Alarm Modem

• The following chapters describe these two cases in detail. Read the chapter 'Remote Control of the Tixi Device' first because the remote control of the attached device is based on this chapter.

# **5.2 Remote Control of the Tixi Device**

The following pictures show the communication ways when controlling Tixi Device by remote.

Remote control (remote configuration) via PSTN/GSM/ISDN:

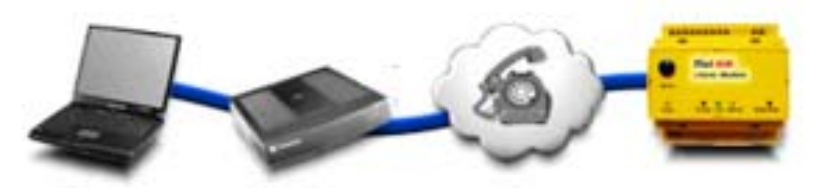

Remote control (remote configuration) via LAN/Internet:

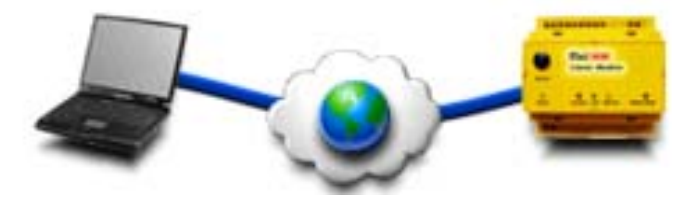

In these configurations the desktop PC controls the remote Tixi Device by means of the TiXML protocol. To do this the following steps are required:

- 1. The Desktop PC needs to **establish a connection** to the remote device. This may be a dialup connection via modem (ISDN/PSTN/GSM) using the phone number of the Tixi Alarm Modem or a TCP/IP connection via LAN/WLAN, GPRS or internet using the IP address of the Tixi Device.
- 2. **Login** to the remote Tixi Device. (see chapter [0\)](#page-19-0)
- 3. Control the remote Tixi Device by means of **TiXML**. (see chapter [2.4.6](#page-14-0)ff)
- 4. The remote connection is terminated by the **Logout** command. (see chapter [0](#page-19-0))

# **5.3 Remote Control of an attached device**

The following picture shows the communication ways where the device attached to the remote Alarm Modem is controlled by the desktop PC.

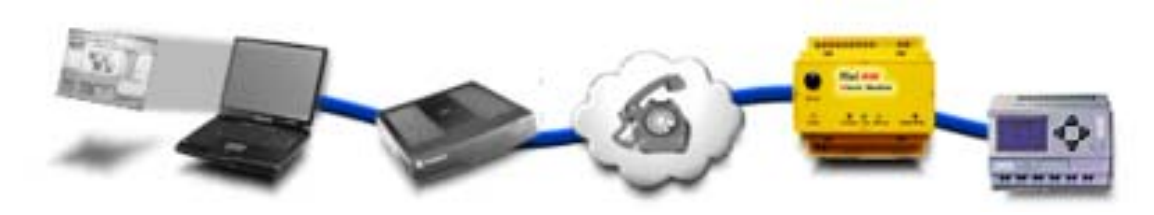

In this case the programming tool of the attached device (PLC, meter, etc.) is used. The connection is established in two main steps.

1. **Establish a remote control connection** to the Tixi Alarm Modem as described in the previous chapter.

2. Send the **TransMode command** to switch the remote Tixi Alarm Modem to the Transparent Mode (see chapter [2.4.6.1](#page-14-0)).

The attached device can now be controlled by the desktop PC by accessing the COM port of the dialing modem.

Such a connection can only be closed by a modem disconnection. To do this, the desktop PC sends the modem escape sequence ("+++") or the line is interrupted, e.g. by switching of the dialing modem.

# **6 Process I/O Ports and Variables**

# **6.1 Introduction**

The Tixi Device can use its on board or extension I/Os as well as variables of a connected PLC to signal states of connected systems.

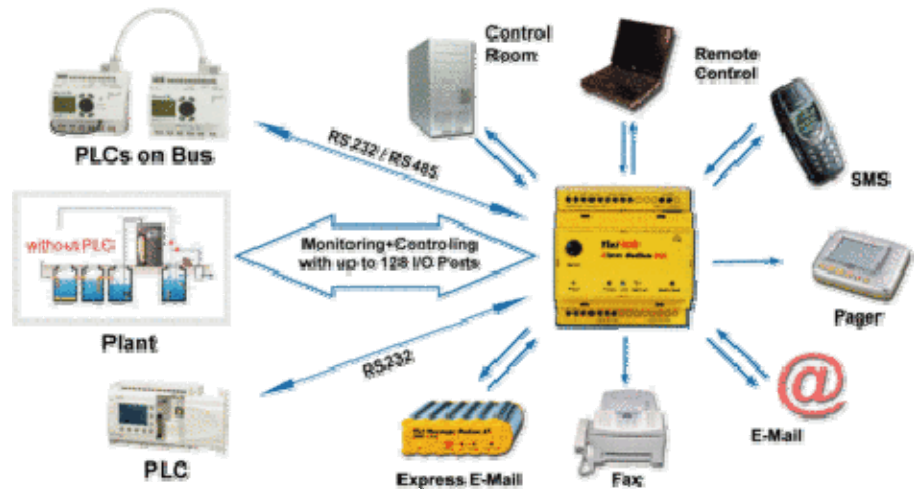

To handle the changes of I/Os and PLC variables the 'Process' subsystem is part of the Tixi Device firmware. The following picture shows how it triggeres the event processing.

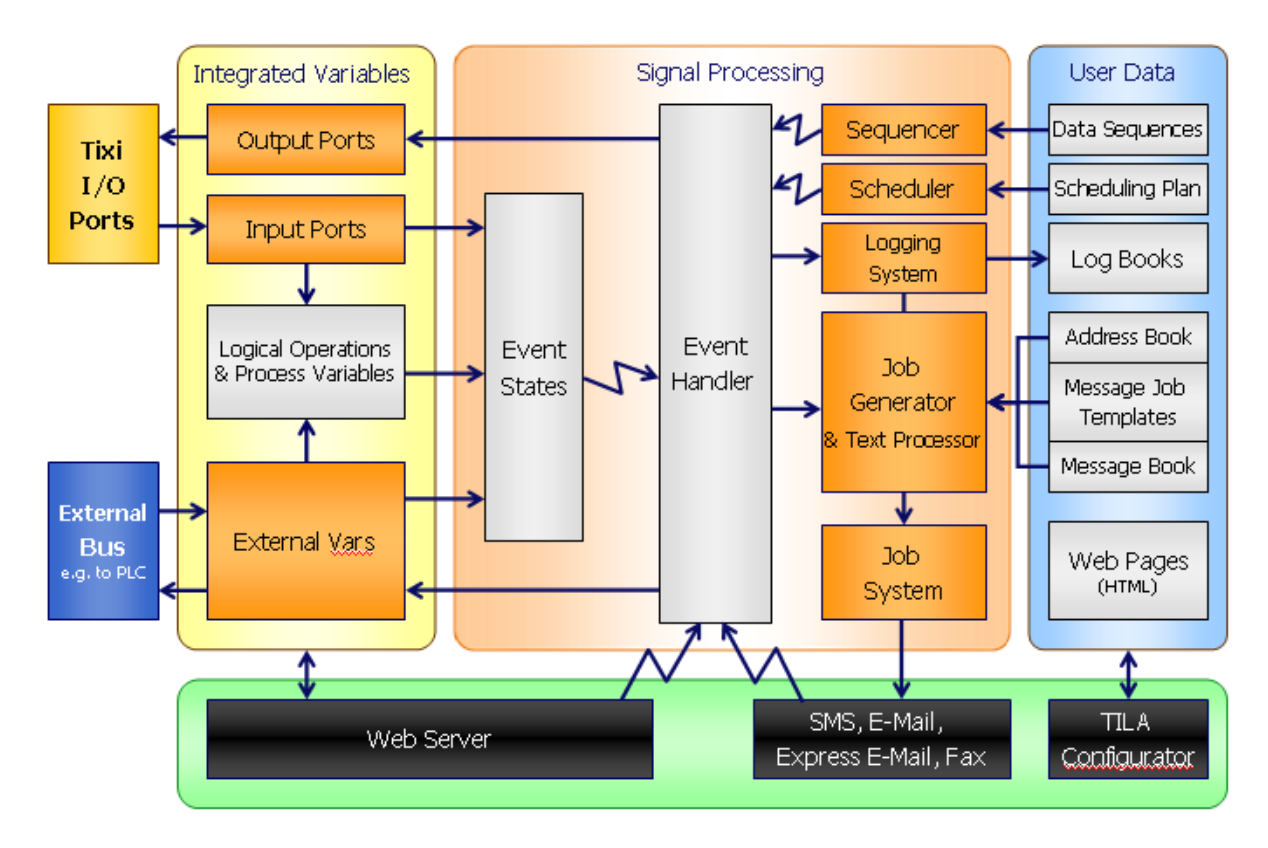

The process detects the changes of variables, e.g. the analog input which is mapped to the process variable path /Process/MB/A/AI/P0.

This leads to a processing of the Event States which may referr to the ProcessVariable database with RPN (reverse polish notation) instructions to check event conditions, e.g. to compare the actual temperature with a threshold.

The Event States then triggers an Event Handler to process event commands, e.g. sending a message.

Sending a message starts the Job Generator which creates the jobs in the same way as if the events were received as DoOn commands from a client device (e.g. PC).

The EventStates remember whether an event was already activated or not. Therefore, only the change of the process variable from FALSE to TRUE starts the event. To fire the same event at a later time, the process variable must change from TRUE to FALSE before and then from FALSE to TRUE again.

The following sections describe the configuration of the processing in detail.

# **6.2 Event States**

EventStates are used to trigger EventHandler depending on the flank change of an associated variable. The variable may be bit variable (e.G. I/O) or the bit result of a process variable. Variable values greater than 1 will be interpreted as 1 (TRUE).

The maximum amount of EventStates is 100.

There are two different ways to assign an event to a process variable:

- With use of the ProcessVars database (chapter [6.2\)](#page-112-0), which is slower but more flexible and allows logical operations and comparisons.
- Without use of ProcessVars database, which is much faster but doesn't support logical operations and comparisons.

Event States Group Database path: /PROCCFG/EventStates

```
Event State
                                             Associated Process Variable 
                                               EventHandler
<EventStates> 
   \text{Alarm\_0} -
       \overline{\text{ w}}<ProcessVar _="/Process/PV/Alarm_0_ProcVar" flank="high"/> 
      <Event _="Alarm_0"> 
          <Barn ="12"/>
          <Temperature ="10"/>
      </Event> 
   </Alarm_0> 
</EventStates>
```

```
Event State Configuration
```
#### *Syntax::*

```
<EventStateName> 
   <Enabled _="EnableState"/>
   <ProcessVar _="ProcessPath" flank="State"/> 
   <Event _="EventName"> 
      ParameterList 
   </Event> 
</EventStateName>
```
# *Description:*

Attribute group which defines an event state.

# *Elements:*

# *EventStateName:*

Name of the event state which must be unique inside this group.

# *EnableState:*

Only checked after SetConfig or system start, no dynamic change possible.

<span id="page-112-0"></span>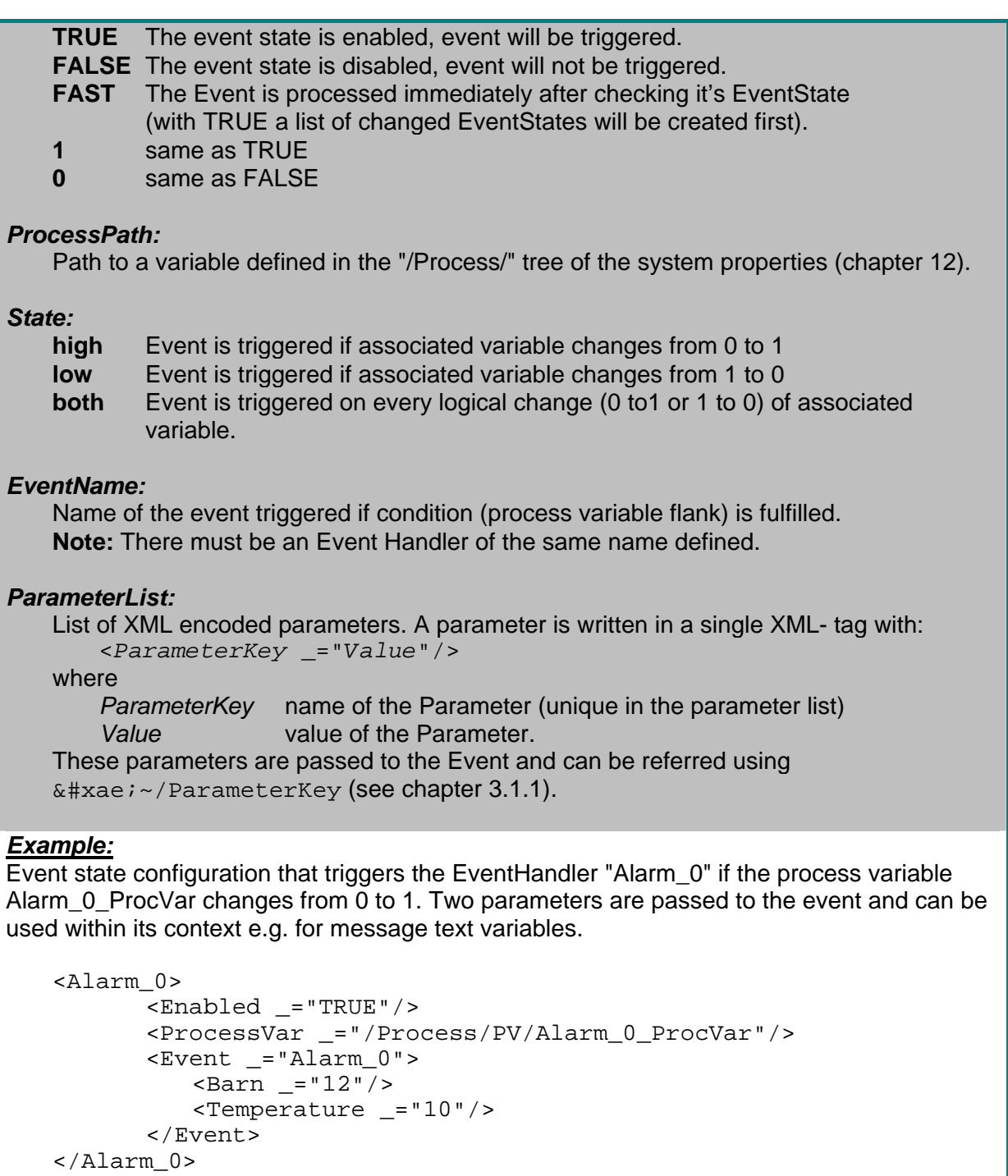

# **6.3 Process Variables**

Typically a system like a Tixi Device checks the state of a system. This system is called the 'process'. The process is described by 'Process Variables' representing the state of the process. Each Process Variable should get a meaningful name which must be unique inside the configuration.

The value of the process variable can be a manually set value as well as calculated from the values of the I/O ports or PLC variables on access or on trigger. For example, a signal input can be linked with another input that indicates that the process power is on, so the input signal is only valid if both conditions are met.

The general characteristics are defined in the **'PROCCFG**' database. The database contains some attribute groups inside the group ProcessVars. Each group has the name of the process variable it defines.

You may create an independent variable which may be used as a marker (memory) for integer values or strings (up to 20 characters). Use of 50 independent variables is possible. A default value and output format is optional.

If a value source can not be resolved, an alternative value may be given seperated by comma, e.g.:

<LD \_="/Process/Bus1/Device\_0/Variable\_0,10"/>

The following example shows three different types of process variables:

#### Database path: /PROCCFG/ProcessVars

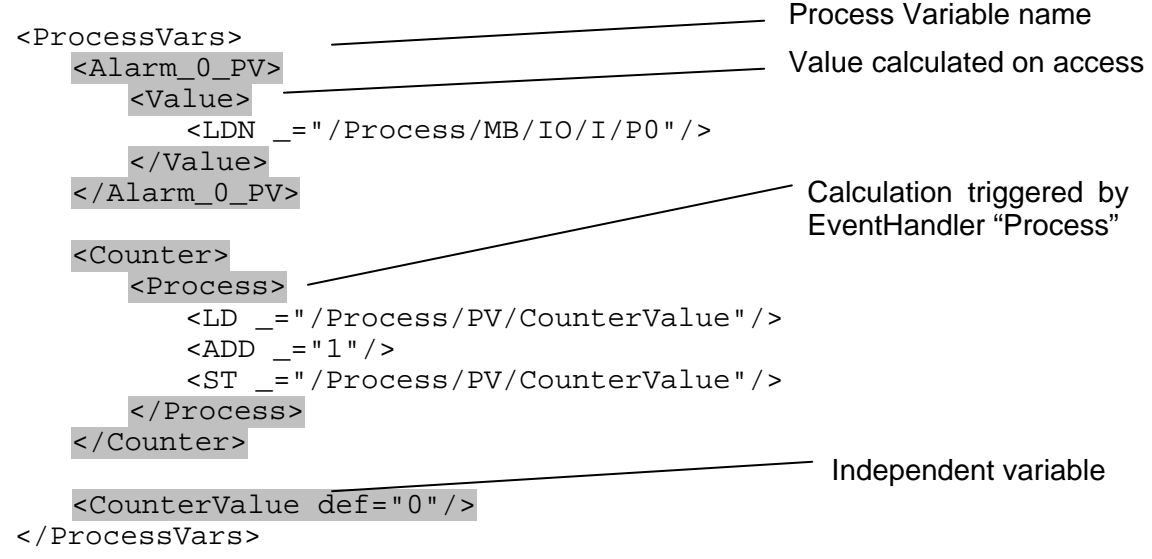

#### *Process Variable Configuration*

#### *Syntax:*

```
<ProcessVariableName exp="Exponent" format="FormatString" 
def="Value"> 
   <Type precision="Precision"> 
      RPN Instruction List 
   </Type> 
</ProcessVariableName>
```
#### *Description:*

Attribute group which defines a process variable.

The data type of calculated process variables is Int32 (see [6.5.1\)](#page-144-0)

#### *Elements:*

#### *ProcessVariableName:*

Name of the process variable. Must be unique in this database and must not be an instruction name.

# *Exponent:*

Exponent of base 10 to specify fix point precision of simpleType = Uint8, Uint16, Uint32, Int8, Int16, Int32 (see [6.5.1\)](#page-144-0). The stack value will be multiplied by 10 *Exp* to get the process variable value.

value process variable  $= 10^{ \text{Exp} \times}$  stack value

The exponent therefore specifies the position of comma within a fix point value.

Following values are possible:

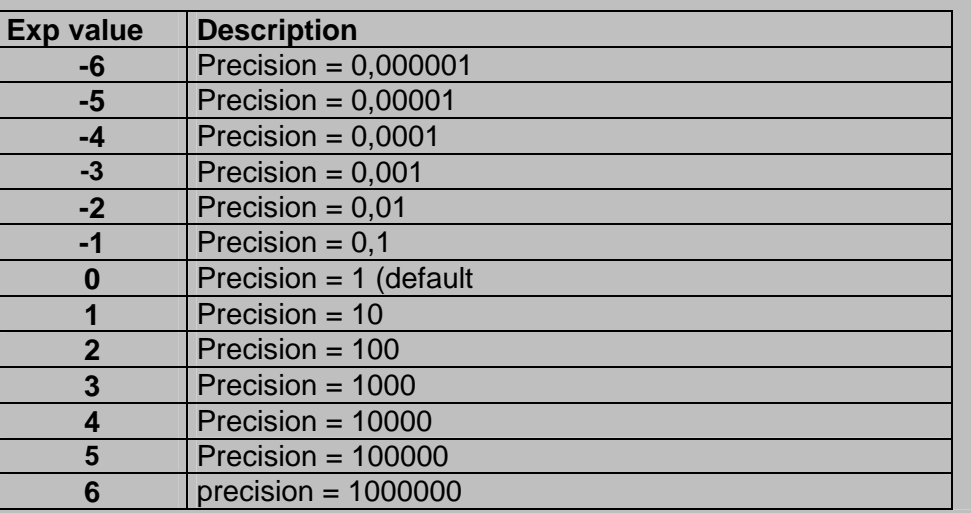

# *FormatString:*

String that defines the value output format.

For a list of available format option see chapter [6.5](#page-144-0).

# *Value:*

Default value of process variable. Only available for independent process variables (no type specified).

The decimal places of the default value are defining the exponent.

 If no decimal places but a fixed point format are given, the exponent is defined by the decimal places of the fixed point format. Therefore we recommend to always specify an exponent if you use a fixed point format with decimal places.

# *Type:*

Defines the calculation method:

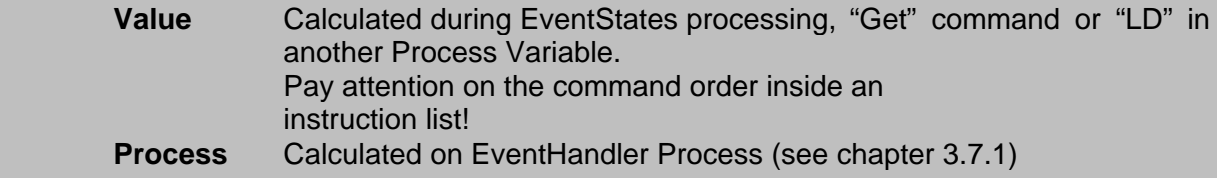

# *Precision:*

 Defines the precision of the RPN instructions (option). If no precision is specified, the stack result will have the same precision as the first loaded value (exp/precision of source).

Following values are possible:

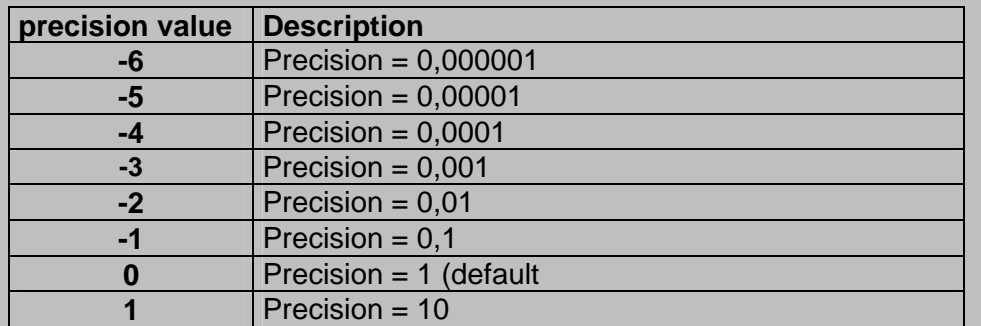

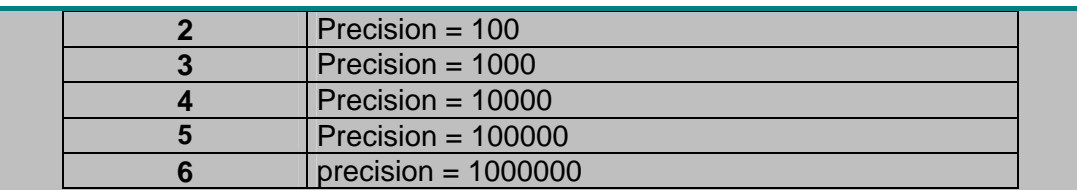

# *RPN Instruction List*

List of RPN instructions calculating the value of the process variable.

# *Example:*

Process variable that negates the status of input P0:

```
<Alarm_0_PV> 
      <Value> 
          <LDN _="/Process/MB/IO/I/P0"/> 
      </Value> 
   \langleAlarm_0_PV >
```
Process Variable loading a Tixi Device analog value to reformat the displayed value.

```
<Alarm_1_PV format="F2,1;V"> 
   <Value> 
       \text{LDN} = "/Process/MB/A/AI/P0"/>
   </Value> 
</Alarm_1_PV>
```
Process Variable loading a Tixi Device analog value with exponent.

```
<Alarm_2_PV exp="-2"> 
   <Value> 
      <LDN _="/Process/MB/A/AI/P0"/> 
   </Value> 
</Alarm_2_PV>
```
Independent process variable with default value.

```
<VariableInit def="250">
```
# **6.3.1 RPN Instruction List**

The RPN Instruction List is a FORTH (<http://www.forth.org/>) program that calculates the value of a Process Variable. Its notation is similar to the Instruction List language used by PLCs. The calculation of the value therefore works like that in PLCs using a simple calculation stack.

Database path: /PROCCFG/ProcessVars

```
Instruction List 
<ProcessVars> 
   <Alarm_0_PV> 
       <Value> 
          <LD _="/Process/MB/IO/I/P0"/> 
          <LD _="/Process/MB/IO/I/P1"/> 
          \text{L} ="/Process/MB/IO/I/P2"/>
          <OR/ ><AND/></Value> 
   </Alarm_0_PV> 
</ProcessVars>
```
The instructions are adding, replacing or moving item of the stack.

The following example shows the stack operation:

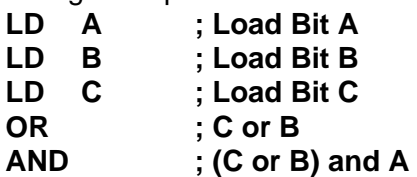

This program reads the three bit variables A, B and C. Then the upper two stack items C and B are combined by an OR operation. Then the residual upper two stack items (result of B+C as well as A) are combined by an AND operation. The result is 1.

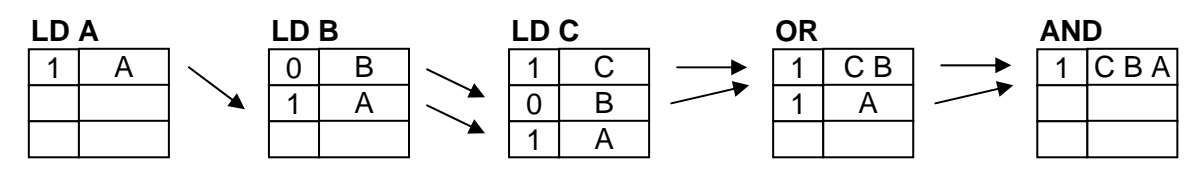

The stack has a maximum size of 10 items. If an error occurs (stackoverflow, stackunderflow) the result value is 0.

If there are several values left on the stack after calculation, only the value on the top will be used for processing or during "Get" command.

# **6.3.1.1 Logical instructions**

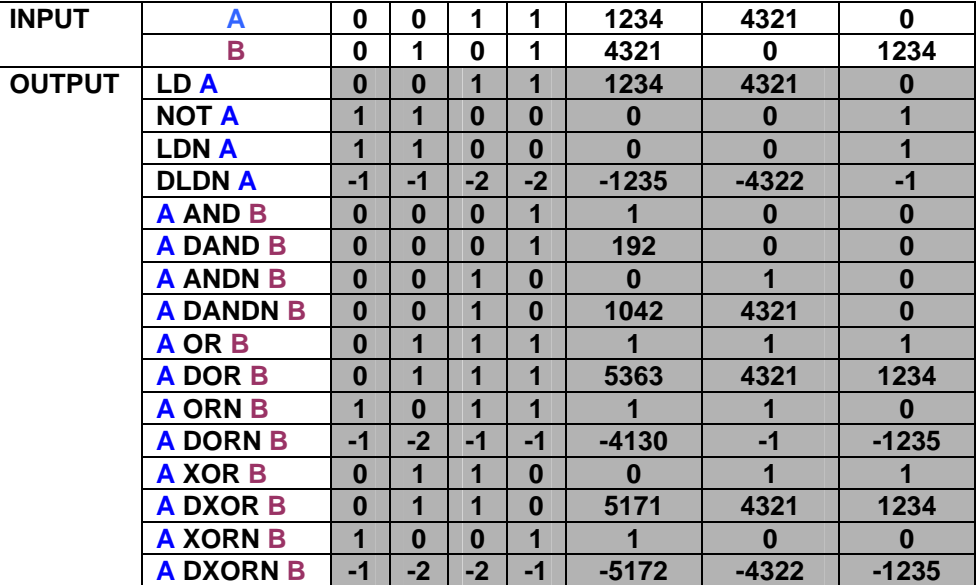

# *LD - Load value*

# *Syntax:*

*<***LD** *\_=*"*SystemProperty*" **exp=**"*Exponent*"**/***>* 

# *Description:*

Loads the value defined by the system property path to the top of the processing stack. If the value type is "float", only the fixed part is loaded.

# *Elements:*

# *SystemProperty:*

Path to a system propertiy, e.g. I/O, PLC variable, database entry or system variable (see chapter [12\)](#page-190-0). May also be a constant.

# *Exponent:*

 See chapter [6.3](#page-112-0). An exponent within LD instruction may be necessary for constants used for operations with variables which already have an exponent (e.g. PLC variables).

*Examples:*  Load the bit value "1" of the first digital input of a Tixi Device. <LD \_="/Process/MB/IO/I/P0"/> Stack result: 1 Load the word value 1234 of a PLC variable. <LD \_="/Process/Bus1/Device\_0/Variable\_0"/> Stack result: 1234 Load several PLC variables with value Variable\_0=10, Variable\_1=0, Variable\_2=3. <LD v1="/Process/Bus1/Device\_0/Variable\_0" v2="/Process/Bus1/Device\_0/Variable\_1" v3="/Process/Bus1/Device\_0/Variable\_2"/> Stack items: Stack result: 3 Load constant "13" to the top of the stack.  $<$ LD  $=$ "13"/> Load constant "0.013" to the top of the stack.  $\text{L.D}$  = "13" exp="-3"/> 3 0 10

```
LDN/NOT - Load value and logically negate
```
*Syntax:*

```
<LDN _="SystemProperty"/> 
or 
<NOT _="SystemProperty"/>
```
# *Description:*

Reads the value defined by the address and loads its logical negation at the top of the processing stack.

# *Elements:*

# *SystemProperty:*

Path to a system propertiy, e.g. I/O, PLC variable, database entry or system variable (see chapter [12\)](#page-190-0). May also be a constant.

# *Examples:*

Reads the bit value "0" of the first Tixi Device digital input and loads its logically negation on the top of the stack.

 $\text{LDN}$  ="/Process/C40/MB/IO/I/P0"/> Stack result: 1

Reads the word value "1234" of a PLC variable and loads its logically negation on the top of the stack.

```
<LDN _="/Process/Bus1/Device_0/Variable_0"/> 
Stack result: 0
```
*DLDN/NEG - Load value and binary negate Syntax: <***DLDN** *\_=*"*SystemProperty*"**/>** 

# **Or**

*<***NEG** *\_=*"*SystemProperty*"**/>**

#### *Description:*

Reads the value defined by the address and loads the result of a 32bit binary negation at the top of the processing stack.

### *Elements:*

#### *SystemProperty:*

Path to a system propertiy, e.g. I/O, PLC variable, database entry or system variable (see chapter [12\)](#page-190-0). May also be a constant.

# *Examples:*

Reads the word value "1234" of a PLC variable and loads the result of its 32bit binary negation on the top of the stack.

```
<DLDN _="/Process/Bus1/Device_0/Variable_0"/>
```

```
"1234" as a 32bit binary value: 00000000000000000000010011010010
Result of binary negation: 11111111111111111111101100101101
Stack result: -1235
```
# *LDS - Load Special*

*Syntax:*

*<***LDS** *\_=*"*PLCVariable*" **AddInfo=**"*ErrorCode*"**/>**

#### *Description:*

Loads the additional info of a PLC variable at the top of the processing stack. The result is a 32bit value calculated by the ErrorClass and ErrorValue of the variable. See PLC-TiXML-Manual for further information.

# *Elements:*

# *PLCVariable:*

Path to a PLC variable on the /Process/BusX/ system property branch. Not all PLCs do support additional error codes.

# *ErrorCode:*

*see PLC-TiXML- Manual* 

# *Examples:*

Load the ErrorClass and ErrorNumber information of the PLC variable "Variable\_0" of "Device 0" on PLC-Bus "Bus1" on the top of the stack.

<LDS \_="/Process/Bus1/Device\_0/Variable\_0" AddInfo="Error"/>

# *AND - Load value and logically AND with value*

#### *Syntax:*

*<***AND** *v1=*"*SystemProperty*" *v2=*"*SystemProperty*"**/***>* 

# *Description:*

Combination of the instructions LD and AND. It reads the values defined by both addresses. Thereafter a logical AND operation between these two items is done and the result of the operation is written on the top of the stack.

# *Elements:*

# *SystemProperty:*

Path to a system propertiy, e.g. I/O, PLC variable, database entry or system variable (see chapter [12\)](#page-190-0). May also be a constant.

# *Examples:*

Reads the bit value of the first two Tixi Device digital inputs and loads the result of the logically AND operation on the top of the stack.

```
<AND v1="/Process/MB/IO/I/P0" v2="/Process/MB/IO/I/P0"/>
```
or

```
<LD _="/Process/MB/IO/I/P0"/> 
   <AND _="/Process/MB/IO/I/P1"/> 
or 
   <LD _="/Process/MB/IO/I/P0"/> 
   <LD _="/Process/MB/IO/I/P1"/> 
   <AND/ >
```
See table on the top of this chapter for logic operation results.

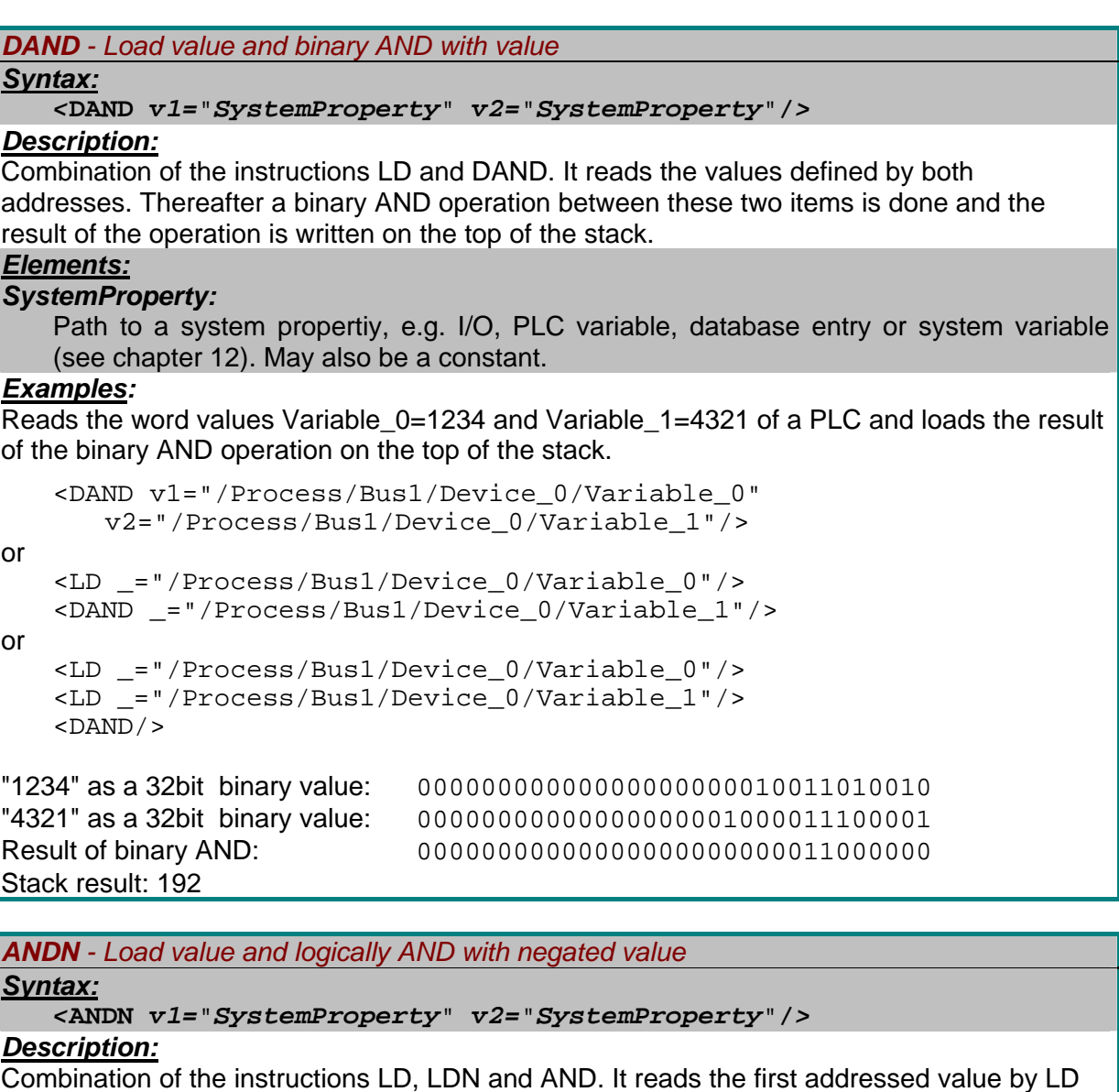

and the second is read inverted by LDN. Thereafter a logical AND operation between these two items is done and the result of the operation is written on the top of the stack. *Elements:*

# *SystemProperty:*

Path to a system propertiy, e.g. I/O, PLC variable, database entry or system variable (see chapter [12\)](#page-190-0). May also be a constant.

# *Examples:*

Reads the bit value of the first two Tixi Device digital inputs whereby the second becomes inverted. The result of the logically AND operation is loaded on the top of the stack.

```
<ANDN v1="/Process/MB/IO/I/P0" v2="/Process/MB/IO/I/P0"/> 
<LD _="/Process/MB/IO/I/P0"/>
```
or

```
\overline{\text{SANDN}} = "/Process/MB/IO/I/P1"/>
or 
   <LD _="/Process/MB/IO/I/P0"/> 
   <LDN _="/Process/MB/IO/I/P1"/> 
    <AND/ >
```
See table on the top of this chapter for logic operation results.

*DANDN - Load value and binary AND with negated value*

# *Syntax:*

*<***DANDN** *v1=*"*SystemProperty*" *v2=*"*SystemProperty*"**/***>* 

# *Description:*

Combination of the instructions LD, DLDN and DAND. It reads the first addressed value by LD and the second is read binary inverted by DLDN. Thereafter a binary AND operation between these two items is done and the result of the operation is written on the top of the stack.

# *Elements:*

# *SystemProperty:*

Path to a system propertiy, e.g. I/O, PLC variable, database entry or system variable (see chapter [12\)](#page-190-0). May also be a constant.

# *Examples:*

Reads the word values Variable\_0=1234 and Variable\_1=4321 of a PLC and loads the result of the binary AND operation on the top of the stack.

```
<DANDN v1="/Process/Bus1/Device_0/Variable_0" 
       v2="/Process/Bus1/Device_0/Variable_1"/> 
or 
   <LD _="/Process/Bus1/Device_0/Variable_0"/> 
   <DANDN _="/Process/Bus1/Device_0/Variable_1"/> 
or 
   <LD _="/Process/Bus1/Device_0/Variable_0"/> 
   <DLDN _="/Process/Bus1/Device_0/Variable_1"/> 
   <DAND/>
"1234" as a 32bit binary value: 00000000000000000000010011010010 
32bit binary negated value of "4321": 11111111111111111110111100011110 
Result of binary AND: 00000000000000000000010000010010
```
*OR - Load value and logically OR with value Syntax:*

```
<OR v1="SystemProperty" v2="SystemProperty"/>
```
# *Description:*

Stack result: 1042

Combination of the instructions LD and OR. It reads the values defined by both addresses. Thereafter a logical OR operation between these two items is done and the result of the operation is written on the top of the stack.

# *Elements:*

# *SystemProperty:*

Path to a system propertiy, e.g. I/O, PLC variable, database entry or system variable (see chapter [12\)](#page-190-0). May also be a constant.

# *Examples:*

Reads the bit value of the first two Tixi Device digital inputs and loads the result of the logically OR operation on the top of the stack.

```
<OR v1="/Process/MB/IO/I/P0" v2="/Process/MB/IO/I/P0"/>
```

```
or
```

```
\text{L} ="/Process/MB/IO/I/P0"/>
<OR ="/Process/MB/IO/I/P1"/>
```

```
\text{L} ="/Process/MB/IO/I/P0"/>
\text{L} = "/Process/MB/IO/I/P1"/>
<OR/
```
See table on the top of this chapter for logic operation results.

*DOR - Load value and binary OR with value*

### *Syntax:*

or

*<***DOR** *v1=*"*SystemProperty*" *v2=*"*SystemProperty*"**/***>* 

#### *Description:*

Combination of the instructions LD and DOR. It reads the values defined by both addresses. Thereafter a binary OR operation between these two items is done and the result of the operation is written on the top of the stack.

#### *Elements:*

#### *SystemProperty:*

Path to a system propertiy, e.g. I/O, PLC variable, database entry or system variable (see chapter [12\)](#page-190-0). May also be a constant.

#### *Examples:*

Reads the word values Variable\_0=1234 and Variable\_1=4321 of a PLC and loads the result of the binary OR operation on the top of the stack.

```
<DOR v1="/Process/Bus1/Device_0/Variable_0" 
       v2="/Process/Bus1/Device_0/Variable_1"/> 
or 
   <LD _="/Process/Bus1/Device_0/Variable_0"/> 
   <DOR _="/Process/Bus1/Device_0/Variable_1"/> 
or 
   <LD _="/Process/Bus1/Device_0/Variable_0"/> 
   <LD _="/Process/Bus1/Device_0/Variable_1"/> 
   <DOR/>
"1234" as a 32bit binary value: 00000000000000000000010011010010 
"4321" as a 32bit binary value: 00000000000000000001000011100001 
Result of binary OR: 00000000000000000001010011110011
```
Stack result: 5363

*ORN - Load value and logically OR with negated value*

# *Syntax:*

```
<ORN v1="SystemProperty" v2="SystemProperty"/>
```
# *Description:*

Combination of the instructions LD, LDN and OR. It reads the first addressed value by LD and the second is read inverted by LDN. Thereafter a logical OR operation between these two items is done and the result of the operation is written on the top of the stack.

# *Elements:*

# *SystemProperty:*

Path to a system propertiy, e.g. I/O, PLC variable, database entry or system variable (see chapter [12\)](#page-190-0). May also be a constant.

# *Examples:*

Reads the bit value of the first two Tixi Device digital inputs whereby the second becomes inverted. The result of the logically OR operation is loaded on the top of the stack.

```
<ORN v1="/Process/MB/IO/I/P0" v2="/Process/MB/IO/I/P0"/>
```

```
or
```

```
\text{L} ="/Process/MB/IO/I/P0"/>
<ORN _="/Process/MB/IO/I/P1"/>
```
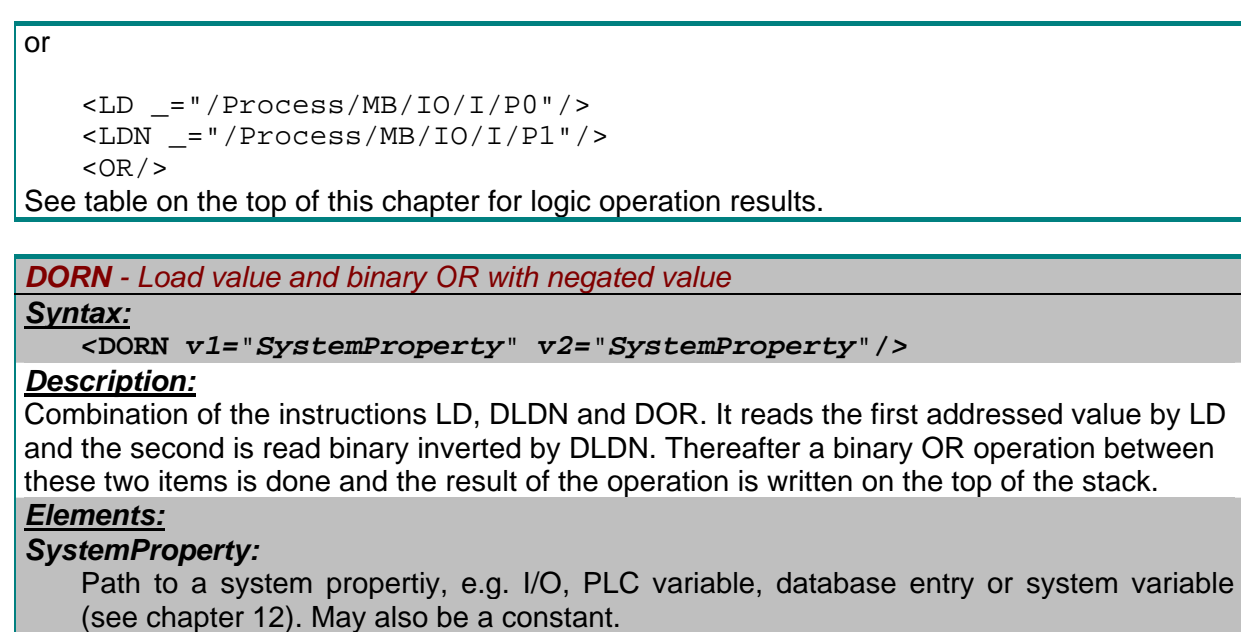

# *Examples:*

Reads the word values Variable\_0=1234 and Variable\_1=4321 of a PLC and loads the result of the binary OR operation on the top of the stack.

```
<DORN v1="/Process/Bus1/Device_0/Variable_0" 
       v2="/Process/Bus1/Device_0/Variable_1"/> 
or 
   <LD _="/Process/Bus1/Device_0/Variable_0"/> 
   <DORN _="/Process/Bus1/Device_0/Variable_1"/> 
or 
   <LD _="/Process/Bus1/Device_0/Variable_0"/> 
   <DLDN _="/Process/Bus1/Device_0/Variable_1"/> 
   <DOR/>
"1234" as a 32bit binary value: 00000000000000000000010011010010 
32bit binary negated value of "4321": 11111111111111111110111100011110 
Result of binary OR: 11111111111111111110111111011110 
Stack result: -4130
```
*XOR - Load value and logically XOR with value Syntax:*

```
<OR v1="SystemProperty" v2="SystemProperty"/>
```
# *Description:*

Combination of the instructions LD and XOR. It reads the values defined by both addresses. Thereafter a logical XOR operation between these two items is done and the result of the operation is written on the top of the stack.

# *Elements:*

# *SystemProperty:*

Path to a system propertiy, e.g. I/O, PLC variable, database entry or system variable (see chapter [12\)](#page-190-0). May also be a constant.

# *Examples:*

Reads the bit value of the first two Tixi Device digital inputs and loads the result of the logically XOR operation on the top of the stack.

<XOR v1="/Process/MB/IO/I/P0" v2="/Process/MB/IO/I/P0"/>

or

<LD \_="/Process/MB/IO/I/P0"/> <XOR \_="/Process/MB/IO/I/P1"/>

123

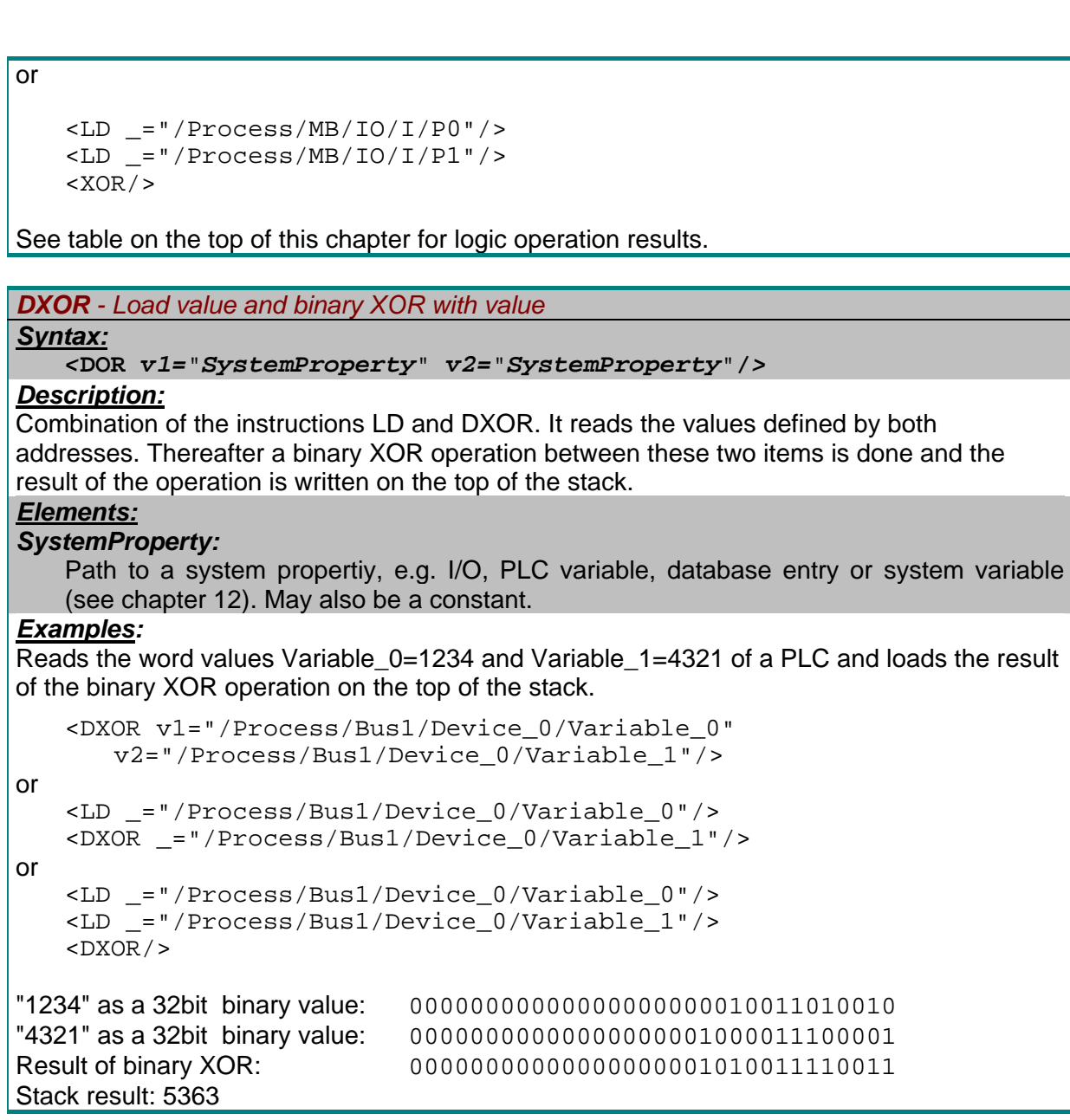

*XORN - Load value and logically XOR with negated value Syntax:*

*<***XORN** *v1=*"*SystemProperty*" *v2=*"*SystemProperty*"**/***>* 

*Description:*

Combination of the instructions LD, LDN and XOR. It reads the first addressed value by LD and the second is read inverted by LDN. Thereafter a logical XOR operation between these two items is done and the result of the operation is written on the top of the stack.

# *Elements:*

*SystemProperty:*

Path to a system propertiy, e.g. I/O, PLC variable, database entry or system variable (see chapter [12\)](#page-190-0). May also be a constant.

# *Examples:*

Reads the bit value of the first two Tixi Device digital inputs whereby the second becomes inverted. The result of the logically XOR operation is loaded on the top of the stack.

<XORN v1="/Process/MB/IO/I/P0" v2="/Process/MB/IO/I/P0"/>

or

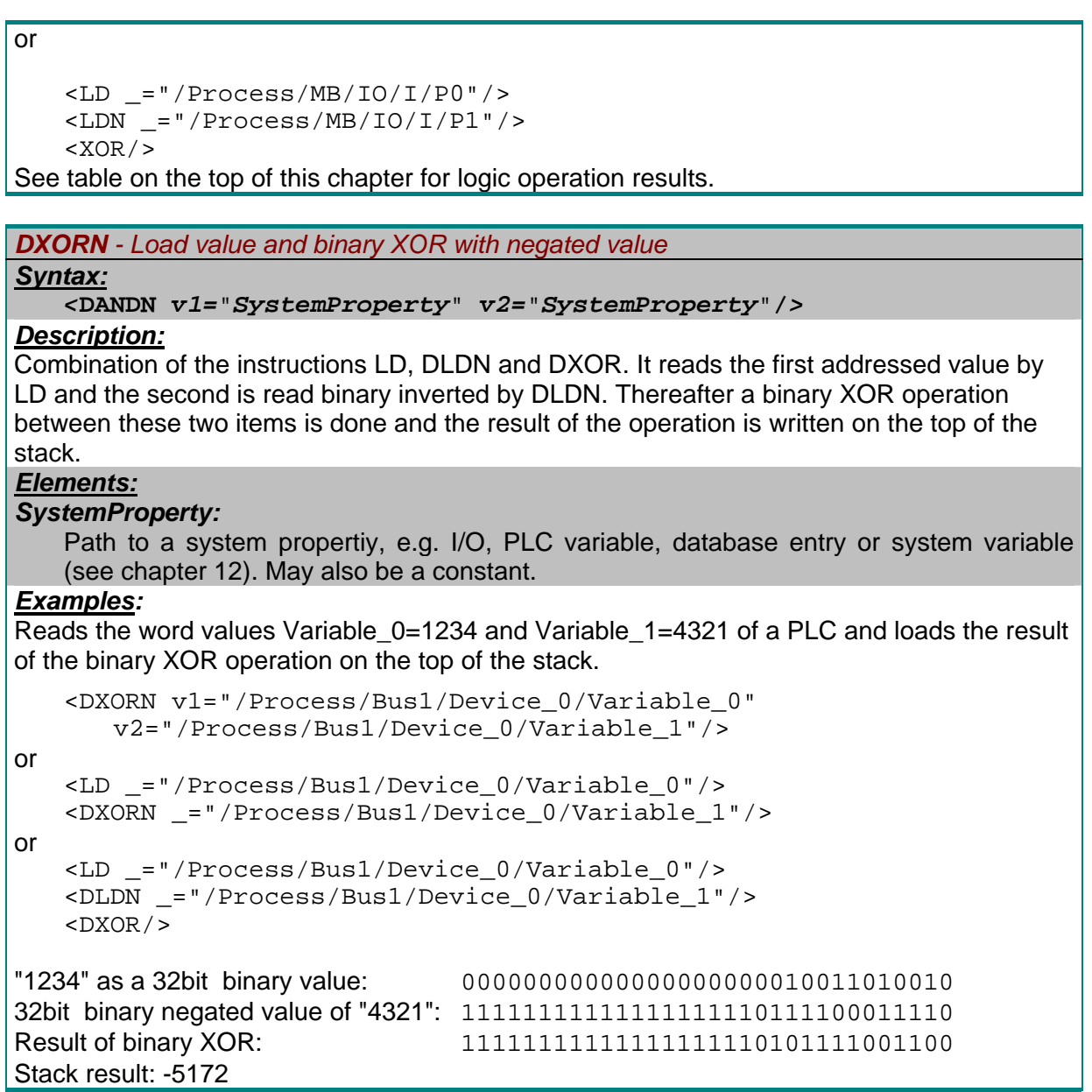

# **6.3.1.2 Stack operations**

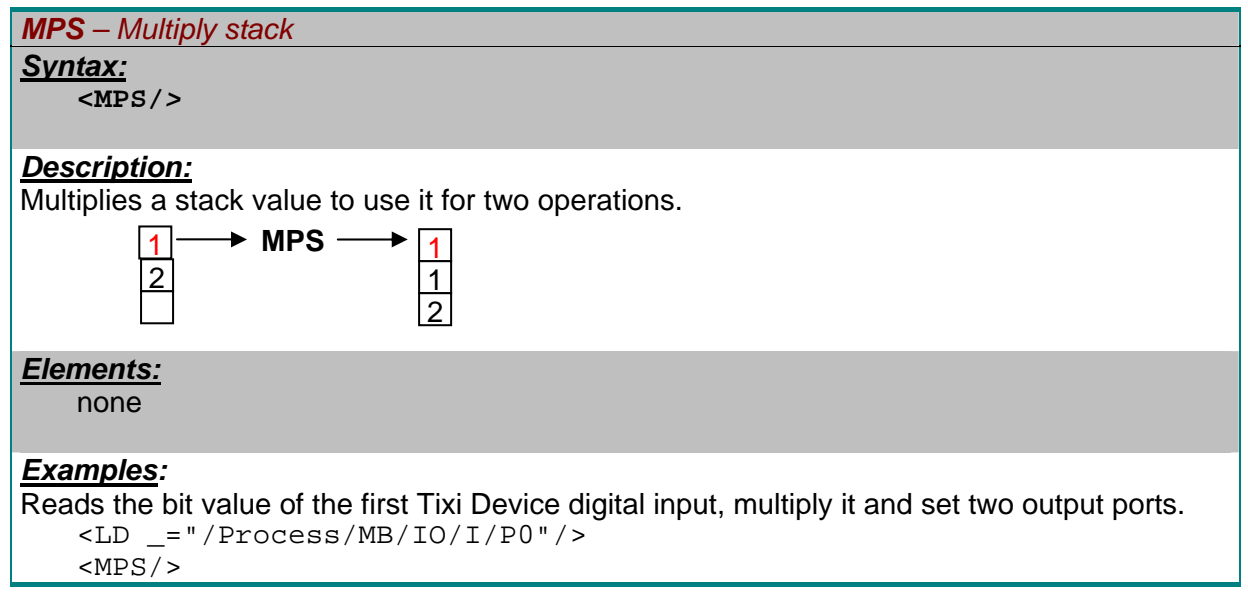

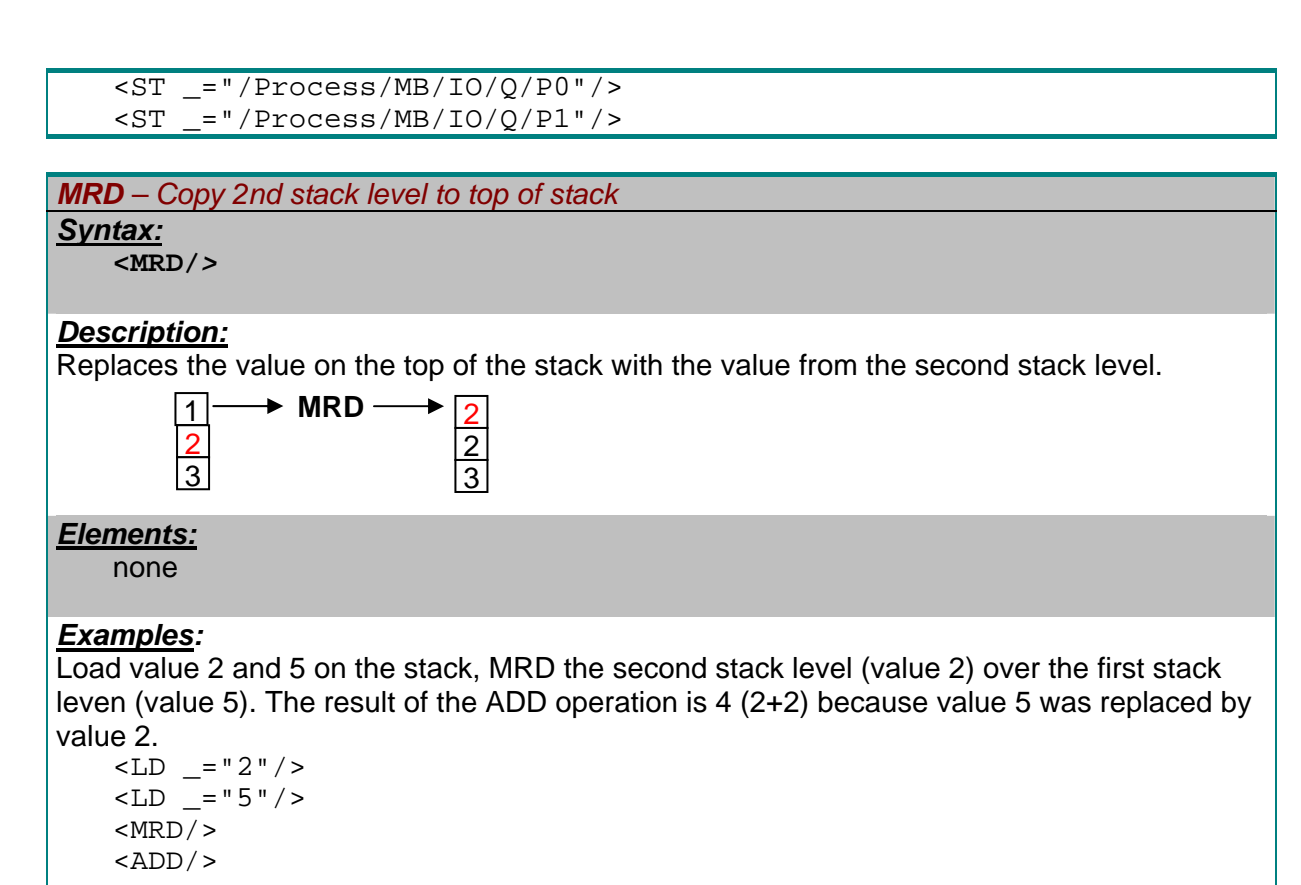

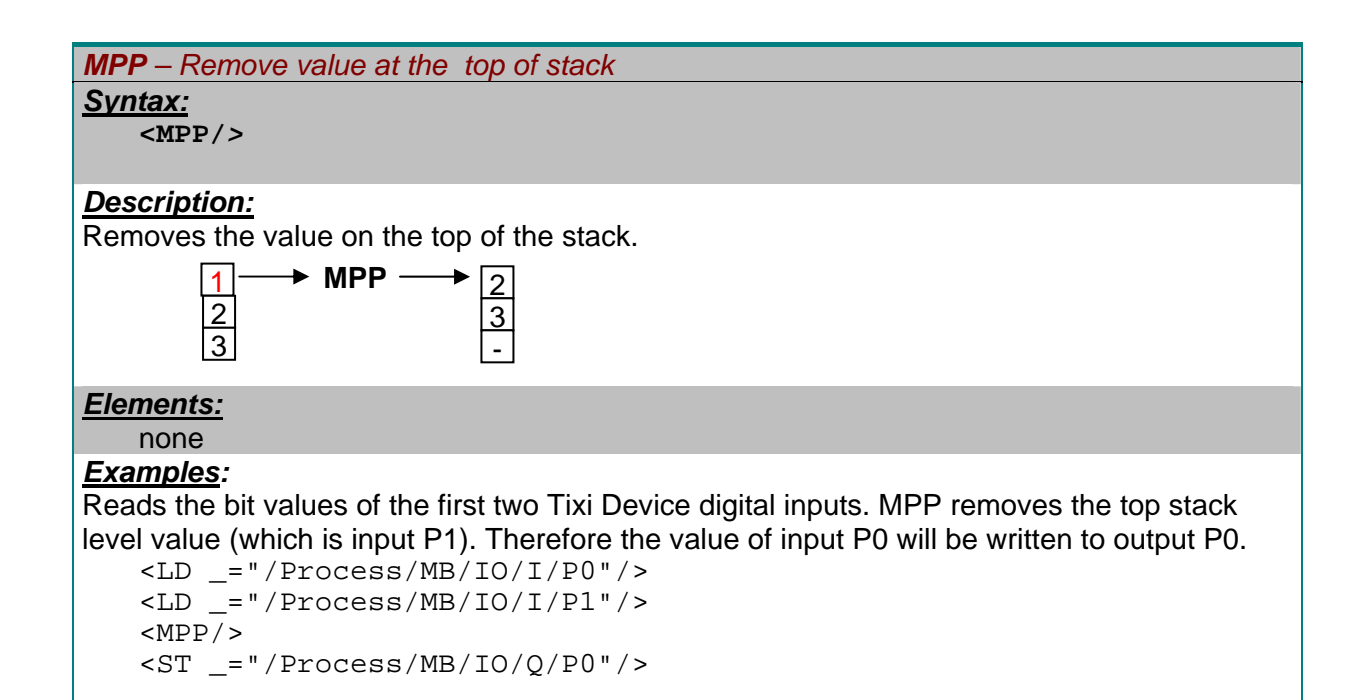

*CPY – Copy value Syntax: <***CPY** *\_=*"*SystemProperty*"**/***>* 

# *Description:*

Copies the value at the top of the processing stack to the given system property address. The stack remains unchanged.

# *Elements: SystemProperty:* Path to a system propertiy, e.g. I/O, PLC variable, database entry or system variable (see chapter [12\)](#page-190-0). *Examples:*  Copy the value of input P0 to output P0 and P1. <LD \_="/Process/MB/IO/I/P0"/>  $<$ CPY  $=$  "/Process/MB/IO/O/P0"/>  $<$ CPY  $=$  "/Process/MB/IO/O/P1"/> *SWP – swap values Syntax: <SWP***/***> Description:* It swaps the two values at the top of the processing stack. *Elements:* none *Examples:*  Reads the bit values of the first two Tixi Device digital inputs. SWP swaps the upper two stack Items. Therefore the value of input P0 will be written to output P0.  $\text{L}$  = "/Process/MB/IO/I/P0"/>  $\overline{1}$   $\rightarrow$  SWP – 2 3 2 1 3

 <LD \_="/Process/MB/IO/I/P1"/>  $<$ SWP/ $>$  $S_T$  ="/Process/MB/IO/O/P0"/>

# *ST - Store Syntax:*

*<***ST** *\_=*"*SystemProperty*"**/***>* 

# *Description:*

Stores the value from the top of the processing stack to the given system property address. The stored value becomes removed from the stack.

# *Elements:*

# *SystemProperty:*

Path to a system propertiy, e.g. I/O, PLC variable, database entry or system variable (see chapter [12\)](#page-190-0).

# *Examples:*

Store the value of input P0 to output P0.

 <LD \_="/Process/MB/IO/I/P0"/>  $<$ ST  $=$ "/Process/MB/IO/Q/P0"/>

# **6.3.1.3 Comparison instructions**

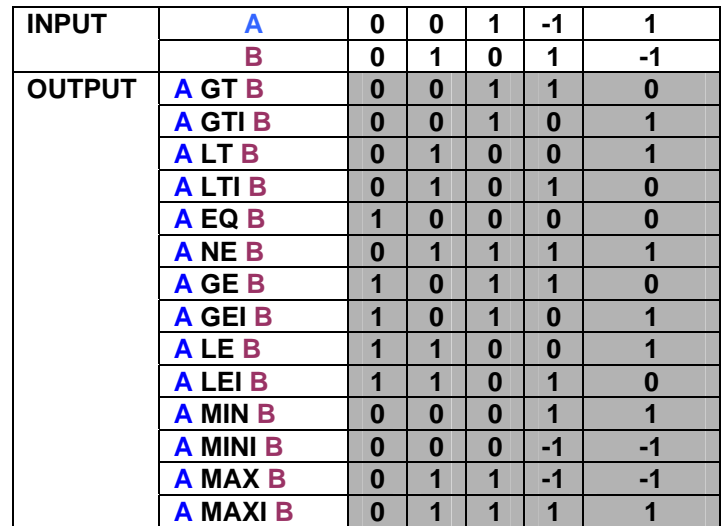

*GT/GTI – greater than (unsigned values) / (signed values)*

#### *Syntax:*

```
<GT v1="SystemProperty" v2="SystemProperty"/> 
<GTI v1="SystemProperty" v2="SystemProperty"/>
```
# *Description:*

Compares both values. If v1 is greater than v2, a 1 will be written to the top of the processing stack.

#### *Elements:*

*SystemProperty:*

Path to a system propertiy, e.g. I/O, PLC variable, database entry or system variable (see chapter [12\)](#page-190-0). May also be a constant.

#### *Examples:*

Compares the unsigned word value Variable\_0=1234 of a PLC with a constant value and loads the logical result (0/1) of the comparison on the top of the stack.

```
 <GT v1="/Process/Bus1/Device_0/Variable_0" v2="100"/>
```
or

or

```
 <LD _="/Process/Bus1/Device_0/Variable_0"/> 
\langleGT = "100"/>
```
 <LD \_="/Process/Bus1/Device\_0/Variable\_0"/>  $\text{LID}$  = "100"/>  $<$ GT $/$ Result: 1 (TRUE)

Compares the signed word value Variable\_0=-1234 of a PLC with a constant value and loads the logical result (0/1) of the comparison on the top of the stack.

```
 <GTI v1="/Process/Bus1/Device_0/Variable_0" v2="-100"/> 
Result: 0 (FALSE)
```
Compares the unsigned word values Variable\_0=1234 and Variable\_1=4321 of a PLC and loads the logical result (0/1) of the comparison on the top of the stack.

```
<GT v1="/Process/Bus1/Device_0/Variable_0" 
v2="/Process/Bus1/Device_0/Variable_1"/> 
Result: 0 (FALSE)
```
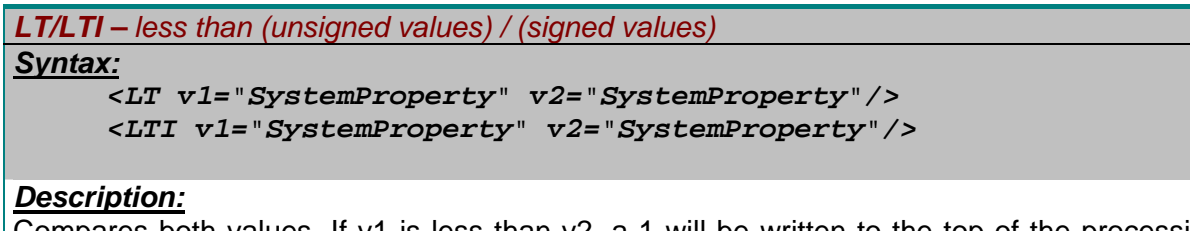

Compares both values. If v1 is less than v2, a 1 will be written to the top of the processing stack.

# *Elements:*

# *SystemProperty:*

Path to a system propertiy, e.g. I/O, PLC variable, database entry or system variable (see chapter [12\)](#page-190-0). May also be a constant.

# *Examples:*

Compares the unsigned word value Variable\_0=1234 of a PLC with a constant value and loads the logical result (0/1) of the comparison on the top of the stack.

```
 <LT v1="/Process/Bus1/Device_0/Variable_0" v2="100"/> 
or 
    <LD _="/Process/Bus1/Device_0/Variable_0"/> 
   -LT = "100"/>
```
or

```
 <LD _="/Process/Bus1/Device_0/Variable_0"/> 
   <LD = "100"/>
   <LT/>
Result: 0 (FALSE)
```
Compares the signed word value Variable\_0=-1234 of a PLC with a constant value and loads the logical result (0/1) of the comparison on the top of the stack.

```
 <LTI v1="/Process/Bus1/Device_0/Variable_0" v2="-100"/> 
Result: 1 (TRUE)
```
Compares the unsigned word values Variable\_0=1234 and Variable\_1=4321 of a PLC and loads the logical result (0/1) of the comparison on the top of the stack.

```
<LT v1="/Process/Bus1/Device_0/Variable_0" 
v2="/Process/Bus1/Device_0/Variable_1"/> 
Result: 1 (TRUE)
```
# *EQ – equal Syntax: <EQ v1=*"*SystemProperty*" *v2=*"*SystemProperty*"*/> Description:* Compares both values. If v1 is equal v2, a 1 will be written to the top of the processing stack. *Elements: SystemProperty:* Path to a system propertiy, e.g. I/O, PLC variable, database entry or system variable (see chapter [12\)](#page-190-0). May also be a constant.

*Examples:* 

Compares the unsigned word value Variable\_0=1234 of a PLC with a constant value and

loads the logical result (0/1) of the comparison on the top of the stack.

```
 <EQ v1="/Process/Bus1/Device_0/Variable_0" v2="100"/> 
or 
    <LD _="/Process/Bus1/Device_0/Variable_0"/> 
   <EQ = "100"/>
or 
    <LD _="/Process/Bus1/Device_0/Variable_0"/> 
   <LD = "100"/>
   <EO/>Result: 0 (FALSE)
```
Compares the signed word value Variable\_0=-1234 of a PLC with a constant value and loads the logical result (0/1) of the comparison on the top of the stack.

```
 <EQ v1="/Process/Bus1/Device_0/Variable_0" v2="-1234"/> 
Result: 1 (TRUE)
```
Compares the unsigned word values Variable\_0=1234 and Variable\_1=4321 of a PLC and loads the logical result (0/1) of the comparison on the top of the stack.

```
<EQ v1="/Process/Bus1/Device_0/Variable_0" 
v2="/Process/Bus1/Device_0/Variable_1"/> 
Result: 0 (FALSE)
```
#### *NE – not equal*

#### *Syntax:*

```
<NE v1="SystemProperty" v2="SystemProperty"/>
```
#### *Description:*

Compares both values. If v1 is not equal v2, a 1 will be written to the top of the processing stack.

#### *Elements:*

#### *SystemProperty:*

Path to a system propertiy, e.g. I/O, PLC variable, database entry or system variable (see chapter [12\)](#page-190-0). May also be a constant.

#### *Examples:*

Compares the unsigned word value Variable\_0=1234 of a PLC with a constant value and loads the logical result (0/1) of the comparison on the top of the stack.

```
 <NE v1="/Process/Bus1/Device_0/Variable_0" v2="100"/>
```
or

```
 <LD _="/Process/Bus1/Device_0/Variable_0"/> 
N_E = "100"/>
```
or

 <LD \_="/Process/Bus1/Device\_0/Variable\_0"/>  $\text{L}$ D = "100"/>  $<$ NE $/$ Result: 1 (TRUE)

Compares the signed word value Variable\_0=-1234 of a PLC with a constant value and loads the logical result (0/1) of the comparison on the top of the stack.

 <NE v1="/Process/Bus1/Device\_0/Variable\_0" v2="-1234"/> Result: 0 (FALSE)

Compares the unsigned word values Variable\_0=1234 and Variable\_1=4321 of a PLC and loads the logical result (0/1) of the comparison on the top of the stack.

<NE v1="/Process/Bus1/Device\_0/Variable\_0" v2="/Process/Bus1/Device\_0/Variable\_1"/> Result: 1 (TRUE)

*GE/GEI – greater equal (unsigned values) / (signed values)*

# *Syntax:*

```
<GE v1="SystemProperty" v2="SystemProperty"/> 
<GEI v1="SystemProperty" v2="SystemProperty"/>
```
#### *Description:*

Compares both values. If v1 is greater than or equal v2, a 1 will be written to the top of the processing stack.

#### *Elements:*

#### *SystemProperty:*

Path to a system propertiy, e.g. I/O, PLC variable, database entry or system variable (see chapter [12\)](#page-190-0). May also be a constant.

#### *Examples:*

Compares the unsigned word value Variable\_0=1234 of a PLC with a constant value and loads the logical result (0/1) of the comparison on the top of the stack.

```
 <GE v1="/Process/Bus1/Device_0/Variable_0" v2="100"/>
```
or

```
 <LD _="/Process/Bus1/Device_0/Variable_0"/> 
<GE = "100"/>
```
or

```
 <LD _="/Process/Bus1/Device_0/Variable_0"/> 
   -LD = "100"/>
   <GE/Result: 1 (TRUE)
```
Compares the signed word value Variable 0=-1234 of a PLC with a constant value and loads the logical result (0/1) of the comparison on the top of the stack.

```
 <GEI v1="/Process/Bus1/Device_0/Variable_0" v2="-1234"/> 
Result: 1 (TRUE)
```
Compares the unsigned word values Variable\_0=1234 and Variable\_1=4321 of a PLC and loads the logical result (0/1) of the comparison on the top of the stack.

```
<GE v1="/Process/Bus1/Device_0/Variable_0" 
v2="/Process/Bus1/Device_0/Variable_1"/> 
Result: 0 (FALSE)
```

```
LE/LEI – less equal (unsigned values) / (signed values)
Syntax:
      <LE v1="SystemProperty" v2="SystemProperty"/> 
      <LEI v1="SystemProperty" v2="SystemProperty"/> 
Description:
Compares both values. If v1 is less than or equal v2, a 1 will be written to the top of the
```
#### processing stack.

#### *Elements:*

# *SystemProperty:*

Path to a system propertiy, e.g. I/O, PLC variable, database entry or system variable (see chapter [12\)](#page-190-0). May also be a constant.

#### *Examples:*

Compares the unsigned word value Variable\_0=1234 of a PLC with a constant value and loads the logical result (0/1) of the comparison on the top of the stack.

```
 <LE v1="/Process/Bus1/Device_0/Variable_0" v2="100"/>
```
or

```
 <LD _="/Process/Bus1/Device_0/Variable_0"/> 
<LE ="100"/>
```
or

```
 <LD _="/Process/Bus1/Device_0/Variable_0"/> 
    <LD ="100"/>
    \langleLE/>Result: 0 (FALSE)
```
Compares the signed word value Variable\_0=-1234 of a PLC with a constant value and loads the logical result (0/1) of the comparison on the top of the stack.

```
 <LEI v1="/Process/Bus1/Device_0/Variable_0" v2="-1234"/> 
Result: 1 (TRUE)
```
Compares the unsigned word values Variable\_0=1234 and Variable\_1=4321 of a PLC and loads the logical result (0/1) of the comparison on the top of the stack.

```
<LE v1="/Process/Bus1/Device_0/Variable_0" 
v2="/Process/Bus1/Device_0/Variable_1"/> 
Result: 1 (TRUE)
```
*MIN/MINI – minimum (unsigned values) / (signed values)*

#### *Syntax:*

```
<MIN v1="SystemProperty" v2="SystemProperty"/> 
<MINI v1="SystemProperty" v2="SystemProperty"/>
```
#### *Description:*

Compares both values and removes the greater one from the stack.

# *Elements:*

# *SystemProperty:*

 Path to a system propertiy, e.g. I/O, PLC variable, database entry or system variable (see chapter [12\)](#page-190-0). May also be a constant.

#### *Examples:*

Compares the unsigned word values Variable\_0=1234 and Variable\_1=4321 of a PLC and loads the lesser value on the top of the stack.

```
 <MIN v1="/Process/Bus1/Device_0/Variable_0" 
       v2="/Process/Bus1/Device_0/Variable_1"/> 
or 
    <LD _="/Process/Bus1/Device_0/Variable_0"/> 
    <MIN _="/Process/Bus1/Device_0/Variable_1"/> 
or 
    <LD _="/Process/Bus1/Device_0/Variable_0"/> 
    <LD _="/Process/Bus1/Device_0/Variable_1"/> 
   <MIN/>
```
# Result: 1234

Compares the signed word values Variable\_0=1234 and Variable\_2=-4321 of a PLC and loads the lesser value on the top of the stack.

```
 <MINI v1="/Process/Bus1/Device_0/Variable_0" 
    v2="/Process/Bus1/Device_0/Variable_2"/>
```
Result: -4321

*MAX/MAXI – maximum (unsigned values) / (signed values)*

#### *Syntax:*

*<MAX v1=*"*SystemProperty*" *v2=*"*SystemProperty*"*/> <MAXI v1=*"*SystemProperty*" *v2=*"*SystemProperty*"*/>* 

#### *Description:*

Compares both values and removes the lesser one from the stack.

# *Elements:*

#### *SystemProperty:*

 Path to a system propertiy, e.g. I/O, PLC variable, database entry or system variable (see chapter [12\)](#page-190-0). May also be a constant.

#### *Examples:*

Compares the unsigned word values Variable\_0=1234 and Variable\_1=4321 of a PLC and loads the greater value on the top of the stack.

 <MAX v1="/Process/Bus1/Device\_0/Variable\_0" v2="/Process/Bus1/Device\_0/Variable\_1"/>

or

```
 <LD _="/Process/Bus1/Device_0/Variable_0"/>
```
<MAX \_="/Process/Bus1/Device\_0/Variable\_1"/>

or

```
 <LD _="/Process/Bus1/Device_0/Variable_0"/> 
 <LD _="/Process/Bus1/Device_0/Variable_1"/> 
<MAX/
```
Result: 4321

Compares the signed word values Variable\_0=1234 and Variable\_2=-4321 of a PLC and loads the lesser value on the top of the stack.

 <MAXI v1="/Process/Bus1/Device\_0/Variable\_0" v2="/Process/Bus1/Device\_0/Variable\_2"/> Result: 1234

# **6.3.1.4 Math operations**

If the input value is a signed value or the math operation may result in a signed value, a signed value operation (ADDI/SUBI/MULI/DIVI) must be used.

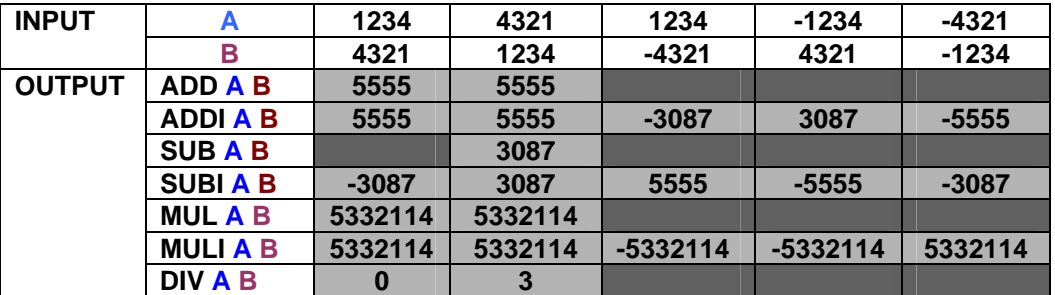

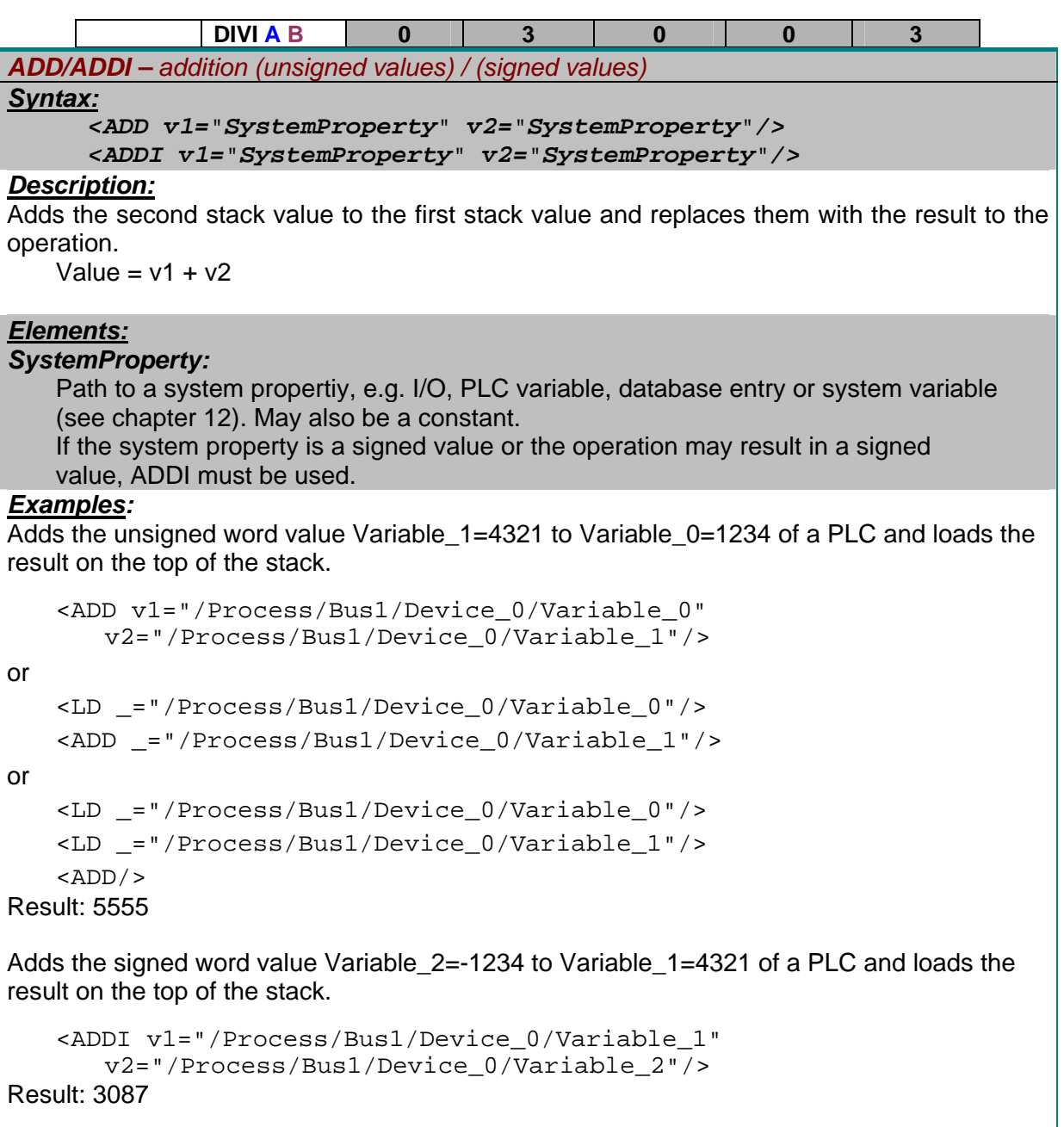

*SUB/SUBI – subtraction (unsigned values) / (signed values)*

*Syntax:*

*<SUB v1=*"*SystemProperty*" *v2=*"*SystemProperty*"*/> <SUBI v1=*"*SystemProperty*" *v2=*"*SystemProperty*"*/>* 

# *Description:*

Subtracts the second stack value from the first stack value and replaces them with the result to the operation.

Value =  $v1 - v2$ 

# *Elements:*

# *SystemProperty:*

 Path to a system propertiy, e.g. I/O, PLC variable, database entry or system variable (see chapter [12\)](#page-190-0). May also be a constant.

 If the system property is a signed value or the operation may result in a signed value, SUBI must be used.

# *Examples:*

Subtracts the unsigned word value Variable\_1=1234 from Variable\_0=4321 of a PLC and loads the result on the top of the stack.

```
 <SUB v1="/Process/Bus1/Device_0/Variable_0" 
        v2="/Process/Bus1/Device_0/Variable_1"/> 
or 
    <LD _="/Process/Bus1/Device_0/Variable_0"/> 
    <SUB _="/Process/Bus1/Device_0/Variable_1"/> 
or 
    <LD _="/Process/Bus1/Device_0/Variable_0"/> 
    <LD _="/Process/Bus1/Device_0/Variable_1"/> 
   <SUB/>Result: 3087
```
Subtracts the signed word value Variable\_3=-1234 from Variable\_2=-4321 of a PLC and loads the Result on the top of the stack.

```
 <SUBI v1="/Process/Bus1/Device_0/Variable_2" 
    v2="/Process/Bus1/Device_0/Variable_3"/>
```
Result: -5555

*MUL/MULI – multiplication (unsigned values) / (signed values)*

#### *Syntax:*

```
<MUL v1="SystemProperty" v2="SystemProperty"/> 
<MULI v1="SystemProperty" v2="SystemProperty"/>
```
# *Description:*

Multiplicates v1 by v2 and writes the result to the top of the stack. Value =  $v1 * v2$ 

# *Elements:*

# *SystemProperty:*

 Path to a system propertiy, e.g. I/O, PLC variable, database entry or system variable (see chapter [12\)](#page-190-0). May also be a constant.

 If the system property is a signed value or the operation may result in a signed value, MULI must be used.

# *Examples:*

Multiplicates the unsigned word values Variable\_0=1234 and Variable\_1=4321 of a PLC and loads the Result on the top of the stack.

```
 <MUL v1="/Process/Bus1/Device_0/Variable_0" 
    v2="/Process/Bus1/Device_0/Variable_1"/> 
 <LD _="/Process/Bus1/Device_0/Variable_0"/>
```

```
 <MUL _="/Process/Bus1/Device_0/Variable_1"/>
```
or

or

```
 <LD _="/Process/Bus1/Device_0/Variable_0"/> 
 <LD _="/Process/Bus1/Device_0/Variable_1"/>
```

```
<MUL/>Result: 5332114
```
Multiplicates the signed word values Variable\_0=1234 and Variable\_2=-4321 of a PLC and loads the Result on the top of the stack.

```
 <MULI v1="/Process/Bus1/Device_0/Variable_0" 
        v2="/Process/Bus1/Device_0/Variable_2"/> 
Result: -5332114
```
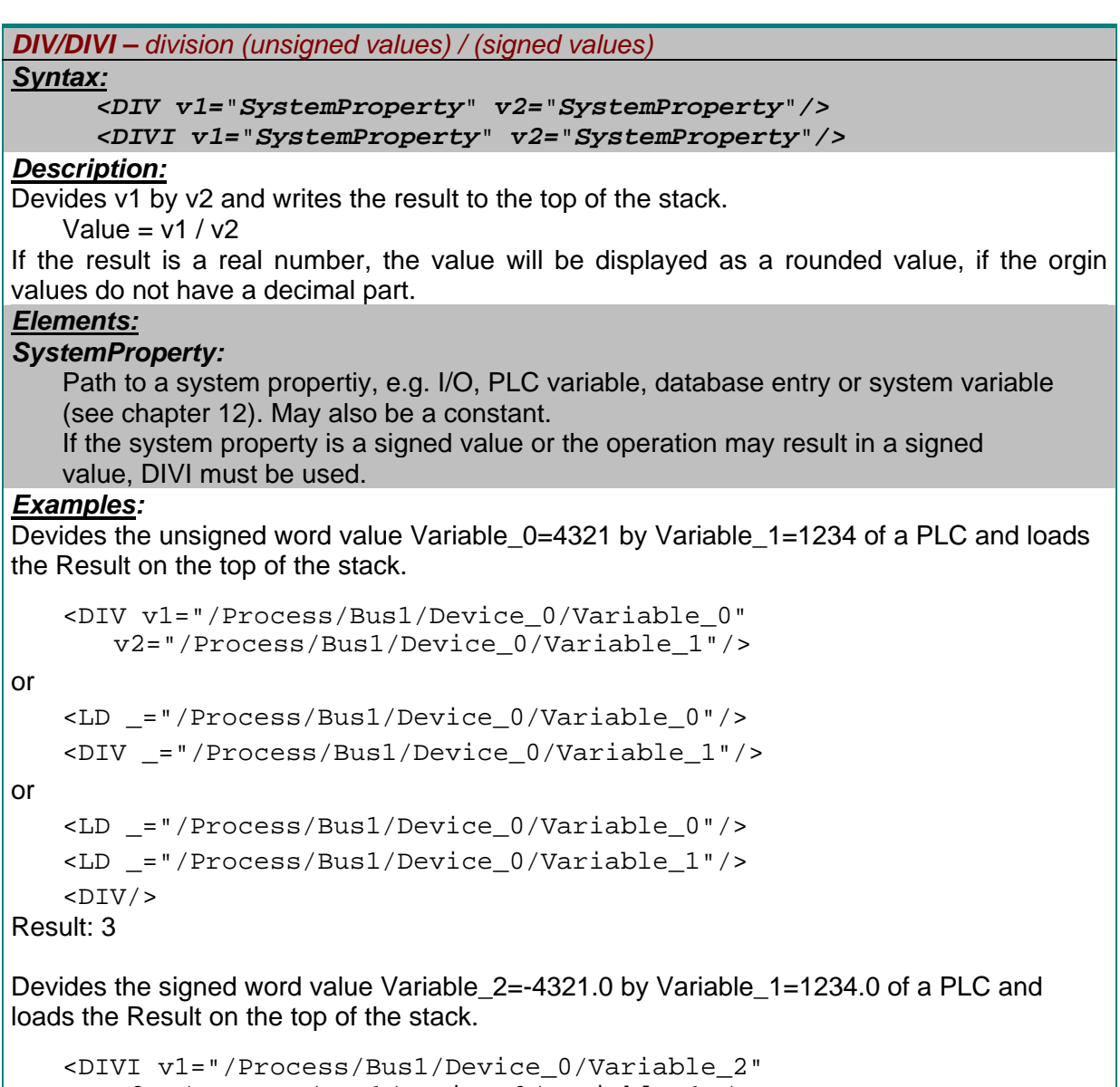

```
 v2="/Process/Bus1/Device_0/Variable_1"/> 
Result: -3.5
```
# **6.3.1.5 Time instruction**

*TIME - Compare Time Span with current Time Syntax:*

*<***TIME** *\_=*"*YYYY/MM/DD,HH***:***MM***:***SS***-***YYYY/MM/DD,HH***:***MM***:***SS*"**/>**

# *Description:*

Compare the current system time with the given time span and loads a 1 on the top of the stack if the current time lies within the given range. The span may be defined by dates, times or both.

```
Elements:
YYYY: 
    year [1970…2038] 
MM: 
    month [01…12] 
DD: 
    day [01…31] 
HH: 
    hour [00..23]
MM: 
    minute [00..59]
SS: 
    second [00..59]
Examples: 
System time: 2008/12/19,11:48:30
Check the time span between 11:00 and 12:00. 
     <TIME _="11:00:00-12:00:00"/> 
Result: 1 (TRUE) 
Check the time span between 10:00 and 12:00 at 2008/12/20 to 2008/12/21. 
     <TIME _="2008/12/20,10:00:00-2008/12/21,12:00:00"/> 
Result: 0 (FALSE) 
Check the date between 2008/12/18 to 2008/12/21. 
     <TIME _="2008/12/18-2008/12/21"/> 
Result: 1 (TRUE)
```
# **6.3.1.6 Power-on/off delay instruction**

```
D_ON / D_OFF – Power-on/off delay 
Syntax:
        <D_ON time="X"/>
       <D_OFF time="X"/>
Description:
Waits the defined time to accept a status as true. 
Elements:
X: Time to wait 
         For time parameters, see chapter 3.1.2 
Examples: 
If the service button is pressed for at least 10s, the result of the process variable becomes 1. 
     <LD _="/Process/MB/PollButton"/> 
    <D ON time="10s"/>
If the service button is released, after 10s the result of the process variable becomes 1. 
     <LD _="/Process/MB/PollButton"/> 
    \overline{SP} time="10s"/>
```
# **6.3.1.7 IF instructions**

```
IFEQ – IF equal condition
```
# *Syntax:*

```
 <IFEQ _="SystemProperty"/> 
    Instructions 
 <ELSE/> 
    Instructions 
 <ENDIF/>
```
# *Description:*

Instructions will only be processed if the stack value is equal the condition value, otherwise the instructions following the ELSE condition become processed.

# *Elements:*

# *SystemProperty:*

 Path to a system propertiy, e.g. I/O, PLC variable, database entry or system variable (see chapter [12\)](#page-190-0). May also be a constant.

# *Instructions:*

List of instructions

# *Examples:*

If PLC Variable 0 is equal 33, Tixi Device digital input P0 will be set; otherwise input P1 will be set.

```
<LD _="/Process/Bus1/Device_0/Variable_0"/> 
<IFEQ = "33"/>
      <LD ="1"/>
      SST = "/Process/MB/IO/Q/P0"/>
<ELSE/>\text{LID} = "1"/>
       <ST _="/Process/MB/IO/Q/P1"/> 
<ENDIF/>
```
# *IFNE – IF not equal condition*

*Syntax:*

```
 <IFNE _="SystemProperty"/> 
    Instructions 
 <ELSE/> 
    Instructions 
 <ENDIF/>
```
# *Description:*

Instructions will only be processed if the stack value is not equal the condition value, otherwise the instructions following the ELSE condition become processed.

# *Elements:*

# *SystemProperty:*

 Path to a system propertiy, e.g. I/O, PLC variable, database entry or system variable (see chapter [12\)](#page-190-0). May also be a constant.

# *Instructions:*

List of instructions

# *Examples:*

If PLC Variable\_0 is not equal 33, Tixi Device digital input P0 will be set; otherwise input P1 will be set.

```
<LD _="/Process/Bus1/Device_0/Variable_0"/> 
  \timesIFNE = "33"/>
<LD ="1"/>
 <ST _="/Process/MB/IO/Q/P0"/> 
  <ELSE/><LD ="1"/>
         <ST _="/Process/MB/IO/Q/P1"/> 
  <ENDIF/>
```
# **6.3.1.8 Text parser instruction**

*MID – text parser*

*Syntax:*

```
 <MID _="String" start="X" length="Y"/>
```
# *Description:*

Loads part of a string from position start to length.

**Note:** The result must be a number.

# *Elements:*

# *String:*

String to parse. If the string is a system property, the reference must be made using the reference string:  $& #xae$ ; (see chapter [3.1.1](#page-40-0))

# *X: Start position*

0 first character If X is larger then length of string, parser starts at end of string.

# *Y: text length*

```
Examples: 
Extract the "hour" out of the Tixi Device "Time" string: 
   <MID _="&#xae;/TIMES/Time" start="0" length="2"/>
or 
    <LD start="0"/> 
    <LD length="2"/> 
   \text{MID} = "® /TIMES/Time"/>
```
# <span id="page-139-0"></span>**6.3.1.9 Bit mask instruction**

*MSK – bit m*ask with logical result

#### *Syntax:*

*<MSK v1=*"*SystemProperty*" *v2=*"*mask*"*/>* 

# *Description:*

MSK is used to mask one or several bits of a given byte, word or dword variable. If at least one masked bit is set, the result is 1, otherwise 0.

# *Elements:*

# *SystemProperty*

 Path to a system propertiy, e.g. I/O, PLC variable, database entry or system variable (see chapter [12\)](#page-190-0).

# *mask:* (decimal value)

*value of the mask.* 

- 1 mask for bit 1
- 2 mask for bit 2
- 3 mask for bit 1 OR 2
- 4 mask for bit 3
- 5 mask for bit 1 OR 3

etc…

# *Examples*

Masks the unsigned word value Variable\_1=1234 of a PLC by mask 7 and loads the logical result on the top of the stack.

<MSK v1="/Process/Bus1/Device\_0/Variable\_1" v2="7"/>

1234 = 000000000000000000000100110100**1**0

7 = 000000000000000000000000000001**1**1

 $Result = 1$ 

# *DMSK – bit mask with binary result*

*Syntax:*

```
<DMSK v1="SystemProperty" v2="mask"/>
```
# *Description:*

DMSK is used to mask one or several bits of a given byte, word or dword variable. The result of the operation is the sum of all bits set within the mask (same as DAND).

# *Elements:*

# *SystemProperty*

 Path to a system propertiy, e.g. I/O, PLC variable, database entry or system variable (see chapter [12\)](#page-190-0).

# *mask:* (decimal value)

*value of the mask.* 

- 1 mask for bit 1
- 2 mask for bit 2
- 3 mask for bit 1 OR 2
- 4 mask for bit 3
- 5 mask for bit 1 OR 3

# etc…

# *Examples*

Masks the unsigned word value Variable\_1=1234 of a PLC by mask 255 and loads the binary result on the top of the stack.

```
 <MSK v1="/Process/Bus1/Device_0/Variable_1" v2="256"/>
```
1234 = 000000000000000000000100**11**0**1**00**1**0

255 = 000000000000000000000000**11**1**1**11**1**1

 $Result = 210$ 

# **6.3.1.10 FIND\_BIT\_ADDRESS instruction**

In most projects an alarm is triggered by a bit variable. Because of the Tixi Device limitation of 100 EventStates (= alarm trigger), only 100 different alarms would be possible. On larger PLC systems much more alarms are required. These systems are very often offering the alarm bits within word or dword variables.

With the MSK instruction (chapter [6.3.1.9\)](#page-139-0) it is possible to trigger an alarm if any of the bits within a word / dword is set, but it isn't possible to select a message text depending on the bit.

# FIND\_BIT\_ADDRESS offers following functionality:

- Up to 7 bytes / words / dwords are composed in a certain order and the Tixi Device counts the bits starting with the lowest bit of the byte / word / dword on the top of the stack. With that a number (bit address) can be assigned to every alarm bit.
- In this list of bits several bits can be set at the same moment.
- From all simultaneous set bits only **the first three** will be detected. The bits are counted **starting by 1**.
- The alarm message text is selected via reference depending on the bit address.

# *FIND\_BIT\_ADDRESS – Find the address of the n'th bit set*

# *Syntax:*

```
<FIND_BIT_ADDRESS _="BitRank"
range="NumberOfStackEntriesToScan" mask="CountMask"/>
```
# *Description:*

Beginning with the entry from the **top of the stack (last loaded value!)** search the '*BitRank*'th bit set in the series of the following '*NumberOfStackEntriesToScan'* values of the stack. Count only the bits which are set in the *CountMask* starting by 1. If such a bit is found, remove all instruction values from the stack and write the counter result at the top of the stack, otherwise write a 0 at the top of the stack.

# *Elements:*

# *BitRank:*

First, second, third…Bit to find (1… 4294967295).

# *NumberOfStackEntriesToScan:*

Number of values to scan (1….7) **Attention:** 

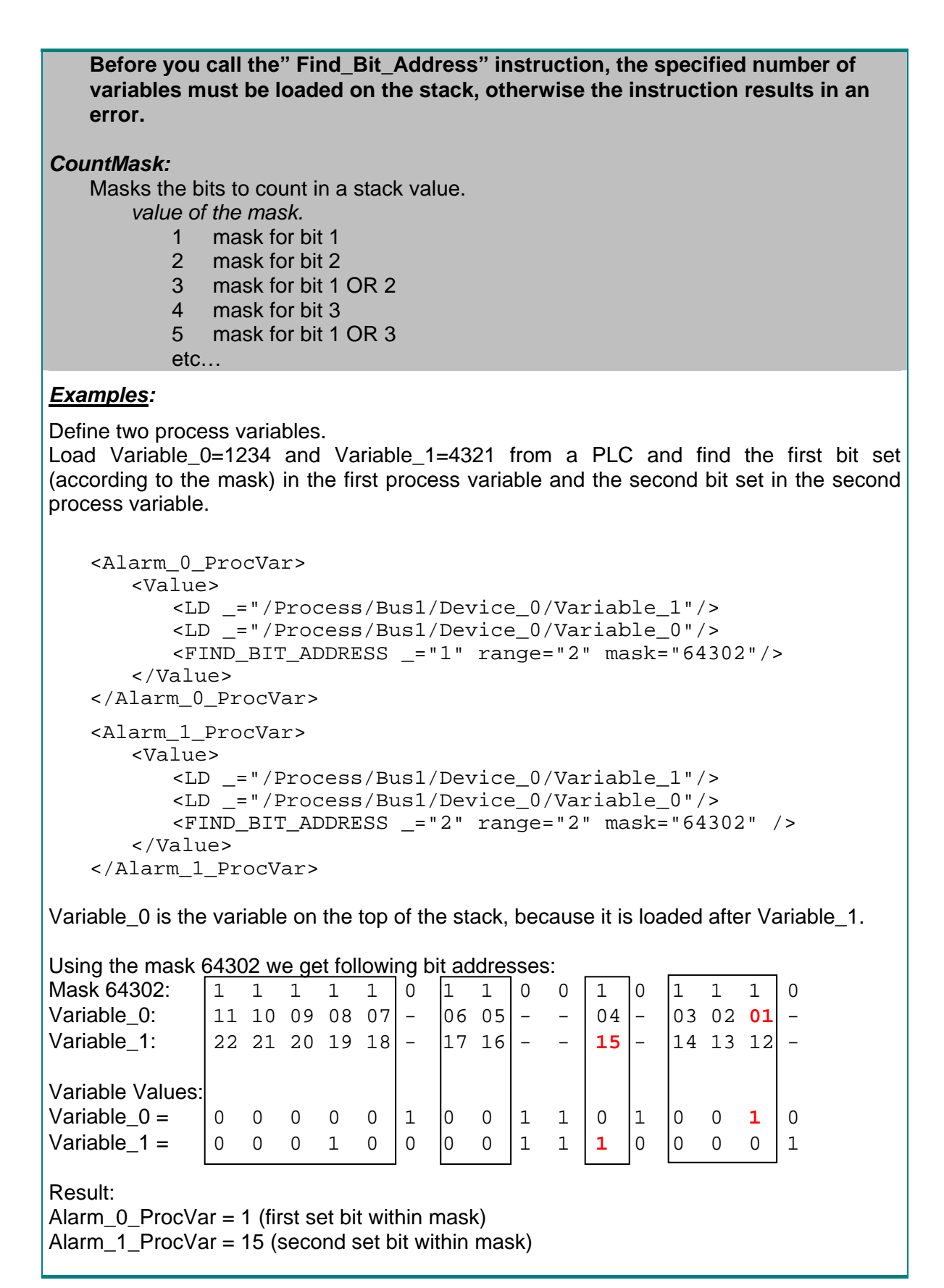

# **6.3.1.11 FORTH instruction**

# *FORTH – FORTH instruction*

# *Syntax:*

 **<FORTH \_=**"*Instruction*"**/>**

# *Description:*

Offers the possibility to use FORTH instructions. See <http://www.forth.org/>for information about the FORTH language.

# *Elements:*

*Instruction:*  FORTH source code

# *Examples:*

```
Convertion of the GPS NMEA longitude "1316114.990234" into WGS84 format: 
<Alarm_0_ProcVar format="F9.5"> 
     <Value> 
         <LD _="/Process/Bus1/Device_0/Variable_0"/> 
         <FORTH _="drop 1 100000 */mod 100000 * swap 100 * 60 / + 0"/>
     </Value> 
</Alarm_0_ProcVar >
```
Result: 13.26856

# **6.3.2 RPN Error Codes**

The "Get" command together with the AddInfo="Error" attribute can be used to read the error state of a process variable (see chapter [2.4.6.5\)](#page-29-0).

Following error codes may occur:

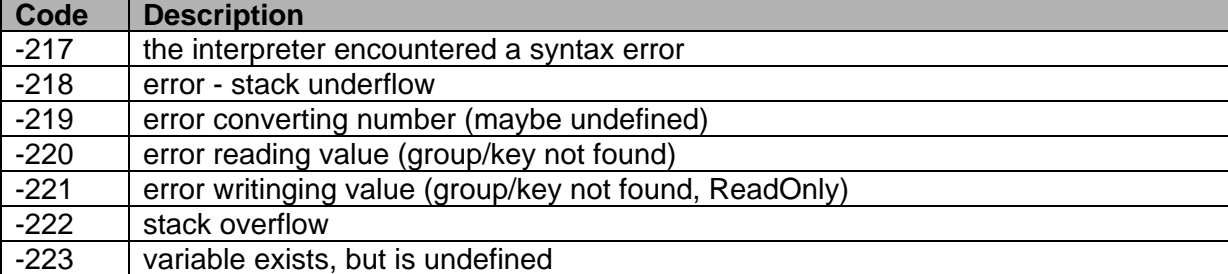

# **6.4 Access I/Os and Variables**

Most variables of the system properties "/Process/" tree can be read and even set by the Get and Set commands. You can also refer to variables in the message text or any other part of the TiXML project code.

# **6.4.1 Refer to variable values**

You can refer to the current state of the I/Os or the value of a ProcessVariable in a message text or most other project code elements by inserting an appropriate reference. Because these variables are part of the system state, they are also part of the system properties.

See chapter [3.1.1](#page-40-0) and [3.8](#page-71-0) for further information.

You can also use variables to change connections between configuration elements, e.g. a variable may be used to change a MessageJobTemplate recipient path to select different recipients (Contact\_0 or Contact\_1) depending on the variable value:

```
\alpha <Alarm 0 = "SMTP">
   <Recipient _="/D/AddressBook/Contact_®/Process/MB/IO/I/P0;"/> 
   <Sender _="/D/AddressBook/MySelf"/> 
   <Body _="/UserTemplates/Message_0/Body"/> 
   <Subject path="/UserTemplates/Message_0/Subject"/> 
</Alarm_0>
```
This may also be used to select alarm messages in different languages, different websites and much more.

# **6.4.2 Read variable values**

*Set Output Port* 

Using TiXML you can read the current state of an I/O or variable by the Get command. See chapter [2.4.6.5](#page-29-0) for further information.

Chapter [11](#page-187-0) contains an overview of the correct I/O addresses according to the different Tixi Devices.

**Note:** An open Tixi Device input is indicated by a "1", a closed input port by a "0".

# **6.4.3 Set outputs, Process- and PLC Variables**

Output ports and independent ProcessVariables can be set by the Set command. See chapter [2.4.6.5](#page-29-0) for further information.

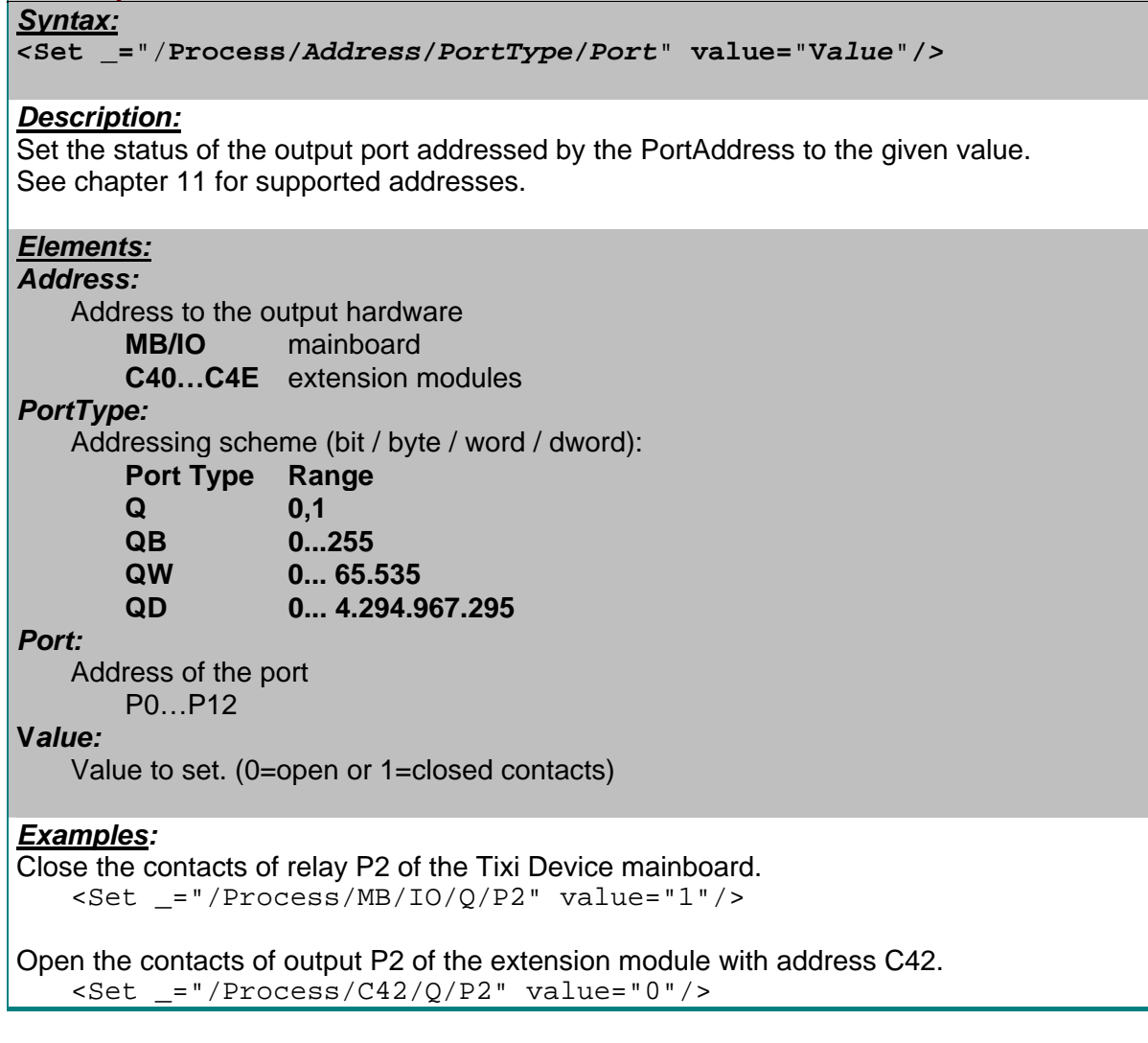
Close the contacts of the first and the second port of the module with the address C40 and open the ports with the index P2-P7.

 $\text{Set} = "/Process/C40/QB/P0" value="3"$ 

# *Set ProcessVariable*

*Syntax:*

*<***Set \_=**"**Address**" **value=**"**V***alue*"**/***>* 

### *Description:*

Set the value of the ProcessVariable addressed by "Address".

# *Elements:*

#### *Address:*

Path to a process variable within the /Process/PV/ tree of the system properties.

### **V***alue:*

Value to set. (string or number)

# *Examples:*

Set the ProcessVariable "Alarm 0 ProcVar" to value "23": <Set \_="/Process/PV/Alarm\_0\_ProcVar" value="23"/>

Set the ProcessVariable "Shiftworker" to value "Contact\_0": <Set \_="/Process/PV/Shiftworker" value="Contact\_0"/>

# *Set PLC Variable*

*Syntax:*

*<***Set \_=**"**Address**" **value=**"**V***alue*"**/***>* 

### *Description:*

Set the value of the PLC Variable addressed by "Address".

### *Elements:*

#### *Address:*

Path to a PLC variable within the /Process/ tree of the system properties.

# **V***alue:*

Value to set. (string or number)

### *Examples:*

Set the PLC Variable "Variable\_0" from "Device\_0" at "Bus1" to value "23": <Set \_="/Process/Bus1/Device\_0/Variable\_0" value="23"/>

# **6.5 Variable data types and formats**

### **6.5.1 Variable data types**

Following data types (attribute "simpleType") are used within the Tixi Device variable processing:

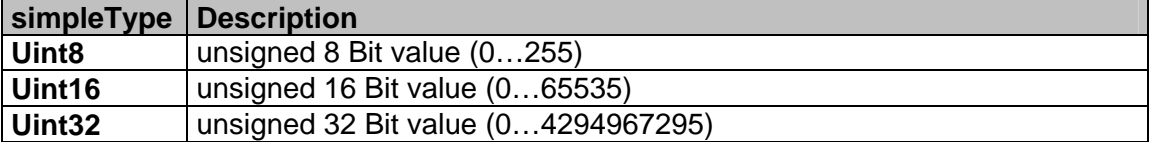

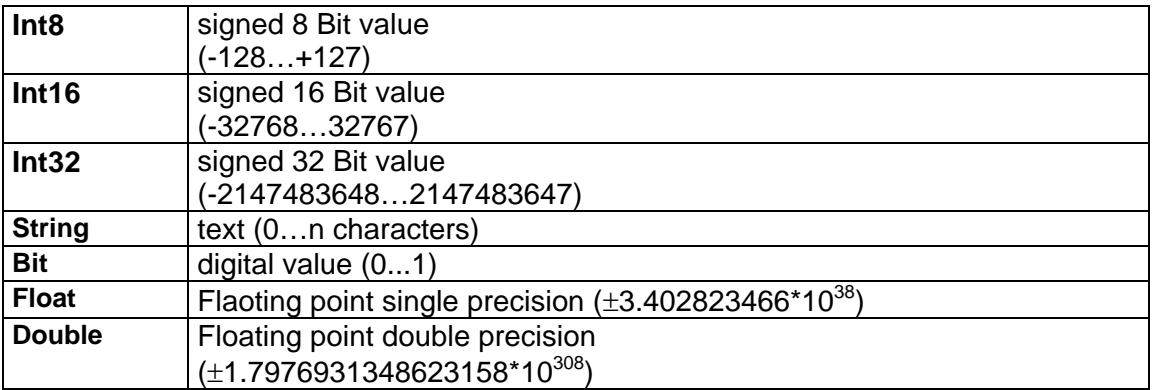

# **6.5.2 Variable data formats**

Without any formatting the value of I/Os, Process-, System- and PLC variables will be shown natively. The Tixi Device is able to reformat the displayed value into a number format, to replace the status of a Boolean variable with a string and much more. The reformatted value will be used within the text processing (chapter [3.8\)](#page-71-0) and for "Get" commands. Datalogging and Webserver have their own format attributes; the format of the External and ProcessVars database has no function there.

Example:

 $\overline{\text{variable 0}} = "I" \text{ ind} = "1" \text{ acc} = "R" \text{ format} = "R10F+4, 2; \& #xb0; C"$ 

Variable\_0 is an integer value "1234", but with the format string the displayed value will look like this:

```
<Get _="/Process/Bus1/Device_0/Variable_0"/> 
<<b = "+12,34°C*/>
```
*Formatting display value of variables* 

*Syntax:*

*On PLC variable definition:* 

```
 <Variable ... simpleType="Uint8" exp="2" format="Elements;Text"/>
```
*On process variable definition:* 

```
<ProcessVariable format="Elements;Text"/>
```
*On Datalogging Record:* 

```
<ValueName _="Type" size="Length" format="Elements;Text"/>
```
*On query of variable value:* 

 **<Get \_=**"**/Process/PV/Alarm\_0\_ProcVar**" **format=**"*Elements***;***Text*"**/>** 

# *Description:*

The parameter format persists of two parts separated by **semicolon**:

# **1.part "Elements":**

Contains **Format-Elements** to describe the in- and output of values. Except thousand limiter ..T" and number format ..F" the format elements can not be combined. The position of the thousand delimiter within format instruction can be choosen at will. The format depends on the type of variable. Not every format is available for all types of variables. The availability of a format element depends on the attribute "simpleType" of the variablen definition. Therefore the valid basic types are given within this discription. The first part may be left empty to show the native values.

# **2.part "Text" (option):**

Contains a **Text** to be displayed together with the value. Within this text the value may be displayed using its given format of part 1. The position of the value is defined by %%, or will be displayed at the beginning, if %% is left. For some variables additional values (e.g. physical medium and unit) may be included. The second part may be left empty too. In this case no semicolon is necessary.

### Example:

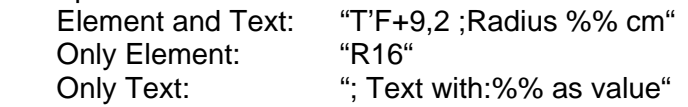

A Conditional format allows several sets of both parts "Elements; Text" depending on the variable value:

### Syntax:

{=Condition1}Format1{=Condition2}Format2...{=ConditionN}FormatN{}DefaultFormat

 The curly brackets enclose the condition value to be compared with the variable value. If the variable value is equal the first condition value, the subsequent format instruction will be used. Otherwise the next condition value will be compared. If no condition matches the variable value, the default format (empty condition "{}") will be used.

# **Note:**

 The Text part of the condition format requires %% to define the position of the value. If %% is not specified, the value will not be displayed.

Example:

```
"\{-1.28\}F.1; %%kW\{-2.00\}; -.-{}F"
 with variable value 1.28: 1.2kW 
with variable value 2.00: -.-
with variable value 1.18: 1.18
```
# *Format elements (Part 1):*

**? - logical alternative ?string1,string2** This command is used to replace value by two predefined strings. If the variable is not zero string1 is displayed, otherwise string2 (boolen format).

*Available for following simpleType values:* 

Bit, Uint8, Uint16, Uint32, Int8, Int16, Int32

```
 Example: 
    <Variable_0 simpleType="Uint8" […] format="?open,closed"/> 
     <Get _="/Process/Bus1/Device_0/Variable"/> 
     Tixi Device answers: 
    \text{Cet} = "open" / \text{> on value 1}* - case alternative *Value1:Text1*Value2:Text2**:Text3
     This command is used to replace a value by several predefined strings. 
     If the variable value is equal "Value1", "Text1" is displayed, if the variable value is equals 
     "Value2", "Text2" is displayed etc; on every other value Text3 is displayed. 
        separator for values to detect (The number of values is not limited.)
     ** separator for all other values 
    Available for following simpleType values: 
     Uint8, Uint16, Uint32, Int8, Int16, Int32 (with exp="0" only) 
     Example: 
     <Variable_0 simpleType="Uint8" exp="0" […]
     format="*0:low*1:medium*2:high**:faulty"/> 
     <Get _="/Process/Bus1/Device_0/Variable_0"/> 
     Tixi Device answers: 
    \text{Cet} = "low" /> on value 0
     <Get _="medium"/> on value 1
     <Get _="high"/> on value 2
    \text{cSet} = "faulty" /> on value 7
R/r - Basis Rn/rn
    This command defines the basis n of the value. 
    n = 2 binary output (e.g. 01101010) 
    n = 8 octal output (e.g. 21057) 
    n = 10 decimal output (default, e.g. 1234) 
    n = 16 hexadecimal output (e.g. AE03) 
    The upper/lower case display of hex letters (A-F) can be specified: 
    R Only upper case letters (e.g. AE03) 
     r Only lower case letters (e.g. ae03)
```
*Available for following simpleType values:*  Uint8, Uint16, Uint32, Int8, Int16, Int32 (with exp="0" only)

# *Example:*   **HEX: <Variable\_0 simpleType=**"**Uint8**" **exp=**"**0**" [...] **format=**"**R16**"**/>**  <Get \_="/Process/Bus1/Device\_0/Variable\_0"/> Tixi Device answers (variable value=90):  $<$  **Binary: <Variable\_0 simpleType=**"**Uint8**" **exp=**"**0**" [...] **format=**"**R2**"**/>**  <Get \_="/Process/Bus1/Device\_0/Variable\_0"/> Tixi Device answers (variable value=90):  $<**/>**$ **T – thousand delimiter T***n* Defines the thousand delimiter. **n= ,** comma (e.g. 12,345,678) **n= .** dor (e.g. 12.345.678) **n= `** apostrophe (e.g. 12`345`678) **n= empty** no thousand delimiter (default) **Note:**  Can be used in combination with number format element "F". *Available for following simpleType values:*  Uint8, Uint16, Uint32, Int8, Int16, Int32, Float, Double  *Example:*  **<Variable\_0 simpleType=**"**Uint32**" [...] **format=**"**T.**"**/>**  <Get \_="/Process/Bus1/Device\_0/Variable\_0"/> Tixi Device answers (variable value=98765):  $<**"/>**$ **F - number format**  This command defines the format of the number value. It includes several subitems, which have to be in the given order:  **F "sign" "padding" "field width" "decimal point" "fixed point numbers" sign**: Defines, if a sign should be displayed **+** the sign is displayed, even if the value is positive (e.g. "+12.3", "-12.3") the sign is only displayed, if the value is negative (e.g.  $\sqrt{12.3^\circ}$ ,  $\sqrt{12.3^\circ}$ ) **empty** the value is unsigned  **padding**: Defines, how empty positions have to be filled (requires "field width") **0** empty positions are filled with zeros (e.g. 0066.3) **empty** empty positions are cut off (e.g. 66.3)

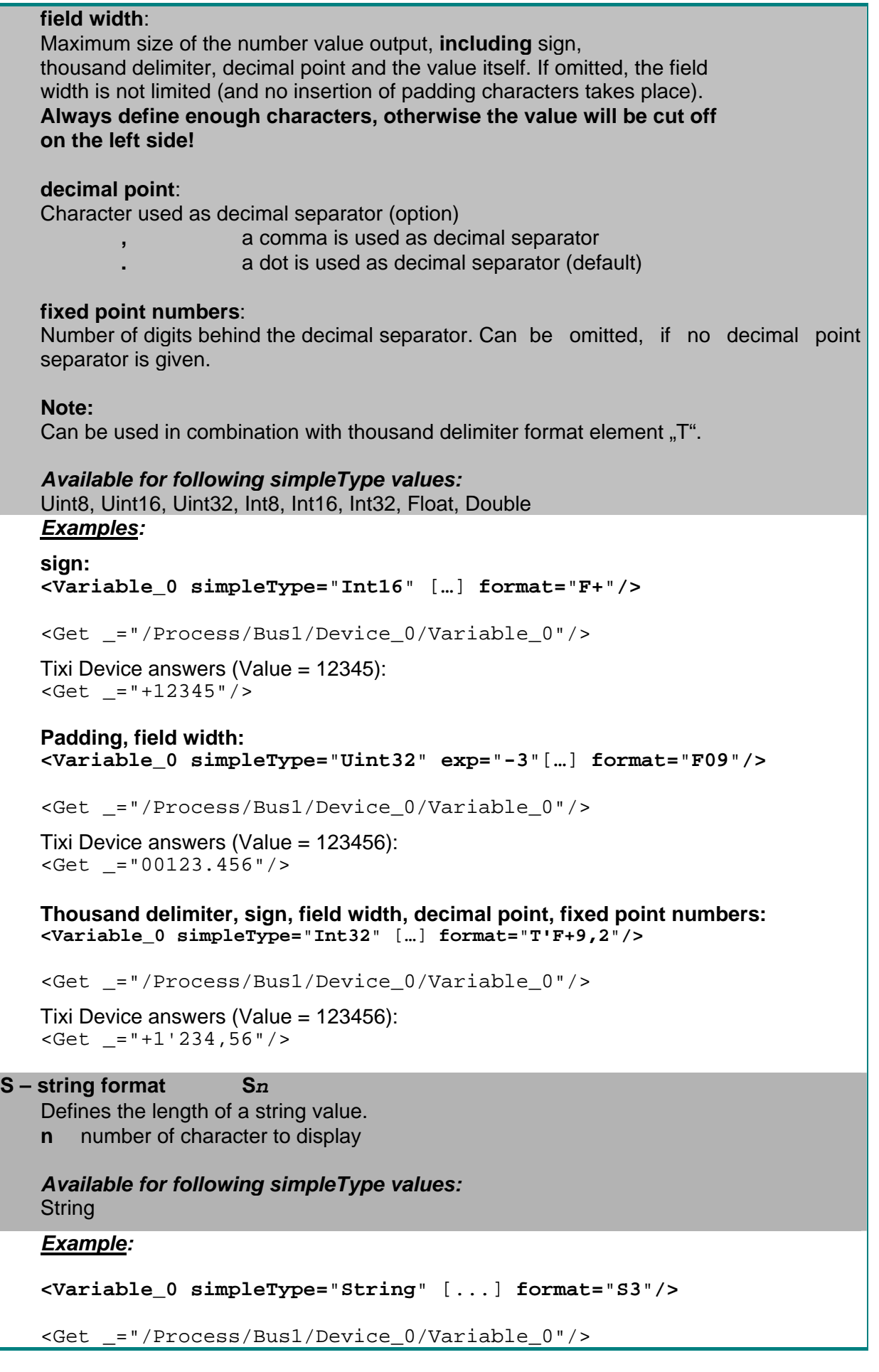

```
 Tixi Device answers (variable value=ABCDEFG): 
   <<b> = "ABC" /Text (part 2):
%% 
   Defines the position of the value within the output string. 
    This part is available for all types of data. It is the only format option for data type 
    "String". 
   Example: 
   <Variable_0 simpleType="Int32" exp="-2" […] 
                format="F+;Temp: %%K"/> 
    <Get _="/Process/Bus1/Device_0/Variable_0"/> 
    Tixi Device answers (Value = 12345): 
   <<b = "Temp: +123.45K"/>
%M% – M-Bus Medium (VIF) 
%U% – M-Bus Unit (VIF) 
    Adds the M-Bus (Meterbus) Value Information Field data to the displayed value. 
   Example:
    <Variable_0 simpleType="meterbus" exp="-2" […] 
            format=";Medium:%M% value=%% %U%"/> 
    <Get _="/Process/Bus1/Device_0/Variable_0"/> 
    Tixi Device answers (Variable value=2530, Heat volume flow): 
     <Get _="Medium:Heat value=25.30 Volume Flow [l/h]"/>
```
# **6.6 Analog input**

Some Tixi Devices offer an analog input 0-10V (12bit).

To convert the value (0-4095, 10V=3798) corresponding to the measured voltage, the "periphery" configuration can be used, which is part of the PROCCFG database. Without this configuration the modem automatically converts the values from 0-10000 (10V=10000).

Database path: /PROCCFG/Periphery

```
Periphery – Analog input 
Syntax:
   <Periphery> 
        <Module Name="ADC 1*12bit" Address="Module"> 
            <Numerator _="Numerator"/> 
            <Denominator _="Denominator"/> 
            <Tolerance _="Tolerance"/> 
            <Rate _="Rate"/> 
        </Module> 
   </Periphery>
Description:
      Configuration of the analog input to convert the measured value.
```

```
Elements:
Module:
     Interface address, e.g. analog input on mainboard: "C9a" 
Numerator:
     Number on top of the fraction to be multiplied by the measured value. 
Denominator:
     Number on bottom of the fraction to be multiplied by the measured value 
     (must be > 0).
Tolerance: 
      Changes to be ignored by the analog input relative to converted value. (Default 50) 
Rate: 
     Sample rate to refresh the analog input value. (Default 1000) 
Examples: 
a) Display 10 at 10V 
If you want to get a range 0-10 (10V=10), there are two solutions:
Periphery 
Use the periphery to adjust the range: 
10V = 3798*(10/3798) 
[<SetConfig _="PROCCFG" ver="v"> 
<Periphery> 
      <Module Name="ADC 1*12bit" Address="C9a"> 
          \leqNumerator ="10"/>
          \overline{\phantom{0}} \overline{\phantom{0}} \overline{\<sub>Tolerance</sub> = "1"</sub>
           <Rate _="1000"/> 
      </Module> 
</Periphery> 
</SetConfig>] 
ProcessVar (see chapter 6.3) 
OR load the AI into a process variable to define decimal places using the "format" option 
(10V = 10,000):
[<SetConfig _="PROCCFG" ver="v"> 
<ProcessVars> 
      <AI format="F,3"> 
           <Value> 
                \text{L} = "/Process/MB/A/AI/P0"/>
           </Value> 
     </AY</ProcessVars> 
</SetConfig>] 
b) Display 30 at 10V 
If you want to get a range 0-30 (10V=30), there are two solutions: 
Periphery
```
Use the periphery to adjust the range: 10V = 3798\*(30/3798)

[<SetConfig \_="PROCCFG" ver="v">

```
<Periphery> 
     <Module Name="ADC 1*12bit" Address="C9a"> 
        \langleNumerator ="30"/>
         <Denominator _="3798"/> 
        <sub>tolerance</sub> ="1"/></sub>
         <Rate _="1000"/> 
     </Module> 
</Periphery> 
</SetConfig>] 
ProcessVar (see chapter 6.3) 
OR load the AI into a process variable and use math operations for the calculation 
10V = 10000/1000*3[<SetConfig _="PROCCFG" ver="v"> 
<ProcessVars> 
    <AI> <Value> 
             <LD _="/Process/MB/A/AI/P0"/> 
             <DIV _="1000"/> 
            |MUL| = "3"/>
         </Value> 
    </AI>
</ProcessVars> 
</SetConfig>] 
c) Display 500 at 3V 
If you want to get a range 0-500 (3V=500), there are two solutions: 
Periphery 
Use the periphery to adjust the range: 
3V = 3798*(3/10)*(500/(3798*(3/10))) = 1139,4*(500/1139,4) = 11394*(5000/11394)[<SetConfig _="PROCCFG" ver="v"> 
<Periphery> 
     <Module Name="ADC 1*12bit" Address="C9a"> 
         <Numerator _="5000"/> 
        \epsilonDenominator ="11394"/>
        <sub>tolerance</sub> = "1"/></sub>
        \text{rate} = 1000"/>
     </Module> 
</Periphery> 
</SetConfig>] 
ProcessVar (see chapter 6.3) 
OR load the AI into a process variable and use math operations for the calculation 
3V = 500 = 3000/6[<SetConfig _="PROCCFG" ver="v"> 
<ProcessVars> 
    <\Delta T> <Value> 
            \text{L} = "/Process/MB/A/AI/P0"/>
           <DIV ="6"/>
         </Value> 
    </AI
```
# **6.7 S0-Interface**

</ProcessVars> </SetConfig>]

Some Tixi Devices offer two S0-interfaces which are used to count impulses as defined in the S0-interface standard.

Active S0 devices (power supplied interface) has to be connected to "P+/P-", passive S0 devices has to be connected to "A+/A-" (supplied by modem power).

Impulse length specification: Minimum: 250µs up to 250µs\*255 Maximum: unlimited

The Tixi Device counts these impulses into temporary memory. With a special synchronization event this value will be written into a readable variable which may be used for data logging or event creation.

The S0 counters and related variables are not written into flash memory. To keep the counted values during power lost, they have to be written into ProcessVars (see chapter [6.3](#page-112-0)).

The Tixi Device offers different S0-interface modes and value convertions which are configured in the periphery group of PROCCFG database.

Database path: /PROCCFG/Periphery

```
Periphery – S0 interface 
Syntax:
    <Periphery> 
        <Module Name="S0 (PIC)" Address="Module"> 
             <Numerator _="Numerator"/> 
             <Denominator _="Denominator"/> 
             <Mode _="0xMode"/> 
             <Channel0 _="S0-0-length"/> 
             <Channel1 _="S0-1-length"/> 
             <TimeScale _="Time"/> 
         </Module> 
    </Periphery>
Description:
      Configuration of the S0-interface mode and value convertion. 
Elements:
Module:
   Interface address, e.g. S0 interface on mainboard: "C3e" or "I3e" 
Numerator:
   Number on top of the fraction to be multiplied by the counted impulses. 
Denominator:
   Number on bottom of the fraction to be multiplied by the counted impulses 
   (must be > 0).
Mode:
    Defines the S0-interface mode using 3 bits: 0xCBA
         Bit C: Defines the synchronization mode (option) 
                 0: synchronization via TimeScale 
                 1: synchonisation via "S0_Sync" event handler command 
         Bit B: Defines operation mode of S0 channel 1 
                 0: relative counter: on synchronization the counted value will be 
                     copied into readable variable and channel counter is reset to 0.
```
- 1: absolute counter: on synchronization the counted value will be copied into readable variable (no counter reset to 0).
- Bit A: Defines operation mode of S0 channel 0

Modes see Bit B.

*Valid mode combinations:* 000,100,010,110,001,101,011,111

# *S0-0-length:*

Impulse length (ms) on S0-interface S0-0.

### *S0-1-length:*

Impulse length (ms) on S0-interface S0-1.

# *Time:*

Time between two synchronization events (in seconds).

The TimeScale function depends on synchonisation mode:

- 1. If Bit C is set to 0 the Tixi Device will generate the synchronization by itself in the given TimeScale beginning from system start.
- 2. If bit C is set to 1, the TimeScale may be ignored (useless).

### *S0-interface variables:*

These variables are created by the system in the process tree under the module address of the S0-interface:

- P0: counted impulses on channel 0 (only if Bit A is <2)
- P1: counted impulses on channel 1 (only if Bit B is <2)
- P2: currently not used
- P3: currently not used
- P4: measured time of last synchonization periode
- P5: event trigger, set to 1 on synchronization (power off delayed)

P0-P1 are always converted using numerator/denominator.

### *Examples:*

1. Channel0 used for counting (absolute), Channel 1 used for counting (relative). No value convertion. Impulse length 30ms (channel0) and 40ms (channel1). Synchonization event created by scheduler every 5 minutes (300s):

```
 <Periphery> 
     <Module Name="S0 (PIC)" Address="I3e"> 
          <Numerator _="1"/> 
         \epsilonDenominator ="1"/\epsilon <Mode _="0x100"/> 
         <Channel0 ="30"/><Channel1 ="40"/>\epsilonTimeScale ="300"/> </Module> 
 </Periphery>
```
Values on first cycle, after 300 impulses on both interfaces: P0: 300

```
 P1: 300
```
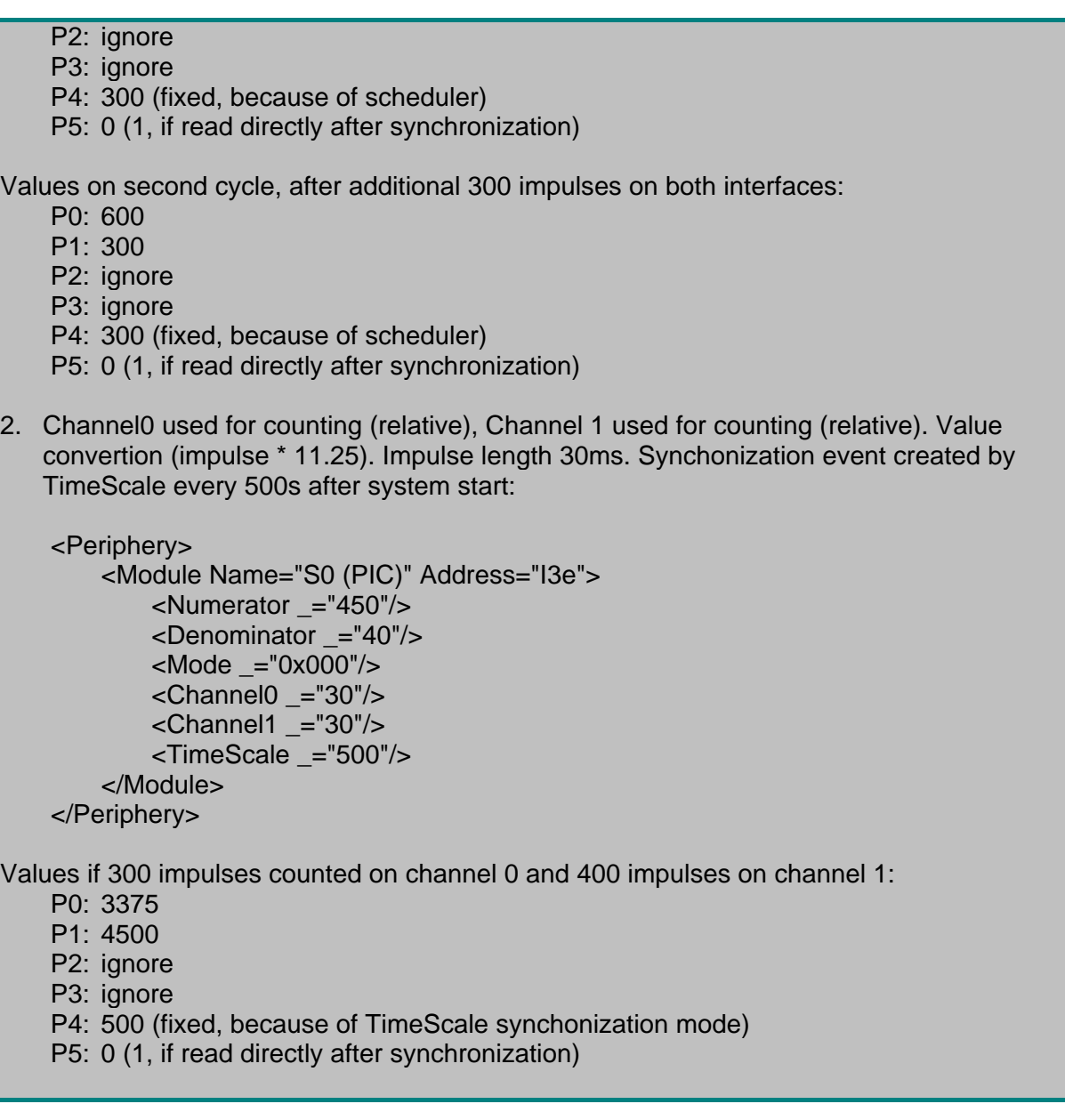

# **6.8 Signal LED**

On the front of the Hx4xx Tixi Devices a "Signal" LED can be found. This LED can be set to different colors and/or flash cycles manually or by event.

Variable path: /Process/MB/SignalLED

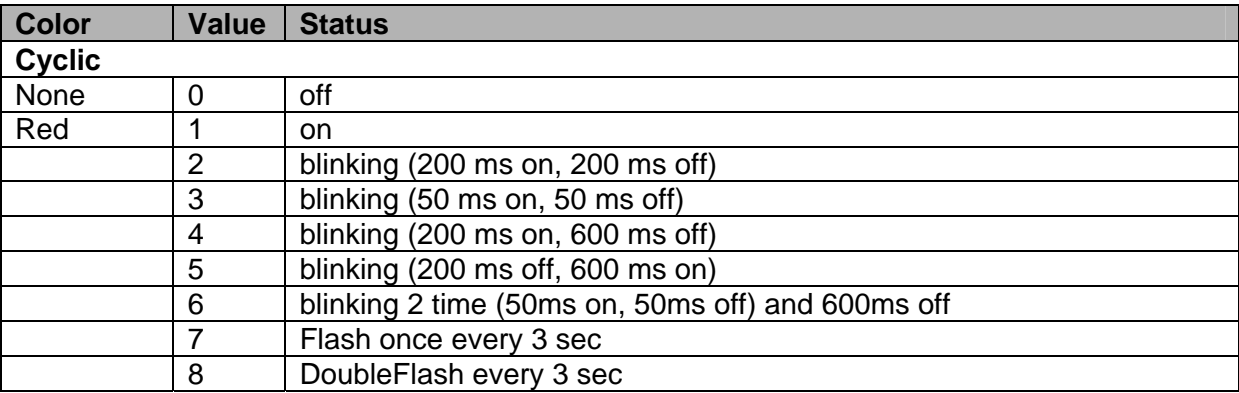

<span id="page-156-0"></span>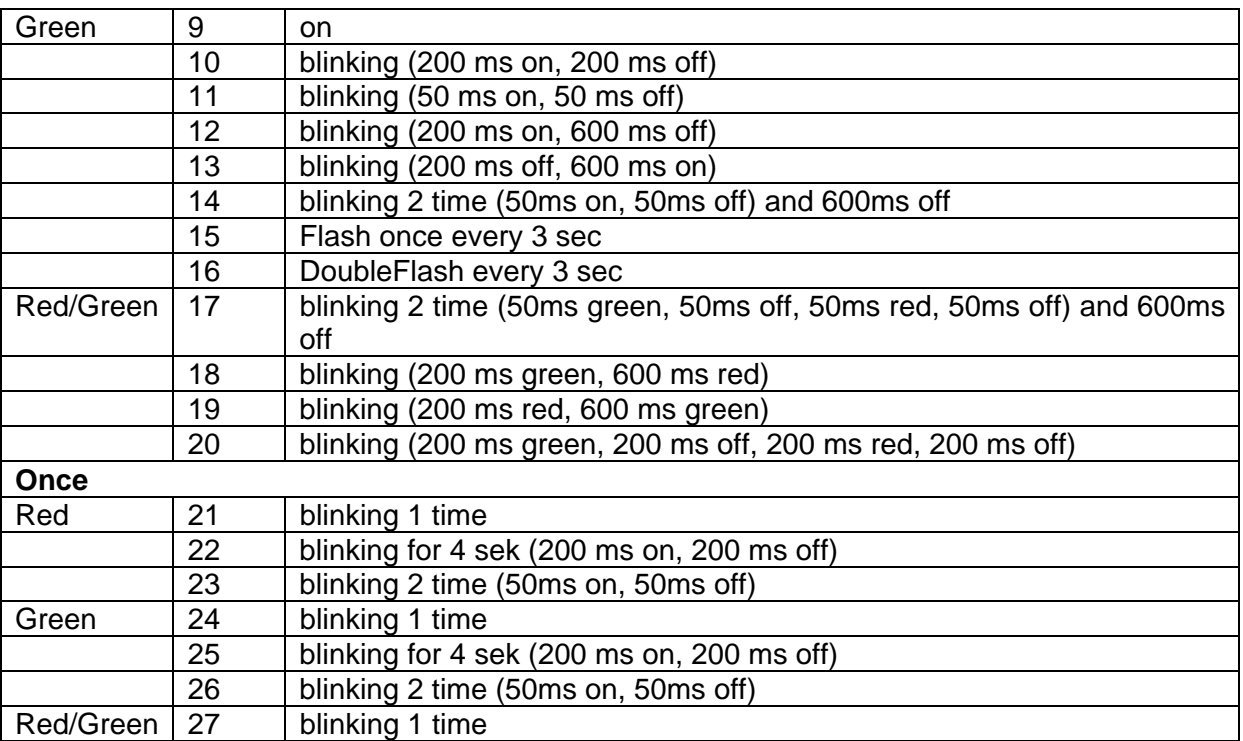

Cyclic LED status (0-20) are kept after reset.

# **Example:**

```
Command to set the signal LED to fast green flashing: 
[<Set _="/Process/MB/SignalLED" value="14"/>]
```
# **7 Scheduler**

The scheduler can be used to create events at predefined times. These events may be sending status messages or live signals, changing variables or changing database entries e.g. address book entries for shift plans.

# **7.1 Configuration**

Database path: /SCHEDULE/Schedule

<Schedule>

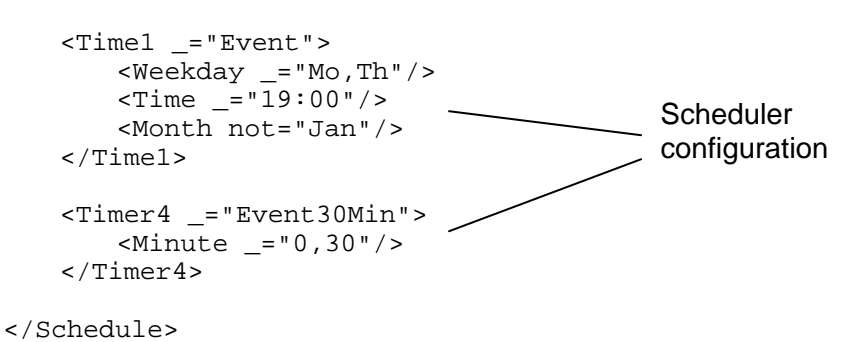

<span id="page-157-0"></span>*Scheduler Configuration* 

#### *Syntax:*

```
<ScheduleName _="Event"> 
  <ScheduleTimes/>
```
*...* 

**</***ScheduleName>*

# *Description:*

Attribute group which defines the times of the scheduled event.

If several schedulers are using the same point of time, the EventHandler are triggered in the order of the schedulers (from top to bottom).

### *Elements:*

*ScheduleName:*

Name of the schedule.

*Event:*

Name of the event, triggered when the schedule time is reached.

# *ScheduleTimes*

List of Attributes describing the times when the event is triggered.

(see *times configuration*)

# *Example:*

Scheduler configuration for the "Alarm 0" and "Datalogging 0 Log" event. The alarm message will be sent each Monday and Thursday at 19:00 but not in January. The Datalogging 0 Log writes the current port status every 30 minutes into a logfile.

```
<Schedule> 
   \text{Time1} = "Alarm 0">
       \leqWeekday _= "Mo, Th" />
         <Time _="19:00"/> 
        <Month not="Jan"/> 
   \langleTime1>
     <Timer4 _="Datalogging_0_Log"> 
       <Minute ="0,30"/>
    </Timer4> 
</Schedule>
```
# **7.2 Time parameters**

Times may be configured as periods e.g. "start-end" or as enumeration e.g. "time1,time2,time3". It is possible to exclude times using "not=" instead of  $" =$ ".

# *Minute*

*Description:* Minute inside an hour. Valid attributes: **"0,1,2,3,...,59"** *Example:* Every quarter of an hour <Minute \_="0,15,30,45"/>

Every minute  $\text{<}$ Minute  $\text{=}$ "0-59"/ $\text{>}$ 

### *Hour*

*Description:* Hour inside a day. Valid attributes: **"0,1,2,3,...,23"** 

# *Example:*

Working hours <Hour \_="9-17"/>

#### *Time*

*Description:* Exact times in format "**h:mm**". Valid attributes: **h: "0,1,2,3...,23"** 

 **mm:"00,01,02,...,59"** 

# *Example:*

at 8:55 and 13:00  $\times$ Time = "8:55,13:00"/>

### *Data*

*Description:*

Exact Date in format "**d.m.[yyyy]**". Year is option.

Valid attributes: **d: "1,2,3,...,31"** 

 **m: "1,2,3,...,12" yyyy: "1970,1971,1972,...,2038"** 

# *Example:*

no german holidays <Data not="1.1.,1.5.,3.10.,24.12.-26.12.,31.12." />

# *Day*

*Description:* Day valid for all month. Valid attributes: **"1,2,3,...,31"**

### *Example*

First five days of each month  $$\text{day} = "1-5"$ />

# *Month*

*Description:* Month valid for all years. Valid attributes: **"Jan, Feb, Mar, Apr, May, Jun, Jul, Aug, Sep, Oct, Nov, Dec**" or **"1**"**-"12**".

# *Example:*

February, June and October <Month \_="Feb,6,Oct"/>

# *Weekday*

*Description:* Weekday valid for all weeks. Valid attributes: **"Mo, Tu, We, Th, Fr, Sa, Su**" or **"0**" **(=Su) – "6**" **(=Sa)**. *Example:* Workdays only  $\langle \text{Weekday} \rangle = \text{Mo-Fr}$ "/>

# *Condition*

# *Description:*

Condition is used to refer to other times within /SCHEDULE/condition database.

### *Example:*

<Condition \_="Condition/FiveMinutes"/>

# Example

```
[<SetConfig _="SCHEDULE" ver="y"> 
<Condition> 
     <FiveMinutes> 
          <Minute _="0,5,10,15,20,25,30,35,40,45,50,55"/> 
     </FiveMinutes> 
     <Holidays> 
          <Data _="1.1.,1.5.,3.10.,25.12.,26.12."/> 
     </Holidays> 
     <NoHoliday> 
          <Data not="1.1.,1.5.,3.10.,25.12.,26.12."/> 
     </NoHoliday> 
</Condition> 
</SetConfig>] 
[<SetConfig _="SCHEDULE" ver="y"> 
<Schedule> 
     <!-- every Monday and Thursday at 19:00, but not in January --> 
     <Time1 _="Event"> 
 <Weekday _="Mo,Th"/> 
 <Time _="19:00"/> 
          <Month not="Jan"/> 
     </Time1> 
     <!—Monday to Friday at 8:00-20:00 all 5 minutes but not at holidays --> 
     <Time2 _="Event"> 
          <Weekday not="Sa,Su"/> 
         $\text{Hour} = "8-20"/>
          <Condition _="Condition/Fiveminutes"/> 
          <Condition not="Condition/Holidays" 
     </Time2> 
     <!--Monday to Friday 7:40 to 16:40 all 20 minutes but not at holidays--> 
    <Time3 = "Event">
          <Weekday _="Mo-Fr"/> 
         \frac{3}{2} = \frac{1}{2} = \frac{1}{2} = \frac{1}{2} = \frac{1}{2} = \frac{1}{2} = \frac{1}{2} = \frac{1}{2} = \frac{1}{2} = \frac{1}{2} = \frac{1}{2} = \frac{1}{2} = \frac{1}{2} = \frac{1}{2} = \frac{1}{2} = \frac{1}{2} = \frac{1}{2} = \frac{1}{2} = \frac{1\overline{\phantom{0}} \overline{\phantom{0}} = "0,20,40"/>
          <Condition _="Condition/NoHoliday"/> 
     </Time3> 
    \leftarrow :-- all 30 minutes -->
     <Timer4 _="Event30Min"> 
          <Minute _="0,30"/> 
     </Timer4> 
</Schedule> 
</SetConfig>]
```
# **7.3 ScheduleDefinition**

To prevent upload problems of the SCHEDULE database groups (conditions for schedulers missing - vice versa) Tixi.Com has made the decision to redesign the SCHEDULE database. We recommend to use the new structure even if the old format is still supported and used by TILA (Note: don't mix old and new structure!).

The "Schedule" and the "Condition" group are now both part of the "ScheduleDefinition" group inside SCHEDULE database. The structure inside both groups didn't change. Refer to chapters [7.1](#page-156-0) and [7.2](#page-157-0) for more information.

Database path: /SCHEDULE/ScheduleDefinition

Example:

```
[<SetConfig _="SCHEDULE" ver="y"> 
<ScheduleDefinition> 
    <Schedule> 
        <Time2 _="Event"> 
            <Weekday not="Sa,Su"/> 
            $\text{Flour} = "8-20"/>
             <Condition _="Condition/Fiveminutes"/> 
        </Time2>
   </Schedule> 
    <Condition> 
        <FiveMinutes> 
            <Minute _="0,5,10,15,20,25,30,35,40,45,50,55"/> 
        </FiveMinutes> 
    </Condition> 
</ScheduleDefinition> 
</SetConfig>]
```
# **7.4 Testing**

*ScheduleTest - Calculates a list of scheduler event times*

#### *Syntax:*

**<ScheduleTest \_=**"*range*" **max=**"*maxcount*"**/>** 

#### *Description:*

This command returns a list of calculated scheduler event times in a given time range.

# *Parameter:*

#### *range:*

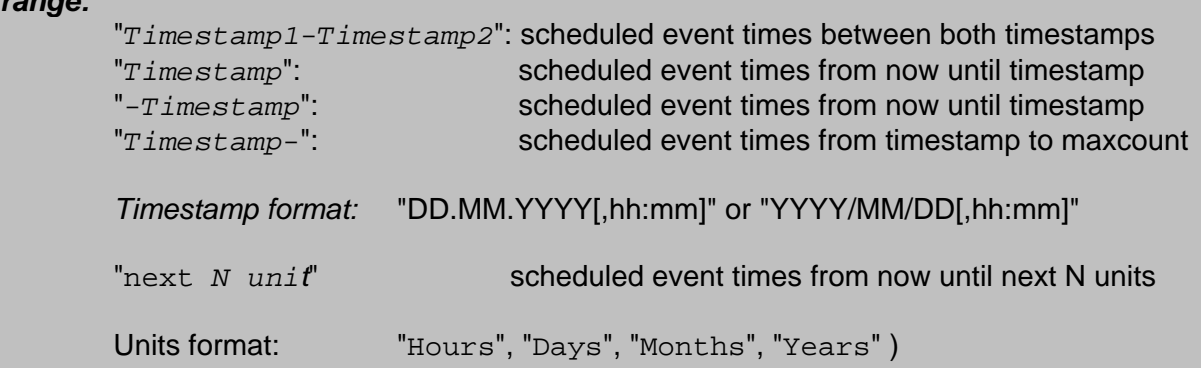

# *maxcount:*

Number of scheduler event times to calculate (default: 100).

# *Return:*

# *If no error (command is processed):*

```
<ScheduleTest> 
   SSE_1 = "2004/03/04,16:10:00">
        <Event _="Eventname"/> 
   </SE 1>
   \angleSE 2 = "2004/03/04,16:10:00">
        <Event _="Eventname"/> 
   </SE 2>
    ... 
   \text{SSE}\_{100} = "2004/03/06,09:20:00">
       -<br><Event _="Eventname"/>
   </SE 100>
</ScheduleTest>
```
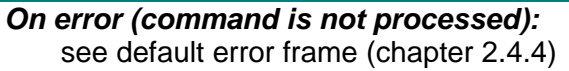

# *Examples:*

- All scheduled event times of the next 14 days, max 100 entries: <ScheduleTest \_="next 14 Days"/>
- All scheduled event times from now until 31.12.2003, max 25 entries: <ScheduleTest \_="-31.12.2003" max="25"/>
- All scheduled event times between 22.8.2003 09:00 and 31.10.2003 22:00, max 100 entries <ScheduleTest \_="22.8.2003,9:00-2003/10/31,22:00"/>
- All scheduled event times starting from 1.1.2004, max 50 entries: <ScheduleTest \_="1.1.2004-" max="50"/>

# **8 Sequencer**

The scheduler (previous chapter) enables the modem to change values on a point of time. The values have to be part of the set command inside the event handler. To change values more dynamically, a special feature called "sequencer" was implemented.

The sequencer uses different profiles of value lists with points of time to change the values. Each list may have a special priority. The lowest priority (0) will be active always, higher priorities will deactivate the the lower priorities at the given point of time.

The Tixi Device will process these lists sequencially to change the associated variables.

# **8.1 Configuration**

The configuration of the sequencer is part of the SCHEDULE database, group "Sequencer".

Database path: /SCHEDULE/Sequencer

```
Sequencer – Profiles
Syntax:
    <Sequencer> 
        <Profilename event="Eventname" logfile="Logfilename"/> 
    </Sequencer>
```
# *Description:*

This configuration enables a sequencer profile and associates an event and logfile to it.

# *Parameter:*

### *Profilename:*

 The sequencer may have several profiles for different events. Random names are possible but have to be unique throughout the configuration.

### *Eventname:*

 Name of the event handler which will process the sequencially changed values. The event handler has to exist inside EventHandler group (database EVENTS).

# *Logfilename:*

Name of the logfile in which a copy of the profile will be stored during "SetSequence" command. The logfile has to exist inside LogDefinition group (database LOG)

# *Example:*

Sequencer profile which will call the event "Switch 0". The Profiles will be copied into "Profiles" logfile:

```
 <Sequencer> 
    <Sequence_0 event="Switch_0" logfile="Profiles"/> 
 </Sequencer>
```
# **8.2 Changing sequences**

The sequencer profiles configured in the previous chapter are empty by default. To define sequencer times and values, the SetSequence command is used:

```
SetSequence – Defines sequencer event times and values 
Syntax:
    <SetSequence _="Profile" priority="n" mode="format" 
    mask="Mask"
       <T date="Date" time="Time" P1="p1" P2="p2" … P6="p6"/> 
 … 
    </SetSequence>
```
# *Description:*

This command defines the sequencer event times and values. The values will be processed by the associated event handler at the given point of time.

# *Parameter:*

*Profile:* 

Name of profile to be changed. Has to exist inside Sequencer group.

### *n:*

Priority of the sequencer profile. Priority range: 0(low)-255 (high). Only three different priorities per profile are possible. Priority 0 has to be the basic profile. See next chapter to learn more about profile priorities.

# *format:*

The secuencer profiles may be transfered in two different formats:

- XML: Data will be transferred in TiXML syntax (default)
- TEXT: Data will be transferred in TEXT format (for profiles with CSV format)

In TEXT format the raw data has to be enclosured by a XML frame:  $\le$ ! CDATA $\lceil$ 

```
 ****Data**** 
|] >
```
# *Mask:*

Defines the data format in TEXT mode (not necessary for XML-mode)

- d: Date
- t: Time
- 1: Value P1
- … 6: Value P6

### e.g.

 mask="d;t;1;2;3;4;5;6" for data in this format: DD.MM.YYYY;hh:mm;P1;P2;P3;P4;P5;P6 01.01.2004;09:15;200;300;400;500;600

# *Date:*

Date for the sequenced time of event. Valid formats: DD.MM DD.MM.YY DD.MM.YYYY YY/MM/DD YYYY/MM/DD

An asterisk "\*" or "0" may be used to replace each unit. E.g. "00.03.00" is same as "\*.03.\*" which means every day in march every year.

#### *Time:*

Point of time for the sequenced event. Format: hh:mm An asterisk "\*" may be used to replace each unit.

# *p1…p6:*

List of values to be processed by sequenced event handler (max 6). The event handler has to refer to these values via process reference  $&\#x$ ae; $\sim$ /Px; (see chapter [3.1.1](#page-40-0))

#### *Return:*

#### *If no error (command is processed):*

<SetSequence/>

```
On error (command is not processed): 
    see default error frame (chapter 2.4.4)
```
# *Examples:*

1. Every day at 09:00 a "minimum" variable (P1) has to be 20, a maximum variable (P2) has to be 80. Every day at 18:00 a "minimum" variable (P1) has to be 30, a maximum variable (P2) has to be 70.

 [<SetSequence \_="LevelProfile" priority="0"> <T date="\*.\*.\*" time="09:00" P1="20" P2="80"/> <T date="\*.\*.\*" time="18:00" P1="30" P2="70"/> </SetSequence>]

Date "\*.\*.\*" will be processed on each day, every month, every year.

Same Example in TEXT format:

```
 <SetSequence _="LevelProfile" priority="0" mode="TEXT" mask="d;t;1;2"> 
     <![CDATA[ 
     *.*.*;09:00;20;80 
    *.*.*;18:00;30;70] </SetSequence>
```
2. Additional to the previous example, both variables should have following values on each day in april:

```
 [<SetSequence _="LevelProfile" priority="1"> 
     <T date="*.04.*" time="09:00" P1="15" P2="85"/> 
     <T date="*.04.*" time="18:00" P1="25" P2="75"/> 
 </SetSequence>]
```
Date "\*.04.\*" will be processed on each day, in april, every year. Due to the higher priority, the profile of example 1 will be inactive at the given time.

```
3. Values changes every 15 minutes: 
     [<SetSequence _="PowerProfile" priority="0"> 
         <T date="*.*.*" time="*:00" P1="10" P2="80"/> 
         <T date="*.*.*" time="*:15" P1="20" P2="90"/> 
         <T date="*.*.*" time="*:30" P1="30" P2="100"/> 
         <T date="*.*.*" time="*:45" P1="20" P2="90"/> 
     </SetSequence>]
```
To delete a sequence, the sequence definition inside sequencer configuration has to be deleted.

A sequence may also be transferred to the modem via email or Express-Email. See chapter [9](#page-168-0) for more information.

# **8.2.1 Profile priorities**

For each sequencer profile a maximum of 3 priorities is allowed:

The sequencer handles the profiles in different ways, related to their priority:

Priority 0:

A sequence with priority 0 will be **replaced** by a sequence with priority 0.

Priority >0

A sequence with priority >0 will be **supplemented** by new data with same priority. All expired entries will be deleted.

If several sequencer events inside a single profile are configured with the same point of time, the sequence with the highest priority will be processed only.

### Examples:

A) Between two points of time with higer priority, no lower priorities will be processed:

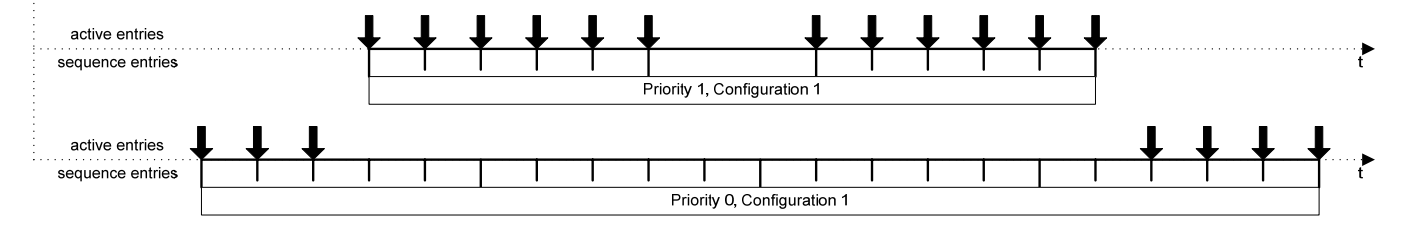

B) If a sequence with same priority >0 was configured several times, all lower priorities between both sequences will be processed:

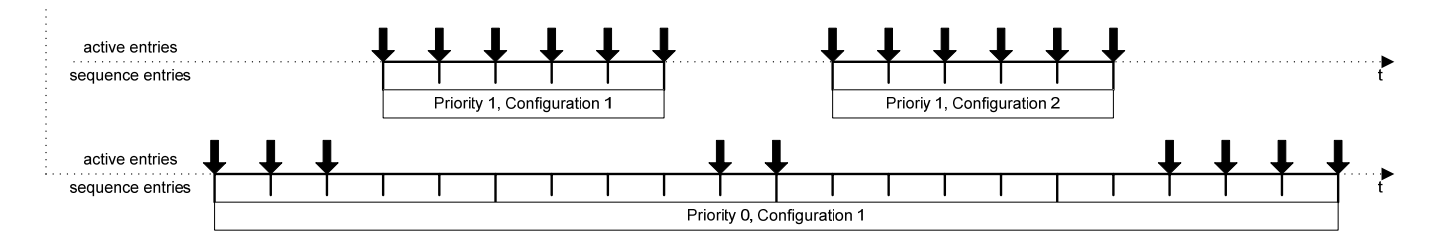

# **8.3 Testing**

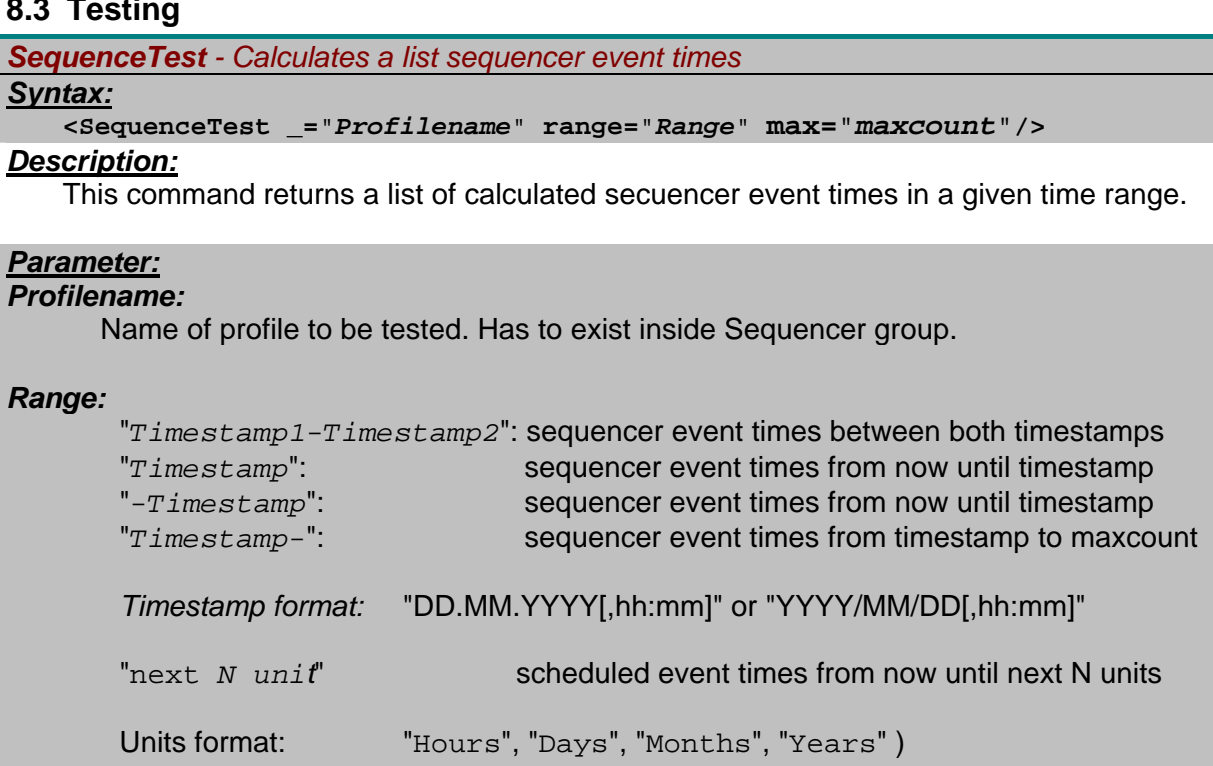

# *maxcount:*

Number of sequencer event times to calculate (default: 100).

# *Return:*

# *If no error (command is processed):*

```
<SequenceTest> 
   <SEQ_1 _="2004/02/04,08:01:00">
       <Event _="Eventname" P1="4" P2="14" P3="" P4="" 
        P5="" P6=""/> 
   </SEQ_1>
   <SEO 2 = "2004/02/04,08:02:00">
       <Event _=" Eventname" P1="5" P2="13" P3="" P4="" 
        P5="" P6=""/> 
   </SEQ_2>
    … 
   <SEQ_100 _= "2004/02/04,09:40:00">
 <Event _=" Eventname" P1="9" P2="7" P3="" P4="" 
 P5="" P6=""/> 
   </SEQ_100>
</SequenceTest>
```
# *On error (command is not processed):*  see default error frame (chapter [2.4.4](#page-10-0))

### *Examples:*

All sequencer event times of the next 14 days, max 100 entries: <SequenceTest \_="Sequence\_0" range="next 14 Days"/>

All sequencer event times from now until 31.12.2003, max 25 entries: <SequenceTest \_="Sequence\_0" range="-31.12.2003" max="25"/>

```
All sequencer event times between 22.8.2003 09:00 and 31.10.2003 22:00, max 100 entries 
     <SequenceTest _="Sequence_0" range="22.8.2003,9:00-2003/10/31,22:00"/>
```
All sequencer event times starting from 1.1.2004, max 50 entries: <SequenceTest \_="Sequence\_0" range="1.1.2004-" max="50"/>

# **8.4 Example**

Sequencer logfile definition:

```
[<SetConfig _="LOG"> 
    <LogFiles> 
        <Profiles size="125000"/> 
    </LogFiles> 
</SetConfig>]
```
Sequencer profile definition:

```
[<SetConfig _="SCHEDULE"> 
    <Sequencer> 
        <Sequence_0 event="Switch_0" logfile="Profiles"/> 
    </Sequencer> 
</SetConfig>]
```
Event Handler to be triggered by sequencer:

```
<Switch_0> 
   <Set _="/Process/Bus1/Device_0/Variable_0" value="&#xae;~/P1;"/>
   <Set _="/Process/Bus1/Device_0/Variable_1" value="&#xae;~/P2;"/>
</Switch_0>
```
Sequencer times and values:

```
[<SetSequence _="Sequence_0" priority="0"> 
    <T date="*.*.*" time="*:00" P1="10" P2="80"/> 
    <T date="*.*.*" time="*:15" P1="20" P2="90"/> 
    <T date="*.*.*" time="*:30" P1="30" P2="100"/> 
    <T date="*.*.*" time="*:45" P1="20" P2="90"/> 
</SetSequence>]
```
# <span id="page-168-0"></span>**9 Processing incoming messages**

# **9.1 Introduction**

A Tixi Device can be controlled by received Express-Emails, emails and SMS or by a simple phone call (callerID).

Scenario:

The Tixi Alarm Modem is connected to a PLC with output ports. At the output ports, some actuators are connected by an electrical signal line (for example a fan).

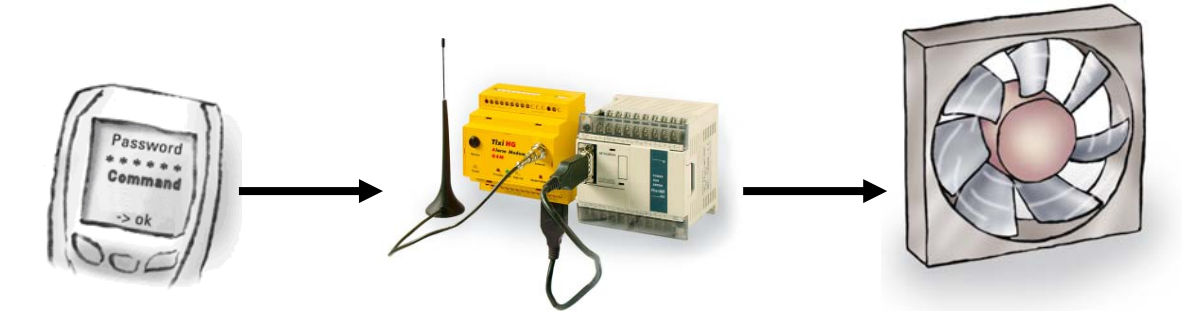

The remote control user sends a SMS including a password (*SECRET*) and a command word (*HEATER\_ON*):

SECRET FAN\_ON

The Tixi Device receives the message and triggers an event with the same name as the command word (in the example 'FAN\_ON'). This is handled as if received from a client as an event message (DoOn via Command).

Please note that the command name of the incoming SMS message will be converted into upper case, therefore the EventHandler names must be upper case too.

The event is processed according to the commands defined by the corresponding event handler configuration:

Database path: /EVENTS/EventHandler

```
<EventHandler> 
   <FAN_ON> 
       <Set _="/Process/Bus1/Device_0/Variable_0" value="1"/> 
      <SendMail _="MessageJobTemplates/Switch_0"/> 
   </FAN ON>
</EventHandler>
```
The event sets output 'Variable\_0' of the connected PLC which starts the connected fan.

Additionally, a message job is started which sends an answer back to the sender of the command, e.g.:

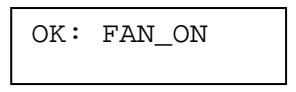

# **9.2 Event via incoming call (callerID)**

All Tixi Alarm Modems are able to detect incoming callerIDs using the CLIP service. If a callerID matches an entry in the callerID database, the call will not be answered by the Alarm Modem. Instead it will start processing the event assigned to the callerID.

This may be used to open a garage door just by a simple phone call without any costs for instance.

The callerID database is inside the ISP database.

Database path: /ISP/IncomingCallTrigger

#### *Incoming Call Trigger*

### *Syntax:*

```
<IncomingCallTrigger>
```

```
 <NoX _="callerID" event="EventName"/> 
</IncomingCallTrigger>
```
# *Description:*

A list of callerIDs (max. 5) with events which will be processed after this callerID was detected by the Tixi Alarm Modem.

# *Elements:*

*X:* Entry number. Value 1 - 5

### *CallerID:*

CallerID to be detected by the Tixi Alarm Modem. Use wildcards "\*" to replace a part of the callerID or "?" to replace a single digit.

### *EventName:*

Name of the event to be processed if the callerID was detected.

# *Example:*

Mobile phone number +491721234567 will trigger the event "Switch 0", mobile phone numbers +491727654321 and +491727654355 will trigger the event "Switch\_1":

```
[<SetConfig _="ISP"> 
    <IncomingCallTrigger> 
        <No1 _="+491721234567" event="Switch_0"/> 
        <No2 _="+4917276543*" event="Switch_1"/> 
    </IncomingCallTrigger> 
</SetConfig>]
```
Note: The format of the caller ID depends on the telephone provider. Sometimes the area code is left or "+" is transmitted as "00". Use the Tixi CLIP tool to detect the caller ID format required by the connection of your Alarm Modem.

# **9.3 Event via incoming message (Express-E-Mail, SMS, Email)**

To map an incoming message to an event, the message (subject) must have a special syntax. Example:

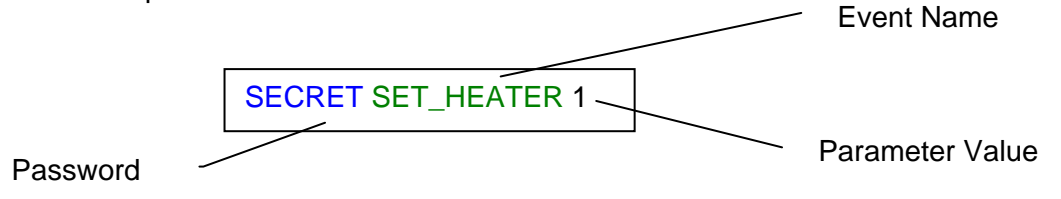

An event handler must be configured accordingly to the submitted Event Name (for SMS always upper case!). Like for DoOn command, additional parameters can be used which can be processed in the event handler, the message job template or the message text template.

The following message format is required.

# *Incoming Message*

# *Syntax:*

*Password* **SPACE** *EventName* **SPACE** *Parameter1* **SPACE** *Parameter2...*

# *Description:*

Format of the subject line (email, Express-E-Mail) or content (SMS) of an incoming message to trigger an event.

# *Elements:*

### *Password:*

Password to access the device. 1...20 characters (not empty), no SPACE character allowed.

## *EventName:*

Name of the event to be triggered (for SMS upper case!). There must be an event handler configured for this event. 1...20 characters (not empty), XML tag characters only.

### *Parameter1...Parameter10:*

Value of the n'th parameter (no SPACE character, only 29 characters per parameter if using SMS).

# *Examples:*

User password SECRET, trigger the HEATER\_ON event and submit the parameter 1.

SECRET HEATER\_ON 1

# **9.3.1 Event paramater generated by an incoming message**

Unlike the default events, the event created by incoming messages contains predefined parameters. These parameters can be used to control the Tixi Device or to create an answer message.

The event handling can be tested independently. Therefore, the event messages created by an incoming message can be "simulated" by sending a DoOn message with the events described below. When this test is finished ok, the message to event map could be tested by sending the corresponding incoming messages.

Each message type has its own specific parameter list:

The event generated by incoming message has the following format:

## *Event created by an incoming message*

```
Syntax:
```

```
<DoOn _="EventName"> 
   <Event _="EventName"/> 
   <Password _="Password"/> 
   <Alpha _="SenderAlias"/> 
   <OA _="OA"/> 
   <Time _="ReceiveTime"/> 
   <RemoteSerialNo _="RemoteSerialNo"/> 
   <RemoteBoxnumber _="RemoteBoxnumber"/> 
   <RemoteBoxname _="RemoteBoxname"/> 
   <Text _="MessageText"/> 
   <P1 _="ValuesOfParameter1"/> 
   <P2 _="ValuesOfParameter2"/> 
   <P3 _="ValuesOfParameter3"/> 
   <P4 _="ValuesOfParameter4"/> 
   <P5 _="ValuesOfParameter5"/> 
   <P6 _="ValuesOfParameter6"/> 
   <P7 _="ValuesOfParameter7"/> 
   <P8 _="ValuesOfParameter8"/> 
   <P9 _="ValuesOfParameter9"/> 
   <P10 _="ValuesOfParameter10"/> 
</DoOn>
```
# *Description:*

Structure of the event created by an incoming message.

### *Elements:*

*EventName:* 

Event name parsed from received message text.

#### *Password:*

Password parsed from received message text.

### *SenderAlias:*

Address of the sender (Express-E-Mail) or alphanumerical representation of the originating address if any stored in the chip card (SMS) or alias name of sender (email).

.*OA:* 

Originating address (callerID) received from telephone network (Express-E-Mail, SMS) or sender address (from field) parsed from received message header (email).

#### *ReceiveTime:*

 Time stamp received from GSM network (SMS) or Time stamp indicating when the message was received (Express-E-Mail, email).

### *RemoteSerialNo:*

The serial number of the Tixi Device, which sends the message. (Express-E-Mail only)

#### *RemoteBoxnumber:*

The phone number of the sending Tixi Device, as defined in the USER database (see chapter [3.2](#page-45-0)). (Express-E-Mail only)

### *RemoteBoxname:*

The name of the sending Tixi Device, as defined in the USER database (see chapter [3.2](#page-45-0)). (Express-E-Mail only)

### *MessageText:*

The text from the 'Subject' line of the received message (email, Express-E-Mail) or content of the message (SMS).

### *P1...P10(optional)*

Value of the parameter delivered by the message if any.

### *Examples:*

Event message generated from an incoming Express-E-Mail of this format: SECRET HEATER ON 1

```
<DoOn ="HEATER_ON"> 
   <Event ="HEATER ON"/>
   <Password _="SECRET"/> 
   <RemoteSerialNo _="12345"/> 
   <RemoteBoxnumber _="+49-30-40608582"/> 
   <RemoteBoxname _="Test Tixi Alarm Modem"/> 
   \timesTime ="01/07/20,08:56:33+08"/>
   <Text _="SECRET HEATER_ON 1"/> 
   <Alpha _=" TEST+49-30-40608582"/> 
   <OA _="03040608582" 
   \text{P1} = "1"/>
</DoOn>
```
Event message generated from an incoming SMS of this format: SECRET HEATER ON 1

```
<DoOn = "HEATER ON">
   <Event _="HEATER_ON"/> 
   <Password _="SECRET"/> 
   <OA ="+491717959463"/>
   \timesTime ="01/07/20,08:56:33+08"/>
   <Text = "SECRET HEATER ON 1"/>
   \langleAlpha ="CON"/>
   \text{P1} = "1"/>
\langle/DoOn\rangle
```

```
Event message generated from a received POP3 email with this subject: 
SECRET HEATER_ON 1 
   <DoOn = "HEATER ON">
       <Event ="HEATER ON"/>
       <Password _="SECRET"/> 
       <OA _="support@tixi.com"/> 
       <Time _="01/07/20,08:56:33+08"/> 
       \overline{\phantom{a}} ="SECRET HEATER ON 1" />
       <Alpha _="support@tixi.com"/> 
       P1 ="1"/>
   </DoOn>
```
# **9.3.2 System events for invalid incoming messages**

In case the message cannot be processed properly, a predefined event is triggered that allows notification of the fault to be given and enables the tracking of intrusion attempts.

```
Event created on event processing error 
Syntax:
   <DoOn _="System/TixiInvalidEvent"> 
    … 
       or 
   <DoOn _="System/SMSInvalidEvent"> 
    … 
       or 
   <DoOn _="System/POPInvalidEvent"> 
      <Event _="EventName"/> 
      <Password _="Password"/> 
      <Alpha _="SenderAlias"/> 
      <OA _="OA"/> 
      <Time _="ReceiveTime"/> 
      <RemoteSerialNo _="RemoteSerialNo"/> 
      <RemoteBoxnumber _="RemoteBoxnumber"/> 
      <RemoteBoxname _="RemoteBoxname"/> 
      <Text _="MessageText"/> 
      <P1 _="ValuesOfParameter1"/> 
      <P2 _="ValuesOfParameter2"/> 
      <P3 _="ValuesOfParameter3"/> 
      <P4 _="ValuesOfParameter4"/> 
      <P5 _="ValuesOfParameter5"/> 
      <P6 _="ValuesOfParameter6"/> 
      <P7 _="ValuesOfParameter7"/> 
      <P8 _="ValuesOfParameter8"/> 
      <P9 _="ValuesOfParameter9"/> 
      <P10 _="ValuesOfParameter10"/> 
      <ErrNo _="ErrNo"/>
      <ErrText _="ErrorText"/>
   </DoOn>
```
# *Description:*

Structure of the event created by an incoming message which could not be processed. This event corresponds to a DoOn event message. Note that an event handler of that name must exist. The event parameters depend on the type of message.

# *Elements:*

## *EventName:*

Event name parsed from received message text.

### *Password:*

Password parsed from received message text.

### *SenderAlias:*

Address of the sender (Express-E-Mail) or alphanumerical representation of the originating address if any stored in the chip card (SMS) or alias name of sender (email).

### .*OA:*

Originating address (callerID) received from telephone network (Express-E-Mail, SMS) or sender address (from field) parsed from received message header (email).

### *ReceiveTime:*

 Time stamp received from GSM network (SMS) or Time stamp indicating when the message was received (Express-E-Mail, email).

### *RemoteSerialNo:*

The serial number of the Tixi Device, which sends the message. (Express-E-Mail only)

### *RemoteBoxnumber:*

The phone number of the sending Tixi Device, as defined in the USER database (see chapter [3.2](#page-45-0)). (Express-E-Mail only)

# *RemoteBoxname:*

The name of the sending Tixi Device, as defined in the USER database (see chapter [3.2](#page-45-0)). (Express-E-Mail only)

### *MessageText:*

The text from the 'Subject' line of the received message (email, Express-E-Mail) or content of the message (SMS).

# *P1...P10(optional)*

Value of the parameter delivered by the message if any.

# *ErrNo:*

Numerical representation of the processing error.

### *ErrorText:*

Textual representation of the processing error.

# *Examples:*

Error event message generated from an incoming Express-E-Mail of this format: SECRET HEATERON 1

```
<DoOn _="System/TixiInvalidEvent "> 
   <Event _="HEATERON"/> 
   <Password _="SECRET"/> 
   <RemoteSerialNo _="12345"/> 
   <RemoteBoxnumber _="+49-30-40608582"/> 
   <RemoteBoxname _="Test Tixi Alarm Modem"/> 
   <Time _="01/07/20,08:56:33+08"/> 
   <Text _="SECRET HEATERON 1"/> 
   \alpha ="TEST+49-30-40608582"/>
   <OA = "03040608582"/>
   \timesErrNo ="-300"/>
   <ErrText _="Invalid event name"/> 
   \text{P1} = "1"/>
</DoOn>
```
Error event message generated from an incoming SMS of this format: SECRET HEATERON 1

```
<DoOn _="System/SMSInvalidEvent "> 
   <Event _="HEATERON"/> 
   <Password _="SECRET"/> 
   \angleOA ="+491717959463"/>
   <Time _="01/07/20,08:56:33+08"/> 
   <Text _="SECRET HEATERON 1"/> 
   \alpha <Alpha _= "CON" />
   \timesErrNo ="-300"/>
   <ErrText _="Invalid event name"/> 
   \text{P1} = "1"/>
\langleDoOn\rangle
```
Error event message generated from a received POP3 email with this subject: SECRET HEATERON 1

```
<DoOn _="System/POPInvalidEvent "> 
   <Event _ = "HEATERON" / >
   <Password _="SECRET"/> 
   <OA _="support@tixi.com"/> 
   <Time _="01/07/20,08:56:33+08"/> 
   <Text _="SECRET HEATERON 1"/> 
   <Alpha _="Tixi Support"/> 
   \timesErrNo ="-300"/>
   <ErrText _="Invalid event name"/> 
   \text{P1} = "1"/>
</DoOn>
```
In case the message password is wrong, a predefined event is triggered that allows notification of the fault to be given and enables the tracking of intrusion attempts.

```
Event created on invalid password 
Syntax:
   <DoOn _="System/TixiInvalidPassword"> 
   … 
   or 
   <DoOn _="System/SMSInvalidPassword"> 
   … 
   or 
   <DoOn _="System/SMSInvalidPassword"> 
      <Event _="EventName"/> 
      <Password _="Password"/> 
      <Alpha _="SenderAlias"/> 
      <OA _="OA"/> 
      <Time _="ReceiveTime"/> 
      <RemoteSerialNo _="RemoteSerialNo"/> 
      <RemoteBoxnumber _="RemoteBoxnumber"/> 
      <RemoteBoxname _="RemoteBoxname"/> 
      <Text _="MessageText"/> 
      <P1 _="ValuesOfParameter1"/> 
      <P2 _="ValuesOfParameter2"/> 
      <P3 _="ValuesOfParameter3"/> 
      <P4 _="ValuesOfParameter4"/> 
      <P5 _="ValuesOfParameter5"/> 
      <P6 _="ValuesOfParameter6"/> 
      <P7 _="ValuesOfParameter7"/> 
      <P8 _="ValuesOfParameter8"/> 
      <P9 _="ValuesOfParameter9"/> 
      <P10 _="ValuesOfParameter10"/> 
      <ErrNo _="ErrNo"/>
      <ErrText _="ErrorText"/>
   </DoOn>
```
# *Description:*

Structure of the event created by an incoming message which contains an invalid password. This event corresponds to a DoOn event message. Note that an event handler of that name must exist.

**Note:** If no Def Message user is configured in the AccRights database this system event will always be processed!

# *Elements:*

### *EventName:*

Event name parsed from received message text.

### *Password:*

Password parsed from received message text.

### *SenderAlias:*

Address of the sender (Express-E-Mail) or alphanumerical representation of the originating address if any stored in the chip card (SMS) or alias name of sender (email).

### .*OA:*

Originating address (callerID) received from telephone network (Express-E-Mail, SMS) or sender address (from field) parsed from received message header (email).

#### *ReceiveTime:*

 Time stamp received from GSM network (SMS) or Time stamp indicating when the message was received (Express-E-Mail, email).

#### *RemoteSerialNo:*

The serial number of the Tixi Device, which sends the message. (Express-E-Mail only)

#### *RemoteBoxnumber:*

The phone number of the sending Tixi Device, as defined in the USER database (see chapter [3.2](#page-45-0)). (Express-E-Mail only)

### *RemoteBoxname:*

The name of the sending Tixi Device, as defined in the USER database (see chapter [3.2](#page-45-0)). (Express-E-Mail only)

#### *MessageText:*

The text from the 'Subject' line of the received message (email, Express-E-Mail) or content of the message (SMS).

### *P1...P10(optional)*

Value of the parameter delivered by the message if any.

### *ErrNo:*

Numerical representation of the processing error.

### *ErrorText:*

Textual representation of the processing error.

# *Example:*

Event message created by an incoming Express-E-Mail of this format: TRY HEATER\_ON 1 in case TRY is not the correct password:

```
<DoOn _="System/TixiInvalidPassword"> 
   <Event _="HEATER_ON"/> 
   <Password _="TRY"/> 
   <RemoteSerialNo _="12345"/> 
   <RemoteBoxnumber _="+49-30-40608582"/> 
   <RemoteBoxname _="Test Tixi Alarm Modem"/> 
   \timesTime = "01/07/20.08:56:33+08"<Text ="TRY HEATER ON 1" />
   \langleAlpha ="TEST+49-30-40608582"/>
   <OA = "03040608582"/>
   \text{P1} = "1"/>
\langle/DoOn\rangle
```
Event message created by an incoming SMS of this format: TRY HEATER ON 1 in case TRY is not the correct password:

```
<DoOn _="System/SMSInvalidPassword"> 
       <Event _="HEATER_ON"/> 
       <Password _="TRY"/> 
       <OA ="+491717959463"/>
       <Time _="01/07/20,08:56:33+08"/> 
       <Text _ = "TRY HEATER ON 1"/>
       \langleAlpha ="CON"/>
       \text{P1} = "1"/>
   \langleDoOn\rangleEvent message created by a received POP3 email with this subject: 
TRY HEATER ON 1 in case TRY is not the correct password:
   <DoOn _="System/POPInvalidPassword"> 
       <Event = "HEATER ON" / >
       <Password = "TRY"/>
       <OA _="support@tixi.com"/> 
       <Time _="01/07/20,08:56:33+08"/> 
       <Text _="TRY HEATER_ON 1"/> 
       <Alpha _="Tixi Support"/> 
       \text{P1} = "1"/>
   </DoOn>
```
# **9.3.3 Receiving Express-E-Mail**

Tixi Alarm Modem can only process **uncompressed** Express-E-Mails. If you use a Tixi-Mail Box with "Tixi Server" Application to send an Express-E-Mail to the Tixi Alarm Modem, you have to disable the compression manually:

The compression can be disabled in the tixisvr.ini file (located: c:\TixiMail\Tixisvr\tixisvr.ini). Use a text editor (e.g. "Notepad") to edit the file (close Tixi Server first).

Change the line CompressTixiMail=CompressOn in the [TixiMailBox] section of the file to CompressTixiMail=CompressOff.

Tixi Alarm Modems are sending uncompressed Express-E-Mail by default.

# **9.3.4 Receiving SMS (GSM and PSTN)**

To process incoming SMS with a Tixi Alarm Modem GSM the SIM card of the modem must not contain any read or unread SMS.

Several SMS-providers are using different character sets and special characters are converted unexpected. Therefore we recommend using EventHandler names without special characters.

Receiving SMS on PSTN is not supported with all telephone providers.

### **9.3.5 Collecting Internet emails (POP3)**

To process incoming POP3 emails, the Tixi Device has to collect them first. Make sure that the POP3 details are configured in the ISP database (Chapter 4.7) This simple EventHandler will do the job:

Database path: /EVENTS/EventHandler

```
<POP3>
   <POP3Query/> 
</POP3>
```
The Tixi Device will only receive messages with matching password.

A good solution can be implemented by combining the POP3 query event with the scheduler. Following example will collect emails every 15 minutes.

Database path: /SCHEDULE/Scheduler

```
<POP3 = "POP3">
   \{Minute = "0, 15, 30, 45" \}</POP3>
```
# **9.3.5.1 Email filter**

The Tixi Device is able to filter email messages to shorten online time, skip spam messages and to share a single POP3 account with other Tixi Devices.

Therefore a user defined filter word can to be included at the end of the email subject or (if "Lines" are specified) within the message body. See chapter [3.5](#page-49-0) for details.

If a filter is specified, the modem will ignore all messages without this filter word, and even leave them on the server.

### **9.3.6 Example**

### **9.3.6.1 Event Handler**

The typical application for the use of incoming message is assumed to be the following:

- 1. Log the message.
- 2. Set a variable.
- 3. Send a reply.

As described above, there are a number of events created automatically by an incoming message. Each must be handled by an event handler.

For the error cases, the following actions are assumed to be done:

### **Invalid Password:**

Log the incoming message along with sender address.

# **Invalid event:**

- 1. Log the incoming message.
- 2. Send a notification on the problem.

To process the error events, insert a section as follows into the EventHandler group of the EVENT database. The example assumes that the Switch 0 as well as the AnswerOnXXXError message jobs have been configured.
**Note:** The InvalidPassword and the InvalidEvent sections are contained in a special sub-section SYSTEM of the EVENT database.

#### Database path: /EVENTS/EventHandler

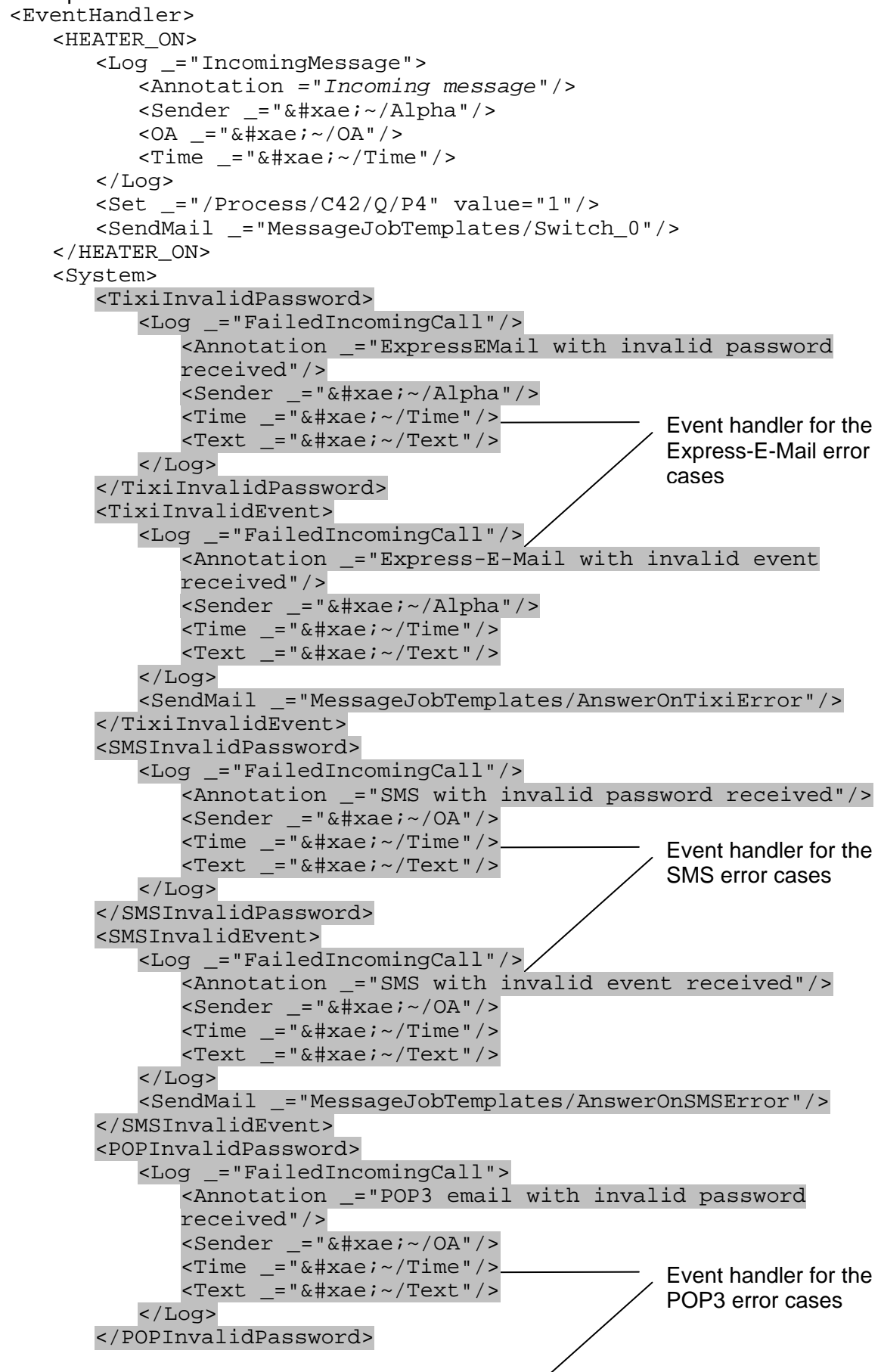

```
<POPInvalidEvent> 
   <Log _="FailedIncomingCall"> 
      <Annotation _="POP3 email with invalid event 
      received"/> 
      <Sender _= "&#xae;~/OA"/>
      \frac{1}{2} - "® ~/Time"/>
      <Text _-="® ~/Text"/>
   </Log> 
   <SendMail _="MessageJobTemplates/AnswerOnPOP3Error"/> 
</POPInvalidEvent>
```
</System> </EventHandler>

**Note:** If the message(s) created by this event handler should be sent to the sender of the triggering message, the sender parameter (Alpha for Express-E-Mail or OA for SMS/POP3) is only valid for messages which are sent by this specific event handler.

#### **9.3.6.2 Message Job Templates for the answer messages**

For the answer messages, separate message job templates must be created. If the address of the sender is not known at the time of configuration, the sender number can be read from the event message generated by the messages.

Database path: /TEMPLATE/MessageJobTemplate

```
Express-E-Mail:
```

```
<MessageJobTemplates> 
   <AnswerOnHeaterOn _="Express-Email"> 
      \kappaRecipient ="®\kappa/Alpha"/>
      <Body ="Heater is On"/>
   </AnswerOnHeaterOn> 
   <AnswerOnError _="Express-Email"> 
      <Recipient _="&#xae;~/Alpha"/> 
      <Body _="Command &#xae;~/Event; could not be processed"/>
   </AnswerOnError> 
</MessageJobTemplates>
```
SMS:

```
<MessageJobTemplates> 
   <AnswerOnHeaterOn _="GSMSMS"> 
       <Recipient _="&#xae;~/OA"/> 
       <Body _="Heater is On"/> 
   </AnswerOnHeaterOn> 
   <AnswerOnError _="GSMSMS"> 
       \epsilonRecipient ="®\sim/OA"/>
       \langle \text{Body} \rangle ="Command ®\sim/Event; could not be processed"/>
   </AnswerOnError> 
</MessageJobTemplates>
```
#### POP3:

```
<MessageJobTemplates> 
   <AnswerOnHeaterOn _="SMTP"> 
      <Recipient _="&#xae;~/OA"/> 
      <Body _="Heater is On"/> 
   </AnswerOnHeaterOn> 
   <AnswerOnError _="SMTP"> 

      \langle \text{Body} \rangle = "Command ® \sim/Event; could not be processed"/>
   </AnswerOnError> 
</MessageJobTemplates>
```
**Note:** The sender address is read from the created event. In the Message Job Template, it is represented by the  $\&\# \text{vae } i \sim / \text{Alpha}$  characters (Express-E-Mail) or the &#xae  $i$  ~ / OA characters (SMS, POP3) which are a reference to the parameter provided by the event message.

#### **9.4 Configuration via email**

Additional to changing variables via incoming messages (chapters above) it is possible to replace complete databases e.g. the AddressBook via incoming email or Express-E-mail. The necessary event handler command "SetConfig" is explained in chapter [3.7.1.](#page-54-0)

The Tixi Device requires special message syntax, to detect and process the new database content.

At first the subject line of the message has to contain the password (chapter [9.5](#page-183-0)) and the event handler name with SetConfig command, e.g.:

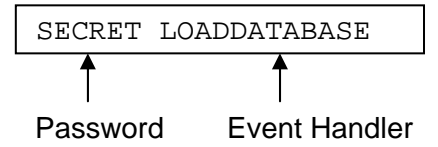

The message body has to containt the databases in following syntax:

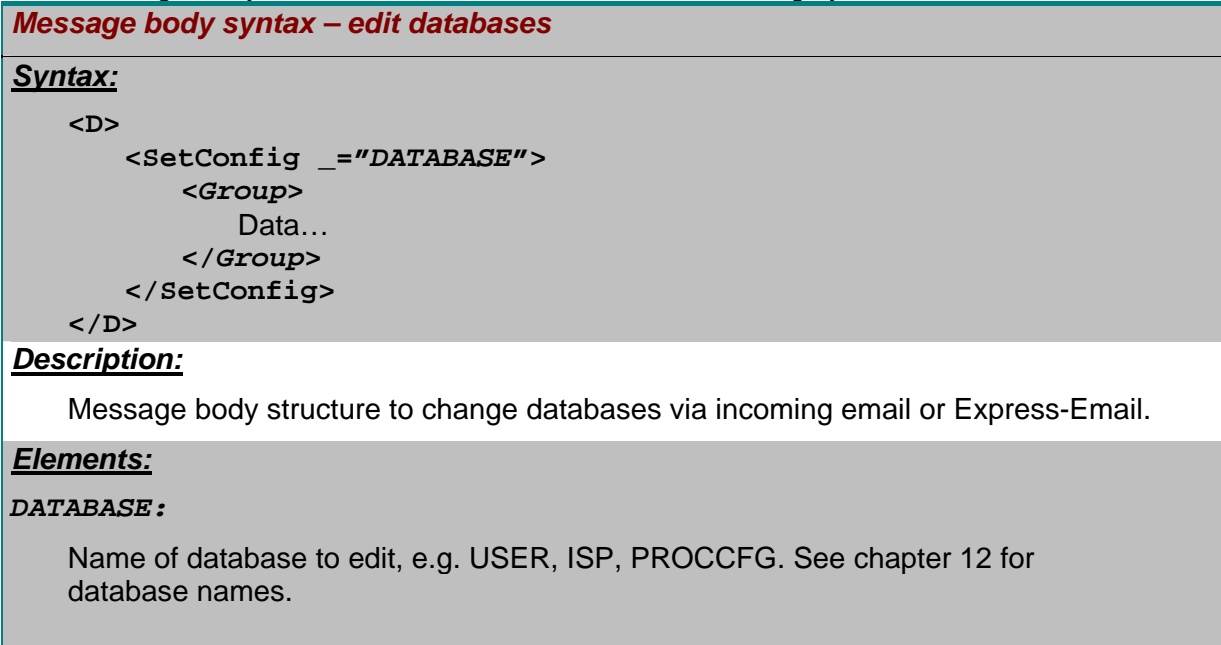

#### <span id="page-183-0"></span>*Group:*

```
Groups inside the database, e.g. database TEMPLATE may contain groups 
 "AddressBook", "MessageJobTemplates" and "UserTemplates"
```
#### *Example:*

```
Email message body to change the location settings:
```

```
\simD\sim <SetConfig _="USER"> 
        <Location> 
            <CountryPrefix _="00"/> 
            <CountryCode _="49"/> 
            <AreaPrefix _="0"/> 
           \text{AreaCode} = "30"/>
            <LocalDialPrefix _=""/> 
            <LongDialPrefix _=""/> 
            <PhoneNumber _="0304019008"/> 
            <InternalDialPrefix _=""/> 
            <ExtensionNumber _=""/> 
            <DialRules _="Tone,NoWaitForDialTone"/> 
        </Location> 
    </SetConfig> 
\langle/D>
Email message body to change the AddressBook: 
\langleD>
    <SetConfig _="TEMPLATE"> 
        <AddressBook> 
            <MySelf> 
                <Email _="user@domain.com"/> 
            </MySelf> 
            <Receiver> 
                <Email _="demo@tixi.com"/>
```
# $<$ /D>

</SetConfig>

# **9.5 Authentication**

To protect the message access to the device, one or more passwords must be defined. There are two ways to configure a password protection:

- Simple password.
- Sender data (CallerID, email alias) depending.

 </Receiver> </AddressBook>

The simple method defines a password for all senders independently of the sender device. When using the other variant, the password is valid in conjunction with a specific originating address (callerID, email alias) only. For originating address protection (callerID check) with SMS or Express-E-Mail the telephone provider and/or PBX has to support callerID presentation (CLIP). Ask your local telephone company for details.

The AccRights have to be configured in the USER database.

Database path: /USER/AccRights

# *Remote Control access protection Syntax:*  **<User>**

```
 <Def_Message Plain="PlainPwd" Group="UserGroup"/> 
    <OA_nnn Plain="PlainPwd" Group="UserGroup"/> 
    <Alias Plain="PlainPwd" Group="UserGroup"/> 
 </User>
```
#### *Description:*

Enables incoming message access to the Tixi Device by setting up a password protection. Either a sender-independent password can be used or one that is valid in conjunction with a specific originating address only. See chapter [3.6](#page-51-0) for more details. *Elements:*

# *PlainPwd:*

The password required for message access. Maximum 25 characters.

#### *UserGroup:*

Name of a group with service "Message" (see chapter [3.6\)](#page-51-0).

#### *OA\_nnn:*

Originating address (callerID, email address) that should be authorized to access the Tixi Device, where *nnn* consists of numbers only (SMS, Express-E-Mail) or letters (email), thus any hyphens and other characters than numbers (or letters), must be removed.

#### *Alias:*

Email alias name that should be authorized to access the Tixi Device. Space characters will be removed.

## *Example:*

Configure a non-sender aware password protection with the password SECRET:

```
 [<SetConfig _="USER" ver="y"> 
    <AccRights> 
        <Groups> 
            <MessageGroup> 
               <Message AccLevel="1"/> 
            </MessageGroup> 
        </Groups> 
        <User> 
            <Def_Message Plain="SECRET" Group="MessageGroup"/> 
        </User> 
    </AccRights> 
 </SetConfig>]
```
Configure protection for a sender "+49172123456789" and the password SECRET:

```
 [<SetConfig _="USER" ver="y"> 
    <AccRights> 
        <Groups> 
            <MessageGroup> 
                <Message AccLevel="1"/> 
            </MessageGroup> 
        </Groups> 
       \langleUser>
            <OA_49172123456789 Plain="SECRET" Group="MessageGroup"/> 
        </User> 
    </AccRights> 
 </SetConfig>]
```
Configure Protection for an email sender with the alias name 'Tixi Support' and the password SECRET:

```
 [<SetConfig _="USER" ver="y"> 
    <AccRights> 
        <Groups> 
            <MessageGroup> 
                <Message AccLevel="1"/> 
            </MessageGroup> 
        </Groups> 
        <User> 
            <TixiSupport Plain="SECRET" Group="MessageGroup"/> 
        </User> 
    </AccRights> 
 </SetConfig>]
```
If alias name can not be found within user list, email address will be checked too: Protection for an email sender without alias but with email address Support@tixi.com and the password SECRET:

```
 [<SetConfig _="USER" ver="y"> 
    <AccRights> 
        <Groups> 
            <MessageGroup> 
                <Message AccLevel="1"/> 
            </MessageGroup> 
        </Groups> 
        <User> 
            <OA_Supporttixicom Plain="SECRET" Group="MessageGroup"/> 
        </User> 
    </AccRights> 
 </SetConfig>]
```
# **10 Tixi Device and PLC / Meter / Fieldbus Operation**

The Tixi Device is not only to be used on its own, but even in conjunction with PLC devices, meters and other kinds of controllers. As the Tixi Device got most common protocols already implemented, connecting it to a PLC or meter is very simple.

Once the connection is established physically via RS232, RS422/485, MPI or M-Bus interface, the Tixi Device system properties may be enhanced by any variable of the external device. The Tixi Device will then be able to read the variable values, use them to trigger events, log the values and send the logfiles. Based on logical instructions or incoming messages, the Tixi Device may even write into devices.

There's a variety of systems to be supported by the Tixi Device, which got the respective protocols already implemented. These PLCs or meters may be connected to the Tixi Device without any change in programming or configuration, just by means of their communication interface:

- Mitsubishi ALPHA2, MELSEC FX
- Siemens Simatic S7-200, S7-300/400 (MPI)
- VIPA (GreenCable)
- Moeller Easy 400/500/600/700/800/MFD, Easy Control, XC/XVC
- SAIA S-Bus
- Carel Macroplus
- Modbus RTU
- Tixibus
- M-BUS
- and much more…

Detailed information on configuratioon and usage of Tixi along with PLCs and other devices can be found within the Tixi PLC Manual, which is available on our website.

# **11 Addresses of serial interfaces and I/Os**

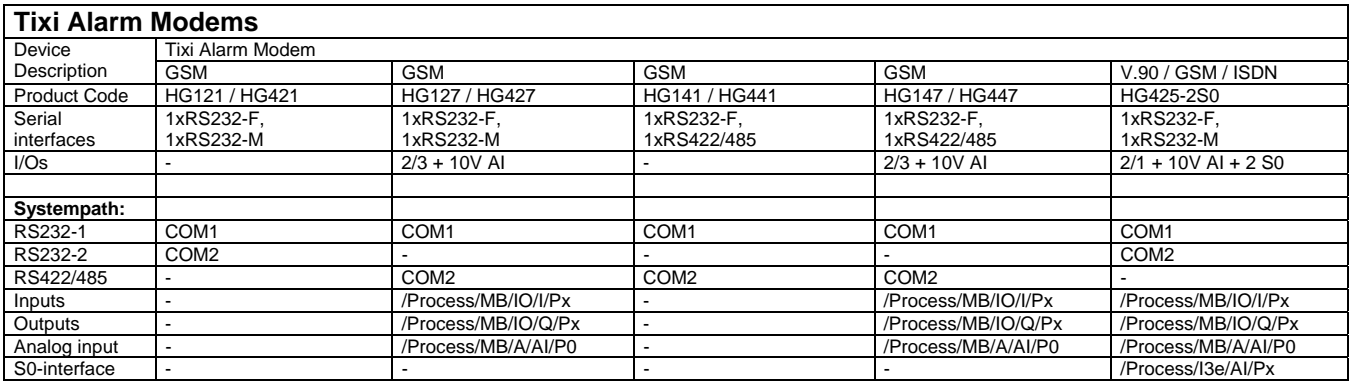

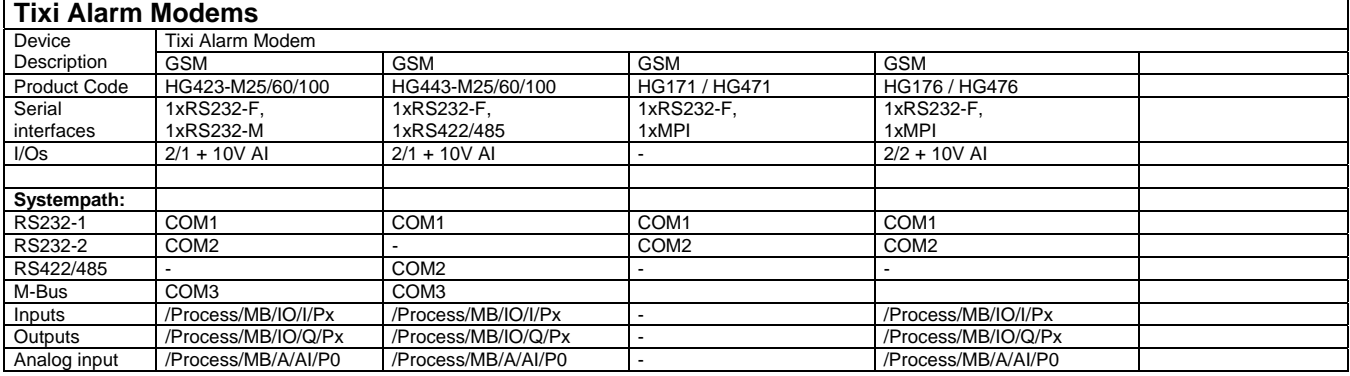

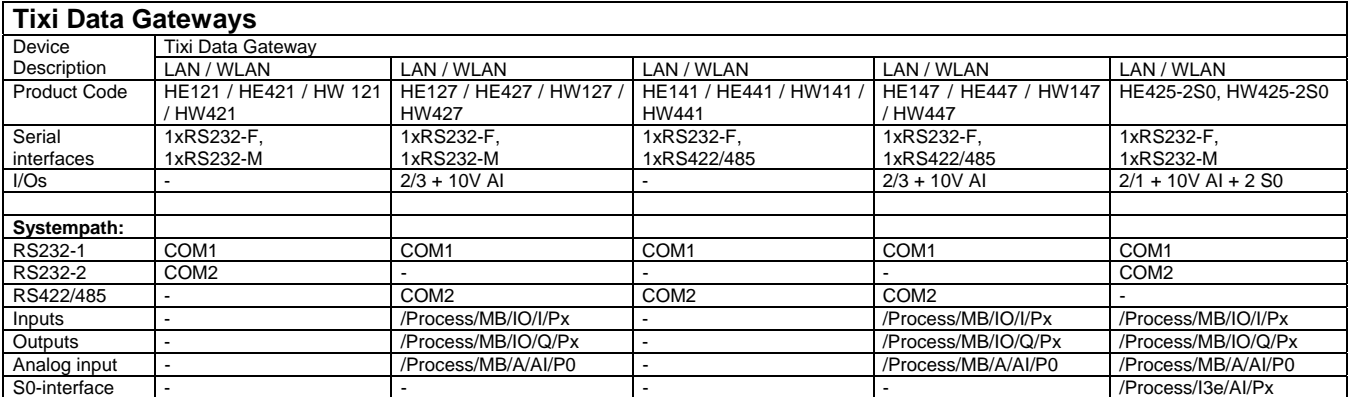

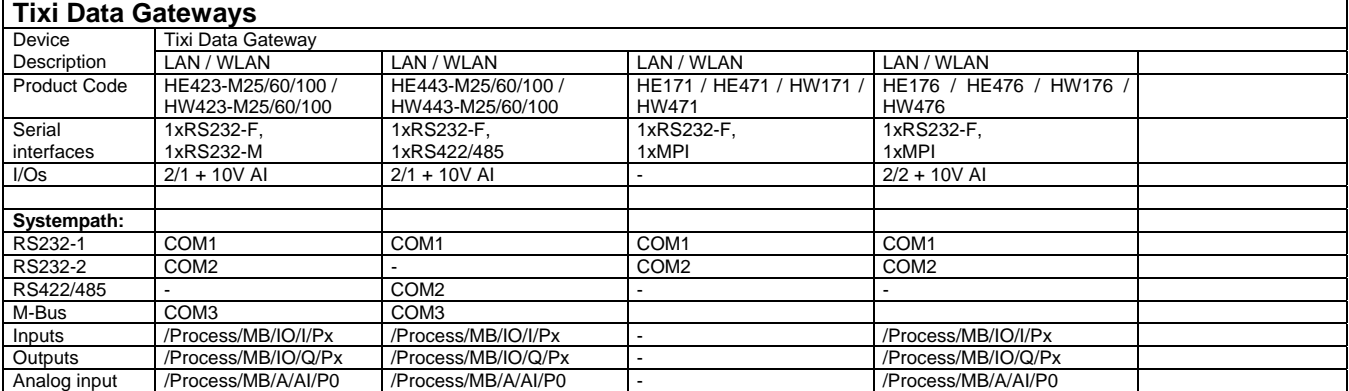

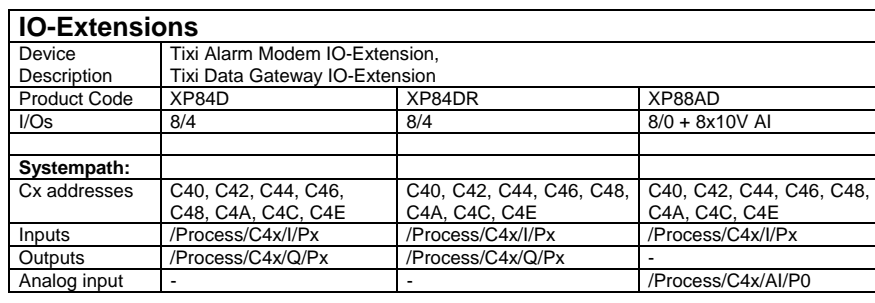

# **11.1 Bit / Byte / Word / Dword addressing of I/Os**

The bit values of the Tixi Device I/Os can also be addresses as bytes, words and dwords. *Bit / Byte / Word / Dword Addressing Syntax:* **/Process/[***ModuleAddress]/[PortGroup]/[PortType][Range]/***P[***PortIndex] Description:* Addressing the input and output ports of a Tixi Device. Port bits can be addressed in different ways. It is possible to address a single port or sequences of ports. Assuming a 32-bit port, the bits can be addressed in the following ways: **Single Bit Access**:example: /Process/MB/I/IO/P4 **Byte Access**: example: /Process/MB/IO/IB/P2 **Word Access**: example: /Process/MB/IO/IW/P1 **Double Word Access**: example /Process/MB/IO/ID/P0 *Elements:* The port is addressed by a slash divided path notation: **Process:** Process sub system path *ModuleAddress:*  **MB Tixi Device mainboard C40...C4E** HEX number corresponds to the setting of the address jumper of the extension modules. *PortGroup (only on ModuleAddress "MB"):* **IO** Group of digital in- and outputs *PortType:*  **PortType DataType Value Range I Input Bitfield 0,1 IB** Input Byte0..255 **IW** Input Word0...65.535 **ID** Input DWord0...4.294.967.295 **Q Output Bitfield** 0.1 **QB** Output Byte0..255 **QW** Output Word0...65.535 0 0 1 00 01 02 03 04 05 06 07 08 09 10 11 12 13 14 15 16 | 17 | 18 | 19 | 20 | 21 | 22 | 23 | 24 | 25 | 26 | 27 | 28 | 29 | 30 | 31 00 01 02 03 04 05 06 07 08 09 10 11 12 13 14 15 16 17 18 19 20 21 22 23 24 25 26 27 28 29 30 31 0 1 1 2 3

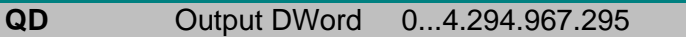

# *PortIndex:*

Zero based index number of the item in the port.

#### *Examples:*

5. bit of the input bit field of the module with the address 40. /Process/C40/I/P4

# <span id="page-190-0"></span>**12 System Properties**

This appendix lists the available system properties of the Tixi Device which can be read or written by the Get and Set commands. The tables contain the single system properties. The complete path to address a system property must be combined by the headline of the table and the name of the system property separated by a slash character.

For Example:

 To address the serial number simply write: /SerialNo (table has no headline).

To address the version number of the firmware write:

/OEM/Firmware/Version Headline  $\angle$  Name from Table

It's possible to include the system properties into message text: e.g.: <L \_="Firmware-Version: &#xae;/OEM/Firmware/Version"/>

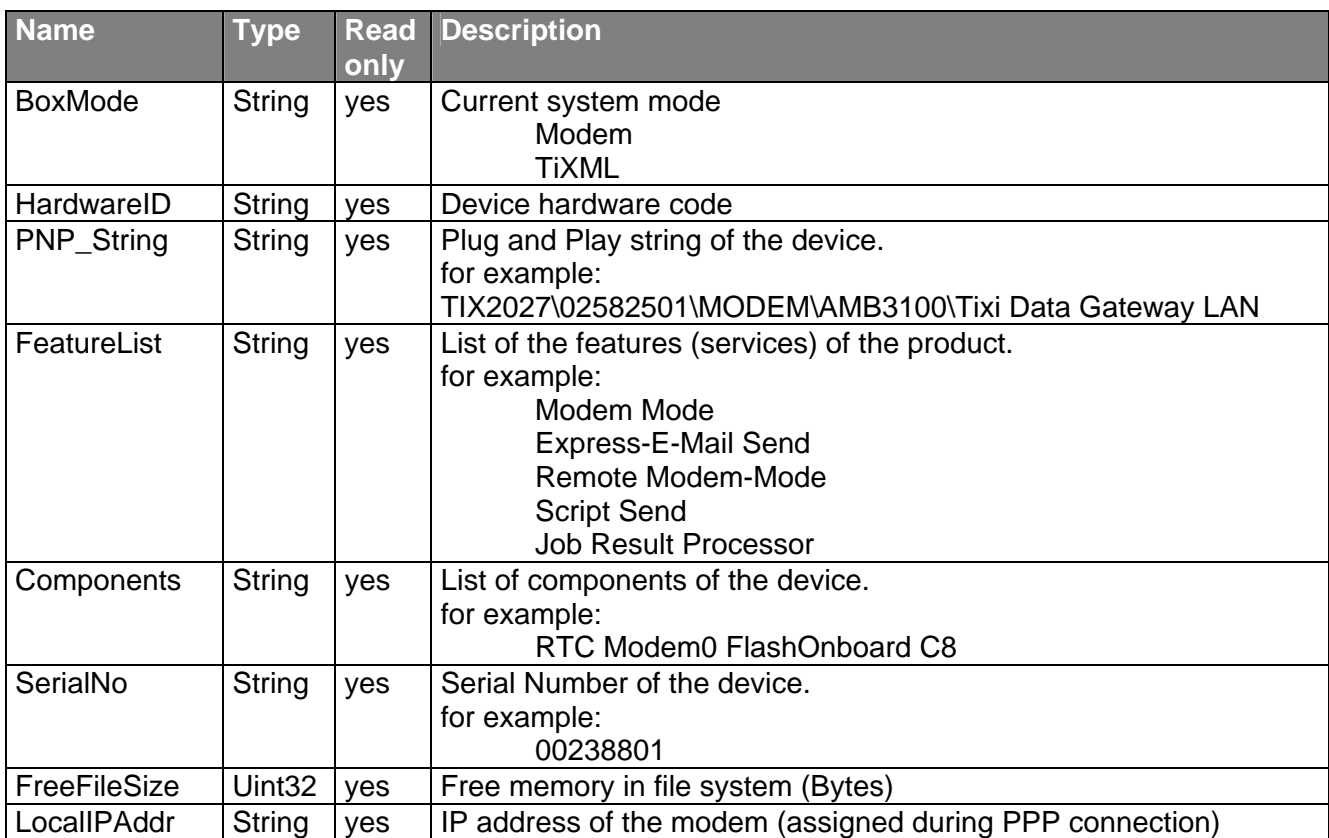

## **/EEProm**

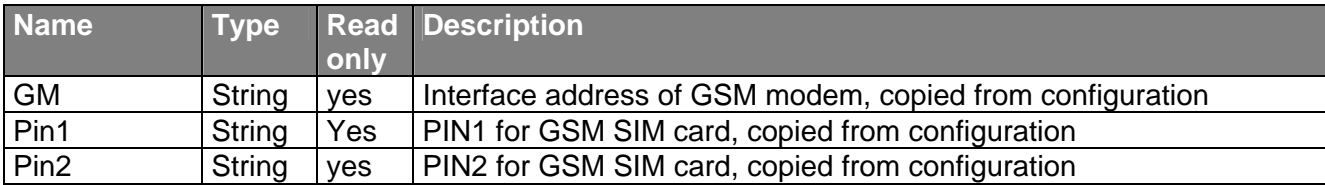

# **/Ethernet**

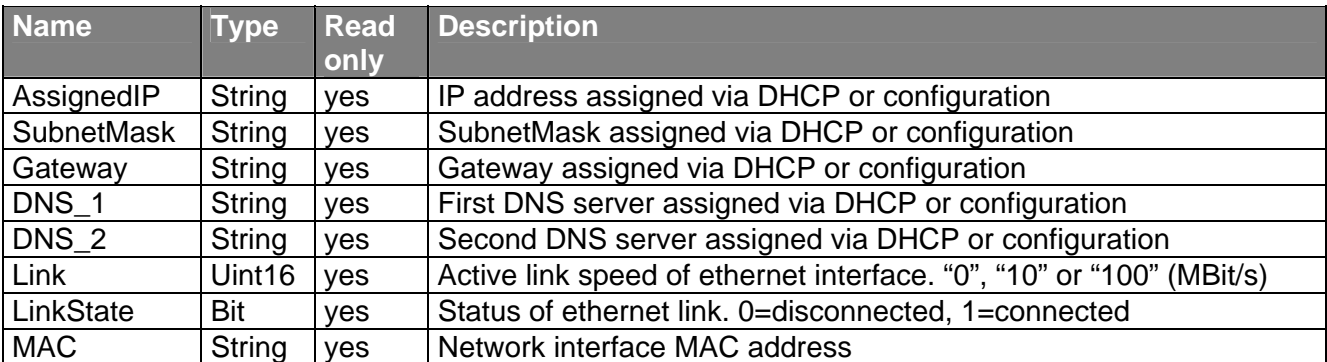

## **/Firmware**

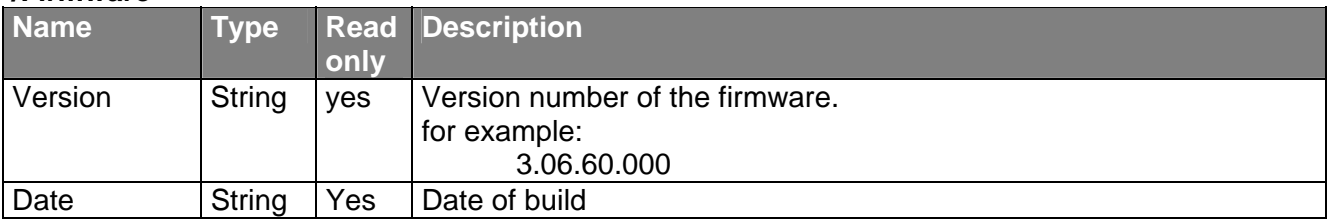

## **/GSM**

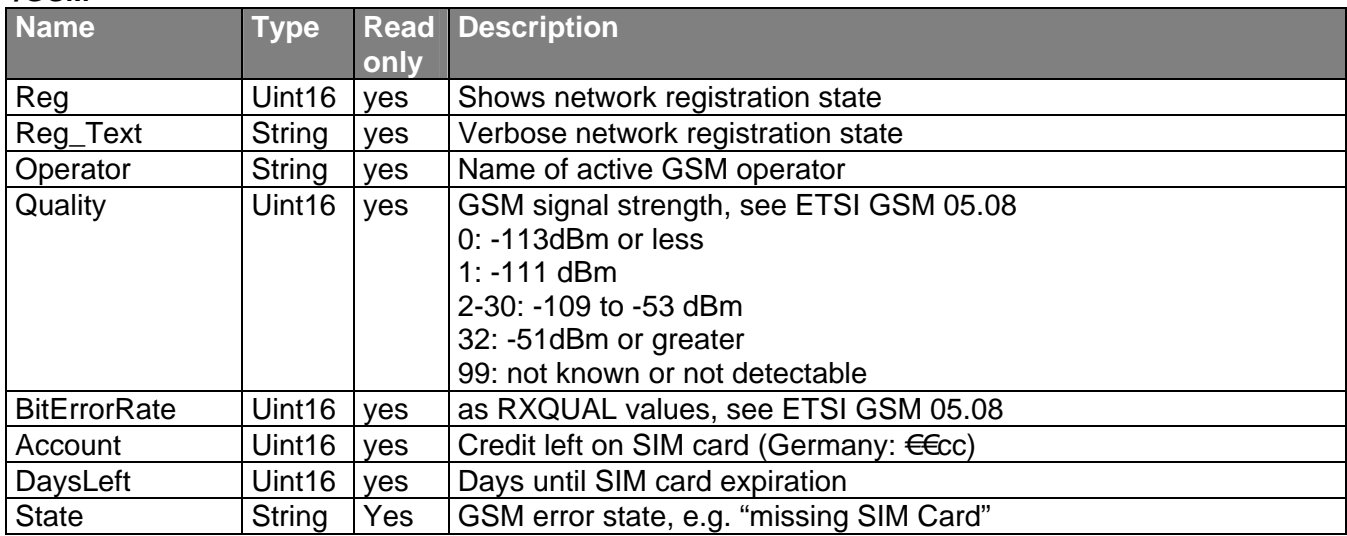

## **/GSM/FD**

GSM SIM provider phonebook entries in syntax <Contact\_name \_="phone\_number"/>. Special characters in contact names will be replaced by underscore.

## **/GSM/SM**

GSM SIM phonebook entries in syntax <Contact\_name \_="phone\_number"/>. Special characters in contact names will be replaced by underscore.

#### **/Hardware/Modules**

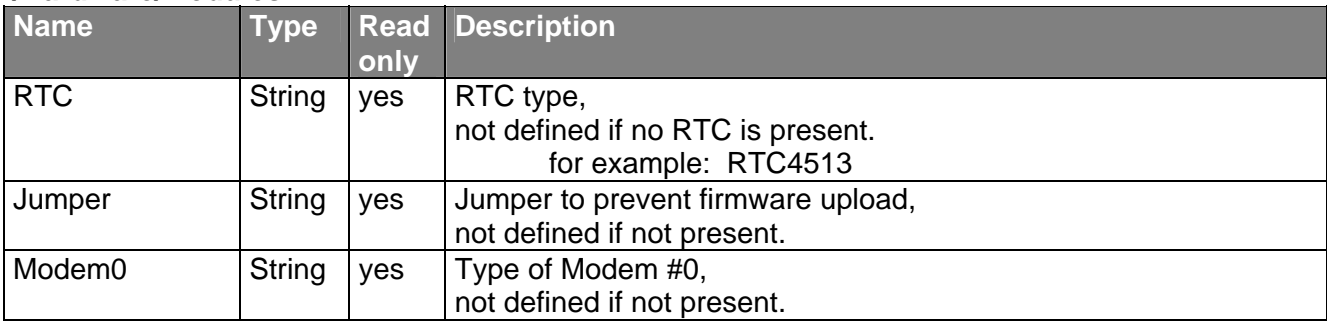

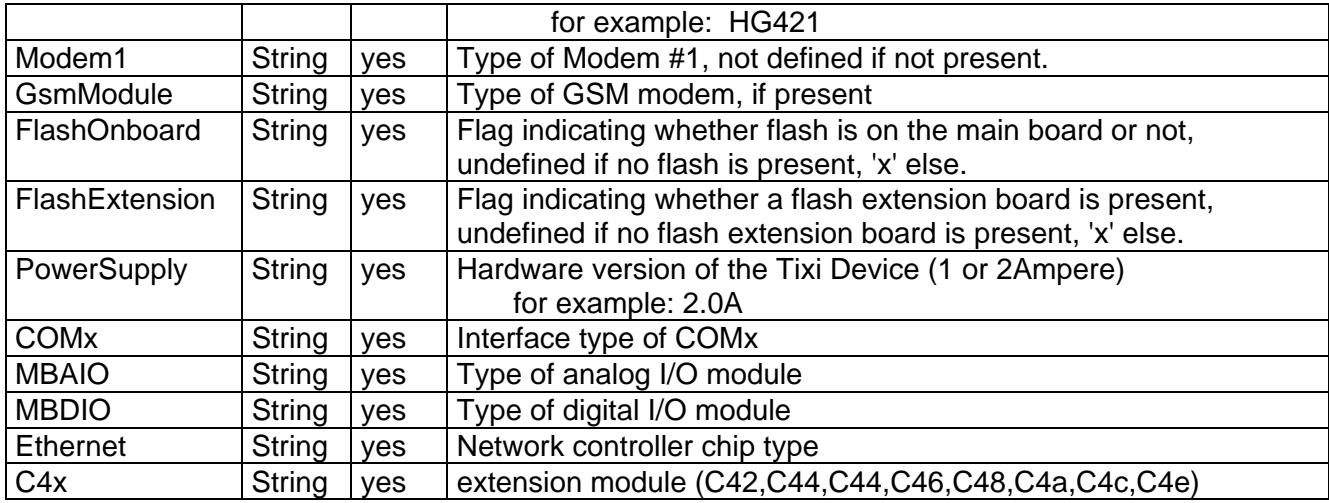

## **/Hardware/RAM**

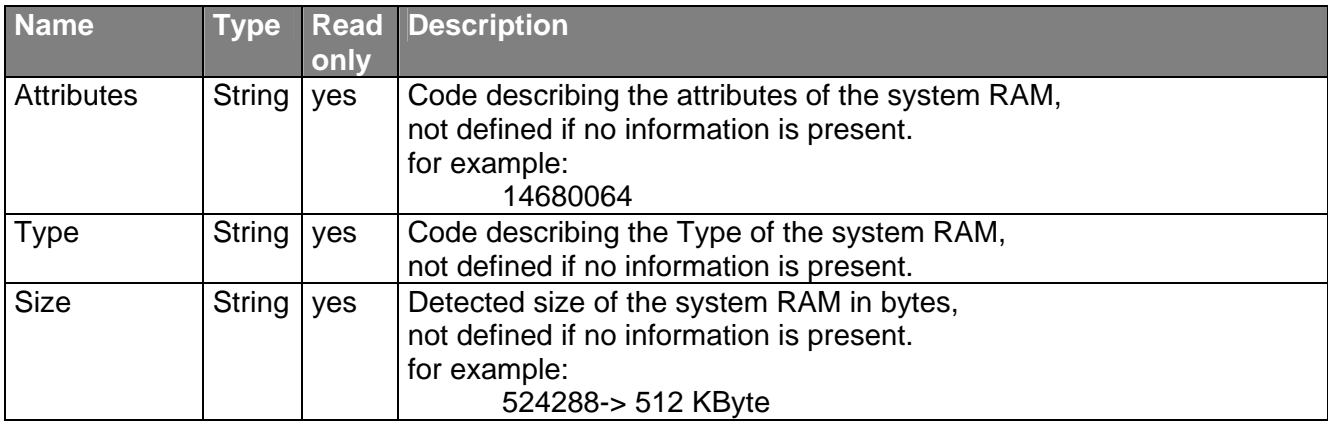

## **/Hardware/ROM**

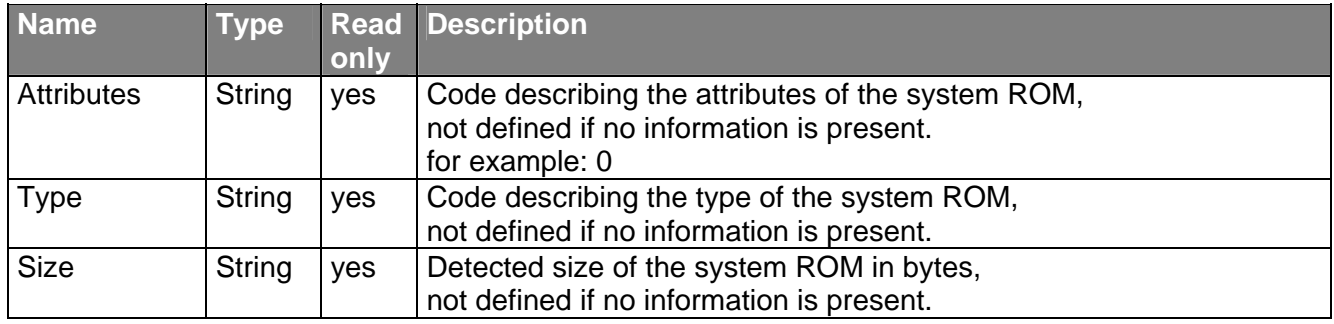

# **/Hardware/FileSystem**

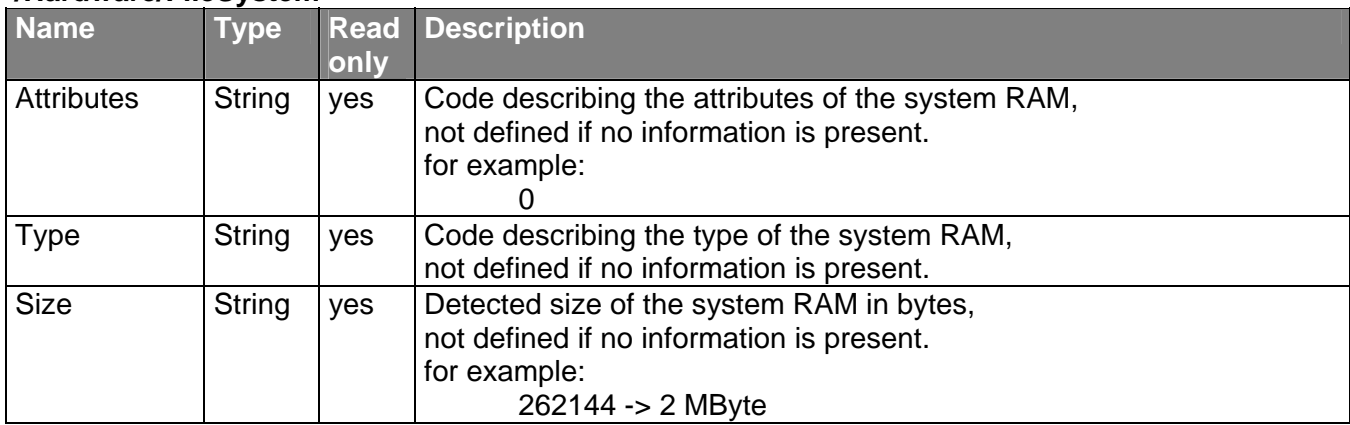

# **/LogCounter (dynamic)**

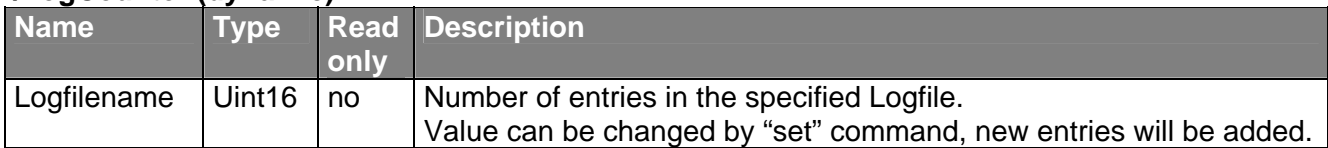

# **/OEM**

This sub-tree depends on the product declaration defined by the vendor of the device.

#### **/Process/Program**

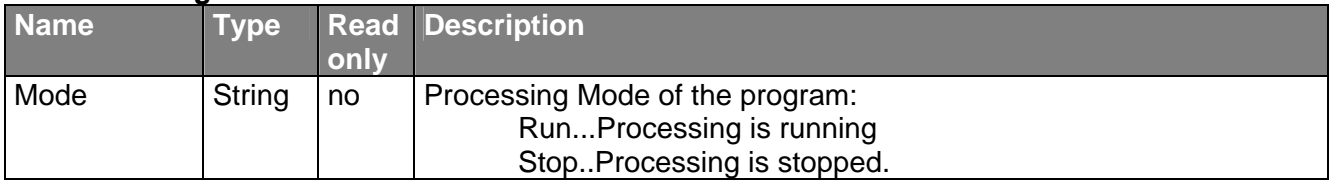

#### **/Process/MB**

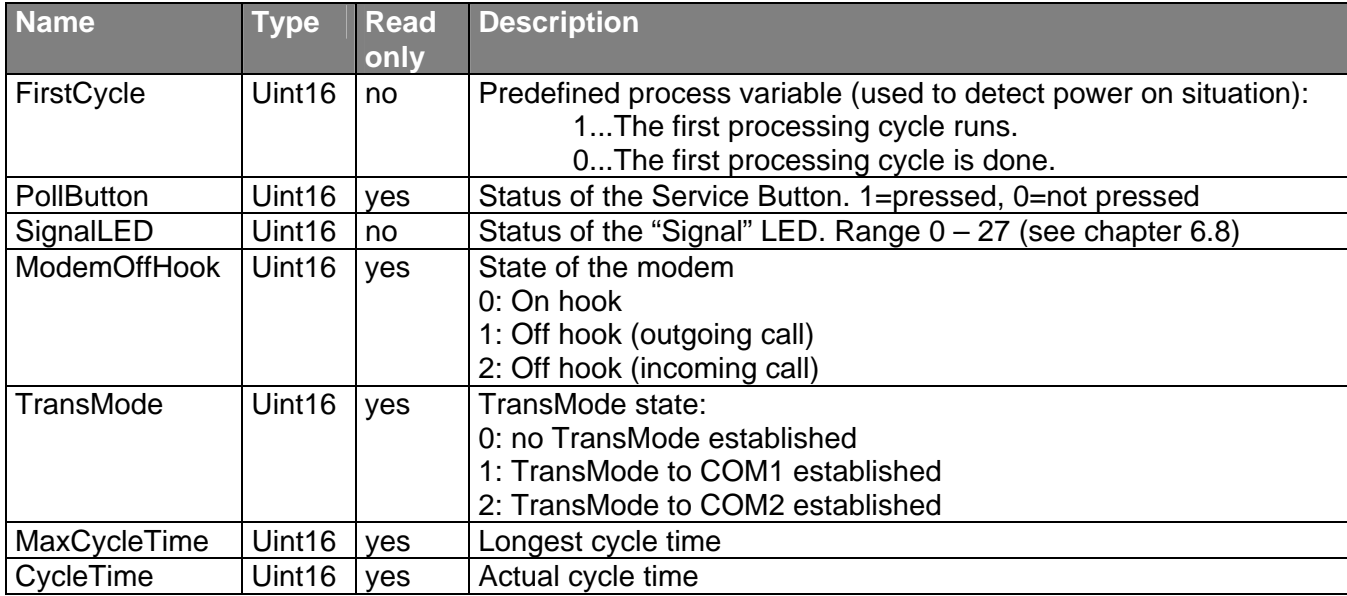

## **/Process/PV (dynamic properties)**

Values of the process variables defined by the PROCCFG/ProcessVars

#### **/Process/MB (dynamic properties)**

Values of the unnamed process variables defined by the main board (HM,HG,HD,HF).

#### **/Process/Cn (dynamic properties)**

Values of the unnamed process variables defined by the installed extension module

#### **/Process/Auxn (dynamic properties)**

Values of the process variables defined in PROCCFG/External (without name or BusId).

#### **/Process/Busn (dynamic properties)**

Values of the process variables defined in PROCCFG/External with BusId.

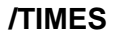

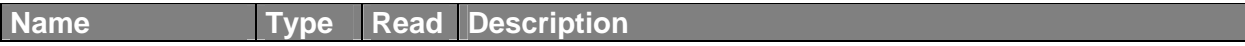

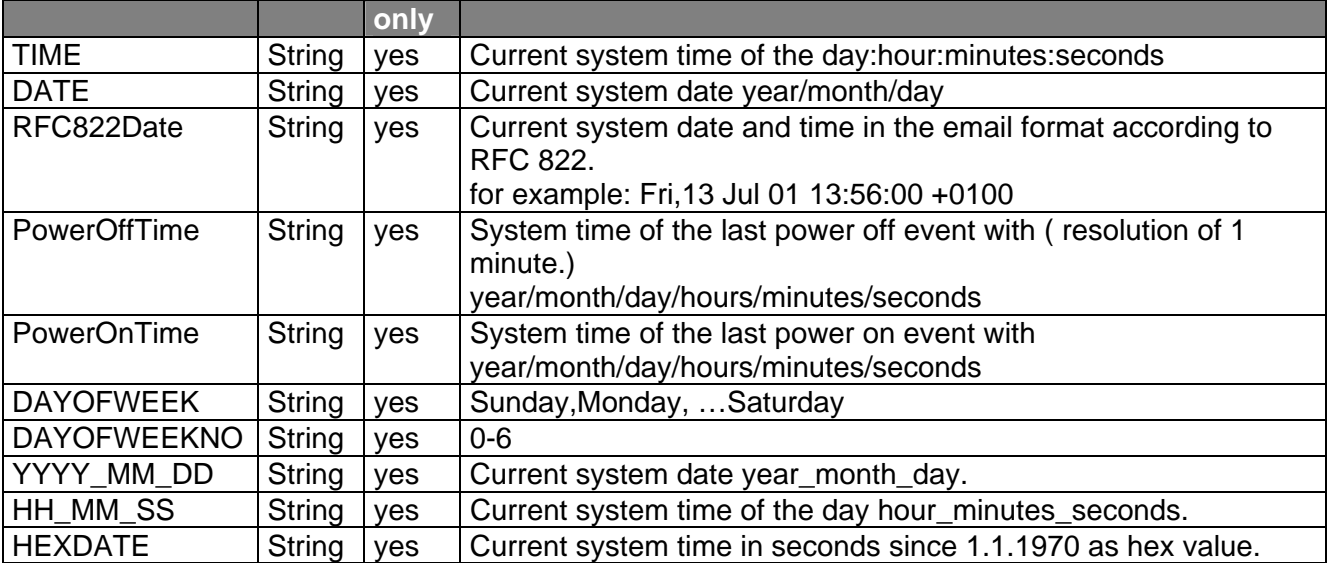

#### **/WLAN**

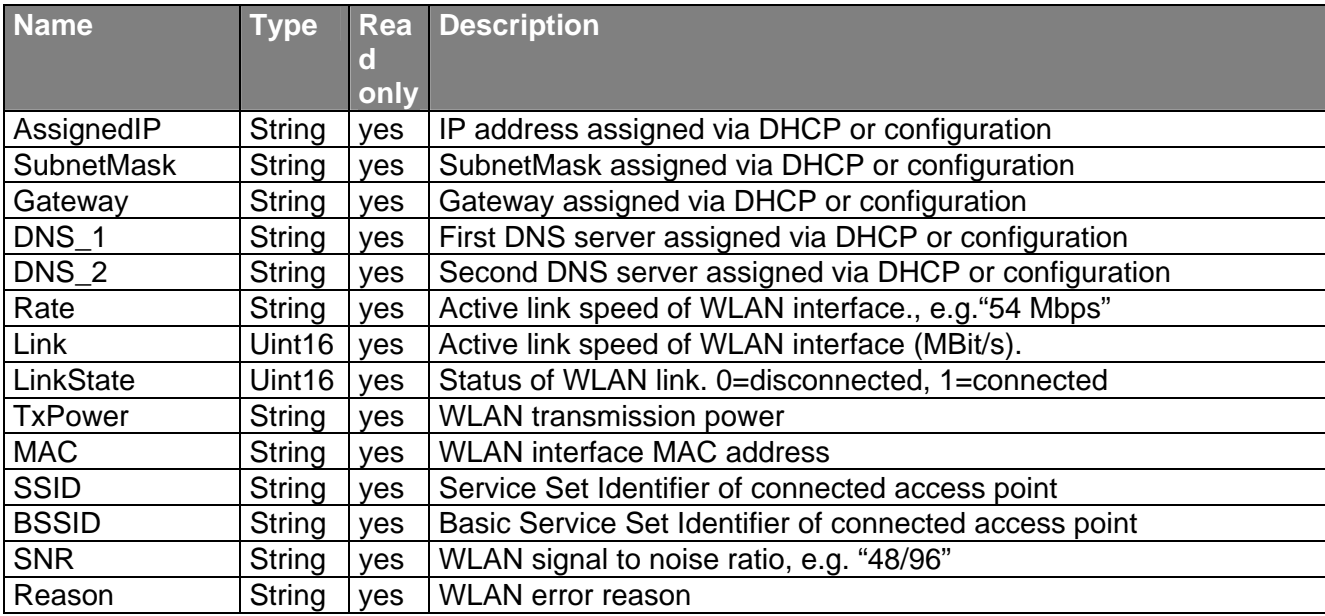

#### **/EVENT (Data Base)**

See 'EVENT' database description.

#### **/ISP (Data Base)**

See 'ISP' database description.

#### **/LOG (Data Base)**

See 'LOG' database description.

#### **/PROCCFG (Data Base)**

See 'PROCCFG' database description.

#### **/SCHEDULE (Data Base)**

See 'SCHEDULE' database description.

#### **/TEMPLATE (Data Base)**

See 'TEMPLATE' database description.

# **/USER (Data Base)**

See 'USER' database description.

# **13 Project structure and connections**

# **13.1 Event Handler, Scheduler**

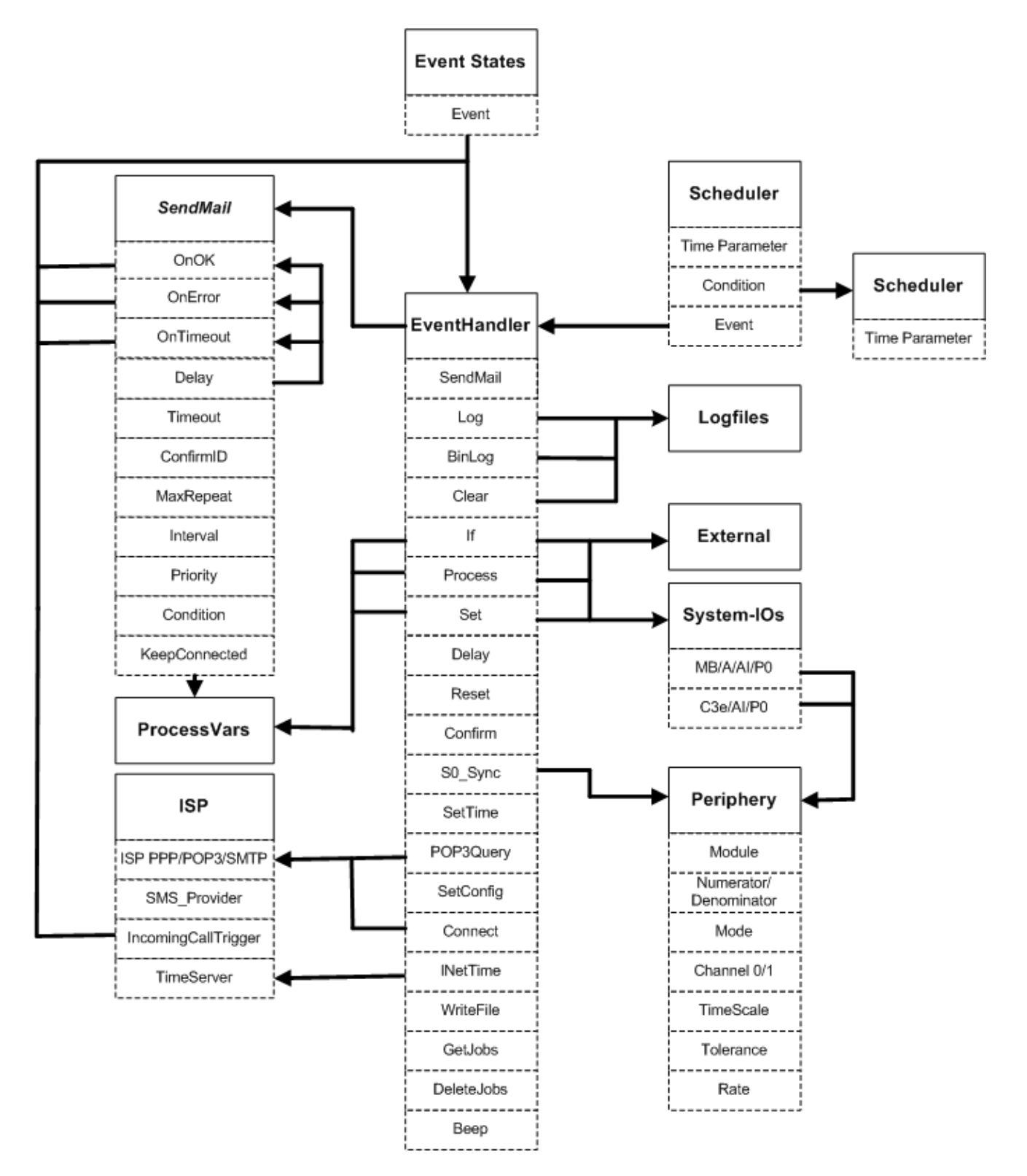

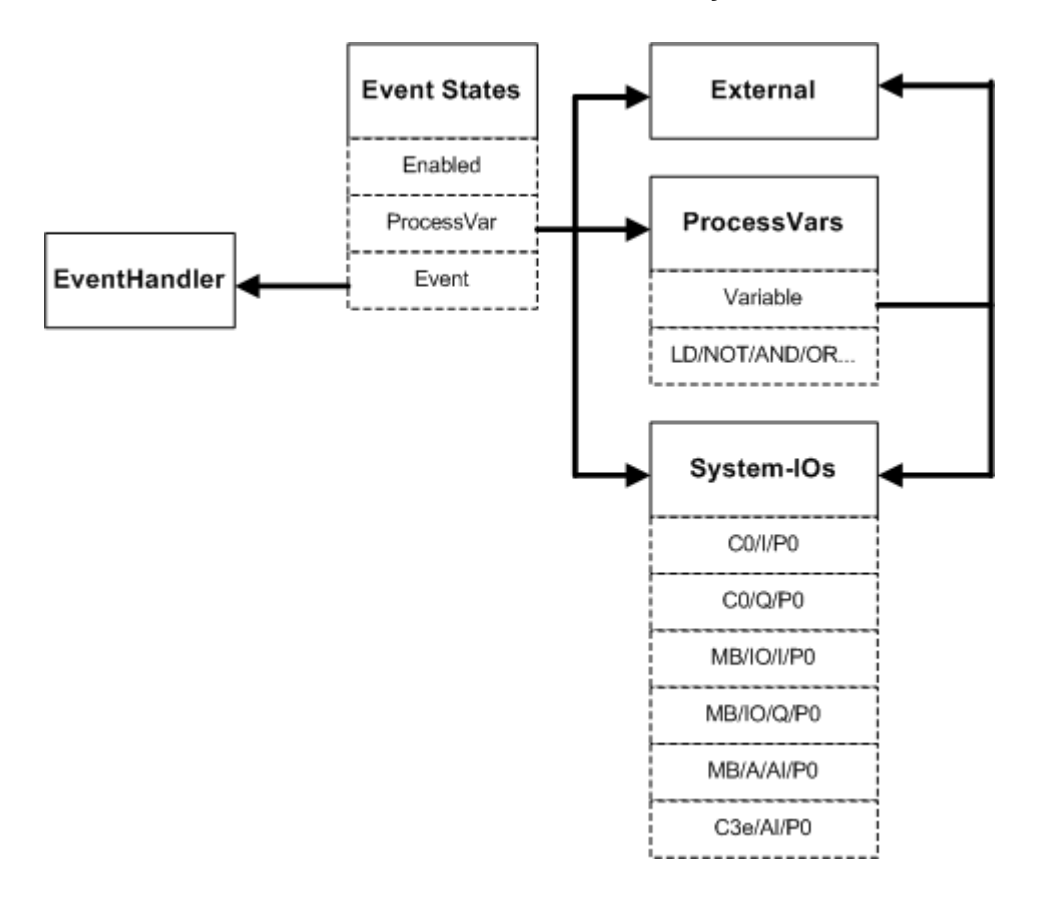

# **13.2 Event States, External, ProcessVars, System-IOs**

# **13.3 MessageJobTemplates, UserTemplates, AddressBook**

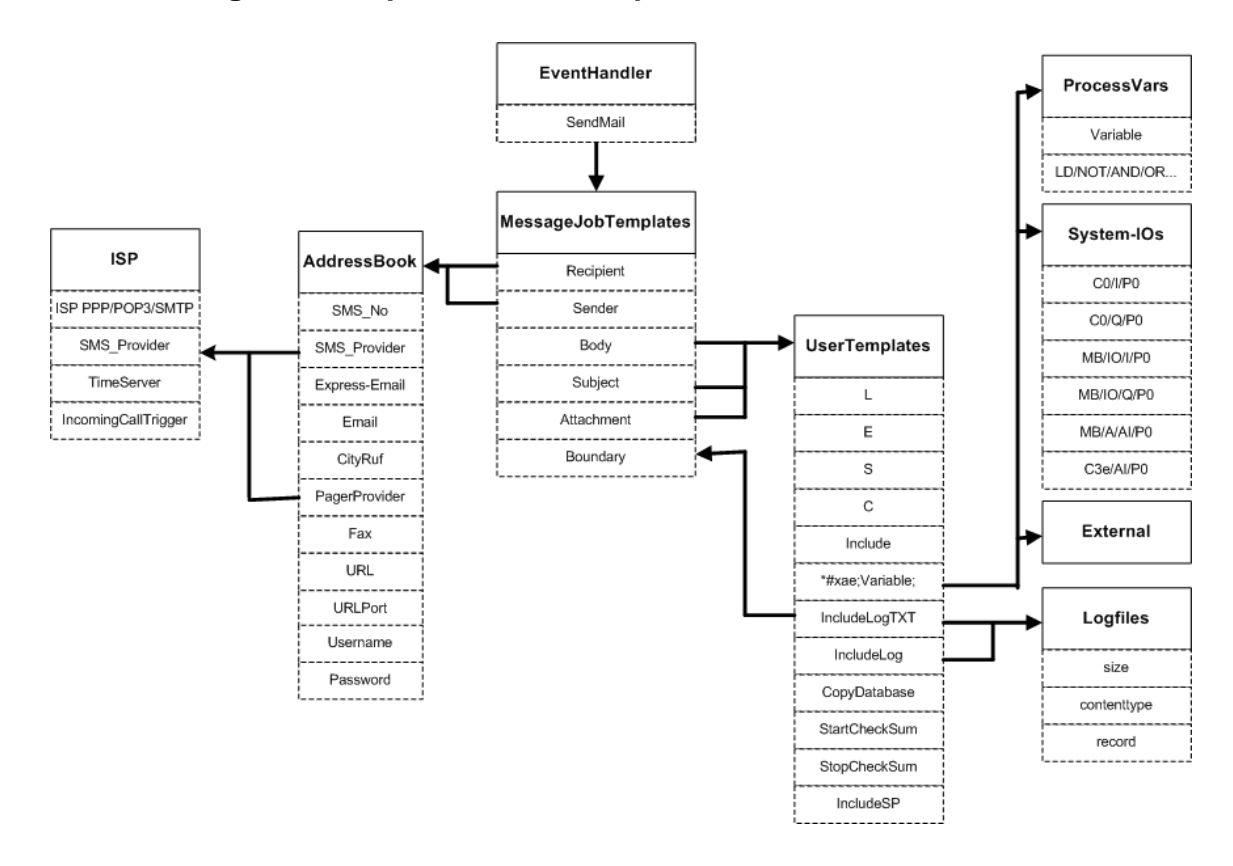

# **13.4 Logfiles, Records, EventLogging**

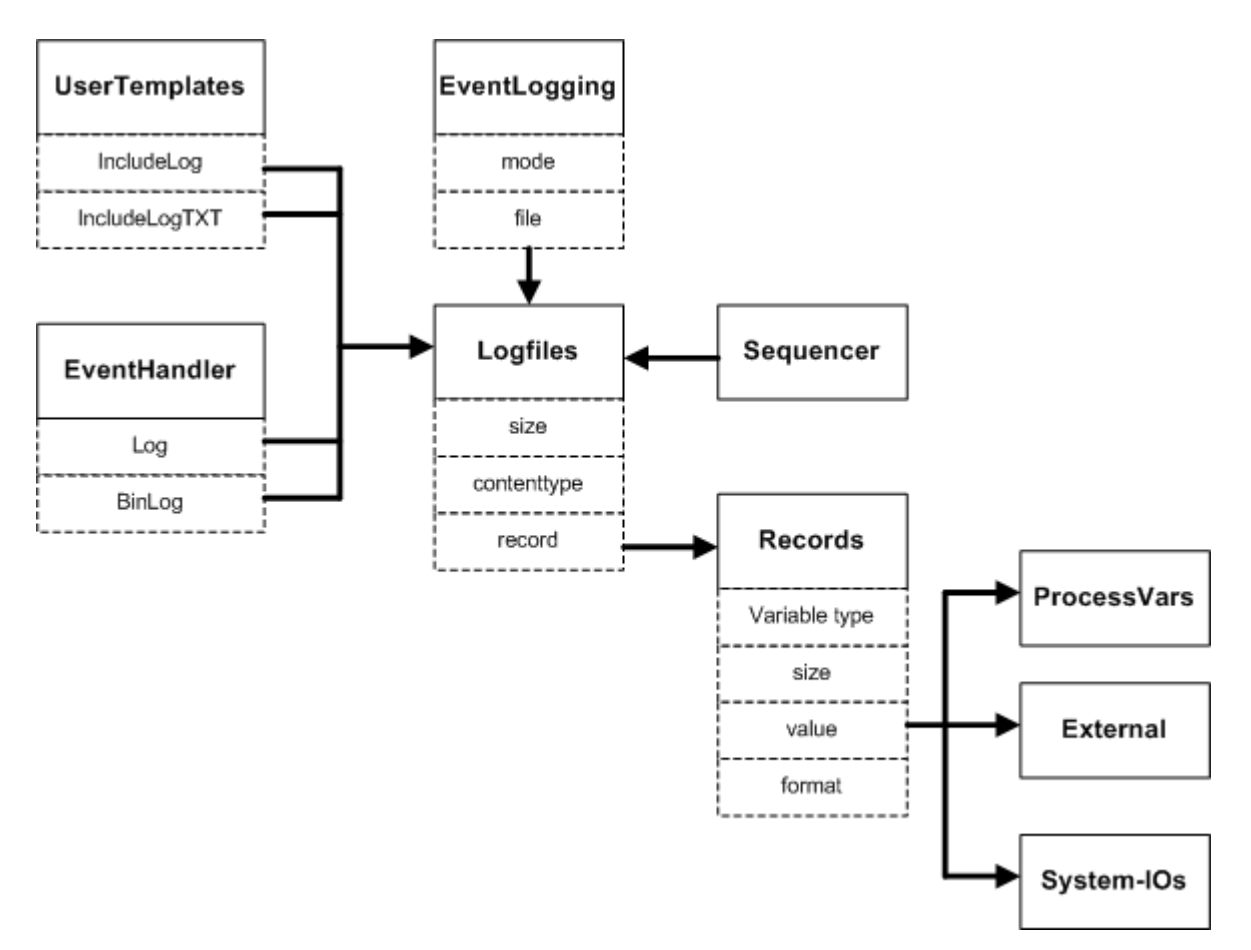

# <span id="page-199-0"></span>**14 Firmware**

# **14.1 Remote Firmware Update**

Remote Firmware Update is only supported on Tixi Devices with SD-Card (Hx4xx). A SD-Card with FAT16 file system must be mounted to upload the new firmware using TFTP. The firmware file must be registered in the TFTP configuration (see Webserver TiXML manual for more information on TFTP configuration).

```
[<SetConfig _="ISP" ver="y"> 
    <TFTP> 
       <Port ="69"/>
        <Files> 
           <Upload _="0:TAM_FW.BIN" acc="RW" size="1000"/>
        </Files> 
    </TFTP> 
</SetConfig>]
```
Upload the "TAM\_FW.BIN" binary firmware file via TFTP using remote file name "0:tam\_fw.bin" ("0:" addresses the SD-Card).

After uploading, a  $[$  <Reset  $]$  = "Update"/>] is necessary to flash the firmware.

# **14.2 Compatibility**

The Tixi Device firmware will be updated periodically to implement new features, support more PLCs or for bug fixing. In most cases it's not necessary to update your projects after updating the firmware.

In the past some changes have been made to the system structure to make it easier to understand. In most cases a new firmware supports both: the old and the new structure. Due to these changes a project written for a new firmware may not work with an older firmware.

| 1.52.0.0   | New External Format, protocol type (see PLC TiXML manual)                                    |
|------------|----------------------------------------------------------------------------------------------|
|            | A new bus attribute "protocol" now contains the manufacturer and the protocol, the attribute |
|            | "type" contains just the Master/Slave mode.                                                  |
|            | Old syntax, e.g.: type="sucom, Master"                                                       |
|            | New syntax, e.g.: protocol="Moeller, Easy 400/600" type="Master"                             |
| 1.60.0.184 | TIMES-Group (chapter 12)                                                                     |
|            | The Tixi Device time variables (Date, Time etc.) are moved into a new group called /TIMES.   |
|            | Example:                                                                                     |
|            | Old path: /Date                                                                              |
|            | New path: /TIMES/Date                                                                        |
|            | AddressBook INet->Email (chapter 3.4)                                                        |
|            | The addressbook parameter for email addresses was renamed.                                   |
|            | Old name: INet, New name: Email                                                              |
| 1.64.0.172 | GSMPorts activation in USER-Database (chapter 3.3)                                           |
|            | The operationg mode of the GSM module IOs can be set via USER-Database entry.                |
| 1.63.0.65  | MessageJobTemplate Tixi-> Express-Email (chapter 3.9)                                        |
|            | The MessageJobTemplate type for Exptess-Emails was renamed.                                  |
|            | Old name: Tixi                                                                               |
|            | New name: Express-Email                                                                      |
|            | Addressbook: TixiMail-> Express-Email (chapter 3.4)                                          |
|            | The addressbook parameter for Express-Email addresses was renamed.                           |
|            | Old name: TixiMail                                                                           |
|            | New name: Express-Email                                                                      |
| 1.63.0.59  | Dial Rules T/P:N/Y -> Tone/Pulse, No/WaitForDialTone (chapter 3.2):                          |
|            | The dial rule parameters were renamed.                                                       |
|            | Old syntax: T:N, P:N, T:Y, P:Y                                                               |

The following list helps you to determine if project changes are necessary:<br>Firmware | Description **Figure Description** 

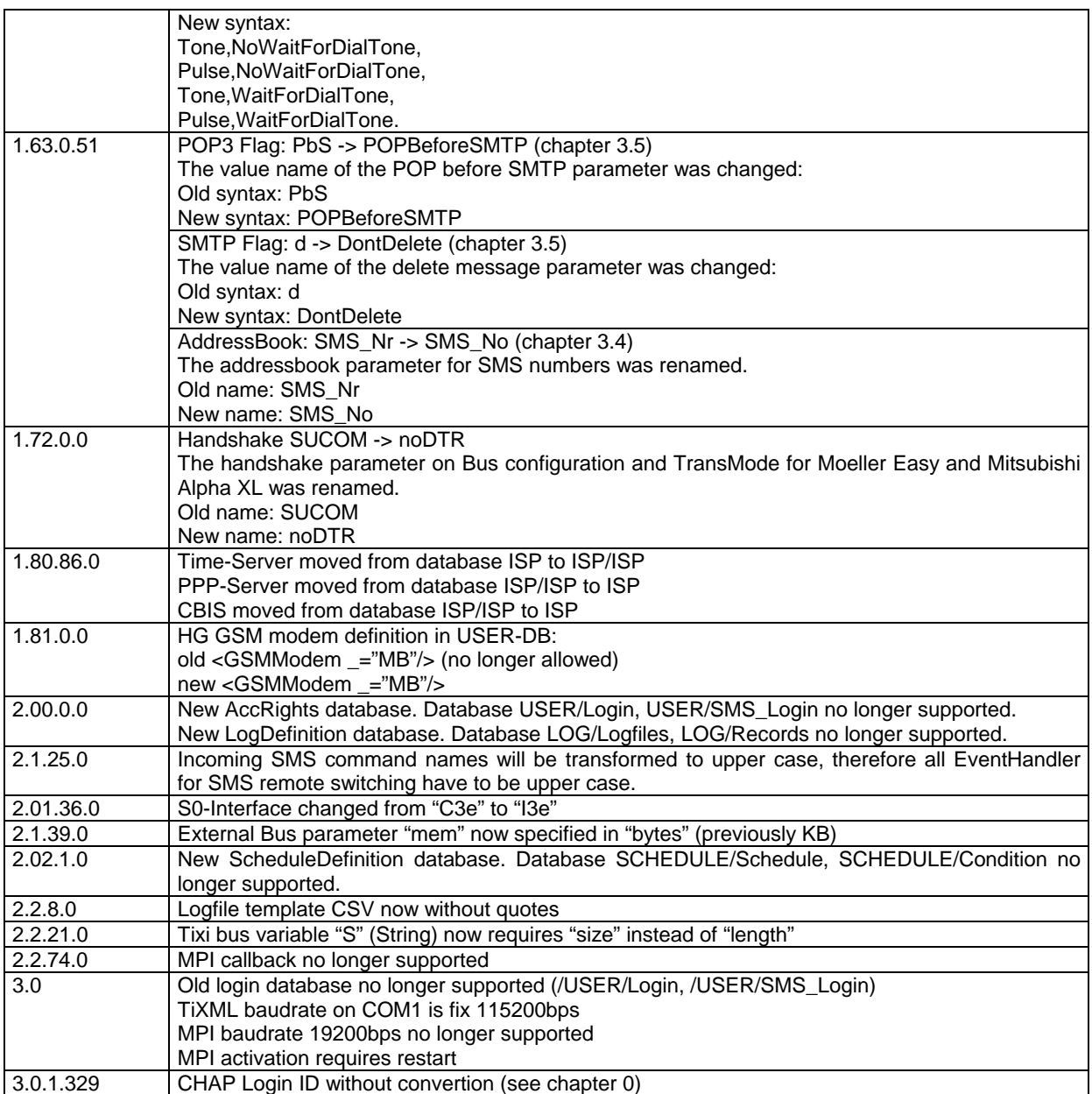

# **14.3 Feature History**

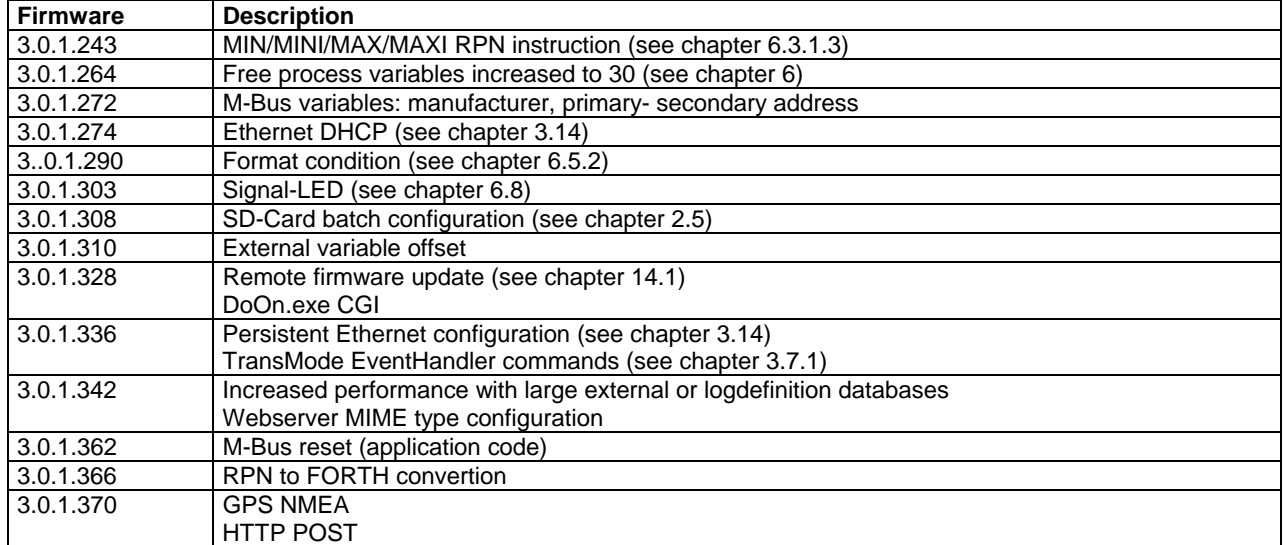

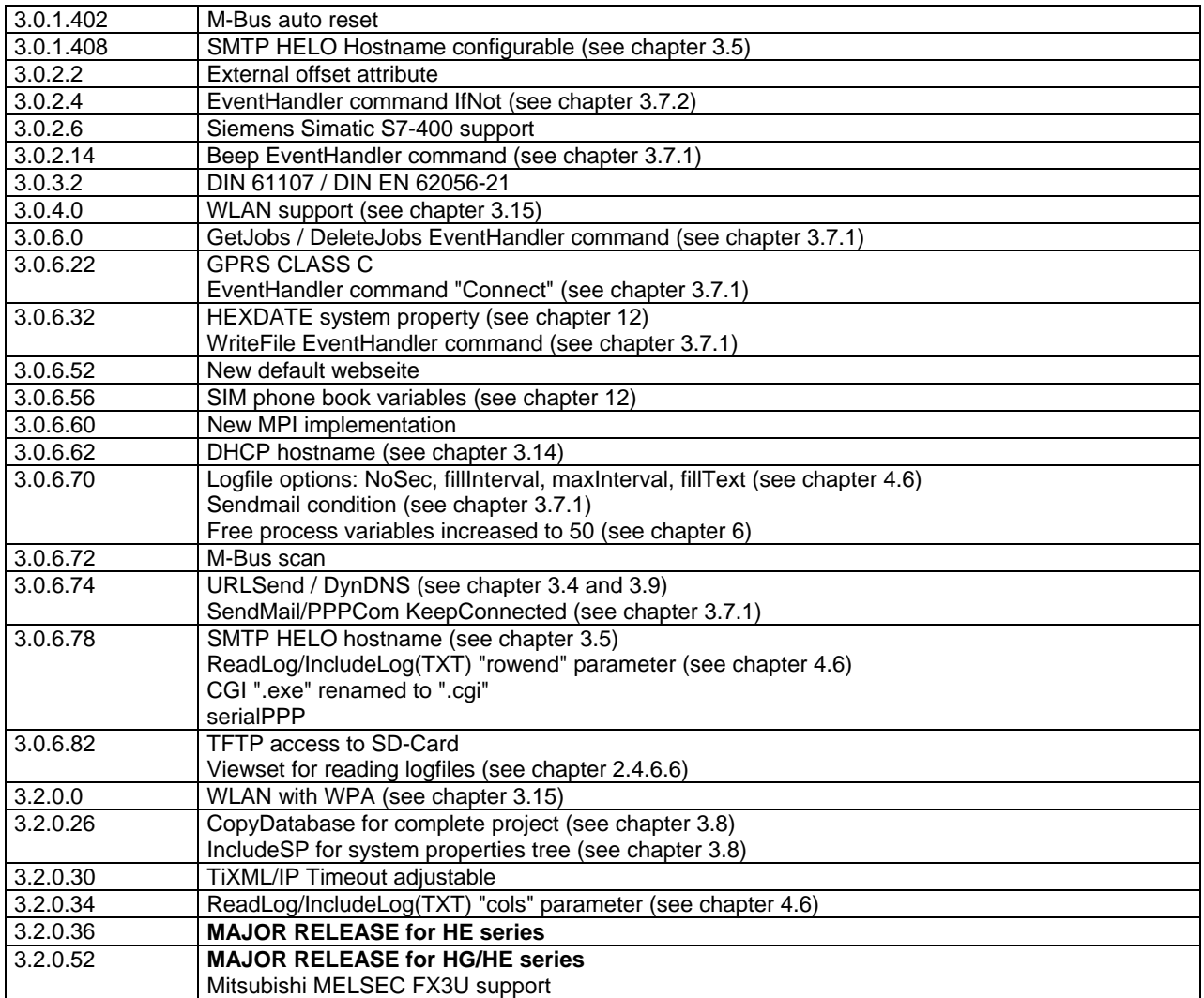

# **Index**

&#xae: 41 1TR140 84 Access Rights 52 Account 193 AccountExpiry 46 AccountQuery 46 AccountResponse 46 Acknowledgement 58 ADD instruction 135 ADDI instruction 135 AddInfo 30, 76, 119 Addition 135 Address 190 Address Book 48 Addresses 189 Addressing Of Bits 190 Alarm Processing 5 Alpha 186 Alternative Value 42 Analog Input 152 AND instruction 120 ANDN instruction 121 Answer Message 183 APN 50 Area Code 42 Area Prefix 42 ASCII 9 AssignedIP 196 Attachment 107 Authentication 20 Automatic Reply 183 Automatic TransMode 85 Base64 93 BASE64 Attachment 107 Basis 149 Batch 39 Baudrate 85 Beep Command 67 Binary 93 Binary Log Data 61 Binary Logging 94 BinLog Command 61, 99 Bit 95, 146 Bit Address 190 Bitmask 142 Blob 146 Body 78 BOOLEAN Processing 116 Box Name 46 Box Number 46 BSSID 196 byte 95 C instruction 75

Calculating Variable Values 116 Calculation 134 Call Acceptance 46 Caller ID 85 CallerID Event 171 CardLogin 52 Carel 188 case alternative 149 Casing 189 CBIS 79 Channel 155 CHAP 21 Character set 9 CheckJobConditions 69 Checksum 77 CityRuf 79 CityRuf Number 48 Clear Command 65 Clear Logfies 39 Collecting POP3 E-Mail 180 cols 101 colsep 101 Command 10 Command Encoding 8 Command Parameters 10 Comparison Instructions 128 Compatibility 201 Condition 70, 159 config.txt 39 Confirm Command 64 Confirmation 56, 58 ConfirmID 56 Connect 69 Contacts 48 contenttype 93 Copy Value 127 CopyDatabase 77 Country Code 42 Country Prefix 42 CPY instruction 127 CRC16 35, 101 CRC32 35, 77, 101 crcText 101 CSV 35, 101 CycleTime 195 D\_OFF instruction 138 D\_ON instruction 138 DAND instruction 120 DANDN instruction 121 Data 159 data format 147 Data Logging 93 data type 146

Database Email 184 Databases 5 Day 159 Daylight Saving Time 86 DaysLeft 193 DayTime 86 Default Settings 15 Define Process Variables 113 Defining Events 55 Delay 56 Delay Command 63 DeleteJobs Command 67 Denominator 152, 155 DHCP 88, 89 Dial Rules 42 Dialing 44 Dialling Properties 42 DialRules 42 Dialup 50 Digital I/O Ports 111 Disable Alarm 112 DIV instruction 137 DIVI instruction 137 Division 137 DLDN instruction 119 DMSK instruction 141 DNS 88, 89 DNS Address 50 DNS\_X 196 DOR instruction 122 DORN instruction 123 double 95 Double 146 dword 95 DXOR instruction 124 DXORN instruction 125 E instruction 73 EchoInterval 50 EchoTarget 50 EchoTimeout 50 ELSE 139 E-mail Address 48 E-mail Attachment 107 E-Mail Filter 181 Empty Logfiles 39 Enable Alarm 112 EQ instruction 130 equal 130 Error Class 30 Error Code 119 Error Codes 14 Error Frame 11 Error State 30 Error Value 30 EthernetLogin 52 Event 112

Event Condition 70 Event Handler 55 Event Log 97 Event Processing 111 Event States 112 EventLogging Database 97 exp 95, 113, 117 Exponent 95, 113, 117 Express-Email 79 Express-E-Mail (Incoming) 173 Express-E-Mail Address 48 ExtensionNumber 42 Factory Reset 15 FailedIncomingCall Log 97 Fax Number 48 Feature History 202 file 97 File System 194 Filename 69 fillInterval 35, 101 fillText 35, 101 Filter 50, 181 FIND\_BIT\_ADDRESS\_142 Firmware 201 FirstCycle 195 Flash memory formating 15 float 95 Float 146 format 94, 147 Format 76 Formatting Logfiles 101 FORTH instruction 144 Framing 8 Frequent Event Triggering 158 FULL 18 Fullduplex 18, 85 Gain 152 Gateway 88, 89, 196 GE instruction 132 GEI instruction 132 Get Command 30 GetJobs Command 67 GPRS 46, 50, 69 GPRSPrepared 71 greater equal 132 greater than 129 GSM Credit 46 GSM Signal Strength 193 GSMModem 46 GSMSMS 79 GT instruction 129 GTI instruction 129 HALF 18 Halfduplex 18, 85 Handshake 85 Hardware 189

HEX format 149 Hostname 50 Hour 159 Housing 189 HTML 35, 101 HTTP Notification 82 I/O Port Processing 112 I/O Ports 111 ID 35 IF equal 139 IF instruction 70 IF not equal 139 IFEQ instruction 139 IFNE instruction 139 IfNot instruction 70 Impulse Counter 155 Include 75 IncludeLog 100 IncludeLogTXT 101 IncludeSP 76 Including Databases 77 Including Logfiles 76, 100, 101 Including system properties 76 Including Templates 75 Incoming Call 171 Incoming Message Format 172 Incoming Messages 170 IncomingCallTrigger 171 IncomingMessage Log 97 InetTime Command 66 Input Ports 144 Insertion Of Values 144 int 95 Int16 95, 146 Int32 95, 146 Int8 95, 146 InternalDialPrefix 42 Internet Access 50 Internet Time 86 Interval 56 IOs 189 IP Address 88, 89 IsdnDataChannelID 46 ISO-8859-1 9 Jacks 189 Job Generator 5, 111 Job Processing 111 JobReport Log 97 Keep Reset 15 KeepConnected 50, 56 L instruction 73 last 35 LD instruction 117 LDN instruction 118 LDS instruction 119 LE instruction 132

LEDs 189 LEI instruction 132 less equal 132 less than 129 Link 196 LinkState 196 LocalDialPrefix 42 LocalLogin 52 Location 42 Log Command 61, 98 LogCounter 195 Logfile Counter 108 Logfile Formatting 101 Logfile Size 100 Logfiles 35 Logfiles Database 93 logical alternative 148 Logical Instruction 116 Logical Instructions 117 Login 20, 185 Login Log 97 Logout 20 LongDialPrefix 42 LT instruction 129 LTI instruction 129 MAC 196 Magic Number 15 Mailserver 50 Mask 88, 89 Math Operations 134 MAX instruction 134 MaxCycleTime 195 MaxDialAttempts 46 MAXI instruction 134 maximum 134 maxInterval 35, 101 MaxRepeat 56 M-Bus 188 Message Job Template 78 Message Text 72 meterbus 95 MID instruction 140 MIME Attachment 107 MIN instruction 133 MINI instruction 133 minimum 133 Minute 159 Mitsubishi 188 MJT 78 Mobile Number 48 Modbus 188 mode 97 Mode 155 ModemOffHook 195 Moeller 188 Month 159

MPP instruction 127 MPS instruction 126 MRD instruction 126 MSK instruction 141 MSN 46 MUL instruction 136 MULI instruction 136 multip 30, 95 Multiplication 136 MySelf 48 NE instruction 131 NEG instruction 119 No1 85 NoDate 35, 101 noDTR 18, 85 NoId 35, 101 NoNames 35, 101 NoSec 35, 101 not equal 131 NOT instruction 118 NoTime 35, 101 Number Format 42 Numerator 152, 155 OA 186 offset 30, 95 OnButton 71 OnError Event 56 OnOK Event 56 OnTCPError 50 OnTimeout 56 Operator 193 OR instruction 122 Originating Address 186 ORN instruction 123 Output Ports 145 Overview 5 ownhost 50 Pager Number 48 PAP 21 Parameters 10, 72, 172 Parity 85 Parser 140 Password Protection 20, 52, 185 path 94 Periphery 152, 155 persistant 88 Phone Number 42 PIN 46 PLC 5, 110, 188 PollButton 195 POP3 Filter 181 POP3 Password 50 POP3 Query 180 POP3 Server 50 POP3 Username 50 POP3Query Command 65

POP-before-SMTP 50 Port 92 Power Off Delay 138 Power On Delay 138 Power Supply 189 PowerOffTime 196 PowerOnTime 196 PPP Password 50 PPP Username 50 PPP-Server 93 precision 113 Prefix 42 previous 35 Priority 56 PROCCFG 113 Process Command 62 Process Variables 113, 116 Processing Incoming Messages 170 ProcessVar 112 ProcessVars 113 Profile Priorities 167 Project Structure 198 Projects 41 Properties 30, 33 Quality 193 Range 35 Rate 152, 196 Read Logfiles 35 ReadLog Command 35 Reason 196 Receipt Message 183 Receiving Messages 170 Recipient 78 record 93 Records Database 94 Redial Attempts 46, 56 Redial Delay 46, 56 Reference 73 References 41, 144 Remote Control 109 Remote Firmware Update 201 RemoteLogin 52 RemotePhoneNumber 50 Reply Message 183 Reset 15 Reset Command 65 ResultFile 39 RFC822Date 196 Ring Buffer 39 RingCounter 46 rowend 101 rowsep 101 rowstart 101 RTSCTS 18, 85 Run 41 S instruction 74

S0 Sync Command 66 SAIA 188 Scale 30, 95 ScanWLAN 91 ScheduleDefinition 161 Scheduler 158 Scheduler Condition 159 Scheduler Database 159 Scheduler Example 161 ScheduleTest 162 SD-Card 39, 69 Sender 78 Sender Address 186 Sender Validation 186 Sending Logfiles 100, 101, 107 Sending Values By Message 144 SendMail Command 55, 56 Sequencer 164 SequenceTest 168 Serial Interfaces 189 Serial Port 189 ServerName 87 Set Command 33, 60 Set PLC Variable Command 146 Set Port Command 145 Set Process Variable Command 146 SetConfig Command 64 SetConfig Email 184 SetSequence 165 SetTime Command 66 Short Message Service Center 84 Siemens 188 Signal LED 157, 195 SIM Card 46 SIM phonebook 193 simpleType 146 size 93, 94 Size Of Logfiles 100 SMS 79 SMS Providers 83 SMS\_Login 186 SMTP 79 SMTP Server 50 SNR 196 So Interface 155 SSID 89, 196 ST instruction 128 StartCheckSum 77 Stop 41 StopCheckSum 77 Store Value 128 String 95, 146, 151 SUB instruction 135 SUBI instruction 135 Subject 78 Subnet Mask 88, 89

SubnetMask 196 Subtraction 135 SWP instruction 127 System group 71 System Log 35, 97 System Properties 30, 33, 192 tabend 101 tabstart 101 Tag 8 tagend 101 tagstart 101 TAP 84 Templates 72 Text Line 73 Text Parser 140 TextFax 79 TFTP-Server 93 thousand delimiter 150 Time 86, 159 Time Based Processing 158 TIME instruction 137 Time Synchonisation 86 Time-Based Processing 137 Time-Bitmask 141 TimeDiff 87 TimeFormat 87 Timeout 92 TimeScale 155 TimeServer 87 TimeStamp 30 Timezone 46 Tixibus 188 TiXML 7 TiXML Mode 7 TiXML/IP 92 Tolerance 152 TransMode 85 TransMode Command 68 TransModeClose Command 68 Transparent Mode 109 Transport Type 78 Triggering Events 112, 170, 171 TxPower 196 UCP 84 Uint16 95, 146 Uint32 95, 146 Uint8 95, 146 URLSend 79 UseAlias 35, 101 User Data 46 User Name 20, 185 Username 52 UserTemplates 73 V.110 52 value 94 Value 113

variable format 147 Variables 111, 144, 145 Verbose Modem Answers 11 Version Number 30 ViewProperties 30, 76 Viewset 35, 101 VIPA 188 Wait For Dialtone 42 Webserver 93

Weekday 159 WEP 89 WLAN 89 word 95 WriteFile 69, 79 XML 7, 101 XONXOFF 18, 85 XOR instruction 124 XORN instruction 125 TiXML Reference Manual

# Notes

TiXML Reference Manual

TiXML Reference Manual